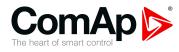

## InteliDrive-Mobile

# Expendable automotive engine controller

| SW | version 2.6.0             |    |
|----|---------------------------|----|
|    | 1 Document information    | 5  |
|    | 2 System overview         | 11 |
|    | 3 Applications overview   | 31 |
|    | 4 Installation and wiring | 34 |
|    | 5 Controller setup        | 41 |
|    | 6 Communication lines     | 52 |
|    | 7 Technical data          | 55 |
|    | 8 Appendix                | 58 |
|    |                           |    |

Copyright © 2019 ComAp a.s. Written by Petr Weinfurt Prague, Czech Republic ComAp a.s., U Uranie 1612/14a, 170 00 Prague 7, Czech Republic Tel: +420 246 012 111 E-mail: info@comap-control.com, www.comap-control.com

# **Global Guide**

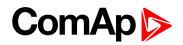

# **Table of contents**

|                                                        | _  |
|--------------------------------------------------------|----|
| 1 Document information                                 | 5  |
| 1.1 Clarification of notation                          | 5  |
| 1.2 Legal notice                                       | 5  |
| 1.3 Conformity declaration                             | 7  |
| 1.4 Symbols in this manual                             | 8  |
| 1.5 Related documentation                              | 9  |
| 1.6 Document history                                   | 9  |
| 1.7 What is ID-Mobile?                                 | 9  |
| 1.7.1 Benefits                                         | 9  |
| 1.7.2 Features                                         | 10 |
| 2 System overview                                      | 11 |
| 2.1 LED indication                                     | 11 |
| 2.1.1 Power                                            | 11 |
| 2.1.2 Run                                              | 11 |
| 2.1.3 Alarm                                            | 12 |
| 2.2 Dimensions and assembly                            | 12 |
| 2.2.1 Disassembling                                    | 12 |
| 2.2.2 Assembling                                       | 13 |
| 2.3 Harnesses                                          | 13 |
| 2.3.1 Mating/Unmating of the connector from the header | 14 |
| 2.4 ID-Mobile Service Module                           | 15 |
| 2.5 Terminals                                          | 15 |
| 2.6 Physical input/output structure                    | 17 |
| 2.6.1 Binary inputs BIN1 to BIN16                      | 18 |
| 2.6.2 Binary outputs BO1 to BO8                        | 18 |
| 2.6.3 Binary outputs BO9 to BO16                       | 19 |
| 2.6.4 RPM Inputs                                       | 22 |
| 2.6.5 Impulse inputs                                   | 23 |
| 2.7 Jumpers – hardware configuration                   | 23 |
| 2.8 Configuration examples                             | 24 |
| 2.8.1 Jumpers                                          |    |
| 2.8.2 Analog inputs                                    |    |
| 2.8.3 Analog outputs                                   |    |
| 2.8.4 Analog outputs limits calculator                 |    |

## ComAp 🔈

| 2.8.7 PWM output on BO9 up to BO16          | 29 |
|---------------------------------------------|----|
| 3 Applications overview                     | 31 |
| 3.1 Event Log                               | 31 |
| 3.1.1 Statistic values                      | 31 |
| 3.1.2 History records                       | 31 |
| 4 Installation and wiring                   | 34 |
| 4.1 Booting procedure                       | 34 |
| 4.1.1 RS232 cable                           | 35 |
| 4.1.2 Connect the AT link converter         | 35 |
| 4.2 Plug-in module installation             | 37 |
| 4.2.1 GPS Module                            | 37 |
| 4.2.2 GPRS Module                           | 38 |
| 4.3 External displays                       | 39 |
| 4.3.1 InteliVision 12Touch                  | 39 |
| 4.3.2 InteliVision 8                        | 39 |
| 4.3.3 InteliVision 5 CAN                    | 40 |
| 5 Controller setup                          | 41 |
| 5.1 Controller configuration and monitoring | 41 |
| 5.1.1 Direct connection to the PC           | 41 |
| 5.1.2 DriveConfig                           | 41 |
| 5.1.3 Configuration steps                   | 42 |
| 5.1.4 DriveMonitor                          | 43 |
| 5.1.5 Password protection                   | 44 |
| 5.1.6 Modbus protocol                       | 45 |
| 5.1.7 AirGate and WebSupervisor support     | 45 |
| 5.2 Functions                               | 47 |
| 5.2.1 Default archives                      | 47 |
| 5.2.2 Operational modes                     | 48 |
| 5.2.3 Protections                           | 48 |
| 5.2.4 Engine start                          | 49 |
| 5.2.5 PWM and Dither                        | 49 |
| 6 Communication lines                       | 52 |
| 6.1 RS485                                   | 52 |
| 6.2 CAN1                                    | 53 |

55

#### 7 Technical data

| 8 Appendix                             | 58  |
|----------------------------------------|-----|
| 8.1 Controller objects                 | 59  |
| 8.1.1 List of controller objects types | 59  |
| 8.1.2 Setpoints                        | 60  |
| 8.1.3 Values                           | 120 |
| 8.1.4 Logical binary inputs            | 141 |
| 8.1.5 Logical binary outputs           | 165 |
| 8.1.6 Logical analog inputs            | 201 |
| 8.2 Extension modules                  | 216 |
| 8.2.1 ID-Mobile Master – Slave concept | 217 |
| 8.3 PLC toolbar functions              | 218 |
| 8.3.1 List of PLC functions            | 218 |
| 8.3.2 List of PLC Blocks               | 223 |

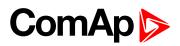

# **1** Document information

| 1.1 Clarification of notation | 5 |
|-------------------------------|---|
| 1.2 Legal notice              | 5 |
| 1.3 Conformity declaration    | 7 |
| 1.4 Symbols in this manual    | 8 |
| 1.5 Related documentation     | 9 |
| 1.6 Document history          | 9 |
| 1.7 What is ID-Mobile?        | 9 |
|                               |   |

## **1.1 Clarification of notation**

Note: This type of paragraph calls readers attention to a notice or related theme.

IMPORTANT: This type of paragraph highlights a procedure, adjustment etc., which can cause a damage or improper function of the equipment if not performed correctly and may not be clear at first sight.

**Example:** This type of paragraph contains information that is used to illustrate how a specific function works.

## 1.2 Legal notice

This End User's Guide/Manual as part of the Documentation is an inseparable part of ComAp's Product and may be used exclusively according to the conditions defined in the "END USER or Distributor LICENSE AGREEMENT CONDITIONS – COMAP CONTROL SYSTEMS SOFTWARE" (License Agreement) and/or in the "ComAp a.s. Global terms and conditions for sale of Products and provision of Services" (Terms) and/or in the "Standardní podmínky projektů komplexního řešení ke smlouvě o dílo, Standard Conditions for Supply of Complete Solutions" (Conditions) as applicable.

ComAp's License Agreement is governed by the Czech Civil Code 89/2012 Col., by the Authorship Act 121/2000 Col., by international treaties and by other relevant legal documents regulating protection of the intellectual properties (TRIPS).

The End User and/or ComAp's Distributor shall only be permitted to use this End User's Guide/Manual with ComAp Control System Registered Products. The Documentation is not intended and applicable for any other purpose.

Official version of the ComAp's End User's Guide/Manual is the version published in English. ComAp reserves the right to update this End User's Guide/Manual at any time. ComAp does not assume any responsibility for its use outside of the scope of the Terms or the Conditions and the License Agreement.

Licensed End User is entitled to make only necessary number of copies of the End User's Guide/Manual. Any translation of this End User's Guide/Manual without the prior written consent of ComAp is expressly prohibited!

Even if the prior written consent from ComAp is acquired, ComAp does not take any responsibility for the content, trustworthiness and quality of any such translation. ComAp will deem a translation equal to this End User's Guide/Manual only if it agrees to verify such translation. The terms and conditions of such verification must be agreed in the written form and in advance.

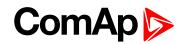

For more details relating to the Ownership, Extent of Permitted Reproductions Term of Use of the Documentation and to the Confidentiality rules please review and comply with the ComAp's License Agreement, Terms and Conditions available on www.comap-control.com.

#### Security Risk Disclaimer

Pay attention to the following recommendations and measures to increase the level of security of ComAp products and services.

Please note that possible cyber-attacks cannot be fully avoided by the below mentioned recommendations and set of measures already performed by ComAp, but by following them the cyber-attacks can be considerably reduced and thereby to reduce the risk of damage. ComAp does not take any responsibility for the actions of persons responsible for cyber-attacks, nor for any damage caused by the cyber-attack. However, ComAp is prepared to provide technical support to resolve problems arising from such actions, including but not limited to restoring settings prior to the cyber-attacks, backing up data, recommending other preventive measures against any further attacks.

**Warning:** Some forms of technical support may be provided against payment. There is no legal or factual entitlement for technical services provided in connection to resolving problems arising from cyber-attack or other unauthorized accesses to ComAp's Products or Services.

General security recommendations and set of measures

1. AccessCode

• Change the AccessCode BEFORE the device is connected to a network.

 Use a secure AccessCode – ideally a random string of 8 characters containing lowercase, uppercase letters and digits.

- For each device use a different AccessCode.
- 2. Password

• Change the password BEFORE the device enters a regular operation.

- Do not leave displays or PC tools unattended if an user, especially administrator, is logged in.
- 3. Controller Web interface

• The controller web interface at port TCP/80 is based on http, not https, and thus it is intended to be used only in closed private network infrastructures.

• Avoid exposing the port TCP/80 to the public Internet.

4. MODBUS/TCP

• The MODBUS/TCP protocol (port TCP/502) is an instrumentation protocol designed to exchange data between locally connected devices like sensors, I/O modules, controllers etc. From it's nature it does not contain any kind of security – neither encryption nor authentication. Thus it is intended to be used only in closed private network infrastructures.

• Avoid exposing the port TCP/502 to the public Internet.

5. SNMP

• The SNMP protocol (port UDP/161) version 1,2 is not encrypted. Thus it is intended to be used only in closed private network infrastructures.

• Avoid exposing the port UDP/161 to the public Internet.

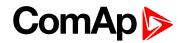

## **1.3 Conformity declaration**

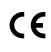

Following described machine complies with the appropriate basic safety and health requirement of the EC Low Voltage Directive No: 73/23 / EEC and EC Electromagnetic Compatibility Directive 89/336 / EEC based on its design and type, as brought into circulation by us.

**Note:** ComAp believes that all information provided herein is correct and reliable and reserves the right to update at any time. ComAp does not assume any responsibility for its use unless otherwise expressly undertaken.

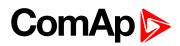

## 1.4 Symbols in this manual

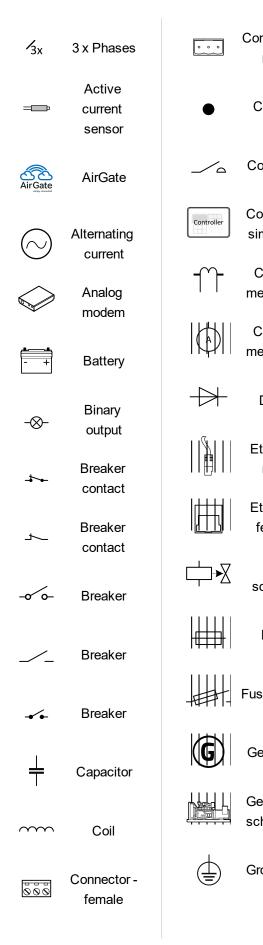

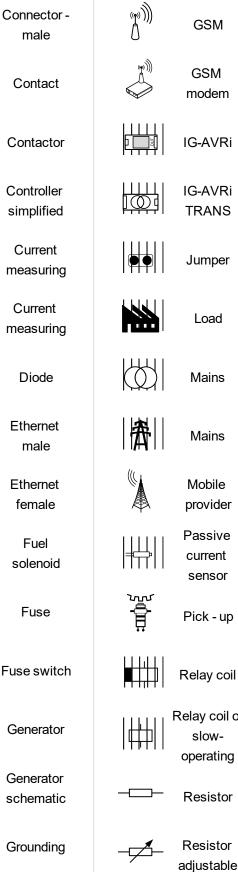

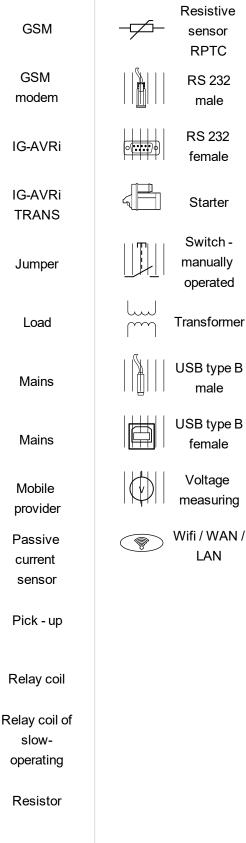

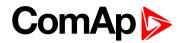

## **1.5 Related documentation**

IMPORTANT: Below mentioned versions are valid with the issuing of this document. For available updates follow ComAp web pages.

#### Software

| Import package    | Files              | Note                           |
|-------------------|--------------------|--------------------------------|
| ID-Mobile-2.6.idc | ID-Mobile-2.6.mhx  | ID-Mobile-Logger firmware      |
| ID-WODIIE-2.6.IdC | ID-Mobile-2.0.aim4 | Default configuration archives |

#### **PC Tools**

| <b>Related Software</b> |
|-------------------------|
| InteliMonitor 3.12      |
| DriveConfig 3.9.3       |
| WinScope 2.10.1         |

#### **Documentation**

| PDF files                         | Description                                    |
|-----------------------------------|------------------------------------------------|
| ID-Mobile New Features.pdf        | New Features List of ID-Mobile                 |
| ID-Mobile Reference Guide         | Reference guide of ID-Mobile                   |
| DriveConfig New Features.pdf      | New Features list of PC tool DriveConfig       |
| DriveConfig.pdf                   | Reference guide of PC tool DriveConfig         |
| InteliMonitor New Features.pdf    | New Features list of PC tool InteliMonitor     |
| InteliMonitor-Reference Guide.pdf | Reference guide of PC tool InteliMonitor       |
| Inteli Communication Guide.pdf    | Communication guide for the Inteli controllers |

Note: For more information see InteliDrive Mobile webpage.

## **1.6 Document history**

| Revision number | Related sw. version | Date       | Author        |
|-----------------|---------------------|------------|---------------|
| 1               | 2.6.0               | 3. 4. 2019 | Weinfurt Petr |

## 1.7 What is ID-Mobile?

InteliDrive ID-Mobile is a specialized engine controller for automotive applications. It controls, monitors and protects the engine in single or variable speed operational modes. The controller can communicate with Engine Management System via the CAN serial line using standard J1939 or another communication protocol.

#### 1.7.1 Benefits

Integrated solution, less wiring and components

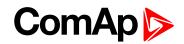

- Engine specific, plug and play support of engines with ECU access to all available engine values
- Designed specifically for harsh environment trouble free operation in all conditions
- Built-in Event & Performance Log easy troubleshooting and warranty claim handling
- Remote monitoring support reduced call-out costs of service engineers
- Fleet management program with GPS localization of supervised machines available

#### 1.7.2 Features

- Running-hours meter, number of starts counter, fuel consumption indication
- RS485 communication line with Modbus
- J1939 and Modbus ECU support with Input / Output configuration
- Engine measurement and control by sensors and actuators or via J1939
- CAN1-bus line for extension (Slave) modules and J1939
- CAN2-bus line for connection of external display
- Optional internal GSM/GPRS modem and/or GPS receiver
- ▶ 12 Binary inputs for contacts switching to Battery- or Battery+, 4 Binary inputs with broken wire detection
- 8 Analog inputs configurable for industry standard sensors
- 8 Binary switches configurable as:
  - Hi-side switches 3A with detection of broken wire
  - Low-side switches 3A
  - PWM switches 3A
- 8 configurable analog inputs / outputs:
  - voltage (10VDC, 20mA, 24VBat) outputs compatible with hydraulic proportional valves
  - 20mA, 5VDC, 24VDC, 2.5 kΩ, PT1000 inputs
- 8 Binary Hi-side switches with max. current 3A and detection of broken wire
- 4 Frequency inputs for RPM measurement
- 2 Impulse inputs for rotary flow meters or other cumulative measuring
- Internal configurable PLC functions: Logical functions, Comparators with delay or hysteresis, Analog switches, Mathematical functions, Linear interpolation, Filters, PID loops with analog or binary outputs, Counters, Timers, Delay functions
- Operating temperature: –40 to +70°C
- Supply voltage: 8-36 VDC continuously, 6 VDC for 1s
- EMC compatibility: EN61000-6-1/2/3/4, SS4631503(PL4), IEC 255-3
- Vibration resistivity: IEC 60068-2-6, 5-28Hz / ± 1,5mm, 28-150Hz/5g,
- Shock test: IEC 68-2-27
- Dust and water protection IP6x, IPx9
- **O** back to Document information

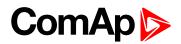

# **2** System overview

| 2.1 LED indication                   | 11 |
|--------------------------------------|----|
| 2.2 Dimensions and assembly          | 12 |
| 2.3 Harnesses                        | 13 |
| 2.4 ID-Mobile Service Module         | 15 |
| 2.5 Terminals                        | 15 |
| 2.6 Physical input/output structure  | 17 |
| 2.7 Jumpers – hardware configuration | 23 |
| 2.8 Configuration examples           | 24 |
|                                      |    |

**O** back to Table of contents

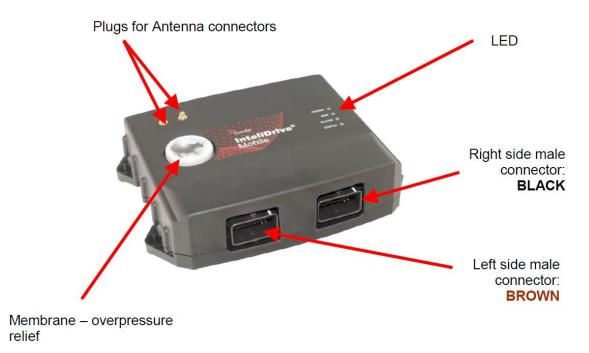

Image 2.1 Hardware

## **2.1 LED indication**

### 2.1.1 Power

Power supply indication - is always lighted if the power supply is on.

### 2.1.2 Run

Running engine indication - is lighted if the engine is running

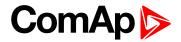

### 2.1.3 Alarm

Incoming Alarm indication. Because no Fault reset is expected for controller the new incoming Alarm activates steady state light for 60min. Any new alarm during this 60 minutes causes 2 sec fast blinking and prolong the Alarm LED for next 60min. Auto quitted function disable the Alarm LED after 60 minutes after the last alarm even if is still active.

## 2.2 Dimensions and assembly

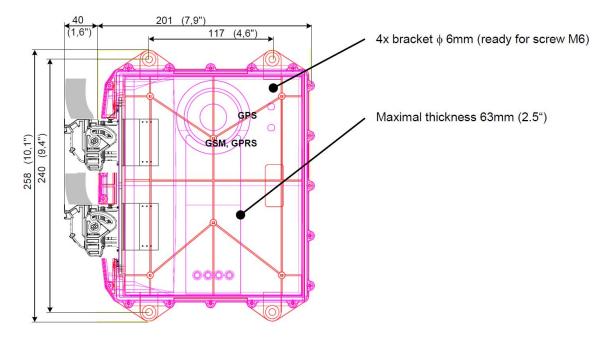

The ID-Mobile chassis is assembled with two parts (controller case and controller cover). Both parts are connected together with 19 bolts (2.9 × 16m).

**Note:** The unit is completed with two screws for the delivery. The rest of screws are attached so the unit can be completed before applying. The main reason is to be plug-in modules (GPS, GSM, GPRS) easily applicable.

### 2.2.1 Disassembling

- Screw out 19 bolts from the bottom side of the controller case.
- Gently divide controller cover and case.
- Watch the GPS/GPRS antenna interconnections (if applicable).
- The silicone sealing is lubricated some lube could be present in the joint.

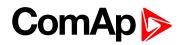

## 2.2.2 Assembling

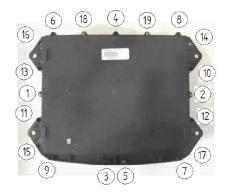

- > Settle the silicone sealing and be sure the sealing is undamaged
- Fit the controller case and cover so that both parts are matching properly in joint shells
- Firstly screw up all bolts but do not finalize
- Finalize all bolts with the sequence as shown below. The maximum torque is 1 Nm

## 2.3 Harnesses

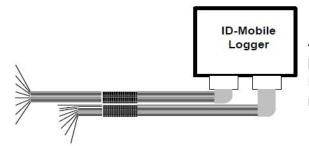

All signals are connected via two MOLEX CMC (4×12) 48 pins connectors. Bold (power) items are connected via MOLEX CMC stronger pins with wires crosscut about 1.5 mm<sup>2</sup>.

#### Available standard harnesses supplied by ComAp

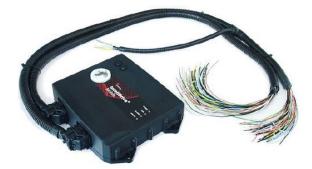

| Harness Lenght    | ComAp Order Code                                                                                    |  |
|-------------------|----------------------------------------------------------------------------------------------------|--|
| 1.5. meters       | ID-Mobile Harness-1.5                                                                               |  |
| 6 meters          | ID-Mobile Harness-6                                                                                 |  |
| Sets of harnesses | <ul> <li>left and right connector</li> <li>cables, interconnection</li> <li>cable sleeve</li> </ul> |  |

Note: Harnesses for ID-Mobile Logger are not compatible with ID-Mobile control unit.

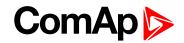

#### Connectors

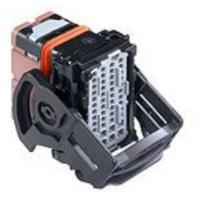

| Item                 | ComAp Order Code                                                                                   |
|----------------------|----------------------------------------------------------------------------------------------------|
| Set of<br>Connectors | Term set ID-Mobile                                                                                 |
| Includes             | <ul> <li>right and left connector<br/>(brown, black)</li> <li>accessories (pins, plugs)</li> </ul> |

## 2.3.1 Mating/Unmating of the connector from the header

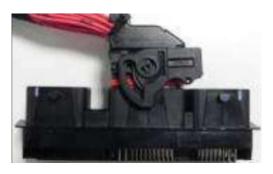

Insert the connector until it stops in the header

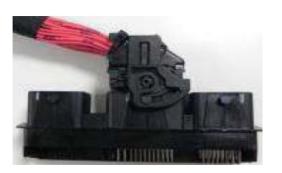

Lock it on the cover cap until it clicks

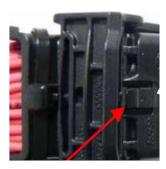

Press on the latch

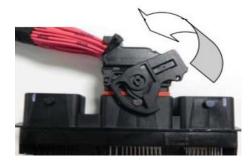

Rotate the lever

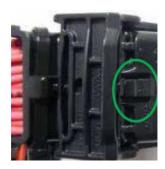

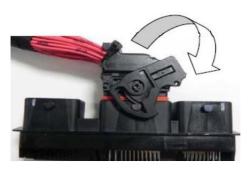

Rotate the lever

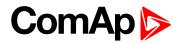

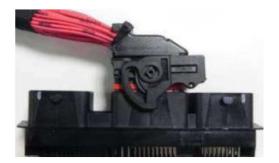

Rotate the lever

## 2.4 ID-Mobile Service Module

Service module enables access to any of 96 ID-Mobile signals for measuring and simulation. It is designed in ID-Mobile box with one meter harness tail – see in blue (containing all signals) to be connected to ID-Mobile box. Vehicle harness (see in black) is in this case connected to Service Module.

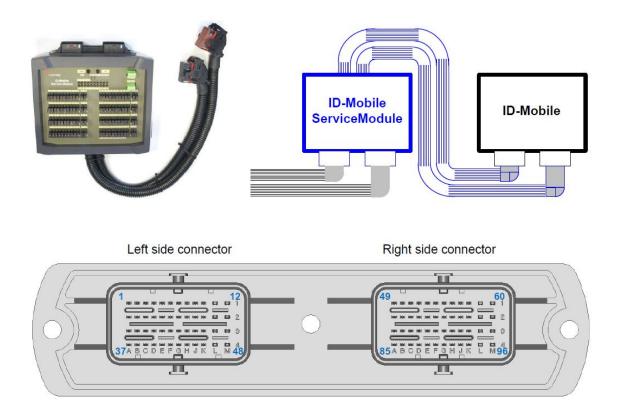

**Note:** This accessory is available just on request with extended delivery time (for more info contact sales support).

## 2.5 Terminals

Pins (numbering) location (four rows per 12 pins each, power pins are in bold)

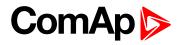

|                    | Left side male connector |    |    |    |    |    |    |    | Right side male connector |    |    |   |    |    |    |    |    |    |    |    |    |    |    |    |
|--------------------|--------------------------|----|----|----|----|----|----|----|---------------------------|----|----|---|----|----|----|----|----|----|----|----|----|----|----|----|
| 1                  | 2                        | 3  | 4  | 5  | 6  | 7  | 8  | 9  | 10                        | 11 | 12 | 1 | 49 | 50 | 51 | 52 | 53 | 54 | 55 | 56 | 57 | 58 | 89 | 60 |
| 13                 | 14                       | 15 | 16 | 17 | 18 | 19 | 20 | 21 | 22                        | 23 | 24 | 2 | 61 | 62 | 63 | 64 | 65 | 66 | 67 | 68 | 69 | 70 | 71 | 72 |
| 25                 | 26                       | 27 | 28 | 29 | 30 | 31 | 32 | 33 | 34                        | 35 | 36 | 3 | 73 | 74 | 75 | 76 | 77 | 78 | 79 | 80 | 81 | 82 | 83 | 84 |
| 37                 | 38                       | 39 | 40 | 41 | 42 | 43 | 44 | 45 | 46                        | 47 | 48 | 4 | 85 | 86 | 87 | 88 | 89 | 90 | 91 | 92 | 93 | 94 | 95 | 96 |
| Bottom side of box |                          |    |    |    |    |    |    |    |                           |    |    |   |    |    |    |    |    |    |    |    |    |    |    |    |
| Α                  | в                        | С  | D  | Е  | F  | G  | н  | J  | K                         | L  | М  |   | Α  | в  | С  | D  | Е  | F  | G  | н  | J  | K  | L  | М  |

#### Left side connector - Pins function

|    | 4                         |    | 3         |   |    | 2                     |    | 1                        |
|----|---------------------------|----|-----------|---|----|-----------------------|----|--------------------------|
| 37 | AIN9/AOUT1                | 25 | AIN 1     | Α | 13 | BOUT 8                | 1  | BOUT 9                   |
| 38 | AIN 10/AOUT 2             | 26 | AIN 2     | В | 14 | BOUT 7                | 2  | BOUT 10                  |
| 39 | AIN 11/AOUT 3             | 27 | AIN 3     | С | 15 | BOUT 6                | 3  | BOUT 11                  |
| 40 | AIN 12/AOUT 4             | 28 | AIN 4     | D | 16 | BOUT 5                | 4  | BOUT 12                  |
| 41 | AIN 13/AOUT 5             | 29 | AIN 5     | Ε | 17 | BOUT 1                | 5  | BOUT 13                  |
| 42 | AIN 14/AOUT 6             | 30 | AIN 6     | F | 18 | BOUT 2                | 6  | BOUT 14                  |
| 43 | AIN 15/AOUT 7             | 31 | AIN 7     | G | 19 | BOUT 3                | 7  | BOUT 15                  |
| 44 | AIN 16/AOUT 8             | 32 | AIN 8     | н | 20 | BOUT 4                | 8  | BOUT 16                  |
| 45 | n.c.                      | 33 | AIN COM   | J | 21 | +5V                   | 9  | IM 2 IN                  |
| 46 | IN/OUT-COM                | 34 | BINserv   | K | 22 | +10V                  | 10 | IM 2 SUP                 |
| 47 | VBOUT 13-16+<br>BAT PLUS  | 35 | BOUTserv  | L | 23 | VBOUT5-8+<br>BAT PLUS | 11 | VBOUT 9-12+<br>BAT PLUS  |
| 48 | VBOUT 13-16-<br>BAT MINUS | 36 | BAT MINUS | м | 24 | VBOUT1-4+<br>BAT PLUS | 12 | VBOUT 9-12-<br>BAT MINUS |

## Right side connector - Pins function

|    | 4         |    | 3         |   |    | 2            |    | 1           |
|----|-----------|----|-----------|---|----|--------------|----|-------------|
| 85 | RS485A    | 73 | RPM 4-    | Α | 61 | BIN 9        | 49 | BIN 1       |
| 86 | RS-COM    | 74 | RPM 4+    | В | 62 | BIN 10       | 50 | BIN 2       |
| 87 | RS485B    | 75 | RPM 3-    | С | 63 | BIN 11       | 51 | BIN 3       |
| 88 | CAN1H     | 76 | RPM 3+    | D | 64 | BIN 12       | 52 | BIN 4       |
| 89 | CAN1-COM  | 77 | RPM 2-    | Е | 65 | BIN 13       | 53 | BIN 5       |
| 90 | CAN1L     | 78 | RPM 2+    | F | 66 | BIN 14       | 54 | BIN 6       |
| 91 | CAN2H     | 79 | RPM 1-    | G | 67 | BIN 15       | 55 | BIN 7       |
| 92 | CAN2-COM  | 80 | RPM 1+    | н | 68 | BIN 16       | 56 | BIN 8       |
| 93 | CAN2L     | 81 | IM 1 IN   | J | 69 | BIN 9-16 COM | 57 | BIN 1-8 COM |
| 94 | D+        | 82 | IM 1 SUP  | K | 70 | GOV          | 58 | n.c.        |
| 95 | BAT PLUS  | 83 | BAT PLUS  | L | 71 | BAT PLUS     | 59 | BAT PLUS    |
| 96 | BAT MINUS | 84 | BAT MINUS | Μ | 72 | BAT MINUS    | 60 | BAT MINUS   |

## 2.6 Physical input/output structure

\_\_\_\_

\_

\_

\_\_\_\_

\_

•

•

\_\_\_\_

•

•

| BIN1           | 49            |                          | 1      |                    |               | 24 SUP1-4        |
|----------------|---------------|--------------------------|--------|--------------------|---------------|------------------|
| BIN2           | 50            |                          |        | N N                | _             | 17 BOUT1         |
| BIN3           | 51            | S                        |        | Out<br>Side        | tç            | 18 BOUT2         |
| BIN4           | 52            | put                      |        | BinOuts<br>Hi-Side | switch        | 19 BOUT3         |
|                | 53            | Li                       |        | <u>س</u> –         | •••           | 20 BOUT4         |
| BIN6           | 54            | Binary inputs            |        |                    |               | 23 SUP5-8        |
| BIN7           | 55            | Bi                       |        | 16 BOUT5           |               |                  |
| BIN8           | 56<br>•       |                          |        | uts<br>de          | ÷             | 15 BOUT6         |
| BIN-COM        | 57            |                          |        | BinOuts<br>Hi-Side | switch        | 14 BOUT7         |
| BIN9           | 61            |                          | ן<br>ו | Ξ<br>Η<br>Βi       | S.            | 13 BOUT8         |
|                | ►<br>62       |                          |        |                    |               |                  |
| BIN11          | ►<br>63       | Ś                        |        |                    | <i>a</i> )    | 11 +SUP 9-12     |
| BIN12          | 64            | ଞ୍ଚ ଞ୍ଚ<br>Binary inputs |        | م                  | PWM, Bridge   | 1 BOUT9          |
| BIN13          | <b>6</b> 5    | ew i                     |        | BinOuts            | Brie          | 2 BOUT10         |
| BIN14          | 66            | <sup>вw</sup> ≻ıe        |        | u o                | Ś             | 3 BOUT11         |
| BIN15          | 67            | Bina                     |        | В                  | ≷             | 4 BOUT12         |
| BIN16          | 68            | BW E                     |        |                    | ۹.            | 12 -SUP 9-12     |
|                | 69            | DVV                      |        |                    |               | 47 +SUP 13-16    |
| A 1811         | ן<br>סבו      |                          | J      |                    | ge            | 5 BOUT13         |
|                | 25<br>•<br>26 |                          |        | BinOuts            | PWM, Bridge   | 6 BOUT14         |
|                | 20            |                          |        | ١                  |               | 7 BOUT15         |
|                | 28            | uts                      |        | Bi                 |               | 8 BOUT16         |
|                | 29            | inp                      |        | ٩                  | 48 -SUP 13-16 |                  |
|                | 30            | Analog inputs            |        |                    |               | 37 AIN9 / AOUT1  |
|                | →<br>31       | Jalo                     |        |                    |               | 38 AIN10 / AOUT2 |
|                | ►<br>32       | A                        |        |                    |               | 39 AIN11 / AOUT3 |
|                | ►<br>33       |                          |        |                    | uts           | 40 AIN12 / AOUT4 |
|                | -             |                          | J      | Analog             | ltp           | 41 AIN13 / AOUT5 |
|                | 79            |                          |        | alo                | ŏ             | 42 AIN14 / AOUT6 |
|                | 80            | Σ                        |        | An                 | ts /          | 43 AIN15 / AOUT7 |
|                | 77            | ncy / RPM<br>puts        |        |                    | ndu           | 44 AIN16 / AOUT8 |
|                | 78<br>•<br>75 | cy /<br>uts              |        | · ·                | .⊆            | 70 GOV OUT       |
|                | +             | enc                      |        |                    |               | 46 сом           |
| RPM3B<br>RPM4A | 76            | equer<br>in              |        |                    |               | ■<br>88 CAN1-H   |
|                | 73<br>•<br>74 | Fre                      |        | 1                  | S             | 89 COM           |
|                | -             |                          |        | CAN1               | nq            | 90 CAN1-L        |
| IM 1 SUP       | 82            | Ś                        | ן ו    | 0                  |               | 50 0,1112        |
| IM1 IN         | 81            | outs                     |        | 2                  |               | 91 CAN2-H        |
| BAT-           | xx            | mpulse inputs            |        | CAN2               | sng           | 92 COM           |
| IM2 SUP        | 10            | se                       |        | <u></u> . C        |               | 93 CAN2-L        |
| IM 2 IN        | 9             | nd                       |        |                    |               | 85 RS485-A       |
| BAT-           | ××            | <u>_</u>                 |        | RS485              |               | 86 COM           |
|                |               |                          | ,<br>1 | RS <sup>2</sup>    |               | 87 RS485-B       |
| +10V Ref       | 22            | Ref<br>oltage            |        |                    |               | 1                |
| +5V Ref        | 21            | Ref<br>olta              |        | /er                | P∣            | 83, 95 VBATT+    |
|                |               | ž                        | J      | Power              | Supply        | 84, 96 VBATT-    |
|                |               |                          |        | <u>а</u>           | S             |                  |
|                |               |                          |        |                    |               |                  |

## 2.6.1 Binary inputs BIN1 to BIN16

Binary inputs BIN1 to BIN8 can be active to minus or plus of power supply. It can be selected by jumper "BI1 – BI8 polarity" and corresponding setpoint JumperBIN1to8.

#### Activate to BATT+ :

#### Activate to BATT-:

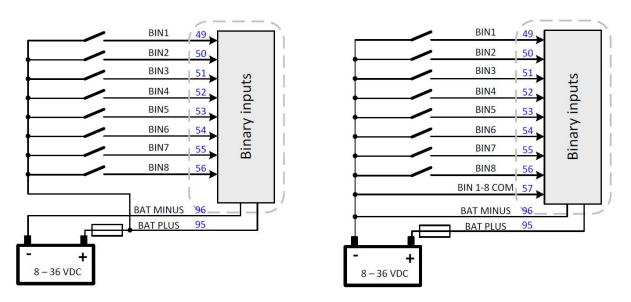

Binary inputs BIN9 to BIN16 can be active to minus of power supply only. BIN13 – BIN16 has implemented functionality Broken wire detection (BW). For correct behavior between BIN and COM has to be connected 10  $k\Omega$  resistor.

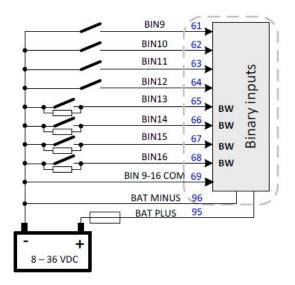

## 2.6.2 Binary outputs BO1 to BO8

BO1 to BO8 are single high-side switches where the load is connected against minus power supply terminal.

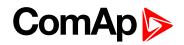

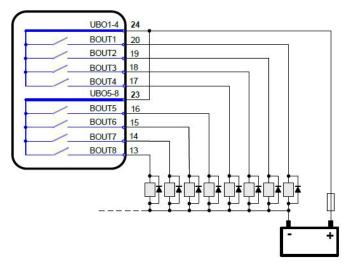

Maximal output current continuous 2A. Maximal short term current 3A.

When not all channels are used it is recommended to use gaps between channels (e.g. BO1, BO3, BO5, BO7)

It is possible to invert channels logic in DriveConfig. PWM is not available on BOUT1 to BOUT8.

Close corresponding jumper to avoid BW detection of unused outputs BO1 to BO8.

BO 1/2 Fail is indicated in the case of BW on BO1 or BO2 (collected indication for 1-2, 3-4, 5-6, 7-8 output couples).

Reason of BOUT1 - BOUT8 disconnection (block) and error indication:

- Short circuit (over 8 Amps) between BOUT 1-2; BOUT 3-4; BOUT 5-6; BOUT 7-8;
- Short circuit (over 8 Amps) of any BOUT1-8 to BAT MINUS
- Short circuit (over 8 Amps) of any BOUT1-8 to BAT PLUS
- Overheat (over 150 °C on chip) and Undervoltage below 5.3V of chip supply.
- Broken wire (just indication)

### 2.6.3 Binary outputs BO9 to BO16

There is one control signal for each binary channel. The load is closed or not depends if load is wired to plus or minus of power supply (i.e. as Hi-side or Low-side switch). One of two switches on each Binary output is closed and one opened in any operational case. Both switches are opened only when on-chip (e.g. overcurrent or overheat) protection is activated.

Binary outputs BO9 to BO16 can be configured many different ways:

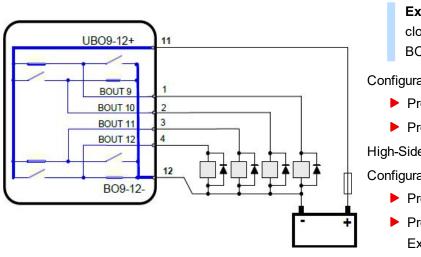

High-Side switches

- Example: BOUT9 and BOUT11 are closed
- BOUT10 and BOUT12 are opened

Configuration:

- Property–Output type = BO
- Property–Inverted = YES or NO

**High-Side PWM** 

Configuration:

- Property–Output type = PWM
- Property–Output curve = ... create in Expert mode-User curves-Output curves Or use linear curve

IMPORTANT: It is not recommended to use High-Side switches for activation of Emergency or admission type of actuators (e.g. gas valves, fuel valves etc.).

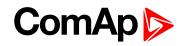

|        | No.<br>1.<br>2. | <b>Cor</b><br>0<br>100 | ivert | ed<br>2000<br>8000 | Primary: source value<br>Converted: output value |    |               |      |  |  |  |
|--------|-----------------|------------------------|-------|--------------------|--------------------------------------------------|----|---------------|------|--|--|--|
| 1/0    |                 | Name                   | •••   | Property           | Value                                            | (  | Gource        | Used |  |  |  |
| - Bina | ry inputs       | Used: 0/16             |       | Output type        | PVM                                              | -  | Analog CU     |      |  |  |  |
| ± ID   | -MOBILE         | Used: 0/16             |       | Source             | ID-AIN 3                                         | _  | Battery Volt  | 0    |  |  |  |
| 🚽 Bina | ry outputs      | Used: 1/16             |       | Name               | ID-AIN 3                                         |    | CPU Temp      | 0    |  |  |  |
| = ID   | -MOBILE         | Used: 1/16             |       | Inverted           | No                                               |    | Command 1     | 0    |  |  |  |
| B      | 01              | ID-BOUT 1              |       | Ou put curve       | Example 1                                        | -N | Command 2     | 0    |  |  |  |
| B      | 02              | ID-BOUT 2              |       | 7                  |                                                  |    | D-AIN 3       | ۲    |  |  |  |
| B      | 03              | ID-BOUT 3              |       |                    |                                                  |    | ID-AIN 4      | 0    |  |  |  |
| B      | 04              | ID-BOUT 4              |       |                    |                                                  |    | ID-AIN 5      | 0    |  |  |  |
| B      | 05              | ID-BOUT 5              | /     |                    |                                                  |    | ID-AIN 6      | 0    |  |  |  |
| B      | 06              |                        |       |                    |                                                  |    | ID-AIN 7      | 0    |  |  |  |
| B      | 07              | ID-BOUT 7              |       |                    |                                                  |    | ID-AIN 8      | 0    |  |  |  |
| B      | 08              | ID-BOUT 8              |       |                    |                                                  |    | &PLC-Positive | 0    |  |  |  |
| B      | 09              | ID-AIN 3               |       |                    |                                                  |    | &PLC-Negative | 0    |  |  |  |
| B      | 010             | ID-BOUT 10             |       |                    |                                                  |    | &ID-AIN 4     | 0    |  |  |  |

Image 2.2 Example 1 of Output curve for PWM on Binary output

Reason of BOUT9 - BOUT16 disconnection (block) and error indication

- Short circuit (over 8 Amps) between BOUT 9-10; BOUT 11-12; BOUT 13-14; BOUT 15-16;
- Short circuit (over 8 Amps) of any BOUT9-16 to BAT MINUS
- Short circuit (over 8 Amps) of any BOUT9-16 to BAT PLUS
- Overheat (over 150 °C on chip) and Undervoltage below 5,3V of chip supply.

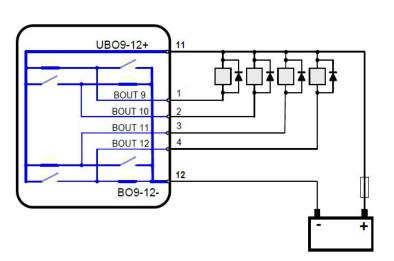

Low-Side switches

**Example:** BOUT9 and BOUT11 are opened

BOUT10 and BOUT12 are closed

Configuration:

- Property–Output type = BO
- Property–Inverted = YES or NO

Low-Side PWM

Configuration:

- Property–Output type = PWM
- Property–Inverted = YES or NO

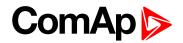

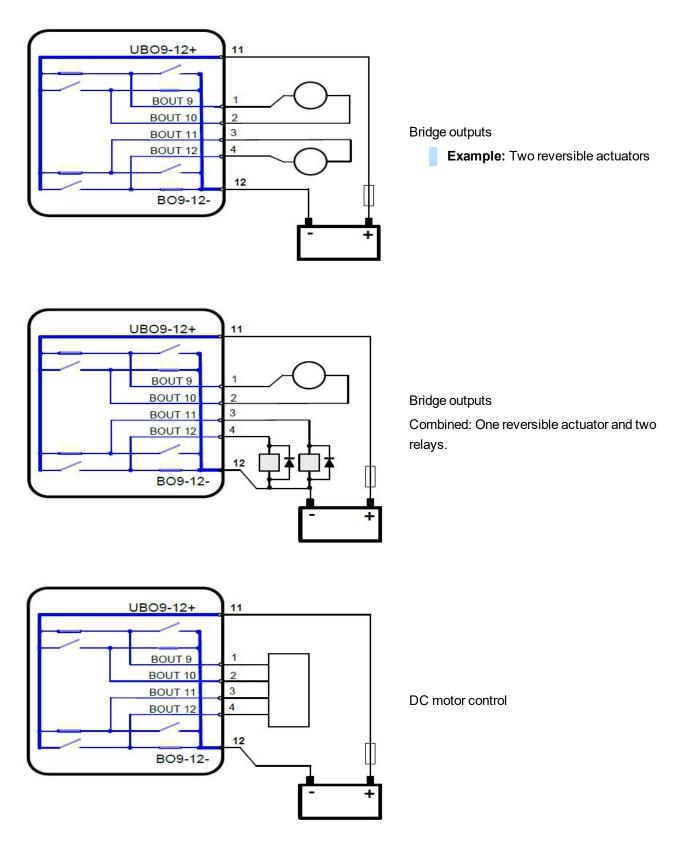

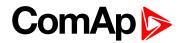

The same structure can be used for BOUT 13 – BOUT16

| Name      | Pin | Configuration as                  |                  |        |          |  |  |  |
|-----------|-----|-----------------------------------|------------------|--------|----------|--|--|--|
| UBO9-12+  | 11  | Positive power                    | supply for BO9-7 | 12     |          |  |  |  |
| BOUT9     | 1   | BO                                | PWM              | BBIDOE | DC Motor |  |  |  |
| BOUT10    | 2   | BO                                | PWM              | BRIDGE |          |  |  |  |
| BOUT11    | 3   | BO                                | PWM              | PRIDOC |          |  |  |  |
| BOUT12    | 4   | BO                                | PWM              | BRIDGE |          |  |  |  |
| BO9-12-   | 12  | Negative power supply for BO9-12  |                  |        |          |  |  |  |
| UBO13-16+ | 47  | Positive power                    | supply for BO13  | -16    |          |  |  |  |
| BOUT13    | 5   | BO                                | PWM              | BBIDOE |          |  |  |  |
| BOUT14    | 6   | BO                                | PWM              | BRIDGE | DOMatas  |  |  |  |
| BOUT15    | 7   | BO                                | PWM              | PDIDOE | DC Motor |  |  |  |
| BOUT16    | 8   | BO                                | PWM              | BRIDGE |          |  |  |  |
| BO13-16-  | 48  | Negative power supply for BO13-16 |                  |        |          |  |  |  |

### 2.6.4 RPM Inputs

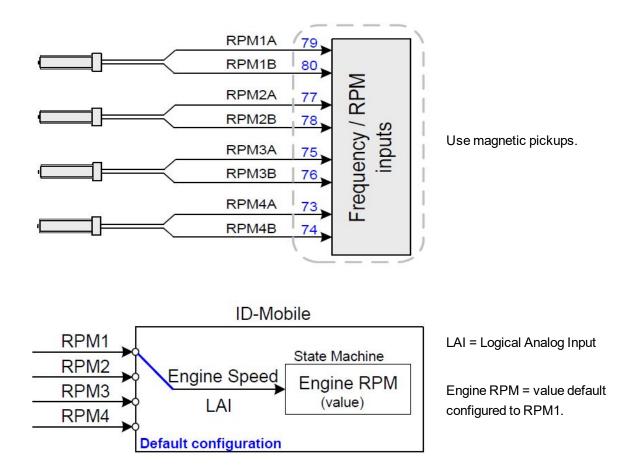

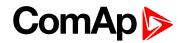

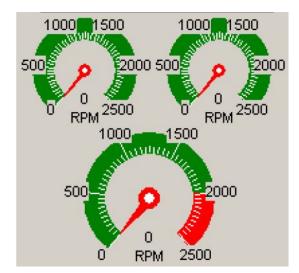

Indication of RPM2 and RPM3 in DriveMonitor-2.5

Indication of Engine RPM (RPM1 in default).

## 2.6.5 Impulse inputs

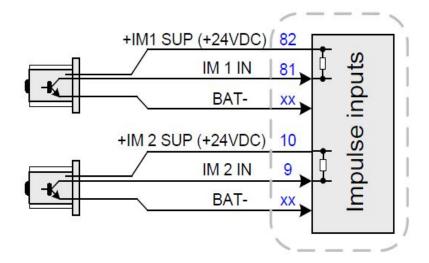

Use active NPN open collector sensors.

## 2.7 Jumpers – hardware configuration

Prior to configuration procedure the hardware jumpers has to be connected. See below available jumpers groups.

Note: Take care of correct jumper setting to avoid repeated ID Mobile box opening.

| A GROUP           | AOUT1-AOUT8 range switch                                                                               |
|-------------------|----------------------------------------------------------------------------------------------------|
| B GROUP           | AOUT1-AOUT8 function and On/Off switch                                                                 |
| C GROUP           | AIN1 – AIN16 range switch                                                                              |
| BOUT1-8           | Corresponding jumper has to be closed when BOUT is not used (wired) to avoid BW (broken wire) message. |
| CAN1, CAN2, RS485 | Terminating 120 ohms resistors                                                                         |
| SGO               | Speed governor (analog) output selection                                                               |

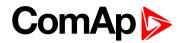

| BOOT               | System booting                                           |
|--------------------|----------------------------------------------------------|
| BI1 - BI8 polarity | Setting of polarity for activation of BIN1 to BIN8       |
| BOUT               | BOUT broken wire detection blocking for not used outputs |

**Note:** Analog outputs AOUT1–8 and analog inputs AIN 9-16 share connector pins 37 to 44 – see table below. Each pin from this group can be used or for AIN or for AOUT (not both).

To use any analog input AIN9-16 the corresponding B Group jumper has to be disconnected and corresponding AOUT can not be used.

Analog inputs AIN1-AIN8 can be used in any case - do not depend on AOUT1-AOUT8 configuration.

| PIN | Func  | Function |  |  |  |  |  |  |
|-----|-------|----------|--|--|--|--|--|--|
| 37  | AOUT1 | AIN9     |  |  |  |  |  |  |
| 38  | AOUT2 | AIN10    |  |  |  |  |  |  |
| 39  | AOUT3 | AIN11    |  |  |  |  |  |  |
| 40  | AOUT4 | AIN12    |  |  |  |  |  |  |
| 41  | AOUT5 | AIN13    |  |  |  |  |  |  |
| 42  | AOUT6 | AIN14    |  |  |  |  |  |  |
| 43  | AOUT7 | AIN15    |  |  |  |  |  |  |
| 44  | AOUT8 | AIN16    |  |  |  |  |  |  |

## 2.8 Configuration examples

| Function          | A GROUP | B GROUP | C GROUP |
|-------------------|---------|---------|---------|
| AOUT: 0 - 24VBatt | 3-2     | 2-1     | OFF     |
| AOUT: 0 - 10VDC   | 2-1     | 2-1     | OFF     |
| AOUT: 0 – 20 mA   | 2-1     | 3-2     | OFF     |
| AIN: 20 mA        | Х       | OFF     | 5       |
| AIN: 5 VDC        | Х       | OFF     | 4       |
| AIN: 24 VDC       | Х       | OFF     | 3       |
| AIN: 2.5 kOhm     | Х       | OFF     | 2       |
| AIN: PT1000       | Х       | OFF     | 1+2     |

Note:

X ... opened or closed

IMPORTANT: To use any analog output AOUT1-8 the corresponding C Group jumper has to be disconnected. E.g. for AOUT1 has to be disconnected all C Group jumper AIN9. Connected jumper has influence on AOUT.

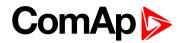

### 2.8.1 Jumpers

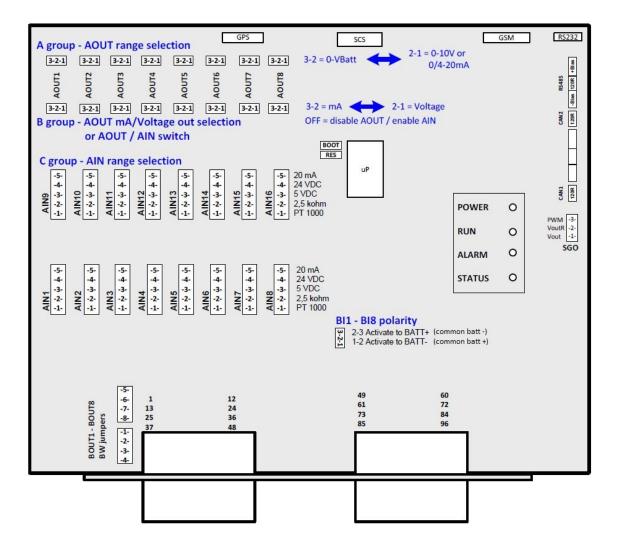

## 2.8.2 Analog inputs

|                   |                       |   | Jumper |     |  |  |
|-------------------|-----------------------|---|--------|-----|--|--|
|                   | AI1 to AI8<br>Jumpers | A | в      | С   |  |  |
|                   | PT 1000               | Х | Х      | 1+2 |  |  |
| _                 | 2.5 kΩ                | Х | Х      | 2   |  |  |
| Range<br>Position | 5 VDC                 | Х | Х      | 3   |  |  |
| rosition          | 24 VDC                | Х | Х      | 4   |  |  |
|                   | 0/4 - 20 mA           | Х | Х      | 5   |  |  |

X ... opened or closed

OFF ... no jumper (both 1-2 and 2-3 open)

 $1{+}2\ldots$  two jumpers on position 1 and 2

 $2\ldots$  one jumper on position 2

|                   |                        |   | Jumper |     |  |  |  |
|-------------------|------------------------|---|--------|-----|--|--|--|
|                   | Al9 to Al16<br>Jumpers | A | В      | С   |  |  |  |
|                   | PT 1000                | Х | OFF    | 1+2 |  |  |  |
| _                 | 2.5 kΩ                 | Х | OFF    | 2   |  |  |  |
| Range<br>Position | 5 VDC                  | Х | OFF    | 3   |  |  |  |
| FUSICION          | 24 VDC                 | Х | OFF    | 4   |  |  |  |
|                   | 0/4 - 20 mA            | Х | OFF    | 5   |  |  |  |

| <br>AIN1 | 25 |               |
|----------|----|---------------|
| AIN2     | 26 |               |
| AIN3     | 27 | ts            |
| AIN4     | 28 | nd            |
| AIN5     | 29 | Analog inputs |
| AIN6     | 30 | loc           |
| AIN7     | 31 | na            |
| AIN8     | 32 | A             |
| COM      | 33 |               |
|          |    |               |

#### Example of resistive measuring.

Max sensor resistance = 2500 ohms.

Jumpers in position: 1+2 for PT1000

2 for 0 to 2500 ohms range

Sensors from this group have to be connected directly to COM terminal 33.

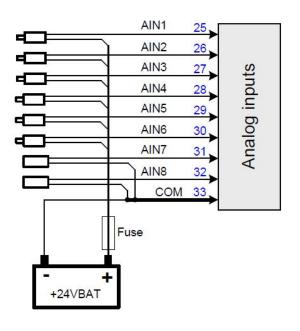

#### Example of 0/4-20mA current measuring.

Sensors from this group have to be connected directly to COM terminal 33.

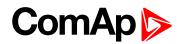

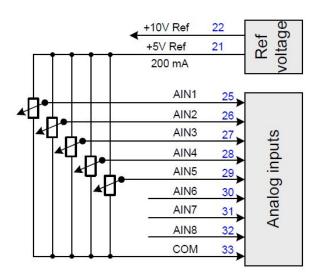

Example of 5V inputs measuring.

Sensors from this group have to be connected directly to COM terminal 33.

Note: To use analog input AIN9-AIN16 the corresponding B group jumper. – MUST be disconnected!!!

## 2.8.3 Analog outputs

IMPORTANT: To use any analog output AOUT1-8 the corresponding C Group jumper has to be disconnected. E.g. for AOUT1 has to be disconnected all C Group jumper AIN9. Connected jumper has influence on AOUT.

*Note:* Restriction for HW version 1.2 and lower: Power supply must be more than 18VDC to achieve full range of AOUT.

IMPORTANT: Power supply should be not less than 10V if output 10 V must be achieved.

**Note:** AOUT range value is in mV i.e. 10000 = 10,000Volts Analog output is disconnected when corresponding B GROUP jumper is removed.

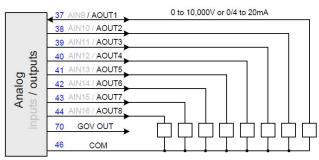

General example of Analog outputs wiring. Jumpers (A, B group) selectable range

0 to 10,000V (A=2-1 B=2-1) or 0 to – Vbatt (A=3-2 B=2-1) or

0/4 to 20 mA. (A=2-1 B=3-2)

AIN/AOUT terminals group is variable. Different combination of AIN and AOUTS can be configured.

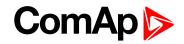

Note: To use analog input AIN9-AIN16 the corresponding B group jumper. - MUST be disconnected!!!

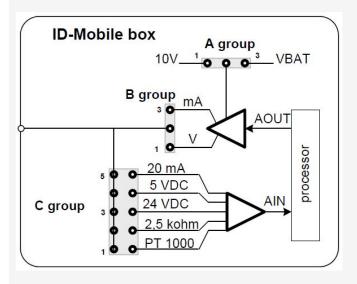

Speed governor output GOV OUT (terminal 70) is engine governor analog interface selectable by SGO jumper between:

- 0 to 10,000V position 1
- 0 to 10,000V via 10kiloohms resistor position 2
- PWM position 3

IMPORTANT: GOV OUT is not configurable by DriveConfig.

### 2.8.4 Analog outputs limits calculator

Available for Analog outputs configuration.

| Analog | output limits ca | lculator   |                            | × |
|--------|------------------|------------|----------------------------|---|
|        | Source value:    | Output val | ue: Computed limits:       |   |
| Low:   | 0                | 0          | 0                          |   |
| High:  | 1000             | 10000      | 1000                       |   |
|        | [°⊂]             | [mV]       | [°⊂]                       |   |
|        |                  | 🗸 ок       | X Cancel 10000 mV ~ 20,0 m | A |

| Output value | Meaning  | Configuration | Valid for       |
|--------------|----------|---------------|-----------------|
|              | 0 mA     | 0/4 to 20 mA  | AOUT1 to AOUT8  |
| 0            | 0 mV     | 0 to 10 V     | AOUT1 to AOUT8  |
|              | 0% PWM   | PWM           | BOUT9 to BOUT16 |
|              | 20 mA    | 0/4 to 20 mA  | AOUT1 to AOUT8  |
| 10000        | 10,000 V | 0 to 10 V     | AOUT1 to AOUT8  |
|              | 100% PWM | PWM           | BOUT9 to BOUT16 |

## 2.8.5 Low and High limit explanation

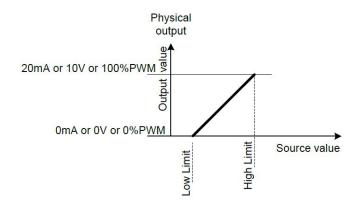

## 2.8.6 Transformed output value indication

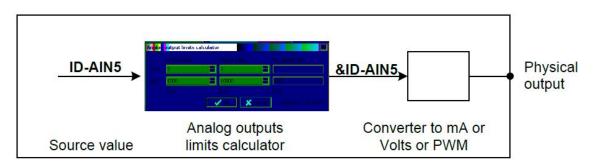

The "&" prefix is used with Source value name for output value indication in corresponding analog inputs.

## 2.8.7 PWM output on BO9 up to BO16

Dither function is intended to avoid an unpredictable behavior of hydraulic proportional valves caused by hysteresis and stiction. Dither is a rapid, small movement of the spool around desire position which eliminates the stiction and enables more accurate moving of the valve.

Typical use – Proportional hydraulic valves.

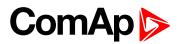

#### Setting of BO

PWM and Dither function is available on Binary Output BO9 up to BO16

| fodules 170 Setpoint:  | s   Commands   Protections   History | V   Oser curves   Languages   1 |              |   | 1   LAI  <br>MA 🗙 |     |
|------------------------|--------------------------------------|---------------------------------|--------------|---|-------------------|-----|
| 0                      | Name                                 | Property                        | Value        |   | Source            | Use |
| Binary inputs          | Used: 13/16                          | Output type                     | PWM          | • | + Basic Values    |     |
| Binary outputs         | Used: 14/16                          | Source                          | ID-AIN 5     |   | + Engine Values   |     |
| ID-MOBILE              | Used: 14/16                          | Name                            | ID-AIN 5     |   | = Analog CU       |     |
| BO1                    | Starter                              | Inverted                        | No           |   | Battery Volt      | 0   |
| BO2                    | Fuel Solenoid                        | Output curve                    | Linear curve | • | CPU Temp          | 0   |
| BO3                    | Stop Solenoid                        | Lo limit                        | 0            |   | Oil Press         | 0   |
| BO4                    | Cooling Pump                         | Hi limit                        | 200          |   | Cool Temp         | 0   |
| BO5                    | Alarm                                |                                 |              |   | Oil Temp          | 0   |
| BO6                    | Horn                                 |                                 |              |   | Fuel Level        | 0   |
| B07                    | Common Wrn                           |                                 |              |   | ID-AIN 5          | ۲   |
| BO8                    | Common Sd                            |                                 |              |   | ID-AIN 6          | 0   |
| BO9                    | ID-AIN 5                             |                                 |              |   | ID-AIN 7          | 0   |
| BO10                   | Ready To Start                       |                                 |              |   | ID-AIN 8          | 0   |
| B011                   | Ready To Load                        |                                 |              |   | ID-AIN 9          | 0   |
| B012                   | CPU Ready                            |                                 |              |   | ID-AIN 10         | 0   |
| B013                   | Service Time                         |                                 |              |   | ID-AIN 11         | 0   |
| B014                   | Close Load                           |                                 |              |   | ID-AIN 12         | 0   |
| B015                   | Not Used                             |                                 |              |   | ID-AIN 13         | 0   |
| BO16                   | Not Used                             |                                 |              |   | ID-AIN 14         | 0   |
| Analog inputs          | Used: 4/16                           |                                 |              |   | ID-AIN 15         | 0   |
| Analog outputs         | Used: 0/8                            |                                 |              |   | ID-AIN 16         | 0   |
| fr:                    | 1                                    |                                 |              |   | + Info            |     |
| Analog outputs Add Rem | Used: 0/8                            |                                 |              |   | ID-AIN 16         |     |

| Property     | Value                    | Details                                                    |
|--------------|--------------------------|------------------------------------------------------------|
| Output tures | BO                       | Standard Binary Output                                     |
| Output type  | PWM                      | Pulse With Modulation (PWM) output                         |
| Name         | Text                     | Title of the BOUT – maximum 14 charts                      |
| Source       | According to Input       | Source for output. See list of sources                     |
|              | Yes                      | Inversion (negation) of BO signal is active                |
| Inverted     | No                       | Inversion (negation) of BO signal is active                |
| Output curve | According to user curves | If no user curve is created the output is linear           |
| Lo limit     | 0%                       | 0% of PWM conforms to physical value (e.g.0%PWM = 0V)      |
| Hi limit     | 100%                     | 100% of PWM conforms to physical value (e.g.100%PWM = 10V) |

Note: Dither function is active only if PWM output type is configured.

**O** back to System overview

# **3 Applications overview**

| 3.1 Event Log |  |
|---------------|--|
|               |  |

**O** back to Table of contents

## 3.1 Event Log

## 3.1.1 Statistic values

|   |                               | It is calculated:                                                                                                    |
|---|-------------------------------|----------------------------------------------------------------------------------------------------|
| 1 | Number of starts              | Each successful start (starter is switched off due to RPM> Starting RPM)<br>is calculated.<br>External (manual) engine start (running indications). |
| 2 | Running hours                 | Each finished 60 minutes when engine is running.                                                                                                    |
| 3 | Number of unsuccessful starts | Each finished cranking due to MaxCrank time is over                                                                                                 |

Level of Statistic values password protection against changing can be configured in DriveConfig.

### 3.1.2 History records

Each ID-Mobile History record is justified to 32 or 64 or 96 or 128 bytes of length (depends on record structure configuration).

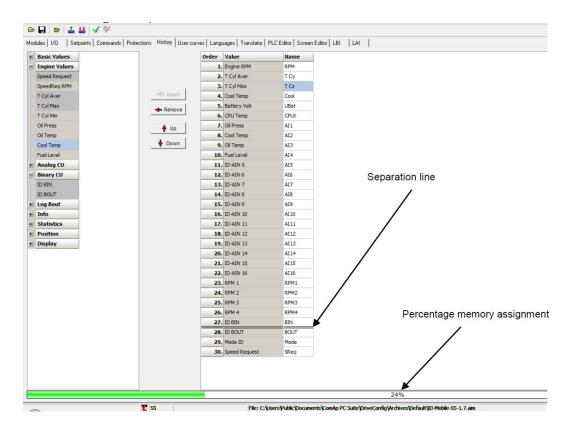

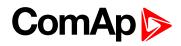

| Memory assignment up to               | Max.number of records |
|---------------------------------------|-----------------------|
| 1% above separation line (aprox. 23%) | 382                   |
| below separation line – 50%           | 190                   |
| 50% - 79%                             | 126                   |
| 80% - 100%                            | 95                    |

Following table contains typical messages. Do not contain messages from ECU.

| Events specification                 | Protection type | Information available on binary output |
|--------------------------------------|-----------------|----------------------------------------|
| Alarms                               |                 |                                        |
| GeoFencing                           | WRN *)          | YES                                    |
| Wrn Analog input 1 to 8 (16)         | WRN             | YES                                    |
| Sd Analog input 1 to 8 (16)          | SD              | YES                                    |
| ID-MOBILE Binary inputs 1 to 16      | Configurable    | YES                                    |
| ID-MOBILE Battery voltage <, >       | WRN             | YES                                    |
| Battery flat                         | WRN             |                                        |
| Start fail                           | WRN             | YES                                    |
| ParamFail                            | NONE            |                                        |
| Overspeed                            | SD              | YES                                    |
| Underspeed                           | WRN             | YES                                    |
| EmergencyStop                        | SD              |                                        |
| Pickup fail                          | WRN             |                                        |
| Stop fail                            | WRN             | YES                                    |
| WrnServiceTime                       | WRN             |                                        |
| ChrgAlternFail                       | WRN             | YES                                    |
| Fault reset                          |                 |                                        |
| Local mode ON                        |                 | YES                                    |
| Local mode OFF                       |                 |                                        |
| Harbour mode ON                      |                 | YES                                    |
| Harbour mode OFF                     |                 |                                        |
| SecBattery                           |                 | YES                                    |
| Emergency stop                       |                 |                                        |
| Alarms from IS-AIN8, IS-BIN16/8, ECU | WRN or SD       | YES                                    |

#### Note:

\*) and Start blocking

| Engine events                | Note                         |
|------------------------------|------------------------------|
| Starts                       |                              |
| CAN control + Button start   | Start from external terminal |
| RS485 control + Button start | Start from DriveMonitor      |

| Engine events               | Note                                                              |
|-----------------------------|-------------------------------------------------------------------|
| Remote start                | Start from BI                                                     |
| Stops                       |                                                                   |
| CAN control + Engine stop   | Stop from external terminal                                       |
| RS485 control + Engine stop | Stop from DriveMonitor                                            |
| Remote start                | ID-MOBILE binary input                                            |
| RS485 control               | Start, Stop, Fault reset, On/Off button from DriveMonitor or I-RD |
| Modem control               | Start, Stop, Fault reset, On/Off from Modem                       |
| SMS control                 | Received command from GSM modem                                   |
| CAN control                 | Received command via CAN bus e.g. from I-RD or IG-MU              |
| ActCallCH1-OK               | Successful active call on channel 1                               |
| ActCallCH2-OK               | Successful active call on channel 2                               |
| ActCallCH3-OK               | Successful active call on channel 3                               |
| Extern start                | Manual engine starter handling.                                   |
| Engine stop                 | Engine changed state from                                         |
| Emerg.man ON                | Emergency manual mode ON                                          |
| Emerg.man OFF               | Emergency manual mode OFF                                         |
| Close Load ON               | Binary output clutch was closed                                   |
| Close Load OFF              | Binary output clutch was opened                                   |
| Switched on                 | Controller was switched on                                        |
| Cfg loaded                  | Configuration archive was changed                                 |
| FwLoaded                    | Firmware upgrade                                                  |
| Time stamp                  | Depends on setpoint setting period                                |
| Password set                | Any level from any terminal                                       |
| Password changed            | Any level from any terminal                                       |
| Access set                  | Access code was set                                               |
| Access changed              | Access code was changed                                           |
| Watchdog                    | Controller internal watchdog protection                           |
| Param fail                  | Setpoints checksum fail                                           |
| RTC battery                 | RTC battery fail                                                  |

**Note:** Value name can't exceed 11 characters to be recorded to History file with prefix (Wrn, Fls etc..). Longer names characters are canceled.

**O** back to Applications overview

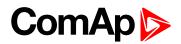

# **4** Installation and wiring

| 4.1 Booting procedure           | 34 |
|---------------------------------|----|
| 4.2 Plug-in module installation | 37 |
| 4.3 External displays           | 39 |
|                                 |    |

**O** back to Table of contents

## 4.1 Booting procedure

The ID-Mobile has no protection which is blocking incorrect FW of Mobile platform (ID-Mobile Logger Firmware to ID-Mobile Hardware).

After wrong upgrade does the controller not respond (No LEDs are on), the only one way how to upload the correct firmware is with using the Booting procedure

#### IMPORTANT: Be sure the correct firmware is uploaded to the hardware

#### You need

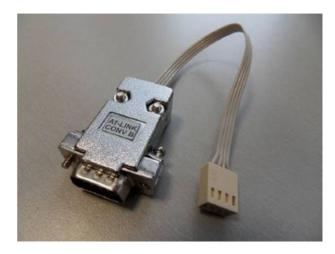

Image 4.1 AT-link converter (order code: AT-LINK CONV)

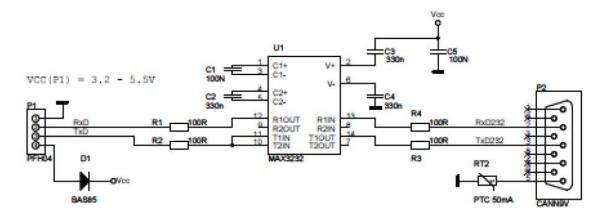

Image 4.2 Connection between AT link converter and PC RS232 or RS232/USB converter

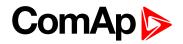

## 4.1.1 RS232 cable

It is recommended to use standard Null-modem cable for local connection between controller and PC, although the three wires (TxD, RxD, GND) RS232 connection is enough for direct controller to PC communication:

| Controller connection D-SUB9 female | PC RS232 connector D-SUB9 female |
|-------------------------------------|----------------------------------|
| 2                                   | 3 TxD                            |
| 3                                   | 2 RxD                            |
| 5                                   | 5 GND                            |

## 4.1.2 Connect the AT link converter

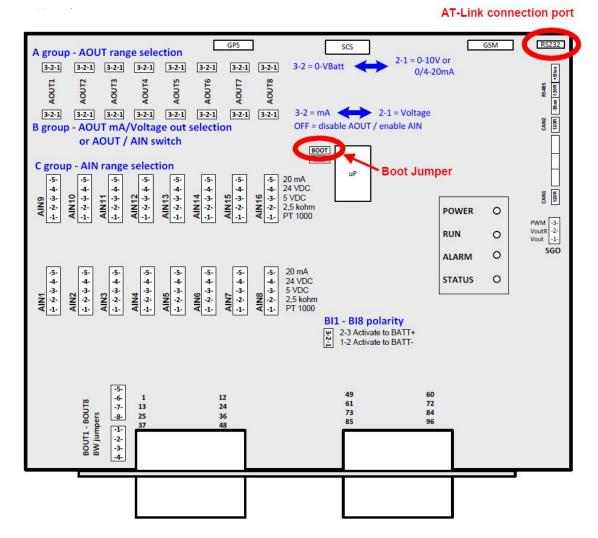

Image 4.3 File/Firmware upgrade and Cloning/FW upgrade (default configuration)...

| 6  | Open                         | 1    |                                                                                                  |                         |            |             |  |  |
|----|------------------------------|------|--------------------------------------------------------------------------------------------------|-------------------------|------------|-------------|--|--|
| _  | Save<br>Save As              | otec | ctions   History   User curves   Languages   Translator   PLC Editor   Screen Editor   LBI   LAI |                         |            |             |  |  |
|    |                              |      | Module                                                                                           | Used                    | Protection | Add screens |  |  |
|    |                              |      | ID-MOBILE                                                                                        | 2                       | N/A        |             |  |  |
| 6  | Close                        | Ŀ.   |                                                                                                  |                         |            |             |  |  |
| 1  | Read from controller         | Ŀ.   |                                                                                                  |                         |            |             |  |  |
| 밟  | Write to controller          | Ŀ.   |                                                                                                  |                         |            |             |  |  |
| 1  | Consistency check            | Ŀ.   |                                                                                                  |                         |            |             |  |  |
| ęк | PLC consistency check        | Ŀ.   |                                                                                                  |                         |            |             |  |  |
|    | Controller/Archive info      | ł.   |                                                                                                  |                         |            |             |  |  |
|    | Import configuration wizard  |      |                                                                                                  |                         |            |             |  |  |
|    | Export configuration         | t.   |                                                                                                  |                         |            |             |  |  |
|    | Generate Cfg Image           | • [  |                                                                                                  |                         |            |             |  |  |
|    | Export screens               |      |                                                                                                  |                         |            |             |  |  |
|    | Import screens               | Ļ.   |                                                                                                  |                         |            |             |  |  |
|    | Firmware upgrade and Cloning | 1    | Save for later clo                                                                               | oning (controller only) |            |             |  |  |
|    | Exit                         |      | Import/export c                                                                                  | lone                    |            |             |  |  |
| -  |                              | -    | Create clone                                                                                     |                         |            |             |  |  |
|    |                              | 1    | FW upgrade (de                                                                                   | fault configuration)    |            |             |  |  |
|    |                              |      |                                                                                                  |                         |            |             |  |  |

#### Select the requested firmware

| Firmware upgrade            |         |              |  |  |  |  |  |
|-----------------------------|---------|--------------|--|--|--|--|--|
| Description                 | Version | Release date |  |  |  |  |  |
| ID-Mobile-Logger-1.4.mhx    |         |              |  |  |  |  |  |
| ID-Mobile-Logger-1.5        | 1.5     | 20.7.2011    |  |  |  |  |  |
| ID-Mobile-Logger-1.6        | 1.6     | 16.10.2011   |  |  |  |  |  |
| ID-Mobile-Logger-1.7        | 1.7     | 5.12.2011    |  |  |  |  |  |
| ID-Mobile-Logger-1.7T.mhx   |         |              |  |  |  |  |  |
| ID-Mobile-Logger-SWP-1.2T   | 1.2     | 4.1.2012     |  |  |  |  |  |
| InteliDrive VP Marine 1.4   | 1.4     | 28.3.2008    |  |  |  |  |  |
| InteliDrive VP Marine 1.5.1 | 1.5     | 26.8.2010    |  |  |  |  |  |
| InteliDrive VP Marine 1.5T1 | 1.5     | 14.4.2009    |  |  |  |  |  |

#### The upgrade will be processing

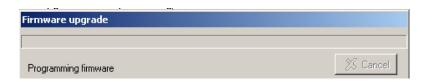

Follow instructions on the screen

| Open BOOT LOADER programming                      |        |  |  |  |  |  |
|---------------------------------------------------|--------|--|--|--|--|--|
| 1. Switch off controller                          |        |  |  |  |  |  |
| 2. Close jumper BOOT LOADER                       |        |  |  |  |  |  |
| 3. Check connection PC (COM) - controller (RS232) |        |  |  |  |  |  |
| 4. Switch on controller                           |        |  |  |  |  |  |
| <u> </u>                                          | Cancel |  |  |  |  |  |

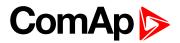

Upgrading will continue

| Firmware upgrade     |          |
|----------------------|----------|
|                      |          |
| Programming firmware | 🕺 Cancel |

Follow instructions

| 1. Switch off | controller      |
|---------------|-----------------|
| . Open jum    | per BOOT LOADER |
| . Switch on   | controller      |

Firmware is upgraded with default archive.

## 4.2 Plug-in module installation

## 4.2.1 GPS Module

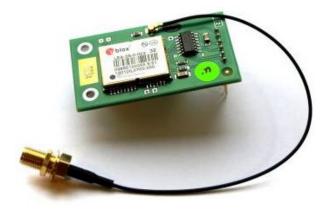

GPS module enables function of exact controller location and ground speed as well as protection against unwanted manipulation of the controller (GeoFencing).

After installation of the module to the controller is for the basic function no other setpoints required.

For setting of GeoFencing see Group: Position on page 109.

**Note:** Recommended Antenna Order code: GSM/GPRS ANTENNA

Note: For further details how to install the module see GPS Assembling document in supplement.

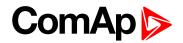

## 4.2.2 GPRS Module

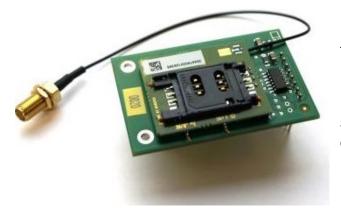

The module has two operation modes:

- Standard GSM mode CSD (Circuit Switch Data)
- GPRS mode

Selection of the mode is done by setpoint (see Group: Act. Calls/SMS on page 101).

Note: Recommended Antenna Order code: OT1A4GXXMCX

#### **Overview of supported modes and functions**

| Module<br>type    | Operation mode | Description                                    | Supports                                                             |
|-------------------|----------------|------------------------------------------------|----------------------------------------------------------------------|
|                   | SIMCOM CSD     | Standard GSM mode CSD<br>(Circuit Switch Data) | Alarm SMS<br>Drive Monitor via modem connection                      |
| ID-Mobile<br>GPRS | SIMCIM GPRS    | GPRS network – enables connection via AirGate  | Alarm SMS<br>AirGate<br>Drive Monitor (via AirGate)<br>WebSupervisor |

IMPORTANT: For support of WebSupervisor and AirGate chose the ID-Mobile GPRS plug-in module.

**Note:** Proper function of GPRS/GPS connection depends significantly to cell network provider. Be sure your provider supports data transfer.

IMPORTANT: Disable the PIN code on the SIM card prior applying in ID-Mobile/ID-Mobile Logger.

Note: For further details how to install the module see GSM Assembling document in supplement.

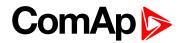

## 4.3 External displays

## 4.3.1 InteliVision 12Touch

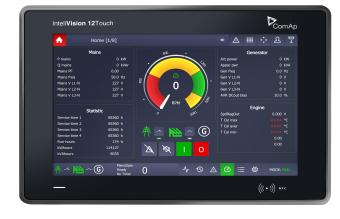

12.1" color display - 1280x800 pixels Operating temperature: -30 + 70°C Front panel protection IP65 CAN bus interface Plug and Play structure following controller configuration Power supply 8 – 36 VDC

Note: The display configuration is done via the Screen Editor module in the PC tool DriveConfig.

Note: Compatible from FW version ID-Mobile 2.5.0 and above.

## 4.3.2 InteliVision 8

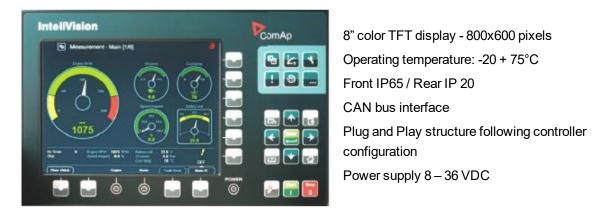

Note: Screen can be customized with ScreenEditor (SW application included in DriveConfig).

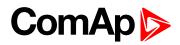

## 4.3.3 InteliVision 5 CAN

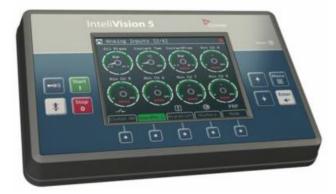

5" color TFT display - 320 × 240 pixels Operating temperature: -20 + 75°C Protection IP 65 CAN bus interface Plug and Play structure following controller configuration Power supply: 8 -36 VDC

Note: InteliVision 5 can also be used, but in case of PC tool communication RS485 will be display switched off.

**O** back to Installation and wiring

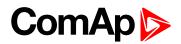

# **5** Controller setup

| 5.1 Controller configuration and monitoring | 41 |
|---------------------------------------------|----|
| 5.2 Functions                               | 47 |

back to Table of contents

## **5.1 Controller configuration and monitoring**

InteliDrive installation package contains separate PC software tools: DriveConfig (DC) and DriveMonitor (DM). DriveConfig and DriveMonitor is based on Windows 95/98/NT/ME/2000/XP/7 or higher platform and requires 15 MByte of hard disc free space.

## 5.1.1 Direct connection to the PC

ID-Mobile is usually connected with PC via RS485/USB interface or via I-LB (Local Bridge) or via IG-IB (Internet Bridge). No RS232 or USB is available on ID-Mobile.

## 5.1.2 DriveConfig

There are two controller file types:

| Firmware          | Application file (archive) |
|-------------------|----------------------------|
| Filliware         | Configuration              |
|                   | ID-Mobile-SS-2.6.aim       |
| ID-Mobile-2.6.idc | ID-Mobile-AS-2.6.aim       |

Delivered controller contains firmware and default configuration. This configuration can be modified by customer using DriveConfig PC software (when configuration is not locked). It is possible to download Application file from the controller, modify it and download back. There must be corresponding version of Application file with firmware in controller.

**Note:** Any ECU Inputs/Outputs configuration procedure has to start from default AS or SS archive. The problems can occur when the finished ECU configuration is simply changed to another ECU (e.g. from Volvo to Scania) without ECU-1 module unselecting (unclicking).

## Application (configuration) "aim" file - archive

Binary type archive "\*.aim" file contains:

- Complete I/O configuration (include extension modules if any)
- Setpoints setting
- All available languages

Configuration file can be opened (Open file or Read from controller) modified and stored to the PC (Save, Save as) or downloaded to Controller (Write to controller).

## **DriveConfig functions**

DriveConfig is tool for ID-Mobile and other InteliDrive controller configuration

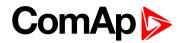

- Extension modules addressing
- All I/O function or protection configuration
- Setpoints adjusting
- Sensor characteristics modification
- History record modification
- Password level protection modification (password value must be changed in DriveMonitor)
- Controller firmware (mhx file) upgrade
- Controller application file Up/Down load
- Language translator enables (not available in version 1.0)
  - Create Dictionary between two languages (Dictionary can be used repeatedly)
  - Translate current text in Controller (in any language)
  - Add new language (up to controller memory limit)
- Internal PLC editor

## 5.1.3 Configuration steps

Note: Before ID-Mobile ECU configuration switch to ECU list: Option – ESL files ... select Mobile.esl

Following configuration steps are available in DriveConfig software:

- Configure J1939 interface when Electronic engine is connected
- Configure Binary inputs as Protection or Function
- Configure Binary outputs
- Configure Analog inputs as Protection or Function
- Define user sensors (in Expert mode only).
- Configure History record (in Expert mode only)
- Configure password protection
- Add/Translate the language (in Expert mode only)

#### Translator

Enables to translate all or some texts to up 5 languages that are all available in controller. Controller language can be changed from panel buttons. It is possible to operate different languages on each ID-Mobile and Drive Monitor. External display (e.g. Bodas and CANtrak) language depends on specific display firmware.

Note: Check all screens after translation if some texts do not overflow.

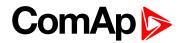

## 5.1.4 DriveMonitor

### **Functions**

On-line direct, Modem or Internet connection Active Modem or Internet call received from engine to PC (activated by selected Alarm) Continuous one engine monitoring in on-line connection On-line or Off-line History record listing Setpoints listing and adjusting (password protected) Statistics value (e.g. Running hours) Set/Reset Password and Access code change Remote Switches Set/Reset

## **Connection types**

| 7       | Direct connection via RS485 – up to 1000m.                                                                                                    |
|---------|----------------------------------------------------------------------------------------------------|
| <b></b> | Modem connection via Analog, ISDN or GSM modem.                                                                                                    |
| 9       | Internet connection – Static IP address required. Connection via internet bridge                                                                                                    |
| 0       | AirGate connection (no static IP address is required)                                                                                                    |
| 8       | Active call (via modem). Controller calls to the preselected telephone number and sends the AID file when active call is activated. To receive AID file the DriveMonitor must be in Active call waiting window. |
| e       | Off line connection enables open and list Application AID file stored in PC.                                                                                                    |

Note: More detail regarding different types of connection see in InteliCommunication guide.

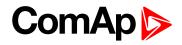

| Connection | Monitor  | Settings | Help |             |
|------------|----------|----------|------|-------------|
|            | A Sector |          | n    | 🖬 📾 🖾 🗐 📾 📾 |

| Control window: displays all ID-MOBILE and I/O states, enables engine control. |
|--------------------------------------------------------------------------------|
| Setpoints: listing and adjusting                                               |
| Values: reading of all I/O include external modules                            |
| History list: complete history list.                                           |

## 5.1.5 Password protection

Password is a four-digit number in 0 - 65535 range. Only setpoints associated with the entered password level can be modified.

There are three levels of password protection.

| 0. | User level allows change of non-protected setpoints only                                  |
|----|-------------------------------------------------------------------------------------------|
| 1. | Operator level allows change of setpoints protected by Operator level 1.                  |
| 2. | Master level allows change of setpoints protected by Operator 1. and Master level 2.      |
| 3. | Supervisor highest level allows all setpoints or configuration changes, firmware upgrade. |

There can be password protected:

- Setpoints (depends on configuration)
- Statistics values (Level 3 only)
- Engine commands (depends on configuration)

Even though one level may have been set from the front panel, the affected setpoints are not accessible from DriveMonitor (direct or Modem) until this level is set in DriveMonitor (direct or Modem). Setpoints opened from front panel are automatically closed 15 minutes after the last key has been depressed or when wrong value of password is set.

Password is a four-digit number. Only setpoints associated with the entered password level can be modified. Any password can be changed once that level or supervisor (highest) password has been entered.

### **Configuration lock**

Selection is available in Modules window and can be selected just in On-line mode, because this info is stored in controller memory. Locked configuration file can be loaded from controller but is not visible and cant be modified without password setting.

# ComAp >

## 5.1.6 Modbus protocol

- Direct connection: RS485
- Modem connection
- 9600, 19200 or 38400 bps, 57600 (8 data bits, 1 stop bit, no parity)
- Transfer mode RTU
- Function 3 (Read Multiply Registers)
- Function 6 (Write Single Register)
- Function 16 (Write Multiply Registers)
- > The response to an incoming message is sent with minimum 4.096 ms delay after message reception

The complete description of Modbus communication protocol can be found in Modbus Protocol Reference Guide PI-MBUS-300 and Open Modbus Specification Release 1.0. Both documents are available from web site at <a href="http://www.modicon.com">www.modicon.com</a>.

### Modbus Multipack message

It is special communication object that contains all values that are used for History record (configurable) and can be read by one command.

Note: Detail Modbus command description see in ComAp Communication guide.

## 5.1.7 AirGate and WebSupervisor support

ID-Mobile-controller with ID-Mobile GPRS modem supports the AirGate and WebSupervisor system. This system enables engines fleet management as well as position monitoring (in conjunction with ID-Mobile GPS. For more details on WebSupervisor kindly visit www.websupervisor.net.

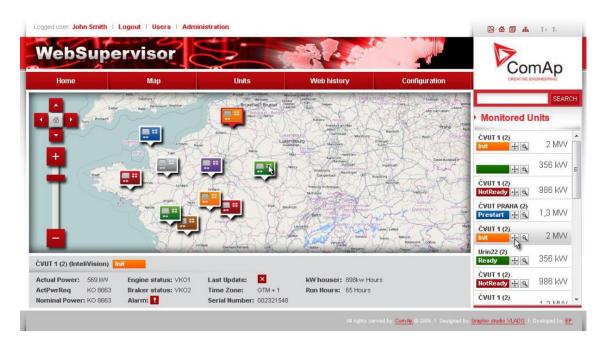

AirGate technology serves for easy plug'n'play communication over Internet. It overcomes problems with fixed and public IP address necessity, with firewalls and difficult communication settings.

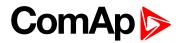

## **GSM/GPRS** values in Info group

| GSM SignalLvl | ID-Mobile GPRS module show the strength of GSM signal. It is relative value helping to find the best signal and for troubleshooting cases. Standard external GSM modems usually support it as well. |
|---------------|----------------------------------------------------------------------------------------------------|
| GSM Diag Code | Troubleshooting diagnostic code for ID-Mobile GPRS modem.                                                                                                    |

| Code | Description                                                                                                   |
|------|----------------------------------------------------------------------------------------------------|
| 0    | OK. No error.                                                                                                 |
| 1    | Not possible to hang up.                                                                                      |
| 2    | ID-Mobile-GPRS is switched off                                                                                |
| 3    | ID-Mobile-GPRS is switched on                                                                                 |
| 4    | ID-Mobile-GPRS – error in initialization                                                                      |
| 5    | ID-Mobile-GPRS – not possible to set the APN                                                                  |
| 6    | ID-Mobile-GPRS – not possible to connect to GPRS network                                                      |
| 7    | ID-Mobile-GPRS – not possible to retrieve IP address                                                          |
| 8    | ID-Mobile-GPRS – not accepted DNS IP address                                                                  |
| 9    | Error in modem detection                                                                                      |
| 10   | Error in initialization of analog modem                                                                       |
| 11   | SIM card is locked (Possibly PIN code required, PIN needs to be deactivated) or unknown status of SIM locking |
| 12   | No GSM signal                                                                                                 |
| 13   | Not possible to read the SIM card parameters                                                                  |
| 14   | GSM modem did not accepted particular initialization command, possibly caused by locked SIM card              |
| 15   | Unknown modem                                                                                                 |
| 16   | Bad answer to complement initialization string                                                                |
| 17   | Not possible to read GSM signal strength                                                                      |
| 18   | CDMA modem not detected                                                                                       |
| 19   | No CDMA network                                                                                               |
| 20   | Unsuccessful registration to CDMA network                                                                     |
| 255  | Only running communication is needed to indicate                                                              |

#### AirGate Diag – AirGate Troubleshooting diagnostic Code.

| Code | Description                                           |
|------|-------------------------------------------------------|
| 1    | Controller registered, waiting for authorization      |
| 2    | Not possible to register, controller blacklisted      |
| 3    | Not possible to register, server has no more capacity |
| 4    | Not possible to register, other reason                |
| 5    | Controller registered and authorized                  |

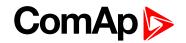

AirGate ID – Identification name generated by AirGate server for purpose of establishing communication via WebSupervisor DriveMonitor or InteliMonitor.

It is communicated on first connection of ID-Mobile controller with ID-Mobile GPRS module. DriveMonitor will need this information when opening connection via AirGate to this controller. WebSupervisor will need this information when user will add this controller.

#### Modem Status

- "-----" After controller initialization
- "Trying" modem active, trying to establish connection
- "Ready" modem ready, communication with modem is ok

#### Short guide how to start using ID-Mobile-GPRS module

- Assemble ID-Mobile controller, ID-Mobile GPRS, antenna, SIM card with GPRS service.
- Contact SIM card operator for getting GPRS APN name, username and password.
- Make sure SIM card does not require PIN code. If it does, it is possible to disable it in every common mobile telephone.
- Power up the ComAp controller and open the DriveMonitor on-line connection.
- Enter correct APN Name, APN UserName and APN UserPass in controller's Comms Settings. Set COM1 Mode = DIRECT.
- Switch off the ID-Mobile controller.
- Place the SIM card into slot on ID-Mobile GPRS.
- Connect the antenna to designated SMA connector.
- Power up the system.
- Wait for approx 2 4 minutes for the first connection to the AirGate. Then navigate to DriveMonitor: Info screen where you will find AirGate ID value.

Once this AirGate ID is displayed, connection via AirGate was successful. This value will be needed for LiteEdit or WebSupervisor connection.

## **5.2 Functions**

## 5.2.1 Default archives

The ID-Mobile controller can be configured for constant or variable speed engines. The configuration can be changed in the DriveConfig software by selecting appropriate archive file. Default configuration is located in .../Archives/Default/ ... directory in DriveConfig folder.

| Application |              | Archive file      | Available modes |
|-------------|--------------|-------------------|-----------------|
| SS          | Single speed | Mobile-2.4-SS.aid | OFF-RUN         |
| AS          | All speed    | Mobile-2.4-AS.aid | OFF-RUN         |

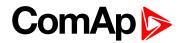

## 5.2.2 Operational modes

## **OFF mode**

Engine can't be started or running engine is stopped, prelubrication function is not active. Firmware and controller configuration can be changed in OFF mode only. OFF mode is available in both applications – SS and AS.

## **Other functions**

Controller (except OFF mode) accepts when engine is started outside controller (by hand) or when controller power supply is switched-on on already running engine.

## 5.2.3 Protections

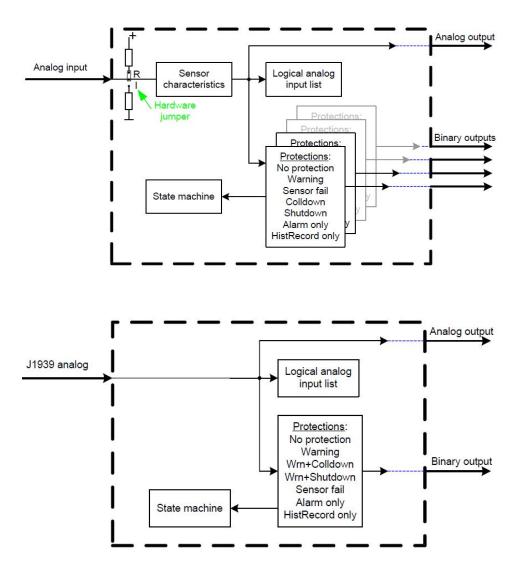

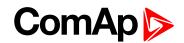

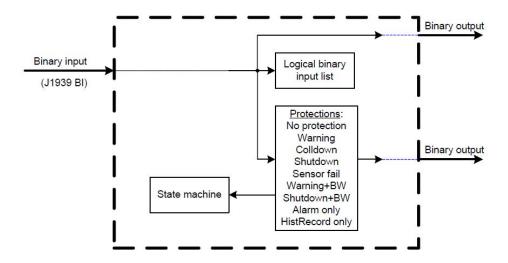

## 5.2.4 Engine start

It is not possible to start engine without RPM signal (from pickup or from J1939) but the Engine stays running when RPM signal is lost (just Wrn Pickup fail is indicated).

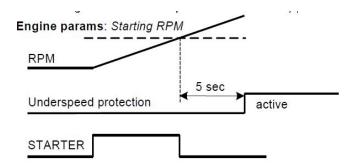

## 5.2.5 PWM and Dither

Dither function is intended to avoid an unpredictable behavior of hydraulic proportional valves caused by hysteresis and stiction. Dither is a rapid, small movement of the spool around desire position which eliminates the stiction and enables more accurate moving of the valve.

Typical use – Proportional hydraulic valves.

## **Setting of BO**

PWM and Dither function is available on Binary Output BO9 up to BO16

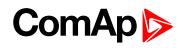

|                |                |              |              |   | # ×             |     |
|----------------|----------------|--------------|--------------|---|-----------------|-----|
| 0              | Name           | Property     | Value        |   | Source          | Use |
| Binary inputs  | Used: 13/16    | Output type  | PWM          | - | H Basic Values  |     |
| Binary outputs | Used: 14/16    | Source       | ID-AIN 5     |   | ± Engine Values |     |
| ID-MOBILE      | Used: 14/16    | Name         | ID-AIN 5     |   | Analog CU       |     |
| BO1            | Starter        | Inverted     | No           |   | Battery Volt    | 0   |
| BO2            | Fuel Solenoid  | Output curve | Linear curve | - | CPU Temp        | 0   |
| BO3            | Stop Solenoid  | Lo limit     | 0            |   | Oil Press       | 0   |
| BO4            | Cooling Pump   | Hi limit     | 200          |   | Cool Temp       | 0   |
| BO5            | Alarm          |              |              |   | Oil Temp        | 0   |
| BO6            | Horn           |              |              |   | Fuel Level      | 0   |
| B07            | Common Wrn     |              |              |   | ID-AIN 5        | ۲   |
| BO8            | Common Sd      |              |              |   | ID-AIN 6        | 0   |
| BO9            | ID-AIN 5       |              |              |   | ID-AIN 7        | 0   |
| BO10           | Ready To Start |              |              |   | ID-AIN 8        | 0   |
| BO11           | Ready To Load  |              |              |   | ID-AIN 9        | 0   |
| B012           | CPU Ready      |              |              |   | ID-AIN 10       | 0   |
| B013           | Service Time   |              |              |   | ID-AIN 11       | 0   |
| B014           | Close Load     |              |              |   | ID-AIN 12       | 0   |
| B015           | Not Used       |              |              |   | ID-AIN 13       | 0   |
| BO16           | Not Used       |              |              |   | ID-AIN 14       | 0   |
| Analog inputs  | Used: 4/16     |              |              |   | ID-AIN 15       | 0   |
| Analog outputs | Used: 0/8      |              |              |   | ID-AIN 16       | 0   |
|                |                |              |              |   | + Info          |     |

| Property     | Value                    | Details                                                       |
|--------------|--------------------------|---------------------------------------------------------------|
|              | BO                       | Standard Binary Output                                        |
| Output type  | PWM                      | Pulse With Modulation (PWM) output                            |
| Name         | Text                     | Title of the BOUT – maximum 14 charts                         |
| Source       | According to Input       | Source for output. See list of sources                        |
| Inverted     | Yes                      | Inversion (negation) of BO signal is active                   |
| mvertea      | No                       | Inversion (negation) of BO signal is active                   |
| Output curve | According to user curves | If no user curve is created the output is linear              |
| Lo Limit     | 0%                       | 0% of PWM conforms to physical value<br>(e.g.0%PWM = 0V)      |
| Hi Limit     | 100%                     | 100% of PWM conforms to physical value<br>(e.g.100%PWM = 10V) |

Note: Dither function is active only if PWM output type is configured.

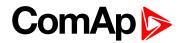

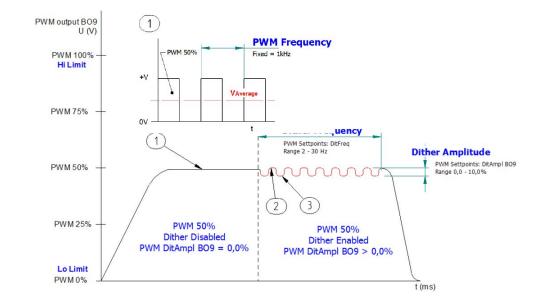

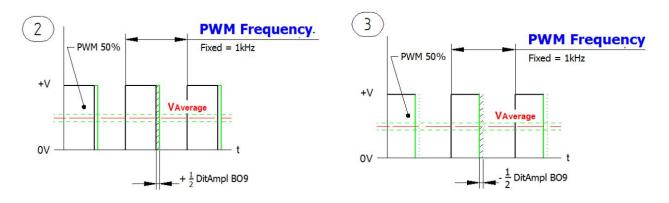

### **Setpoints**

| Groups         | Name         | Actual setting | Dimension |
|----------------|--------------|----------------|-----------|
| Basic Settings | DitFreq      | 10             | Hz        |
| Comms Settings | DitAmpl BO9  | 5,0            | %         |
| Engine Params  | DitAmpl BO10 | 0,0            | %         |
| Engine Protect | DitAmpl BO11 | 0,0            | %         |
| Analog Inputs  | DitAmpl BO12 | 0,0            | %         |
| Act. Calls/SMS | DitAmpl BO13 | 0,0            | %         |
| Date/Time      | DitAmpl BO14 | 0,0            | %         |
| Position       | DitAmpl BO15 | 0,0            | %         |
| Display        | DitAmpl BO16 | 0,0            | %         |
| PWM Settings   |              |                |           |

Image 5.1 Group: PWM Settings (page 115)

IMPORTANT: If DitAmpl BOx = 0 – Dither function is deactivated.

**Note:** The frequency of PWM output is fixed  $f_{PWM} = 1kHz$  for all PWM available binary outputs (BO9 – BO16).

**O** back to Controller setup

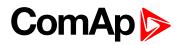

# 6 Communication lines

| 6.1 RS485                    | 52 |
|------------------------------|----|
| 6.2 CAN1                     | 53 |
| 6.3 CAN2                     | 53 |
| 6.4 CAN bus connection rules | 53 |

#### **O** back to Table of contents

| Communications             | ID-Mobile-Logger |
|----------------------------|------------------|
| Direct connection          | $\checkmark$     |
| USB                        | ×                |
| RS485                      | $\checkmark$     |
| RS232                      | ×                |
| CAN1                       | $\checkmark$     |
| CAN2                       | $\checkmark$     |
| GSM                        | <b>√</b> 1)      |
| GPRS                       | <b>√</b> 1)      |
| GPS                        | <b>√</b> 1)      |
| 1) Plug-in module required |                  |

## 6.1 RS485

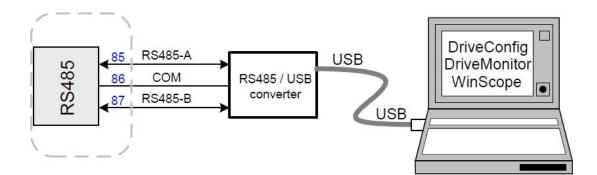

ID-Mobile/ID-Mobile-Logger RS485 interface is dedicated to:

- PC interface for communication with DriveMonitor, DriveConfig and other SW.
- MODBUS communication interface

# ComAp >

## 6.2 CAN1

Interface for:

- ▶ ECU (Engine Control Unit) J1939 or KWP2000 protocols.
- I-CB (Inteli-Communication Bridge)
- IGS-PTM (I/O Extension module 8BI, 8BO, 4AI, 1AO)
- IS-AIN (Analog input extension module 8 AI)
- IS-BIN (Binary Inputs extension module 16BI, 8BO)

## 6.3 CAN2

ID-Mobile/ID-Mobile-Logger CAN2interface is dedicated to:

- External displays (see External displays )
- ID-Mobile Slave unit
- ▶ I-LB, I-LB+, (Inteli Local Bridge communication module)

## 6.4 CAN bus connection rules

Can bus line must be connected in series, from one unit to another (no star, no cable stubs, no braches) and both ends must be terminated with  $120\Omega$  resistor.

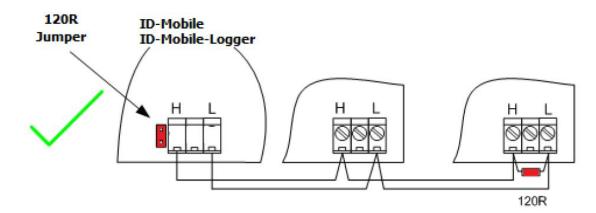

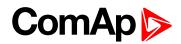

There are internal 120 $\Omega$  resistors on ID-Mobile/ID-Mobile-Logger motherboard available:

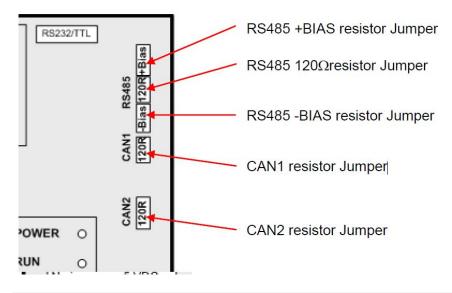

**Note:** All controllers must be adjusted to the same CAN bus mode. Default mode for CAN1 and CAN2 bus in ID-Mobile/ID-Mobile-Logger is 250kBd. The limitation of line for the default speed is **200m** maximum.

**O** back to Communication lines

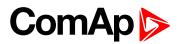

# 7 Technical data

#### **Power Supply**

| Nominal<br>power<br>supply                     | 24 VDC       |
|------------------------------------------------|--------------|
| Power supply range                             | 8 – 36 VDC   |
|                                                | 0.34A@8V     |
| Current                                        | 0.12A@24V    |
| consumption                                    | 0.09A @ 36 V |
| Battery<br>voltage<br>measurement<br>tolerance | 2% at 24V    |
| RTC battery<br>life cycle                      | 10 years     |

#### **Operating conditions**

| Operating<br>temperature               | -40 to +80 °C                |
|----------------------------------------|------------------------------|
| Storage<br>temperature                 | -40 to +80 °C                |
| Humidity                               | 97% (accord. IEC 60068-2-30) |
| Flash memory<br>data retention<br>time | 10 years                     |
| Protection<br>(Dust<br>and Water)      | IP6x and IPx9                |

#### **Standard conformity**

|                      | EN 61010-1:95+A1:97                              |
|----------------------|--------------------------------------------------|
| Low Voltage          | EN 61000-6-2, October 2001                       |
| Directive            | EN 61000-6-4, October 2001                       |
|                      | IEC 60533, Ed. 2; 1999-11                        |
| Shock test           | IEC 68-2-27                                      |
| Vibration resistance | IEC 60068-2-6, 5-28Hz/ ± 1,6mm, 28-<br>150Hz/ 5g |
| EMC<br>compatibility | EN61000-6-1/2/3/4, SS4631503<br>(PL4), IEC 255-3 |

#### **Dimensions**

Dimensions

240×200×63mm

#### **Heat radiation**

| Heat radiation value | 9 W               |
|----------------------|-------------------|
| Accessories          | 2 W               |
| Extension<br>module  | +1 W per 1 module |

#### **Binary inputs**

| Number of<br>inputs                                           | 16          |
|---------------------------------------------------------------|-------------|
| Broken wire detection                                         | BI13 – BI16 |
| Input<br>impedance                                            | 4.7 kΩ      |
| Input Range                                                   | 0-36VDC     |
| Switch<br>voltage level<br>for close<br>contact<br>indication | 0-2 V       |
| Voltage level<br>for open<br>contact<br>indication            | 4-36 V      |
| Minimal input<br>signal<br>duration                           | 110 ms      |

#### **Binary outputs**

| Number of<br>inputs                                 | 16      |
|-----------------------------------------------------|---------|
| BO1 to BO8                                          | Hi-Side |
| Max<br>continuous<br>current<br>(single<br>channel) | ЗА      |
| Peak current<br>(single<br>channel)                 | 44      |
| Max<br>continuous<br>current BO1<br>to BO8          | 8×2A    |

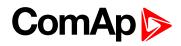

#### BO9 to BO16

| Max<br>continuous<br>current<br>(single<br>channel) | ЗА    |
|-----------------------------------------------------|-------|
| Peak current<br>(single<br>channel)                 | 4A    |
| Max<br>continuous<br>current BO9<br>to BO16         | 4×2A  |
| Maximum<br>switching<br>voltage                     | 36VDC |

#### Analog inputs

| Number of<br>inputs                             | 16 (8 common pins with Analog outputs)     |
|-------------------------------------------------|--------------------------------------------|
| Resolution                                      | 10 bits                                    |
| Jumper<br>selectable<br>range (AIN1 –<br>AIN16) | 20mA, 5 VDC, 24VDC, 2,5kΩ, PT1000          |
| Maximal<br>resistance<br>range                  | 25 κΩ                                      |
| Maximal<br>voltage range                        | 38 V                                       |
| Maximal<br>current range                        | 22 mA                                      |
| Input<br>impedance                              | 180 $\Omega$ for mA measuring              |
| Input<br>impedance                              | > 100 k $\Omega$ for V measuring           |
| Resistance<br>measurement<br>tolerance          | $\pm2\%\pm2\Omega$ out of measured value   |
| Voltage<br>measurement<br>tolerance             | $\pm 2\% \pm 1$ mV out of measured value   |
| Current<br>measurement<br>tolerance             | $\pm 2\% \pm 0,5$ mA out of measured value |

#### Analog outputs

| Number of<br>outputs                            | 8 common pins with Analogue inputs<br>(Al9-Al16) |
|-------------------------------------------------|--------------------------------------------------|
| Resolution                                      | 10 bits                                          |
| Jumper<br>selectable<br>range (AIN9 –<br>AIN16) | 20mA, 10 VDC, 24VDC                              |

|                                | <i>Note: Restriction for HW version</i><br>1.2 and lower:<br>power supply must be more than<br>18VDC to achieve full range of<br>AOUT |
|--------------------------------|----------------------------------------------------------------------------------------------------|
| Maximal<br>current<br>loading  | 10 mA                                                                                                    |
| Voltage<br>output<br>tolerance | $\pm 2\% \pm 0.1V$ out of measured value                                                                                              |
| Current<br>output<br>tolerance | $\pm 2\% \pm 0,5$ mA out of measured value                                                                                            |

#### Governor output

| Number of outputs | 1                              |
|-------------------|--------------------------------|
| Jumper            | ±10 VDC                        |
| selectable        | ±10VDC via 10 kΩ               |
| range             | PWM (430 – 3.000 Hz, step 1Hz) |

#### Speed pick-up input

| Number of inputs                      | 4                                                              |
|---------------------------------------|----------------------------------------------------------------|
| Type of<br>sensor                     | magnetic pick-up (connection by shielded cable is recommended) |
| Input<br>impedance                    | 10 kΩ                                                          |
| Minimum<br>input voltage              | 2 Vpk-pk (from 4Hz to 4kHz)                                    |
| Maximum<br>input voltage              | 50 Veff                                                        |
| Minimum<br>measured<br>frequency      | 4 Hz                                                           |
| Maximum<br>measured<br>frequency      | 10 kHz (min. input voltage 6Vpk-pk)                            |
| Frequency<br>measurement<br>tolerance | 1.5 %                                                          |

#### **D+ funcion**

| Max. D+<br>output<br>current                     | 300 mA                |
|--------------------------------------------------|-----------------------|
| Guaranteed<br>level for<br>signal<br>Charging OK | 90% of supply voltage |

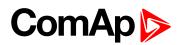

#### **Impulse input**

| Number of inputs             | 2         |
|------------------------------|-----------|
| Type of sensor               | NPN       |
| Frequency<br>rate            | 0 to 60Hz |
| Minimum<br>pulse<br>duration | 1 ms1     |
| Input<br>impedance           | 4 κΩ      |
| ON input<br>voltage          | < 0.8 V   |
| OFF input<br>voltage         | >4.2V     |
| R <sub>ON</sub> max          | 1 kΩ      |
| Maximum<br>input voltage     | 40V       |

#### **CAN bus interface**

| Galvanically<br>separated            |                                                     |
|--------------------------------------|-----------------------------------------------------|
| Maximum<br>CAN bus<br>length         | CAN bus mode = 32C 200 m<br>CAN bus mode = 8C 900 m |
| Speed                                | 32C 250 kBd<br>8C 64 kBd                            |
| Nominal<br>impedance                 | 120 Ω                                               |
| Cable type                           | twisted pair (shielded)                             |
| Wire crosscut                        | min.0.25 mm <sup>2</sup>                            |
| Maximal<br>attenuation<br>(at 1 MHz) | 2 dB / 100m                                         |

## Recommended Industrial Automation & Process Control Cables:

- BELDEN (see <u>belden.com</u>):
  - 3082A DeviceBus for Allen-Bradley DeviceNet
  - 3083A DeviceBus for Allen-Bradley DeviceNet
  - 3086A DeviceBus for Honeywell SDS
  - 3087A DeviceBus for Honeywell SDS
  - 3084A DeviceBus for Allen-Bradley DeviceNet
  - 3085A DeviceBus for Allen-Bradley DeviceNet
  - 3105A Paired EIA Industrial RS485 cable
- LAPP CABLE (see <u>lappgroup.com</u>)
  - Unitronic BUS DeviceNet Trunk Cable
  - Unitronic BUS DeviceNet Drop Cable

- Unitronic BUS CAN
- Unitronic-FD BUS P CAN UL/CSA

#### **RS 485**

| Maximal<br>distance | 1000m          |
|---------------------|----------------|
| Speed               | up to 57.6 kBd |

#### **ID-Mobile GPRS**

| Туре           | Simcom SIM900                |
|----------------|------------------------------|
| Frequency      | GSM 850; EGSM 900, DCS 1800; |
| Bands          | PCS 1900; GSM/GPRS           |
| GSM class      | Small MS                     |
|                | Class 4 (2W) at GSM 850 and  |
| Transmitting   | EGSM 900                     |
| power          | Class 1 (1W) at DCS 1800 and |
|                | PCS 1900                     |
|                |                              |
| GPRS           | multi-slot class 10          |
| CSD            | up to 14.4 kbps              |
| TCP/IP         |                              |
| communication  |                              |
| over GPRS      |                              |
| Voltage supply | 8-36 VDC                     |
|                |                              |

#### **ID-Mobile GPS**

| Туре                                | U-BLOX, LEA-5H                                                                     |
|-------------------------------------|------------------------------------------------------------------------------------|
| Receiver type                       | 50 Channels`GPS L1 frequency;<br>C/A Code;GALILEO Open Service<br>capable, GLONASS |
| Sensitivity                         | Tracking & Navigation – 162 dBm<br>Reacquisition - 160 dBm<br>Cold Start - 148 dBm |
| Horizontal<br>position<br>accuracy  | 2.5 m                                                                              |
| Accuracy for<br>Timepulse<br>signal | RMS 30 ns<br>99% <60ns                                                             |
| Velocity<br>accuracy                | 0.1 m/s                                                                            |

**O** back to Technical data

**O** back to Table of contents

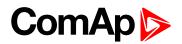

# 8 Appendix

| 8.1 Controller objects    |     |
|---------------------------|-----|
| 8.2 Extension modules     |     |
| 8.3 PLC toolbar functions | 218 |

**O** back to Table of contents

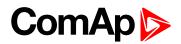

## 8.1 Controller objects

## 8.1.1 List of controller objects types

| 8.1.2 Setpoints              | 60  |
|------------------------------|-----|
| 8.1.3 Values                 |     |
| 8.1.4 Logical binary inputs  | 141 |
| 8.1.5 Logical binary outputs |     |
| 8.1.6 Logical analog inputs  |     |
|                              |     |

#### **O** back to Appendix

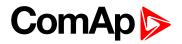

## 8.1.2 Setpoints

## List of setpoint groups

| Group: Password               | 63  |
|-------------------------------|-----|
| Group: Basic settings         | 64  |
| Group: Communication Settings | 72  |
| Group: Engine parameters      | 76  |
| Group: Engine protection      |     |
| Group: Analog inputs          | 96  |
| Group: Act. Calls/SMS         |     |
| Group: Date/Time              |     |
| Group: Position               | 109 |
| Group: Display                | 111 |
| Group: PWM Settings           | 115 |
| Group: Protections            | 119 |
| Group: PLC                    |     |
|                               |     |

For full list of setpoints go to the chapter List of setpoints (page 61).

### List of setpoints

Group of setpoints: Basic settings

| Engine Name 64            |
|---------------------------|
| Mode ID64                 |
| Gear Teeth 165            |
| Gear Teeth 265            |
| Gear Teeth 365            |
| Gear Teeth 466            |
| Nominal RPM66             |
| Pulses/Litre 166          |
| Pulses/Litre 267          |
| SpdGovPWM Rate67          |
| Governor Mode             |
| Idle/Nominal68            |
| Speed Select (SS only) 69 |
| Timer ON69                |
| Timer OFF70               |
| Timer Repeat70            |
| JumperBIN1to871           |
| PLCMonEnterLev72          |

#### Group of setpoints:

| Communication    |
|------------------|
| Settings         |
| Contr. addr72    |
| RS485 mode73     |
| MODBUS73         |
| ECU Diag74       |
| SHxOcol Detect74 |
| ComApPort74      |
| APN Name75       |
| APN UserName75   |
| APN UserPass76   |
| AirGate IP76     |
|                  |

| Group of setpoints:           |
|-------------------------------|
| Engine parameters             |
| Starting RPM77                |
| Starting POil78               |
| StartPCoolant (AS only) 78    |
| Prestart Time79               |
| MaxCrank Time79               |
| CrnkFail Pause79              |
| Crank Attempts80              |
| Idle RPM (AS only)80          |
| Idle Offset (AS only)80       |
| Idle Time81                   |
| Prelubr Time81                |
| Prelubr Pause82               |
| Stop Time82                   |
| Cooling Time83                |
| AfterCoolTime83               |
| D+ function84                 |
| Fuel Solenoid84               |
| BI Speed Ramp85               |
| FireAlarmSpeed (AS only) . 85 |
| EnLocalSpeed85                |
| Back Up Speed186              |
| Back Up Speed287              |
| Back Up Speed388              |
|                               |

## Group of setpoints: Engine protection

| 5                                |      |
|----------------------------------|------|
| Horn Timeout                     | . 88 |
| RunOnlyBlkDel1                   | .89  |
| RunOnlyBlkDel2                   | .89  |
| RunOnlyBlkDel3                   | .90  |
| BinInp Delay 1                   | . 91 |
| BinInp Delay 2                   | . 91 |
| BinInp Delay 3                   | . 92 |
| ForceBlock Del                   | . 93 |
| Overspeed                        | . 93 |
| MinLoadSpeed                     | .94  |
| Batt <v< td=""><td>.94</td></v<> | .94  |
|                                  |      |

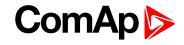

| Batt >V                 | 94 |
|-------------------------|----|
| Batt Volt Del           | 95 |
| OverloadSpLim (AS only) | 95 |
| Overload Del (AS only)  | 95 |
| Service Time            | 96 |

### Group of setpoints:

| Group of setpoints: |
|---------------------|
| Analog inputs       |
| AIN1 Offset96       |
| AIN2 Offset96       |
| AIN3 Offset97       |
| AIN4 Offset97       |
| AIN5 Offset97       |
| AIN6 Offset98       |
| AIN7 Offset98       |
| AIN8 Offset98       |
| AIN9 Offset99       |
| AIN10 Offset99      |
| AIN11 Offset99      |
| AIN12 Offset 100    |
| AIN13 Offset 100    |
| AIN14 Offset 100    |
| AIN15 Offset 101    |
| AIN16 Offset 101    |
|                     |

## Group of setpoints:

| Act. Calls/SMS    |
|-------------------|
| Warning Call101   |
| Shut Down Call102 |
| Cool Down Call102 |
| AcallCH1-Type103  |
| AcallCH1-Addr103  |
| AcallCH2-Type104  |
| AcallCH2-Addr104  |
| AcallCH3-Type105  |
| AcallCH3-Addr105  |
| Num Rings AA 106  |
| A.C.Multiplie106  |
| Modem 107         |
|                   |

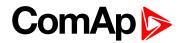

Group of setpoints:

Date/Time

| Time           | 107  |
|----------------|------|
| Date           | 108  |
| Time stamp per | .108 |
| HistoryEntries | 108  |
| SummerTimeMod  | 109  |

#### Group of setpoints:

#### Position

| Home Lat     | 109  |
|--------------|------|
| Home Long    | 110  |
| Fence Radius | .110 |
| Fence Delay  | 110  |
| Geo Fencing  | 111  |

#### Group of setpoints:

### Display

| DisplMessage1111  |  |
|-------------------|--|
| DislpMessage2112  |  |
| DisplMessage3112  |  |
| DisplMessage4112  |  |
| DisplMessage5113  |  |
| DisplMessage6113  |  |
| DisplMessage7113  |  |
| DisplMessage8114  |  |
| DisplMessage9114  |  |
| DisplMessage10114 |  |
|                   |  |

### Group of setpoints:

PWM Settings

| DitFreq      | 115  |
|--------------|------|
| DitAmpl BO9  | 115  |
| DitAmpl BO10 | 116  |
| DitAmpl BO11 | 116  |
| DitAmpl BO12 | .117 |
| DitAmpl BO13 | .117 |
| DitAmpl BO14 | 118  |
| DitAmpl BO15 | 118  |

DitAmpl BO16 .....119

back to Controller objects

# ComAp >

## **Group: Password**

There are three levels of password protection.

- 0. User level allows change of non-protected setpoints only
- 1. Operator level allows change of setpoints protected by Operator level
- 2. Master level allows change of setpoints protected by Operator and Master level
- 3. Supervisor highest level allows all setpoints or configuration changes, firmware upgrade.

**Note:** It is possible to protect remote Start, Stop commands from DriveMonitor and InteliVision (or general terminal) as well. This three level command protection can be configured from DriveConfig.

#### EnterPassword

Password is any number in the range from 0 to 65535. Only setpoints associated with the entered password level can be modified.

#### ChangePassword 1

#### **ChangePassword 2**

#### **ChangePassword 3**

Note: Any password can be changed once that level password or higher has been entered.

To change password protection:

- Open DriveConfig
- Select Setpoints window
- Set desired protection level: 0 or 1 or 2 or 3

#### Access code

- Can be changed from DriveMonitor software only (Monitor Change Access code).
- Has to be set before remote modem or SMS connection is opened.
- Can be up to 16 ASCII characters

At first Password3 has to be entered before the new Access code can be changed.

#### **Engine commands and Statistics protection**

Commands (Engine cmd) password protection protects Start, Stop, Horn reset, Fault reset commands from DriveMonitor direct, modem or GSM modem connection.

Selected Command password level 0, 1, 2, 3 is valid for all engine commands.

Separately can be protected statistic commands: ClearStatistics, SetSucc starts, EngRun hours, SetUnsuc starts, RemoteSwitch, Set Imp1, Set Imp2.

To set commands protection from DriveConfig:

- Open DriveConfig
- Select Commands window
- Set Password = 0 (no protection) or level 1 or 2 or 3

Note: All setpoints below can be adjusted by DriveMonitor.

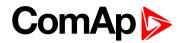

### **Group: Basic settings**

Note: Default setting of Controller address is 1.

#### **Engine Name**

| Setpoint group                                                                                        | Basic settings | Related FW           | 2.6.0 |  |
|----------------------------------------------------------------------------------------------------|----------------|----------------------|-------|--|
| Range [units]                                                                                         | [-]            |                      |       |  |
| Default value                                                                                         | ID             |                      |       |  |
| Step                                                                                                  |                |                      |       |  |
| Comm object                                                                                           | 8637           | Related applications |       |  |
| Config level                                                                                          | Standard       |                      |       |  |
| Setpoint visibility                                                                                   | Always         |                      |       |  |
| Description                                                                                           | Description    |                      |       |  |
| User defined name, used for controller identification at remote phone or mobile connection.           |                |                      |       |  |
| Engine name is max 15 characters long and have to be entered manually using DriveConfig /DriveMonitor |                |                      |       |  |

/InteliVision software. *Note:* Engine name is not changed when new archive is loaded. Check Engine name after firmware

**O** back to List of setpoints

#### Mode ID

upgrade.

| Setpoint group      | Basic settings           | Related FW                | 2.6.0                               |  |
|---------------------|--------------------------|---------------------------|-------------------------------------|--|
| Range [units]       | [OFF, RUN]               |                           |                                     |  |
| Default value       | OFF                      |                           |                                     |  |
| Step                |                          |                           |                                     |  |
| Comm object         | 8315                     | Related applications      |                                     |  |
| Config level        | onfig level Standard     |                           |                                     |  |
| Setpoint visibility | Always                   | Always                    |                                     |  |
| Description         |                          |                           |                                     |  |
| OFF mode controll   | er programming mode, end | ine functions are blocked | I. PLC functions are still working. |  |

OFF mode controller programming mode, engine functions are blocked. PLC functions are still working. RUN mode operational mode, all functions are active.

**Note:** Mode change can be separately password protected. Mode can be changed by binary input Remote OFF or Remote MAN.

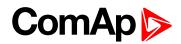

#### **Gear Teeth 1**

| Setpoint group                                                                                                    | Basic settings | Related FW           | 2.6.0 |  |
|----------------------------------------------------------------------------------------------------|----------------|----------------------|-------|--|
| Range [units]                                                                                                    | 1 500 [-]      |                      |       |  |
| Default value                                                                                                    | 120            |                      |       |  |
| Step                                                                                                    | 1              |                      |       |  |
| Comm object                                                                                                    | 11576          | Related applications |       |  |
| Config level                                                                                                    | Standard       |                      |       |  |
| Setpoint visibility                                                                                                    | Always         | Always               |       |  |
| Description                                                                                                    | Description    |                      |       |  |
| Number of teeth on the engines flywheel for the pick-up – related to RPM1 input . Internal value Engine speed is in default connected to RPM1 input if there is no other configuration to ECU or PLC function. |                |                      |       |  |

#### **O** back to List of setpoints

### Gear Teeth 2

| Setpoint group                                                      | Basic settings | Related FW           | 2.6.0 |  |
|---------------------------------------------------------------------|----------------|----------------------|-------|--|
| Range [units]                                                       | 1 500 [-]      |                      |       |  |
| Default value                                                       | 120            |                      |       |  |
| Step                                                                | 1              |                      |       |  |
| Comm object                                                         | 11577          | Related applications |       |  |
| Config level                                                        | Standard       | Standard             |       |  |
| Setpoint visibility                                                 | Always         |                      |       |  |
| Description                                                         |                |                      |       |  |
| Number of teeth on the RPM sensing element – related to RPM2 input. |                |                      |       |  |

**O** back to List of setpoints

#### **Gear Teeth 3**

| Setpoint group                                                      | Basic settings | Related FW           | 2.6.0 |  |
|---------------------------------------------------------------------|----------------|----------------------|-------|--|
| Range [units]                                                       | 1 500 [-]      |                      |       |  |
| Default value                                                       | 120            |                      |       |  |
| Step                                                                | 1              |                      |       |  |
| Comm object                                                         | 11578          | Related applications |       |  |
| Config level                                                        | Standard       | Standard             |       |  |
| Setpoint visibility                                                 | Always         | Always               |       |  |
| Description                                                         |                |                      |       |  |
| Number of teeth on the RPM sensing element – related to RPM3 input. |                |                      |       |  |

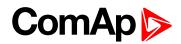

#### **Gear Teeth 4**

| Setpoint group       | Basic settings           | Related FW               | 2.6.0 |  |
|----------------------|--------------------------|--------------------------|-------|--|
| Range [units]        | 1 500 [-]                |                          |       |  |
| Default value        | 120                      |                          |       |  |
| Step                 |                          |                          |       |  |
| Comm object          | 11579                    | Related applications     |       |  |
| Config level         | Standard                 | Standard                 |       |  |
| Setpoint visibility  | Always                   | Always                   |       |  |
| Description          |                          |                          |       |  |
| Number of teeth on t | he RPM sensing element - | - related to RPM4 input. |       |  |

#### **O** back to List of setpoints

#### **Nominal RPM**

| Setpoint group                                                                              | Basic settings | Related FW           | 2.6.0 |  |
|---------------------------------------------------------------------------------------------|----------------|----------------------|-------|--|
| Range [units]                                                                               | 304000 [RPM]   |                      |       |  |
| Default value                                                                               | 1500           |                      |       |  |
| Step                                                                                        | 1 RPM          | 1 RPM                |       |  |
| Comm object                                                                                 | 8253           | Related applications |       |  |
| Config level                                                                                | Standard       | Standard             |       |  |
| Setpoint visibility                                                                         | Always         | Always               |       |  |
| Description                                                                                 |                |                      |       |  |
| Nominal engine speed, base for Over-speed protection limit and Requested RPM % calculation. |                |                      |       |  |

#### **O** back to List of setpoints

#### Pulses/Litre 1

| Setpoint group                                                                                                    | Basic settings | Related FW           | 2.6.0 |  |
|----------------------------------------------------------------------------------------------------|----------------|----------------------|-------|--|
| Range [units]                                                                                                    | 0 60000 [ppl]  |                      |       |  |
| Default value                                                                                                    | 1              |                      |       |  |
| Step                                                                                                    | 1              |                      |       |  |
| Comm object                                                                                                    | 11565          | Related applications |       |  |
| Config level                                                                                                    | Standard       |                      |       |  |
| Setpoint visibility                                                                                                    | Always         | Always               |       |  |
| Description                                                                                                    |                |                      |       |  |
| Conversion constant (number of pulses for increment by 1) from IM1 impulse input to Imp1 value. Frequency range is max 300 Hz. |                |                      |       |  |

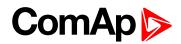

#### Pulses/Litre 2

| Setpoint group      | Basic settings | Related FW           | 2.6.0 |
|---------------------|----------------|----------------------|-------|
| Range [units]       | 060000 [ppl]   |                      |       |
| Default value       | 1              |                      |       |
| Step                | 1              |                      |       |
| Comm object         | 11566          | Related applications |       |
| Config level        | Standard       |                      | '     |
| Setpoint visibility | Always         |                      |       |
| Description         |                |                      |       |

Conversion constant (number of pulses for increment by 1) from IM2 impulse input to Imp1 value. Frequency range is max 300 Hz.

**Example:** To measure e.g. actual water flow in liters (or cubic meter) per minute set TransferRate = 10 [] when sensor gives 10 pulses per liter (or cubic meter).

**Example:** To measure total water consumption in liters (or cubic meter) set TransferRate = 100 [] when sensor gives 100 pulses per 1liter (or cubic meter).

**O** back to List of setpoints

#### SpdGovPWM Rate

| Setpoint group                                                               | Basic settings | Related FW           | 2.6.0 |  |
|------------------------------------------------------------------------------|----------------|----------------------|-------|--|
| Range [units]                                                                | 4303000 [Hz]   |                      |       |  |
| Default value                                                                | 1200           |                      |       |  |
| Step                                                                         | 1 Hz           | 1 Hz                 |       |  |
| Comm object                                                                  | 10911          | Related applications |       |  |
| Config level                                                                 | Standard       |                      |       |  |
| Setpoint visibility                                                          | Always         |                      |       |  |
| Description                                                                  | Description    |                      |       |  |
| Frequency of PWM signal on Speed Governor Output.                            |                |                      |       |  |
| Note: Corresponding hardware jumper SGGO has to be switched to PWM position. |                |                      |       |  |

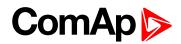

#### **Governor Mode**

| Setpoint group                                                                                                    | Basic settings               | Related FW           | 2.6.0 |
|----------------------------------------------------------------------------------------------------|------------------------------|----------------------|-------|
| Range [units]                                                                                                    | [ISOCHRON, DROOP, BIN.INPUT] |                      |       |
| Default value                                                                                                    | ISOCHRON                     |                      |       |
| Step                                                                                                    |                              |                      |       |
| Comm object                                                                                                    | 10230                        | Related applications |       |
| Config level                                                                                                    | Standard                     |                      |       |
| Setpoint visibility                                                                                                  | Always                       |                      |       |
| Description                                                                                                    |                              |                      |       |
| Activates/deactivates the logical binary output DROOP Sw, that can be configured as J1939 output to switch ECU mode. |                              |                      |       |

BIN.INPUT: ISOCH/DROOP mode is switched via Binary input BI DROOP (DROOP when closed).

#### **O** back to List of setpoints

#### Idle/Nominal

| Setpoint group      | Basic settings         | Related FW                 | 2.6.0 |  |
|---------------------|------------------------|----------------------------|-------|--|
| Range [units]       | [IDLE, NOMINAL, BIN.IN | [IDLE, NOMINAL, BIN.INPUT] |       |  |
| Default value       | IDLE                   | IDLE                       |       |  |
| Step                |                        |                            |       |  |
| Comm object         | 10336                  | Related applications       |       |  |
| Config level        | Standard               | Standard                   |       |  |
| Setpoint visibility | Always                 | Always                     |       |  |
| Description         |                        |                            |       |  |

#### Description

Activates/deactivates the logical binary output NOMINAL Sw, that can be configured as J1939 output to switch ECU.

BIN.INPUT: IDLE/NOMINAL mode is switched via Binary input BI NOMINAL (NOMINAL when closed).

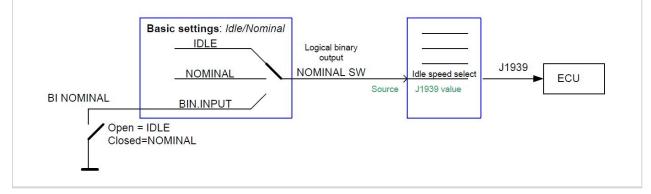

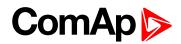

#### Speed Select (SS only)

| Setpoint group      | Basic settings                  | Related FW           | 2.6.0 |
|---------------------|---------------------------------|----------------------|-------|
| Range [units]       | [PRIMARY, SECONDARY, BIN.INPUT] |                      |       |
| Default value       | PRIMARY                         |                      |       |
| Step                |                                 |                      |       |
| Comm object         | 10231                           | Related applications |       |
| Config level        | Standard                        |                      | ,     |
| Setpoint visibility | Always                          |                      |       |
| Description         | ,                               |                      |       |

Activates/deactivates the logical binary output "Second RPM Sw" see Logical BO in table below. This output can be configured to J1939 output to switch ECU Nominal RPM.

BIN.INPUT: PRIMARY / SECONDARY Nominal RPM is selected via Binary input "BI Secondary Sw".

| Setpoint name | Setpoint setting                | Logical BO    | Logical BI   |
|---------------|---------------------------------|---------------|--------------|
| Governor mode | ISOCH / DROOP / BIN.INPUT       | Droop Sw      | BI Droop     |
| Speed select  | PRIMARY / SECONDARY / BIN.INPUT | Second RPM Sw | BI Secondary |
| Idle/Nominal  | IDLE / NOMINAL / BIN.INPUT      | Nominal Sw    | BI Nominal   |

**Note:** Basic setting: Nominal RPM must correspond to ECU Nominal RPM for 100% Throttle position in AS and 50% in SS.

#### **O** back to List of setpoints

#### **Timer ON**

| Setpoint group      | Basic settings | Related FW           | 2.6.0 |
|---------------------|----------------|----------------------|-------|
| Range [units]       | [hh:mm:ss]     |                      |       |
| Default value       | 00:00:00       |                      |       |
| Step                |                |                      |       |
| Comm object         | 10042          | Related applications |       |
| Config level        | Standard       |                      |       |
| Setpoint visibility | Always         |                      |       |
| Description         |                |                      |       |

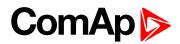

#### **Timer OFF**

| Setpoint group      | Basic settings | Related FW           | 2.6.0 |
|---------------------|----------------|----------------------|-------|
| Range [units]       | [hh:mm:ss]     |                      |       |
| Default value       | 00:00:00       |                      |       |
| Step                |                |                      |       |
| Comm object         | 10199          | Related applications |       |
| Config level        | Standard       |                      |       |
| Setpoint visibility | Always         |                      |       |
| Description         |                |                      |       |

#### back to List of setpoints

#### **Timer Repeat**

| Setpoint group                                                                                                    | Basic settings                              | Related FW           | 2.6.0 |  |
|----------------------------------------------------------------------------------------------------|---------------------------------------------|----------------------|-------|--|
| Range [units]                                                                                                    | [Never, Mon-Fri, Mon-Sat, Mon-Sun, Sat-Sun] |                      |       |  |
| Default value                                                                                                    | NEVER                                       |                      |       |  |
| Step                                                                                                    |                                             |                      |       |  |
| Comm object                                                                                                    | 10045                                       | Related applications |       |  |
| Config level                                                                                                    | Standard                                    |                      |       |  |
| Setpoint visibility                                                                                                    | Always                                      |                      |       |  |
| Description                                                                                                    |                                             |                      |       |  |
| Logical binary output Timer Active is closed when actual time is over the Time ON and opened when actual time is over Time OFF. The function depends on Timer repeat settings. The output is closed when controller is switched On and Timer settings corresponds to closed state. |                                             |                      |       |  |

**Note:** To use this function (for automatic starting/stopping) wire the Binary output Timer active to Binary input Rem start-stop.

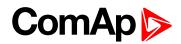

#### JumperBIN1to8

| lumperBIN1to8          |                                                                |                                                                       |                                                                                                    |
|------------------------|----------------------------------------------------------------|-----------------------------------------------------------------------|----------------------------------------------------------------------------------------------------|
| Setpoint group         | Basic settings                                                 | Related FW                                                            | 2.6.0                                                                                                    |
| Range [units]          | [ACTIV TO BATT - / ACTIV TO BATT +]                            |                                                                       |                                                                                                    |
| Default value          | ACTIV TO BATT-                                                 |                                                                       |                                                                                                    |
| Step                   |                                                                |                                                                       |                                                                                                    |
| Comm object            | 12045                                                          | Related applications                                                  |                                                                                                    |
| Config level           | Standard                                                       |                                                                       |                                                                                                    |
| Setpoint visibility    | Always                                                         |                                                                       |                                                                                                    |
| Description            | 1                                                              |                                                                       |                                                                                                    |
| oolarity is used for a | minus pole of power su                                         | pply                                                                  | <ul> <li>binary inputs are activated by</li> <li>binary inputs are activated by</li> </ul>                                                                                                    |
|                        | (1.2:20 mA)           No jumper:         5 VDC           13.4: | 4321] 4321                                                            | Image: Solution of the solution of the soluti |
|                        | 11-2: +-20 mA<br>No jumper: +-1 VDC<br>13-4: 2,4 k0hm          | BI1 - BI8 polarity<br>2-3 Activate to BATT+<br>1-12 Activate to BATT+ |                                                                                                    |

**O** back to List of setpoints

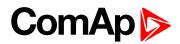

#### **PLCMonEnterLev**

| Setpoint group                                                       | Basic settings | Related FW           | 2.6.0 |
|----------------------------------------------------------------------|----------------|----------------------|-------|
| Range [units]                                                        | 03[-]          |                      |       |
| Default value                                                        | 3              |                      |       |
| Step                                                                 | 1              |                      |       |
| Comm object                                                          | 8271           | Related applications |       |
| Config level                                                         | Standard       |                      |       |
| Setpoint visibility                                                  | Always         |                      |       |
| Description                                                          |                |                      |       |
| Password protection level settings for accessing to the PLC monitor. |                |                      |       |

**O** back to List of setpoints

## **Group: Communication Settings**

#### Contr. addr

| Setpoint group                                                                                      | Communication<br>Settings | Related FW           | 2.6.0 |
|----------------------------------------------------------------------------------------------------|---------------------------|----------------------|-------|
| Range [units]                                                                                       | 1 32 [-]                  |                      |       |
| Default value                                                                                       | 1                         |                      |       |
| Step                                                                                                | 1                         |                      |       |
| Comm object                                                                                         | 24537                     | Related applications |       |
| Config level                                                                                        | Standard                  |                      |       |
| Setpoint visibility                                                                                 | Always                    |                      |       |
| Description                                                                                         |                           |                      |       |
| Controller CAN bus and RS-485 identification number. Each controller on CAN bus has to have its own |                           |                      |       |

Controller CAN bus and RS-485 identification number. Each controller on CAN bus has to have its own unique number.

**Note:** When opening Direct or Modem connection to the controller (using PC monitoring/control SW), the Contr. address has to correspond to the Gen-set setting in PC SW.

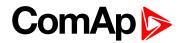

### RS485 mode

| Setpoint group      | Communication<br>Settings                    | Related FW               | 2.6.0                             |  |
|---------------------|----------------------------------------------|--------------------------|-----------------------------------|--|
| Range [units]       | Range [units] [STANDARD / MODBUS / ECU LINK] |                          |                                   |  |
| Default value       | STANDARD                                     |                          |                                   |  |
| Step                |                                              |                          |                                   |  |
| Comm object         | 24522                                        | Related applications     |                                   |  |
| Config level        | Standard                                     |                          |                                   |  |
| Setpoint visibility | Always                                       |                          |                                   |  |
| Description         |                                              |                          |                                   |  |
| Communication pro   | tocol selection.                             |                          |                                   |  |
| STANDARD Inte       | eliDrive (DriveConfig, Drive                 | Monitor, Remote panel) c | communication protocol.           |  |
| MODBUS Mo           | Ibus RTU protocol.                           |                          |                                   |  |
| ECU LINK Sp         | ific ECU communication via RS485.            |                          |                                   |  |
| Note: Detail Mo     | odbus protocol description i                 | nclude some examples se  | ee in Inteli-Communication guide. |  |

## **O** back to List of setpoints

## MODBUS

| Setpoint group      | Communication<br>Settings | Related FW                  | 2.6.0 |  |  |
|---------------------|---------------------------|-----------------------------|-------|--|--|
| Range [units]       | [9600, 19200, 38400, 576  | 600]                        |       |  |  |
| Default value       | 9600 bps                  |                             |       |  |  |
| Step                |                           |                             |       |  |  |
| Comm object         | 24477                     | <b>Related applications</b> |       |  |  |
| Config level        | Standard                  |                             |       |  |  |
| Setpoint visibility | Always                    |                             |       |  |  |
| Description         |                           |                             |       |  |  |
| Modbus interface ba | ud rate setting.          |                             |       |  |  |

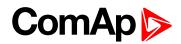

## **ECU Diag**

| Setpoint group        | Communication<br>Settings  | Related FW             | 2.6.0             |
|-----------------------|----------------------------|------------------------|-------------------|
| Range [units]         | [ENABLED, DISABLED]        |                        |                   |
| Default value         | ENABLED                    |                        |                   |
| Step                  |                            |                        |                   |
| Comm object           | 10353                      | Related applications   |                   |
| Config level          | Standard                   |                        |                   |
| Setpoint visibility   | Always                     |                        |                   |
| Description           |                            |                        |                   |
| Alarm list indication | ECU Diag disabled is indic | ated when ECU diagnost | tics is disabled. |

#### **O** back to List of setpoints

#### **SHxOcol Detect**

| Setpoint group        | Communication<br>Settings     | Related FW                  | 2.6.0                            |  |  |  |  |
|-----------------------|-------------------------------|-----------------------------|----------------------------------|--|--|--|--|
| Range [units]         | [ENABLED, DISABLED]           |                             |                                  |  |  |  |  |
| Default value         | ENABLED                       |                             |                                  |  |  |  |  |
| Step                  |                               |                             |                                  |  |  |  |  |
| Comm object           | 11024                         | Related applications        |                                  |  |  |  |  |
| Config level          | Standard                      | Standard                    |                                  |  |  |  |  |
| Setpoint visibility   | Always                        |                             |                                  |  |  |  |  |
| Description           |                               |                             |                                  |  |  |  |  |
| This setpoint is dedi | cated for virtual peripheries | ; it can enable / disable e | rror messages when more then one |  |  |  |  |

master (source) is configured.

## **O** back to List of setpoints

## ComApPort

| Setpoint group      | Communication<br>Settings | Related FW           | 2.6.0 |  |  |  |
|---------------------|---------------------------|----------------------|-------|--|--|--|
| Range [units]       | [-]                       |                      |       |  |  |  |
| Default value       | 23                        |                      |       |  |  |  |
| Step                | 1                         |                      |       |  |  |  |
| Comm object         | 24374                     | Related applications |       |  |  |  |
| Config level        | Standard                  | Standard             |       |  |  |  |
| Setpoint visibility | Always                    | Always               |       |  |  |  |
| Description         |                           |                      |       |  |  |  |
| Port for ComAp com  | munication over ID-Mobile | -GPRS (AirGate).     |       |  |  |  |

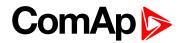

## **APN Name**

| Setpoint group      | Communication<br>Settings                            | Related FW           | 2.6.0 |
|---------------------|------------------------------------------------------|----------------------|-------|
| Range [units]       | [-]                                                  |                      |       |
| Default value       |                                                      |                      |       |
| Step                |                                                      |                      |       |
| Comm object         | 24363                                                | Related applications |       |
| Config level        | Standard                                             |                      |       |
| Setpoint visibility | Always                                               |                      |       |
| Description         |                                                      |                      |       |
| Name of APN acces   | s point for GPRS network.                            |                      |       |
|                     | mation shall provide GSM/0<br>K: "pp.Vodafone.co.uk" | GPRS operator        |       |

## **O** back to List of setpoints

## **APN UserName**

| Setpoint group                              | Communication<br>Settings              | Related FW           | 2.6.0 |  |  |
|---------------------------------------------|----------------------------------------|----------------------|-------|--|--|
| Range [units]                               | [-]                                    |                      |       |  |  |
| Default value                               |                                        |                      |       |  |  |
| Step                                        |                                        |                      |       |  |  |
| Comm object                                 | 24361                                  | Related applications |       |  |  |
| Config level                                | Standard                               |                      |       |  |  |
| Setpoint visibility                         | Always                                 |                      |       |  |  |
| Description                                 |                                        |                      |       |  |  |
| User name for APN                           | access point for GPRS network.         |                      |       |  |  |
| <b>Note:</b> This inform<br>e.g. Vodafone U | mation shall provide GSM/0<br>K: "web" | GPRS operator        |       |  |  |

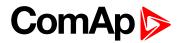

### **APN UserPass**

| Setpoint group                              | Communication<br>Settings              | Related FW           | 2.6.0 |
|---------------------------------------------|----------------------------------------|----------------------|-------|
| Range [units]                               | [-]                                    |                      |       |
| Default value                               |                                        |                      |       |
| Step                                        |                                        |                      |       |
| Comm object                                 | 24360                                  | Related applications |       |
| Config level                                | Standard                               |                      |       |
| Setpoint visibility                         | Always                                 |                      |       |
| Description                                 |                                        |                      |       |
| User password for A                         | PN access point for GPRS               | S network.           |       |
| <b>Note:</b> This inform<br>e.g. Vodafone U | mation shall provide GSM/0<br>K: "web" | GPRS operator        |       |

#### **O** back to List of setpoints

### AirGate IP

| Setpoint group       | Communication<br>Settings | Related FW           | 2.6.0 |  |  |  |
|----------------------|---------------------------|----------------------|-------|--|--|--|
| Range [units]        | [-]                       |                      |       |  |  |  |
| Default value        | airgate.comap.cz          |                      |       |  |  |  |
| Step                 |                           |                      |       |  |  |  |
| Comm object          | 24364                     | Related applications |       |  |  |  |
| Config level         | Standard                  | Standard             |       |  |  |  |
| Setpoint visibility  | Always                    |                      |       |  |  |  |
| Description          |                           |                      |       |  |  |  |
| IP Address of AirGat | te server.                |                      |       |  |  |  |

**O** back to List of setpoints

# **Group: Engine parameters**

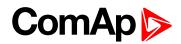

## **Starting RPM**

| Setpoint group       | Engine parameters                                              | Related FW           | 2.6.0                             |  |  |  |  |
|----------------------|----------------------------------------------------------------|----------------------|-----------------------------------|--|--|--|--|
| Range [units]        | 30 Nominal RPM [RPI                                            | M]                   |                                   |  |  |  |  |
| Default value        | 350                                                            | 50                   |                                   |  |  |  |  |
| Step                 | 1 RPM                                                          |                      |                                   |  |  |  |  |
| Comm object          | 9095                                                           | Related applications |                                   |  |  |  |  |
| Config level         | Standard                                                       |                      |                                   |  |  |  |  |
| Setpoint visibility  | Always                                                         |                      |                                   |  |  |  |  |
| Description          |                                                                |                      |                                   |  |  |  |  |
| speed protection act | ivation.<br>Engine params:<br>RPM<br>Underspeed pro<br>STARTER | Starting RPM         | g indications and limit for Under |  |  |  |  |
| Note: Under spe      | ed limit is fix 30 RPM.                                        |                      |                                   |  |  |  |  |

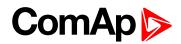

## **Starting POil**

| Setpoint group      | Engine parameters | Related FW           | 2.6.0 |
|---------------------|-------------------|----------------------|-------|
| Range [units]       | 0 10 [Bar]        |                      |       |
| Default value       | 10                |                      |       |
| Step                |                   |                      |       |
| Comm object         | 9681              | Related applications |       |
| Config level        | Standard          |                      |       |
| Setpoint visibility | Always            |                      |       |
| Description         |                   |                      |       |

Oil pressure limit when controller stops cranking = one of the engine running indications. To activate this function any Analog input must be configured to Analog logical input OIL PRESS (PAGE 211).

Note: Step, Range and dimension depend on corresponding Analog input sensor characteristic.

| File                                                                                                | Options Help   |               |                            |               |                           |      |
|----------------------------------------------------------------------------------------------------|----------------|---------------|----------------------------|---------------|---------------------------|------|
| 0                                                                                                   | - 🕞 📴 🐺        | ₩ ✓           |                            |               |                           |      |
| Mo                                                                                                  |                |               | s   History   User Sensors | 1             |                           |      |
| I/O                                                                                                 |                | Name          | Property                   | Value         | Logical input             | Used |
| Ð                                                                                                   | Binary inputs  | Available: 14 | Name                       | Oil press     | LCD brightness            |      |
| Ð                                                                                                   | Binary outputs | Available: 14 | Dim<br>Sensor              | bar           | Engine speed<br>Oil press |      |
| ΘĪ                                                                                                  | Analog inputs  | Available: 8  |                            | 4-20mA active |                           |      |
| Ģ                                                                                                   | J ID           | Available: 8  | Resolution                 | 0,01          | Requested RPM             |      |
|                                                                                                    | AIN1           | Oil press     | Range                      | 0,00          |                           |      |
| AIN2         Ain CU 2         Protection type           AIN3         Ain CU 3         Bargraph 100% |                | Wrn+Shutdown  |                            |               |                           |      |
|                                                                                                    |                | Bargraph 100% | 10,00                      |               |                           |      |
|                                                                                                    | AIN4           | Ain CU 4      | Function                   | Oil press     |                           |      |

back to List of setpoints

## StartPCoolant (AS only)

| Setpoint group                                                                                                    | Engine parameters | Related FW           | 2.6.0 |  |
|----------------------------------------------------------------------------------------------------|-------------------|----------------------|-------|--|
| Range [units]                                                                                                    | 0 10.00 [bar]     |                      |       |  |
| Default value                                                                                                    | 10                |                      |       |  |
| Step                                                                                                    | 0.01 bar          | 0.01 bar             |       |  |
| Comm object                                                                                                    | 10138             | Related applications |       |  |
| Config level                                                                                                    | Standard          |                      |       |  |
| Setpoint visibility                                                                                                    | Always            |                      |       |  |
| Description                                                                                                    |                   |                      |       |  |
| Coolant pressure limit = one of the engine running indications. To activate this function any Analog input must be configured to Analog logical input COOLANT PRESS (AS ONLY) (PAGE 203). |                   |                      |       |  |
| Note: Step, Range and dimension depend on corresponding Analog input sensor characteristic.                                                                                               |                   |                      |       |  |

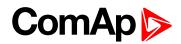

## **Prestart Time**

| Setpoint group                                                                                                    | Engine parameters | Related FW           | 2.6.0 |  |
|----------------------------------------------------------------------------------------------------|-------------------|----------------------|-------|--|
| Range [units]                                                                                                    | 1 6000 [s]        |                      |       |  |
| Default value                                                                                                    | 2                 |                      |       |  |
| Step                                                                                                    | 1s                |                      |       |  |
| Comm object                                                                                                    | 8394              | Related applications |       |  |
| Config level                                                                                                    | Standard          |                      |       |  |
| Setpoint visibility                                                                                                    | Always            |                      |       |  |
| Description                                                                                                    |                   |                      |       |  |
| Time the binary output PRE-START is active prior to engine start (Start request sending to ECU). Set to zero if you want to start immediately after Start button is pressed (the PRE-START output stays opened). |                   |                      |       |  |

RPM must be zero during Prestart time otherwise the Starting procedure is not activated.

#### **O** back to List of setpoints

## MaxCrank Time

| Setpoint group                                                                   | Engine parameters | Related FW           | 2.6.0 |  |
|----------------------------------------------------------------------------------|-------------------|----------------------|-------|--|
| Range [units]                                                                    | 1 200 [s]         |                      |       |  |
| Default value                                                                    | 20                |                      |       |  |
| Step                                                                             | 1s                |                      |       |  |
| Comm object                                                                      | 8256              | Related applications |       |  |
| Config level                                                                     | Standard          |                      |       |  |
| Setpoint visibility                                                              | Always            |                      |       |  |
| Description                                                                      |                   |                      |       |  |
| Amount of time the controller will crank the engine in an attempt to start.      |                   |                      |       |  |
| <b>Note:</b> The InteliDrive stops cranking after three seconds when $RPM = 0$ . |                   |                      |       |  |

#### **O** back to List of setpoints

#### **CrnkFail Pause**

| Setpoint group                | Engine parameters | Related FW           | 2.6.0 |
|-------------------------------|-------------------|----------------------|-------|
| Range [units]                 | 1 200 [s]         |                      |       |
| Default value                 | 8                 |                      |       |
| Step                          | 1s                |                      |       |
| Comm object                   | 8257              | Related applications |       |
| Config level                  | Standard          |                      |       |
| Setpoint visibility           | Always            |                      |       |
| Description                   |                   |                      |       |
| Pause between crank attempts. |                   |                      |       |

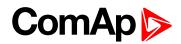

## **Crank Attempts**

| Setpoint group                | Engine parameters | Related FW           | 2.6.0 |  |
|-------------------------------|-------------------|----------------------|-------|--|
| Range [units]                 | 1 200 [-]         |                      |       |  |
| Default value                 | 3                 |                      |       |  |
| Step                          | 1                 |                      |       |  |
| Comm object                   | 8255              | Related applications |       |  |
| Config level                  | Standard          |                      |       |  |
| Setpoint visibility           | Always            |                      |       |  |
| Description                   |                   |                      |       |  |
| Max number of crank attempts. |                   |                      |       |  |

#### **O** back to List of setpoints

## Idle RPM (AS only)

| Setpoint group                                                                                                    | Engine parameters                                       | Related FW           | 2.6.0 |  |  |
|----------------------------------------------------------------------------------------------------|---------------------------------------------------------|----------------------|-------|--|--|
| Range [units]                                                                                                    | 350 1500 [RPM]                                          |                      |       |  |  |
| Default value                                                                                                    | 500                                                     |                      |       |  |  |
| Step                                                                                                    | 1 RPM                                                   | 1 RPM                |       |  |  |
| Comm object                                                                                                    | 9946                                                    | Related applications |       |  |  |
| Config level                                                                                                    | Standard                                                |                      |       |  |  |
| Setpoint visibility                                                                                               | Always                                                  |                      |       |  |  |
| Description                                                                                                    |                                                         |                      |       |  |  |
| Default Idle speed (s                                                                                             | Default Idle speed (should be same as adjusted in ECU). |                      |       |  |  |
| <b>Note:</b> 100% of Requested speed is the range between Engine params: Idle RPM and Basic setting: Nominal RPM. |                                                         |                      |       |  |  |

#### **O** back to List of setpoints

## Idle Offset (AS only)

| Setpoint group                            | Engine parameters | Related FW           | 2.6.0 |  |
|-------------------------------------------|-------------------|----------------------|-------|--|
| Range [units]                             | 0 100 [%]         |                      |       |  |
| Default value                             | 0                 |                      |       |  |
| Step                                      | 1%                |                      |       |  |
| Comm object                               | 10010             | Related applications |       |  |
| Config level                              | Standard          |                      |       |  |
| Setpoint visibility                       | Always            |                      |       |  |
| Description                               |                   |                      |       |  |
| Offset of Idle speed in % of Nominal RPM. |                   |                      |       |  |

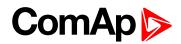

### **Idle Time**

| Setpoint group                                                                                                    | Engine parameters | Related FW           | 2.6.0 |  |
|----------------------------------------------------------------------------------------------------|-------------------|----------------------|-------|--|
| Range [units]                                                                                                    | 0600[s]           | 0600[s]              |       |  |
| Default value                                                                                                    | 10                |                      |       |  |
| Step                                                                                                    | 1s                | 1s                   |       |  |
| Comm object                                                                                                    | 9097              | Related applications |       |  |
| Config level                                                                                                    | Standard          |                      |       |  |
| Setpoint visibility                                                                                                    | Always            |                      |       |  |
| Description                                                                                                    |                   |                      |       |  |
| Idle time delay starts when RPM exceeds Start RPM.                                                                                                 |                   |                      |       |  |
| During the Idle time is Binary output IDLE/NOMINAL opened and after then is closed. Binary output IDLE/NOMINAL opens after Cooling period is over. |                   |                      |       |  |

#### **O** back to List of setpoints

#### **Prelubr Time**

| Setpoint group      | Engine parameters | Related FW                 | 2.6.0                                                                      |  |  |
|---------------------|-------------------|----------------------------|----------------------------------------------------------------------------|--|--|
| Range [units]       | 0600[s]           |                            |                                                                            |  |  |
| Default value       | 0                 |                            |                                                                            |  |  |
| Step                | 1s                |                            |                                                                            |  |  |
| Comm object         | 8780              | Related applications       |                                                                            |  |  |
| Config level        | Standard          |                            |                                                                            |  |  |
| Setpoint visibility | Always            |                            |                                                                            |  |  |
| Description         | Description       |                            |                                                                            |  |  |
| PRELUBRICATION      |                   | nen pause for Prelubr paus | ntroller will activate binary output<br>se, then activate again. This will |  |  |

continue the entire time the engine is not running. Function is not active in controller OFF mode.

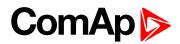

#### **Prelubr Pause**

| Setpoint group                                                                       | Engine parameters | Related FW           | 2.6.0 |  |  |
|--------------------------------------------------------------------------------------|-------------------|----------------------|-------|--|--|
| Range [units]                                                                        | 1 4000 [min]      | 1 4000 [min]         |       |  |  |
| Default value                                                                        | 1                 |                      |       |  |  |
| Step                                                                                 | 1 min             | 1 min                |       |  |  |
| Comm object                                                                          | 8781              | Related applications |       |  |  |
| Config level                                                                         | Standard          |                      |       |  |  |
| Setpoint visibility                                                                  | Always            |                      |       |  |  |
| Description                                                                          |                   |                      |       |  |  |
| Time interval between prelubrication cycles.                                         |                   |                      |       |  |  |
| <b>Note:</b> To use Prelubrication, configure Binary output PRELUBRICATION at first. |                   |                      |       |  |  |

Prelubrication is disabled in controller OFF mode or when is Prelubr time set to zero.

When engine is running PRELUBRICATION binary output is opened.

Prelubrication starts Prelubr Pause after engine goes to stop. Prelubrication starts immediately when:

- Controller power supply turns on

- mode changes from OFF to another

- Emergency stop is released.

Controller indicates Not ready state during this the first prelubrication period.

### back to List of setpoints

### Stop Time

| Setpoint group                                                             | Engine parameters | Related FW           | 2.6.0 |  |
|----------------------------------------------------------------------------|-------------------|----------------------|-------|--|
| Range [units]                                                              | 0600[s]           |                      |       |  |
| Default value                                                              | 60                |                      |       |  |
| Step                                                                       | 1s                |                      |       |  |
| Comm object                                                                | 9815              | Related applications |       |  |
| Config level                                                               | Standard          |                      |       |  |
| Setpoint visibility                                                        | Always            |                      |       |  |
| Description                                                                |                   |                      |       |  |
| Under normal conditions the engine must certainly stop within this period. |                   |                      |       |  |
| Stop Time = STOP $press \rightarrow Cooling Time \rightarrow Stop valve$   |                   |                      |       |  |

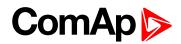

## **Cooling Time**

| Setpoint group                                                 | Engine parameters | Related FW           | 2.6.0 |  |
|----------------------------------------------------------------|-------------------|----------------------|-------|--|
| Range [units]                                                  | 0600[s]           |                      |       |  |
| Default value                                                  | 30                |                      |       |  |
| Step                                                           | 1s                |                      |       |  |
| Comm object                                                    | 8258              | Related applications |       |  |
| Config level                                                   | Standard          |                      |       |  |
| Setpoint visibility                                            | Always            |                      |       |  |
| Description                                                    |                   |                      |       |  |
| Runtime of the unloaded engine to cool the engine before stop. |                   |                      |       |  |

#### **O** back to List of setpoints

## AfterCoolTime

| Setpoint group                                                                                                    | Engine parameters | Related FW           | 2.6.0 |  |
|----------------------------------------------------------------------------------------------------|-------------------|----------------------|-------|--|
| Range [units]                                                                                                    | 03600 [s]         |                      |       |  |
| Default value                                                                                                    | 120               |                      |       |  |
| Step                                                                                                    | 1s                |                      |       |  |
| Comm object                                                                                                    | 8662              | Related applications |       |  |
| Config level                                                                                                    | Standard          |                      |       |  |
| Setpoint visibility                                                                                                    | Always            |                      |       |  |
| Description                                                                                                    |                   |                      |       |  |
| Runtime of engine after cooling pump. The binary output Cooling pump closes when engine starts and opens AfterCoolTime delayed after the engine comes to quiet state - RPM = 0. |                   |                      |       |  |
| <b>Note:</b> If the engine After cooling function is needed the binary output COOLING PUMP should be configured.                                                                |                   |                      |       |  |

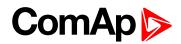

## **D+ function**

| Setpoint group  | p                                                                                                    | Engine parameters                                  | Related FW                | 2.6.0          |
|-----------------|----------------------------------------------------------------------------------------------------|----------------------------------------------------|---------------------------|----------------|
| Range [units]   |                                                                                                    | [ENABLED / CHRGFAIL / DISABLED]                    |                           |                |
| Default value   |                                                                                                    | DISABLED                                           |                           |                |
| Step            |                                                                                                    |                                                    |                           |                |
| Comm object     |                                                                                                    | 9683                                               | Related applications      |                |
| Config level    |                                                                                                    | Standard                                           |                           |                |
| Setpoint visibi | ility                                                                                                | Always                                             |                           |                |
| Description     |                                                                                                    |                                                    |                           |                |
| ENABLED         | D The D+ terminal is used for both functions – "running engine" detection and charge fail detection. |                                                    |                           |                |
| CHRGFAIL        | The                                                                                                  | D+ terminal is used for charge fail detection only |                           |                |
| DISABLED        | The                                                                                                  | D+ terminal is not used.                           |                           |                |
| Note: The r     | nagn                                                                                                 | etization current is provide                       | d independently on this s | etpoint value. |

#### **O** back to List of setpoints

### **Fuel Solenoid**

| Setpoint g                  | roup                                                                                                    | Engine parameters         | Related FW                    | 2.6.0                                |
|-----------------------------|----------------------------------------------------------------------------------------------------|---------------------------|-------------------------------|--------------------------------------|
| Range [un                   | its]                                                                                                    | [DIESEL/GAS]              |                               |                                      |
| Default va                  | lue                                                                                                    | DIESEL                    |                               |                                      |
| Step                        |                                                                                                    |                           |                               |                                      |
| Comm ob                     | ject                                                                                                    | 9100                      | Related applications          |                                      |
| Config lev                  | el                                                                                                    | Standard                  |                               |                                      |
| Setpoint v                  | isibility                                                                                                  | Always                    |                               |                                      |
| Descriptio                  | n                                                                                                    |                           |                               |                                      |
| Selecting o                 | f FUEL S                                                                                                   | OLENOID output function   | on.                           |                                      |
|                             | Output                                                                                                    | closes together with Bir  | nary output STARTER.          |                                      |
| DIESEL                      | The output opens if Emergency stop comes or Cooled engine is stopped and in pause between repeated starts. |                           |                               |                                      |
| GAS                         | GAS value). Gas valve (binary output Ignition is closed) when RPM is over the 30 RPM (fix                  |                           |                               |                                      |
|                             | Gas output opens after stop command or in pause between repeated start.                                    |                           |                               |                                      |
| If the gas e<br>the remaini | -                                                                                                    | nsuccessful in starting t | he starter output will stay e | nergized 25% longer in order to vent |

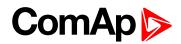

## **BI Speed Ramp**

| Setpoint group      | Engine parameters        | Related FW           | 2.6.0 |
|---------------------|--------------------------|----------------------|-------|
| Range [units]       | 0.0100.0[%/s]            |                      |       |
| Default value       | 5                        |                      |       |
| Step                | 0.1 %/s                  |                      |       |
| Comm object         | 9984                     | Related applications |       |
| Config level        | Standard                 |                      |       |
| Setpoint visibility | Always                   |                      |       |
| Description         |                          |                      |       |
| Speed ramp for BI S | peed Up/Down not for Ana | log input request.   |       |

#### **O** back to List of setpoints

## FireAlarmSpeed (AS only)

| Setpoint group                                                                                                    | Engine parameters           | Related FW           | 2.6.0 |  |
|----------------------------------------------------------------------------------------------------|-----------------------------|----------------------|-------|--|
| Range [units]                                                                                                    | 0 100 [%]                   |                      |       |  |
| Default value                                                                                                    | 50                          |                      |       |  |
| Step                                                                                                    | 1 % of Requested RPM range. |                      |       |  |
| Comm object                                                                                                    | 10008                       | Related applications |       |  |
| Config level                                                                                                    | Standard                    | Standard             |       |  |
| Setpoint visibility                                                                                                    | Always                      |                      |       |  |
| Description                                                                                                    |                             |                      |       |  |
| When Binary input Fire speed is closed the binary output Clutch connect opens and engine Requested RPM is set to Engine params: FireAlarmSpeed value. |                             |                      |       |  |

**O** back to List of setpoints

## EnLocalSpeed

| Setpoint group      | Engine parameters                                                                                                    | Related FW           | 2.6.0 |  |  |
|---------------------|----------------------------------------------------------------------------------------------------|----------------------|-------|--|--|
| Range [units]       | [ENABLED / DISABLED                                                                                                    | [ENABLED / DISABLED] |       |  |  |
| Default value       | DISABLED                                                                                                    |                      |       |  |  |
| Step                |                                                                                                    |                      |       |  |  |
| Comm object         | 10098                                                                                                    | Related applications |       |  |  |
| Config level        | Standard                                                                                                    | Standard             |       |  |  |
| Setpoint visibility | Always                                                                                                    | Always               |       |  |  |
| Description         |                                                                                                    |                      |       |  |  |
| ENABLED             | NABLED Engine speed request is defined by Engine params: Local speed setpoint. The speed request can be changed regardless on controller mode. |                      |       |  |  |
| DISABLED            | quested speed is changed via Binary inputs Speed up, Speed down or via analog input<br>quested RPM.                                            |                      |       |  |  |

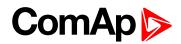

## **Back Up Speed1**

| Setpoint group      | Engine parameters | Related FW           | 2.6.0 |
|---------------------|-------------------|----------------------|-------|
| Range [units]       | 0.0 100.0 [%]     |                      |       |
| Default value       | 50                |                      |       |
| Step                | 0.1 %             |                      |       |
| Comm object         | 10099             | Related applications |       |
| Config level        | Standard          |                      |       |
| Setpoint visibility | Always            |                      |       |
| Description         |                   |                      |       |

#### Description

Requested RPM if corresponding Binary input Back up speed is active and the Requested RPM via analog input is out of range (sensor fail is detected). Requested RPM = 0 when analog request is out of range and Binary input Back up speed is not active.

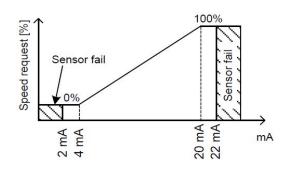

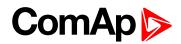

## **Back Up Speed2**

| Setpoint group      | Engine parameters | Related FW           | 2.6.0 |
|---------------------|-------------------|----------------------|-------|
| Range [units]       | 0.0 100.0 [%]     |                      |       |
| Default value       | 50                |                      |       |
| Step                | 0.1 %             |                      |       |
| Comm object         | 10523             | Related applications |       |
| Config level        | Standard          |                      |       |
| Setpoint visibility | Always            |                      |       |
| Description         |                   |                      |       |

#### Description

Requested RPM if corresponding Binary input Back up speed is active and the Requested RPM via analog input is out of range (sensor fail is detected). Requested RPM = 0 when analog request is out of range and Binary input Back up speed is not active.

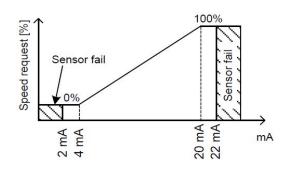

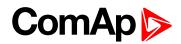

## **Back Up Speed3**

| Setpoint group      | Engine parameters | Related FW           | 2.6.0 |
|---------------------|-------------------|----------------------|-------|
| Range [units]       | 0.0 100.0 [%]     |                      |       |
| Default value       | 50                |                      |       |
| Step                | 0.1 %             |                      |       |
| Comm object         | 10524             | Related applications |       |
| Config level        | Standard          |                      |       |
| Setpoint visibility | Always            |                      |       |
| Description         |                   |                      |       |

#### Description

Requested RPM if corresponding Binary input Back up speed is active and the Requested RPM via analog input is out of range (sensor fail is detected). Requested RPM = 0 when analog request is out of range and Binary input Back up speed is not active.

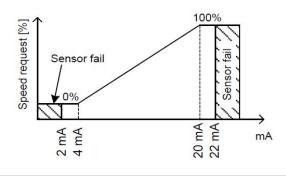

#### **O** back to List of setpoints

## **Group: Engine protection**

### **Horn Timeout**

| Setpoint group                                                                                                    | Engine protection | Related FW           | 2.6.0 |  |
|----------------------------------------------------------------------------------------------------|-------------------|----------------------|-------|--|
| Range [units]                                                                                                    | 0600[s]           |                      |       |  |
| Default value                                                                                                    | 10                |                      |       |  |
| Step                                                                                                    | 1s                |                      |       |  |
| Comm object                                                                                                    | 8264              | Related applications |       |  |
| Config level                                                                                                    | Standard          |                      |       |  |
| Setpoint visibility                                                                                                    | Always            | Always               |       |  |
| Description                                                                                                    |                   |                      |       |  |
| The maximum amount of time the Binary output Horn is closed (horn, buzzer will sound). If it desired to have the horn sound until the alarm is cleared then set to zero. |                   |                      |       |  |

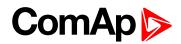

## RunOnlyBlkDel1

| Setpoint group                                        | Engine protection | Related FW           | 2.6.0 |  |
|-------------------------------------------------------|-------------------|----------------------|-------|--|
| Range [units]                                         | 060[s]            |                      |       |  |
| Default value                                         | 10                |                      |       |  |
| Step                                                  | 1s                |                      |       |  |
| Comm object                                           | 10023             | Related applications |       |  |
| Config level                                          | Standard          |                      |       |  |
| Setpoint visibility                                   | Always            |                      |       |  |
| Description                                           |                   |                      |       |  |
| Delay for Engine running Alarms activation – group 1. |                   |                      |       |  |

#### **O** back to List of setpoints

## RunOnlyBlkDel2

| Setpoint group                                        | Engine protection | Related FW           | 2.6.0 |  |
|-------------------------------------------------------|-------------------|----------------------|-------|--|
| Range [units]                                         | 060[s]            |                      |       |  |
| Default value                                         | 20                |                      |       |  |
| Step                                                  | 1s                |                      |       |  |
| Comm object                                           | 10024             | Related applications |       |  |
| Config level                                          | Standard          |                      |       |  |
| Setpoint visibility                                   | Always            |                      |       |  |
| Description                                           |                   |                      |       |  |
| Delay for Engine running Alarms activation – group 2. |                   |                      |       |  |

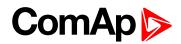

## RunOnlyBlkDel3

| Setpoint group      | Engine protection                                                                                            | Related FW                                                                                                    | 2.6.0                                |
|---------------------|----------------------------------------------------------------------------------------------------|----------------------------------------------------------------------------------------------------|--------------------------------------|
| Range [units]       | 060[s]                                                                                                    |                                                                                                    |                                      |
| Default value       | 30                                                                                                    |                                                                                                    |                                      |
| Step                | 1 s                                                                                                    |                                                                                                    |                                      |
| Comm object         | 10025                                                                                                    | Related application                                                                                                    | าร                                   |
| Config level        | Standard                                                                                                    |                                                                                                    |                                      |
| Setpoint visibility | Always                                                                                                    |                                                                                                    |                                      |
| Description         |                                                                                                    |                                                                                                    |                                      |
| pB                  | Closed<br>physical<br>BINARY INPUT<br>hternal value<br>P <u>RO</u>                                           |                                                                                                    | ng<br>nOnlyBlkDel<br>inactive active |
|                     | Engine running<br>state<br>I<br><i>RunOnlyBlkDe</i><br>BINARY INPUT<br>physical<br>BINARY IN<br>Internal val | Closed<br>BinInp delay                                                                                                    | active                               |
| Engine running st   | ate = Active Binary                                                                                          | ne params: Starting RP<br>Oil pressure > Engine p<br>/ input Run indication1<br>/ input Run indication2<br>/ input Run indication3. | oarams: Starting Poil or<br>or<br>or |

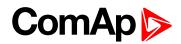

## **BinInp Delay 1**

| Setpoint group      | Engine protection                                       | Related FW           | 2.6.0                                                   |
|---------------------|---------------------------------------------------------|----------------------|---------------------------------------------------------|
| Range [units]       | 060[s]                                                  |                      |                                                         |
| Default value       | 1                                                       |                      |                                                         |
| Step                | 1s                                                      |                      |                                                         |
| Comm object         | 10131                                                   | Related applications |                                                         |
| Config level        | Standard                                                |                      |                                                         |
| Setpoint visibility | Always                                                  |                      |                                                         |
| Description         |                                                         |                      |                                                         |
|                     | on is activated when input<br>configured in DriveConfig | •                    | han BinInp delay 1. To use this filter<br>nInp delay 1. |

#### **O** back to List of setpoints

## **BinInp Delay 2**

| Setpoint group      | Engine protection                                       | Related FW                  | 2.6.0                                                   |
|---------------------|---------------------------------------------------------|-----------------------------|---------------------------------------------------------|
| Range [units]       | 060[s]                                                  |                             |                                                         |
| Default value       | 5                                                       |                             |                                                         |
| Step                | 1s                                                      |                             |                                                         |
| Comm object         | 10132                                                   | <b>Related applications</b> |                                                         |
| Config level        | Standard                                                |                             |                                                         |
| Setpoint visibility | Always                                                  |                             |                                                         |
| Description         |                                                         |                             |                                                         |
|                     | on is activated when input<br>configured in DriveConfig | •                           | han BinInp delay 2. To use this filter<br>nInp delay 2. |

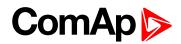

## **BinInp Delay 3**

|                     |                                                                                                    |                                                                | 1                                                        |
|---------------------|----------------------------------------------------------------------------------------------------|----------------------------------------------------------------|----------------------------------------------------------|
| Setpoint group      | Engine protection                                                                                                    | Related FW                                                     | 2.6.0                                                    |
| Range [units]       | 060[s]                                                                                                    |                                                                |                                                          |
| Default value       | 10                                                                                                    |                                                                |                                                          |
| Step                | 1s                                                                                                    |                                                                |                                                          |
| Comm object         | 10133                                                                                                    | Related applications                                           |                                                          |
| Config level        | Standard                                                                                                    |                                                                |                                                          |
| Setpoint visibility | Always                                                                                                    |                                                                |                                                          |
| Description         |                                                                                                    |                                                                |                                                          |
|                     | •                                                                                                    | ut is closed for longer time f<br>fig for Property – Delay = B | han BinInp delay 3. To use this filter<br>inInp delay 3. |
| Note: BinInp del    | ay is active only for Bina                                                                                                    | ary inputs configured as pro                                   | tection.                                                 |
|                     | physical<br>BINARY INPU <sup>*</sup><br>Internal value<br><u>BINARY INPUT</u><br>physical<br><u>BINARY INPU</u><br>Internal value | Closed<br>BinInp delay                                         |                                                          |
|                     | DriveConfig: I/O, Pro<br>BINARY INPUT<br>physical<br>BINARY INPUT<br>Internal value                                               | opened                                                         | ened                                                     |

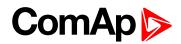

## **ForceBlock Del**

| Setpoint group      | Engine protection | Related FW                  | 2.6.0 |
|---------------------|-------------------|-----------------------------|-------|
| Range [units]       | 060[s]            |                             |       |
| Default value       | 40                |                             |       |
| Step                | 1 s               |                             |       |
| Comm object         | 10129             | <b>Related applications</b> |       |
| Config level        | Standard          |                             |       |
| Setpoint visibility | Always            |                             |       |
| <b>B</b>            |                   |                             |       |

#### Description

Delay for Force block protection activation after Binary input Force block is opened. Protection deactivation is without delay. Protection is activated/deactivated independent on engine running or not running state.

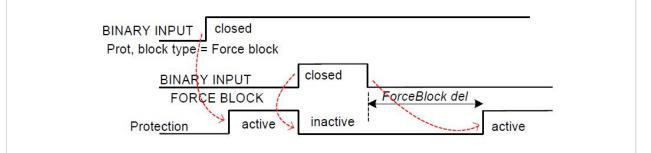

#### back to List of setpoints

#### Overspeed

| Setpoint group                              | Engine protection          | Related FW                 | 2.6.0                     |
|---------------------------------------------|----------------------------|----------------------------|---------------------------|
| Range [units]                               | 0 200 [%]                  |                            |                           |
| Default value                               | 110                        |                            |                           |
| Step                                        | 1 % of Nominal RPM         |                            |                           |
| Comm object                                 | 8263                       | Related applications       |                           |
| Config level                                | Standard                   |                            |                           |
| Setpoint visibility                         | Always                     |                            |                           |
| Description                                 |                            |                            |                           |
| Threshold for engine over speed protection. |                            |                            |                           |
| Note: Underspe                              | ed alarm is activated wher | n engine is running and ac | tual RPM is below 30 RPM. |

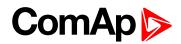

## MinLoadSpeed

| Setpoint group      | Engine protection   | Related FW           | 2.6.0                                                                |
|---------------------|---------------------|----------------------|----------------------------------------------------------------------|
| Range [units]       | 0 Nominal RPM [RPM] |                      |                                                                      |
| Default value       | 500                 |                      |                                                                      |
| Step                | 1 RPM               |                      |                                                                      |
| Comm object         | 10139               | Related applications |                                                                      |
| Config level        | Standard            |                      |                                                                      |
| Setpoint visibility | Always              |                      |                                                                      |
| Description         |                     |                      |                                                                      |
|                     |                     |                      | ne is in Running state. Use this<br>condition to close BO Close load |

when panel On/Off button is closed.back to List of setpoints

### Batt <V

| Setpoint group      | Engine protection            | Related FW           | 2.6.0 |
|---------------------|------------------------------|----------------------|-------|
| Range [units]       | 8 Batt >V [V]                |                      |       |
| Default value       | 8                            |                      |       |
| Step                | 0.1 V                        |                      |       |
| Comm object         | 8387                         | Related applications |       |
| Config level        | Standard                     |                      |       |
| Setpoint visibility | Always                       |                      |       |
| Description         |                              |                      |       |
| Warning (last accep | table) level for low battery | voltage.             |       |

**O** back to List of setpoints

#### Batt >V

| Setpoint group        | Engine protection                                       | Related FW           | 2.6.0 |
|-----------------------|---------------------------------------------------------|----------------------|-------|
| Range [units]         | Batt <v 40="" [v]<="" td="" v=""><td></td><td></td></v> |                      |       |
| Default value         | 30                                                      |                      |       |
| Step                  | 0.1 V                                                   |                      |       |
| Comm object           | 9587                                                    | Related applications |       |
| Config level          | Standard                                                |                      |       |
| Setpoint visibility   | Always                                                  |                      |       |
| Description           |                                                         |                      |       |
| Warning level for bat | ttery overvoltage.                                      |                      |       |

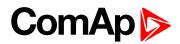

## **Batt Volt Del**

| Setpoint group        | Engine protection | Related FW           | 2.6.0 |
|-----------------------|-------------------|----------------------|-------|
| Range [units]         | 0600[s]           |                      |       |
| Default value         | 10                |                      |       |
| Step                  | 1s                |                      |       |
| Comm object           | 8383              | Related applications |       |
| Config level          | Standard          |                      |       |
| Setpoint visibility   | Always            |                      |       |
| Description           |                   |                      |       |
| Delay for battery vol | tage alarms.      |                      |       |

**O** back to List of setpoints

## OverloadSpLim (AS only)

| Setpoint group                    | Engine protection | Related FW           | 2.6.0 |
|-----------------------------------|-------------------|----------------------|-------|
| Range [units]                     | 0 100 [%]         |                      |       |
| Default value                     | 20                |                      |       |
| Step                              | 1 %               |                      |       |
| Comm object                       | 9950              | Related applications |       |
| Config level                      | Standard          |                      |       |
| Setpoint visibility               | Always            |                      |       |
| Description                       |                   |                      |       |
| Engine overload protection limit. |                   |                      |       |

**O** back to List of setpoints

## Overload Del (AS only)

| Setpoint group       | Engine protection     | Related FW           | 2.6.0 |
|----------------------|-----------------------|----------------------|-------|
| Range [units]        | 0600[s]               |                      |       |
| Default value        | 10                    |                      |       |
| Step                 | 1s                    |                      |       |
| Comm object          | 9947                  | Related applications |       |
| Config level         | Standard              |                      |       |
| Setpoint visibility  | Always                |                      |       |
| Description          |                       |                      |       |
| Delay for Overload F | RPM protection limit. |                      |       |

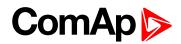

### **Service Time**

| Setpoint group      | Engine protection | Related FW           | 2.6.0 |
|---------------------|-------------------|----------------------|-------|
| Range [units]       | 0 65535 [h]       |                      |       |
| Default value       | 65535             |                      |       |
| Step                | 1 h               |                      |       |
| Comm object         | 9648              | Related applications |       |
| Config level        | Standard          |                      |       |
| Setpoint visibility | Always            |                      |       |
| Description         |                   |                      |       |
|                     |                   |                      |       |

Running hours down counter is decremented when engine is running. Service alarm is indicated in Alarm list and History record activated when counter reach zero. Service time setpoint is actual counter value.

**Note:** Once the service time has elapsed the Service time will have to be adjusted to non-zero value (at least for 30sec) to clear the alarm and begin a new countdown.

**O** back to List of setpoints

## **Group: Analog inputs**

### AIN1 Offset

| Setpoint group                                         | Analog inputs    | Related FW           | 2.6.0 |
|--------------------------------------------------------|------------------|----------------------|-------|
| Range [units]                                          | -32767 32767 [-] |                      |       |
| Default value                                          | 0                |                      |       |
| Step                                                   | 1                |                      |       |
| Comm object                                            | 8431             | Related applications |       |
| Config level                                           | Standard         |                      |       |
| Setpoint visibility                                    | Always           |                      |       |
| Description                                            |                  |                      |       |
| Adjustable offset for corresponding analog input AIN1. |                  |                      |       |

#### **O** back to List of setpoints

#### AIN2 Offset

| Setpoint group                                         | Analog inputs    | Related FW           | 2.6.0 |  |
|--------------------------------------------------------|------------------|----------------------|-------|--|
| Range [units]                                          | -32767 32767 [-] |                      |       |  |
| Default value                                          | 0                |                      |       |  |
| Step                                                   | 1                |                      |       |  |
| Comm object                                            | 8407             | Related applications |       |  |
| Config level                                           | Standard         | Standard             |       |  |
| Setpoint visibility                                    | Always           |                      |       |  |
| Description                                            |                  |                      |       |  |
| Adjustable offset for corresponding analog input AIN2. |                  |                      |       |  |

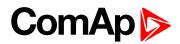

## AIN3 Offset

| Setpoint group        | Analog inputs             | Related FW           | 2.6.0                                                  |  |  |
|-----------------------|---------------------------|----------------------|--------------------------------------------------------|--|--|
| Range [units]         | -32767 32767 [-]          |                      |                                                        |  |  |
| Default value         | 0                         |                      |                                                        |  |  |
| Step                  | 1                         |                      |                                                        |  |  |
| Comm object           | 8467                      | Related applications |                                                        |  |  |
| Config level          | Standard                  |                      |                                                        |  |  |
| Setpoint visibility   | Always                    |                      |                                                        |  |  |
| Description           |                           |                      |                                                        |  |  |
| Adjustable offset for | corresponding analog inpu | t AIN3.              | Adjustable offset for corresponding analog input AIN3. |  |  |

#### **O** back to List of setpoints

## AIN4 Offset

| Setpoint group                                          | Analog inputs    | Related FW           | 2.6.0 |  |
|---------------------------------------------------------|------------------|----------------------|-------|--|
| Range [units]                                           | -32767 32767 [-] |                      |       |  |
| Default value                                           | 0                |                      |       |  |
| Step                                                    | 1                |                      |       |  |
| Comm object                                             | 8793             | Related applications |       |  |
| Config level                                            | Standard         |                      |       |  |
| Setpoint visibility                                     | Always           |                      |       |  |
| Description                                             |                  |                      |       |  |
| Adjustable offset for corresponding analog inputs AIN4. |                  |                      |       |  |

**O** back to List of setpoints

## AIN5 Offset

| Setpoint group                                         | Analog inputs    | Related FW           | 2.6.0 |
|--------------------------------------------------------|------------------|----------------------|-------|
| Range [units]                                          | -32767 32767 [-] |                      |       |
| Default value                                          | 0                |                      |       |
| Step                                                   | 1                |                      |       |
| Comm object                                            | 8794             | Related applications |       |
| Config level                                           | Standard         |                      |       |
| Setpoint visibility                                    | Always           |                      |       |
| Description                                            |                  |                      |       |
| Adjustable offset for corresponding analog input AIN5. |                  |                      |       |

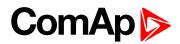

## AIN6 Offset

| Setpoint group                                         | Analog inputs    | Related FW           | 2.6.0 |  |
|--------------------------------------------------------|------------------|----------------------|-------|--|
| Range [units]                                          | -32767 32767 [-] |                      |       |  |
| Default value                                          | 0                |                      |       |  |
| Step                                                   | 1                |                      |       |  |
| Comm object                                            | 8795             | Related applications |       |  |
| Config level                                           | Standard         | Standard             |       |  |
| Setpoint visibility                                    | Always           |                      |       |  |
| Description                                            |                  |                      |       |  |
| Adjustable offset for corresponding analog input AIN6. |                  |                      |       |  |

#### **O** back to List of setpoints

## AIN7 Offset

| Setpoint group                                         | Analog inputs    | Related FW           | 2.6.0 |  |
|--------------------------------------------------------|------------------|----------------------|-------|--|
| Range [units]                                          | -32767 32767 [-] |                      |       |  |
| Default value                                          | 0                |                      |       |  |
| Step                                                   | 1                |                      |       |  |
| Comm object                                            | 8796             | Related applications |       |  |
| Config level                                           | Standard         |                      |       |  |
| Setpoint visibility                                    | Always           |                      |       |  |
| Description                                            |                  |                      |       |  |
| Adjustable offset for corresponding analog input AIN7. |                  |                      |       |  |

**O** back to List of setpoints

## AIN8 Offset

| Setpoint group                                         | Analog inputs    | Related FW           | 2.6.0 |  |
|--------------------------------------------------------|------------------|----------------------|-------|--|
| Range [units]                                          | -32767 32767 [-] |                      |       |  |
| Default value                                          | 0                |                      |       |  |
| Step                                                   | 1                |                      |       |  |
| Comm object                                            | 11599            | Related applications |       |  |
| Config level                                           | Standard         | Standard             |       |  |
| Setpoint visibility                                    | Always           |                      |       |  |
| Description                                            |                  |                      |       |  |
| Adjustable offset for corresponding analog input AIN8. |                  |                      |       |  |

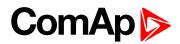

## AIN9 Offset

| Setpoint group        | Analog inputs                                          | Related FW           | 2.6.0 |
|-----------------------|--------------------------------------------------------|----------------------|-------|
| Range [units]         | -32767 32767 [-]                                       |                      |       |
| Default value         | 0                                                      |                      |       |
| Step                  | 1                                                      |                      |       |
| Comm object           | 11914                                                  | Related applications |       |
| Config level          | Standard                                               |                      |       |
| Setpoint visibility   | Always                                                 |                      |       |
| Description           |                                                        |                      |       |
| Adjustable offset for | Adjustable offset for corresponding analog input AIN9. |                      |       |

#### **O** back to List of setpoints

## AIN10 Offset

| Setpoint group                                          | Analog inputs    | Related FW           | 2.6.0 |  |
|---------------------------------------------------------|------------------|----------------------|-------|--|
| Range [units]                                           | -32767 32767 [-] |                      |       |  |
| Default value                                           | 0                |                      |       |  |
| Step                                                    | 1                |                      |       |  |
| Comm object                                             | 11915            | Related applications |       |  |
| Config level                                            | Standard         |                      |       |  |
| Setpoint visibility                                     | Always           |                      |       |  |
| Description                                             |                  |                      |       |  |
| Adjustable offset for corresponding analog input AIN10. |                  |                      |       |  |

**O** back to List of setpoints

## AIN11 Offset

| Setpoint group                                          | Analog inputs    | Related FW           | 2.6.0 |  |
|---------------------------------------------------------|------------------|----------------------|-------|--|
| Range [units]                                           | -32767 32767 [-] |                      |       |  |
| Default value                                           | 0                |                      |       |  |
| Step                                                    | 1                |                      |       |  |
| Comm object                                             | 11916            | Related applications |       |  |
| Config level                                            | Standard         | Standard             |       |  |
| Setpoint visibility                                     | Always           |                      |       |  |
| Description                                             |                  |                      |       |  |
| Adjustable offset for corresponding analog input AIN11. |                  |                      |       |  |

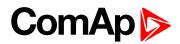

## AIN12 Offset

| Setpoint group        | Analog inputs                                           | Related FW           | 2.6.0 |
|-----------------------|---------------------------------------------------------|----------------------|-------|
| Range [units]         | -32767 32767 [-]                                        |                      |       |
| Default value         | 0                                                       |                      |       |
| Step                  | 1                                                       |                      |       |
| Comm object           | 11917                                                   | Related applications |       |
| Config level          | Standard                                                |                      |       |
| Setpoint visibility   | Always                                                  |                      |       |
| Description           |                                                         |                      |       |
| Adjustable offset for | Adjustable offset for corresponding analog input AIN12. |                      |       |

### **O** back to List of setpoints

## AIN13 Offset

| Setpoint group                                          | Analog inputs    | Related FW           | 2.6.0 |  |
|---------------------------------------------------------|------------------|----------------------|-------|--|
| Range [units]                                           | -32767 32767 [-] |                      |       |  |
| Default value                                           | 0                |                      |       |  |
| Step                                                    | 1                |                      |       |  |
| Comm object                                             | 11918            | Related applications |       |  |
| Config level                                            | Standard         |                      |       |  |
| Setpoint visibility                                     | Always           | Always               |       |  |
| Description                                             |                  |                      |       |  |
| Adjustable offset for corresponding analog input AIN13. |                  |                      |       |  |

**O** back to List of setpoints

## AIN14 Offset

| Setpoint group                                          | Analog inputs    | Related FW           | 2.6.0 |  |
|---------------------------------------------------------|------------------|----------------------|-------|--|
| Range [units]                                           | -32767 32767 [-] |                      |       |  |
| Default value                                           | 0                |                      |       |  |
| Step                                                    | 1                |                      |       |  |
| Comm object                                             | 11919            | Related applications |       |  |
| Config level                                            | Standard         |                      |       |  |
| Setpoint visibility                                     | Always           |                      |       |  |
| Description                                             |                  |                      |       |  |
| Adjustable offset for corresponding analog input AIN14. |                  |                      |       |  |

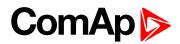

## AIN15 Offset

| Setpoint group        | Analog inputs             | Related FW           | 2.6.0 |  |
|-----------------------|---------------------------|----------------------|-------|--|
| Range [units]         | -32767 32767 [-]          |                      |       |  |
| Default value         | 0                         |                      |       |  |
| Step                  | 1                         |                      |       |  |
| Comm object           | 11920                     | Related applications |       |  |
| Config level          | Standard                  | Standard             |       |  |
| Setpoint visibility   | Always                    |                      |       |  |
| Description           |                           |                      |       |  |
| Adjustable offset for | corresponding analog inpu | it AIN15.            |       |  |

#### **O** back to List of setpoints

## AIN16 Offset

| Setpoint group                                          | Analog inputs    | Related FW           | 2.6.0 |  |
|---------------------------------------------------------|------------------|----------------------|-------|--|
| Range [units]                                           | -32767 32767 [-] |                      |       |  |
| Default value                                           | 0                |                      |       |  |
| Step                                                    | 1                |                      |       |  |
| Comm object                                             | 11921            | Related applications |       |  |
| Config level                                            | Standard         |                      |       |  |
| Setpoint visibility                                     | Always           |                      |       |  |
| Description                                             |                  |                      |       |  |
| Adjustable offset for corresponding analog input AIN16. |                  |                      |       |  |

**O** back to List of setpoints

# Group: Act. Calls/SMS

## Warning Call

| Setpoint group      | Act. Calls/SMS             | Related FW              | 2.6.0                            |  |  |
|---------------------|----------------------------|-------------------------|----------------------------------|--|--|
| Range [units]       | [DISABLED, ENABLED]        |                         |                                  |  |  |
| Default value       | DISABLED                   |                         |                                  |  |  |
| Step                |                            |                         |                                  |  |  |
| Comm object         | 8482                       | Related applications    |                                  |  |  |
| Config level        | Standard                   |                         |                                  |  |  |
| Setpoint visibility | Always                     |                         |                                  |  |  |
| Description         |                            |                         |                                  |  |  |
| Enables or disables | active calls/SMS to select | ed phone or mobile numb | ers when a Warning alarm occurs. |  |  |

Enables or disables active calls/SMS to selected phone or mobile numbers when a Warning alarm occurs.

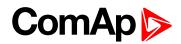

### **Shut Down Call**

| Setpoint group                                                                                          | Act. Calls/SMS      | Related FW           | 2.6.0 |  |
|----------------------------------------------------------------------------------------------------|---------------------|----------------------|-------|--|
| Range [units]                                                                                           | [DISABLED, ENABLED] |                      |       |  |
| Default value                                                                                           | DISABLED            |                      |       |  |
| Step                                                                                                    |                     |                      |       |  |
| Comm object                                                                                             | 8484                | Related applications |       |  |
| Config level                                                                                            | Standard            |                      |       |  |
| Setpoint visibility                                                                                     | Always              |                      |       |  |
| Description                                                                                             |                     |                      |       |  |
| Enables or disables active calls/SMS to selected phone or mobile numbers when a Shut down alarm occurs. |                     |                      |       |  |

#### **O** back to List of setpoints

## **Cool Down Call**

| Setpoint group                                                                                          | Act. Calls/SMS      | Related FW           | 2.6.0 |  |
|----------------------------------------------------------------------------------------------------|---------------------|----------------------|-------|--|
| Range [units]                                                                                           | [DISABLED, ENABLED] |                      |       |  |
| Default value                                                                                           | DISABLED            |                      |       |  |
| Step                                                                                                    |                     |                      |       |  |
| Comm object                                                                                             | 8485                | Related applications |       |  |
| Config level                                                                                            | Standard            | Standard             |       |  |
| Setpoint visibility                                                                                     | Always              |                      |       |  |
| Description                                                                                             |                     |                      |       |  |
| Enables or disables active calls/SMS to selected phone or mobile numbers when a Cool down alarm occurs. |                     |                      |       |  |

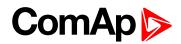

## AcallCH1-Type

| Setpoint group                                    | Act. Calls/SMS                                               | Act. Calls/SMS Related FW 2.6.0        |  |  |  |
|---------------------------------------------------|--------------------------------------------------------------|----------------------------------------|--|--|--|
| Range [units]                                     | [DISABLED, DATA,                                             | [DISABLED, DATA, SMS, E-MAIL, EML-SMS] |  |  |  |
| Default value                                     | DISABLED                                                     |                                        |  |  |  |
| Step                                              |                                                              |                                        |  |  |  |
| Comm object                                       | 9594                                                         | Related applications                   |  |  |  |
| Config level                                      | Standard                                                     |                                        |  |  |  |
| Setpoint visibility                               | Always                                                       |                                        |  |  |  |
| Description                                       |                                                              |                                        |  |  |  |
| 3 channels are ava                                | ilable for following types                                   | s active messages:                     |  |  |  |
| DISABLED CH                                       | hannel is disabled                                           |                                        |  |  |  |
| DATA St                                           | andard analog, GSM or ISDN modem connection to DriveMonitor. |                                        |  |  |  |
| SMS CH                                            | nannel sends SMS message. Only when is GSM modem connected.  |                                        |  |  |  |
| Note: Email contains:                             |                                                              |                                        |  |  |  |
| - Header with serial number and application info. |                                                              |                                        |  |  |  |
| - Alarm list                                      |                                                              |                                        |  |  |  |
| - 20 History records (reason, date, time)         |                                                              |                                        |  |  |  |

#### **O** back to List of setpoints

## AcallCH1-Addr

| Setpoint group                                                                                      | Act. Calls/SMS | Related FW           | 2.6.0 |  |  |
|----------------------------------------------------------------------------------------------------|----------------|----------------------|-------|--|--|
| Range [units]                                                                                       | [Phone number] |                      |       |  |  |
| Default value                                                                                       | 0              |                      |       |  |  |
| Step                                                                                                |                |                      |       |  |  |
| Comm object                                                                                         | 9597           | Related applications |       |  |  |
| Config level                                                                                        | Standard       |                      |       |  |  |
| Setpoint visibility                                                                                 | Always         | Always               |       |  |  |
| Description                                                                                         | Description    |                      |       |  |  |
| 3 channels are available for following types active messages:                                       |                |                      |       |  |  |
| Address for channel 1 active call. Each above message type has either a number or an e-mail address |                |                      |       |  |  |

Address for channel 1 active call. Each above message type has either a numbe associated to it.

For more details see DriveMonitor guide chapter IG-IB Internet communication.

**Note:** For GSM numbers use either national format (i.e. like number you will dial if you want to make a local call) or full international format with "+" character followed by international prefix in the beginning.

#### IMPORTANT: This setpoint can be modified from PC only!

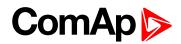

## AcallCH2-Type

| Setpoint group                                    | Act. Calls/SMS                                               | Act. Calls/SMS Related FW 2.6.0        |  |  |  |
|---------------------------------------------------|--------------------------------------------------------------|----------------------------------------|--|--|--|
| Range [units]                                     | [DISABLED, DATA,                                             | [DISABLED, DATA, SMS, E-MAIL, EML-SMS] |  |  |  |
| Default value                                     | DISABLED                                                     |                                        |  |  |  |
| Step                                              |                                                              |                                        |  |  |  |
| Comm object                                       | 9595                                                         | Related applications                   |  |  |  |
| Config level                                      | Standard                                                     |                                        |  |  |  |
| Setpoint visibility                               | Always                                                       |                                        |  |  |  |
| Description                                       |                                                              |                                        |  |  |  |
| 3 channels are avai                               | ilable for following types                                   | s active messages:                     |  |  |  |
| DISABLED Ch                                       | hannel is disabled                                           |                                        |  |  |  |
| DATA St                                           | andard analog, GSM or ISDN modem connection to DriveMonitor. |                                        |  |  |  |
| SMS Ch                                            | nannel sends SMS message. Only when is GSM modem connected.  |                                        |  |  |  |
| Note: Email contains:                             |                                                              |                                        |  |  |  |
| - Header with serial number and application info. |                                                              |                                        |  |  |  |
| - Alarm list                                      |                                                              |                                        |  |  |  |
| - 20 History records (reason, date, time)         |                                                              |                                        |  |  |  |

#### **O** back to List of setpoints

## AcallCH2-Addr

| Setpoint group                                                                                      | Act. Calls/SMS | Related FW           | 2.6.0 |  |  |
|----------------------------------------------------------------------------------------------------|----------------|----------------------|-------|--|--|
| Range [units]                                                                                       | [Phone number] |                      |       |  |  |
| Default value                                                                                       | 0              |                      |       |  |  |
| Step                                                                                                |                |                      |       |  |  |
| Comm object                                                                                         | 9598           | Related applications |       |  |  |
| Config level                                                                                        | Standard       |                      |       |  |  |
| Setpoint visibility                                                                                 | Always         |                      |       |  |  |
| Description                                                                                         | Description    |                      |       |  |  |
| 3 channels are available for following types active messages:                                       |                |                      |       |  |  |
| Address for channel 2 active call. Each above message type has either a number or an e-mail address |                |                      |       |  |  |

Address for channel 2 active call. Each above message type has either a numbe associated to it.

For more details see DriveMonitor guide chapter IG-IB Internet communication.

**Note:** For GSM numbers use either national format (i.e. like number you will dial if you want to make a local call) or full international format with "+" character followed by international prefix in the beginning.

### IMPORTANT: This setpoint can be modified from PC only!

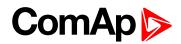

## AcallCH3-Type

| Setpoint group                                                | Act. Calls/SMS Related FW 2.6.0                                |                      |  |
|---------------------------------------------------------------|----------------------------------------------------------------|----------------------|--|
| Range [units]                                                 | [DISABLED, DATA, SMS, E-MAIL, EML-SMS]                         |                      |  |
| Default value                                                 | DISABLED                                                       |                      |  |
| Step                                                          |                                                                |                      |  |
| Comm object                                                   | 9596                                                           | Related applications |  |
| Config level                                                  | Standard                                                       |                      |  |
| Setpoint visibility                                           | Always                                                         |                      |  |
| Description                                                   |                                                                |                      |  |
| 3 channels are available for following types active messages: |                                                                |                      |  |
| DISABLED Ch                                                   | Channel is disabled                                            |                      |  |
| DATA Sta                                                      | Standard analog, GSM or ISDN modem connection to DriveMonitor. |                      |  |
| SMS Ch                                                        | Channel sends SMS message. Only when is GSM modem connected.   |                      |  |
| Note: Email contains:                                         |                                                                |                      |  |
| - Header with serial number and application info.             |                                                                |                      |  |
| - Alarm list                                                  |                                                                |                      |  |
| - 20 History records (reason, date, time)                     |                                                                |                      |  |

#### **O** back to List of setpoints

## AcallCH3-Addr

| Setpoint group                                                                                      | Act. Calls/SMS | Related FW           | 2.6.0 |
|----------------------------------------------------------------------------------------------------|----------------|----------------------|-------|
| Range [units]                                                                                       | [Phone number] |                      |       |
| Default value                                                                                       | 0              |                      |       |
| Step                                                                                                |                |                      |       |
| Comm object                                                                                         | 9599           | Related applications |       |
| Config level                                                                                        | Standard       |                      |       |
| Setpoint visibility                                                                                 | Always         |                      |       |
| Description                                                                                         |                |                      |       |
| 3 channels are available for following types active messages:                                       |                |                      |       |
| Address for channel 3 active call. Each above message type has either a number or an e-mail address |                |                      |       |

Address for channel 3 active call. Each above message type has either a number associated to it.

For more details see DriveMonitor guide chapter IG-IB Internet communication.

**Note:** For GSM numbers use either national format (i.e. like number you will dial if you want to make a local call) or full international format with "+" character followed by international prefix in the beginning.

#### IMPORTANT: This setpoint can be modified from PC only!

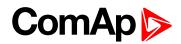

## **Num Rings AA**

| Setpoint group                                                                                     | Act. Calls/SMS | Related FW           | 2.6.0 |  |
|----------------------------------------------------------------------------------------------------|----------------|----------------------|-------|--|
| Range [units]                                                                                      | 1 30 [-]       |                      |       |  |
| Default value                                                                                      | 3              |                      |       |  |
| Step                                                                                               | 1              | 1                    |       |  |
| Comm object                                                                                        | 24512          | Related applications |       |  |
| Config level                                                                                       | Standard       |                      |       |  |
| Setpoint visibility                                                                                | Always         |                      |       |  |
| Description                                                                                        |                |                      |       |  |
| Number of rings prior to open modem connection from PC to controller.                              |                |                      |       |  |
| Note: NumberRings AA change is accepted after controller is switched on or when modem is connected |                |                      |       |  |

to controller.

#### **O** back to List of setpoints

## A.C.Multiplie

| Setpoint group                                                                                            | Act. Calls/SMS | Related FW           | 2.6.0 |
|----------------------------------------------------------------------------------------------------|----------------|----------------------|-------|
| Range [units]                                                                                             | 1 250 [-]      |                      |       |
| Default value                                                                                             | 3              |                      |       |
| Step                                                                                                    | 1              |                      |       |
| Comm object                                                                                               | 24505          | Related applications |       |
| Config level                                                                                              | Standard       |                      |       |
| Setpoint visibility                                                                                       | Always         |                      |       |
| Description                                                                                               |                |                      |       |
| Setpoint specify the number of attempt to open the Active call connection when the phone line is engaged. |                |                      |       |
| Note: Timeout for connection is 90 sec and after 120 sec controller starts the next attempt. Incoming     |                |                      |       |

calls are blocked during the time the controller is trying to send an active call type.

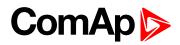

## Modem

| Setpoint group      | Act. Calls/SMS                                   | Related FW           | 2.6.0 |
|---------------------|--------------------------------------------------|----------------------|-------|
| Range [units]       | [TELIT CSD, TELIT GPRS, SIMCOM CSD, SIMCOM GPRS] |                      |       |
| Default value       | TELIT CSD                                        |                      |       |
| Step                |                                                  |                      |       |
| Comm object         | 24451                                            | Related applications |       |
| Config level        | Standard                                         |                      |       |
| Setpoint visibility | Always                                           |                      |       |
|                     | 1                                                |                      |       |

## Description

## Selection of internal modem mode

| Module type    | Operation<br>mode | Description                                    | Supports                                                                |
|----------------|-------------------|------------------------------------------------|-------------------------------------------------------------------------|
| ID-Mobile GSM  | TELIT CSD         | GSM mode CSD (Circuit<br>Switch Data)          | Alarm SMS<br>Drive Monitor (via<br>modem connection)                    |
|                | TELIT GPRS        | Customized interface                           | For special custom application only                                     |
|                | SIMCOM<br>CSD     | Standard GSM mode CSD<br>(Circuit Switch Data) | Alarm SMS<br>Drive Monitor via<br>modem connection                      |
| ID-Mobile GPRS | SIMCIM<br>GPRS    | GPRS network – enables connection via AirGate  | Alarm SMS<br>AirGate<br>Drive Monitor (via<br>AirGate)<br>WebSupervisor |

Note: GSM Module is not available since 2015.

#### **O** back to List of setpoints

# Group: Date/Time

## Time

| Setpoint group                                   | Date/Time  | Related FW           | 2.6.0 |
|--------------------------------------------------|------------|----------------------|-------|
| Range [units]                                    | [HH:MM:SS] |                      |       |
| Default value                                    | 12:00:00   |                      |       |
| Step                                             |            |                      |       |
| Comm object                                      | 24554      | Related applications |       |
| Config level                                     | Standard   |                      |       |
| Setpoint visibility                              | Always     |                      |       |
| Description                                      |            |                      |       |
| Controller internal Real Time Clock adjustment.s |            |                      |       |

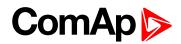

### Date

| Setpoint group          | Date/Time  | Related FW           | 2.6.0 |
|-------------------------|------------|----------------------|-------|
| Range [units]           | [DD:MM:YY] |                      |       |
| Default value           | ##.##.##   |                      |       |
| Step                    |            |                      |       |
| Comm object             | 24553      | Related applications |       |
| Config level            | Standard   |                      |       |
| Setpoint visibility     | Always     |                      |       |
| Description             |            |                      |       |
| Actual date adjustment. |            |                      |       |

## **O** back to List of setpoints

## Time stamp per

| Setpoint group                                                                                                    | Date/Time  | Related FW                | 2.6.0 |  |
|----------------------------------------------------------------------------------------------------|------------|---------------------------|-------|--|
| Range [units]                                                                                                    | 0240 [min] | 0 240 [min]               |       |  |
| Default value                                                                                                    | 1          |                           |       |  |
| Step                                                                                                    | 1 min      |                           |       |  |
| Comm object                                                                                                    | 8979       | 8979 Related applications |       |  |
| Config level                                                                                                    | Standard   |                           |       |  |
| Setpoint visibility                                                                                               | Always     |                           |       |  |
| Description                                                                                                    |            |                           |       |  |
| Time interval for history record. Time base is based on number of minutes since midnight.                         |            |                           |       |  |
| <b>Note:</b> No history Time stamp is recorded when TimeStamp Per = 0.<br>RTC and Date is in each History record. |            |                           |       |  |

## back to List of setpoints

## **HistoryEntries**

| Setpoint group                               | Date/Time                                                                               | Related FW           | 2.6.0 |  |
|----------------------------------------------|-----------------------------------------------------------------------------------------|----------------------|-------|--|
| Range [units]                                | [ALL TIME, RUNNING ONLY, BI HISTORY]                                                    |                      |       |  |
| Default value                                | RUNNING ONLY                                                                            |                      |       |  |
| Step                                         |                                                                                         |                      |       |  |
| Comm object                                  | 12162                                                                                   | Related applications |       |  |
| Config level                                 | Standard                                                                                |                      |       |  |
| Setpoint visibility                          | Always                                                                                  |                      |       |  |
| Description                                  |                                                                                         |                      |       |  |
| The history can be forced to list as follow: |                                                                                         |                      |       |  |
| ALL TIME                                     | History records are active all time.                                                    |                      |       |  |
| RUNNING ONLY                                 | listory is recorded when engine is running only.                                        |                      |       |  |
| <b>BI HISTORY</b>                            | History record is forced when LBI BI History is configured and liked with binary input. |                      |       |  |
|                                              |                                                                                         |                      |       |  |

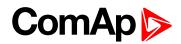

# SummerTimeMod

| Setpoint group                                                                                         | Date/                                                               | Гime                                                           | Related FW           | 2.6.0   |
|----------------------------------------------------------------------------------------------------|---------------------------------------------------------------------|----------------------------------------------------------------|----------------------|---------|
| Range [units]                                                                                          | [DISA                                                               | [DISABLED, WINTER, SUMER, WINTER-S, SUMMER-S]                  |                      |         |
| Default value                                                                                          | DISA                                                                | BLED                                                           |                      |         |
| Step                                                                                                   |                                                                     |                                                                |                      |         |
| Comm object                                                                                            | 8727                                                                |                                                                | Related applications |         |
| Config level                                                                                           | Stand                                                               | Standard                                                       |                      |         |
| Setpoint visibility                                                                                    | Alway                                                               | S                                                              |                      |         |
| Description                                                                                            | Description                                                         |                                                                |                      |         |
| Summer/Winter time applied                                                                             |                                                                     |                                                                |                      |         |
| DISABLED                                                                                               |                                                                     | Automatic switching between summer and wintertime is disabled. |                      |         |
| WINTER (SUMMER) Automatic switching between summer and wintertime is enabled – set to (summer) season. |                                                                     | wintertime is enabled – set to winter                          |                      |         |
| WINTER-S (SUMM                                                                                         | WINTER-S (SUMMER-S) Same as above modified for southern hemisphere. |                                                                |                      | sphere. |

**O** back to List of setpoints

# **Group: Position**

# Home Lat

| Setpoint group          | Position    | Related FW                        | 2.6.0 |
|-------------------------|-------------|-----------------------------------|-------|
| Range [units]           | [°/'/"]     |                                   |       |
| Default value           | 0°0'0.000"N | Force value<br>Alternative config | YES   |
| Step                    |             |                                   |       |
| Comm object             | 11675       | Related applications              |       |
| Config level            | Standard    |                                   |       |
| Setpoint visibility     | Always      |                                   |       |
| Description             |             |                                   |       |
| Home Latitude position. |             |                                   |       |

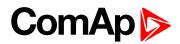

# Home Long

| Setpoint group           | Position    | Related FW           | 2.6.0 |
|--------------------------|-------------|----------------------|-------|
| Range [units]            | [°/'/"]     |                      |       |
| Default value            | 0°0'0.000"E |                      |       |
| Step                     |             |                      |       |
| Comm object              | 11676       | Related applications |       |
| Config level             | Standard    |                      |       |
| Setpoint visibility      | Always      |                      |       |
| Description              |             |                      |       |
| Home Longitude position. |             |                      |       |

### **O** back to List of setpoints

# **Fence Radius**

| Setpoint group                       | Position    | Related FW           | 2.6.0 |
|--------------------------------------|-------------|----------------------|-------|
| Range [units]                        | 1010000 [m] |                      |       |
| Default value                        | 1000        |                      |       |
| Step                                 | 1 m         |                      |       |
| Comm object                          | 11677       | Related applications |       |
| Config level                         | Standard    |                      |       |
| Setpoint visibility                  | Always      |                      |       |
| Description                          |             |                      |       |
| Circle with center in Home position. |             |                      |       |

**O** back to List of setpoints

# Fence Delay

| Setpoint group                                                                                   | Position                   | Related FW                 | 2.6.0                        |  |
|--------------------------------------------------------------------------------------------------|----------------------------|----------------------------|------------------------------|--|
| Range [units]                                                                                    | 3060000 [s]                |                            |                              |  |
| Default value                                                                                    | 30                         |                            |                              |  |
| Step                                                                                             | 1s                         | 1s                         |                              |  |
| Comm object                                                                                      | 11682                      | Related applications       |                              |  |
| Config level                                                                                     | Standard                   |                            |                              |  |
| Setpoint visibility                                                                              | Always                     |                            |                              |  |
| Description                                                                                      | Description                |                            |                              |  |
| Once the controller is out of Fence Radius and Fence Delay time elapsed the engine is shut down. |                            |                            |                              |  |
| Note: Wrn GeoF                                                                                   | Fencing alarm is announced | d immediately the controll | ler crosses the Fence Radius |  |

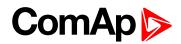

# **Geo Fencing**

| Position                         | Related FW                                                                                                    | 2.6.0                                                                                                    |  |
|----------------------------------|----------------------------------------------------------------------------------------------------|----------------------------------------------------------------------------------------------------|--|
| [ENABLED / DISABLED / BIN.INPUT] |                                                                                                    |                                                                                                    |  |
| DISABLED                         |                                                                                                    |                                                                                                    |  |
|                                  |                                                                                                    |                                                                                                    |  |
| 11681                            | Related applications                                                                                                    |                                                                                                    |  |
| Standard                         |                                                                                                    |                                                                                                    |  |
| Always                           |                                                                                                    |                                                                                                    |  |
| Description                      |                                                                                                    |                                                                                                    |  |
| rn GeoFencing is enabled.        |                                                                                                    |                                                                                                    |  |
| rn GeoFencing is disabled.       |                                                                                                    |                                                                                                    |  |
| rn GeoFencing is enabled         | rn GeoFencing is enabled when by Binary input GeoFencingEna is closed.                                                   |                                                                                                    |  |
|                                  | [ENABLED / DISABLED<br>DISABLED<br>11681<br>Standard<br>Always<br>rn GeoFencing is enabled.<br>rn GeoFencing is disabled | [ENABLED / DISABLED / BIN.INPUT]         DISABLED         11681         Related applications         Standard         Always         rn GeoFencing is enabled.         rn GeoFencing is disabled. |  |

**O** back to List of setpoints

# **Group: Display**

# DisplMessage1

| Setpoint group                                                                                                    | Display  | Related FW           | 2.6.0 |  |
|----------------------------------------------------------------------------------------------------|----------|----------------------|-------|--|
| Range [units]                                                                                                    | [-]      |                      |       |  |
| Default value                                                                                                    |          |                      |       |  |
| Step                                                                                                    |          |                      |       |  |
| Comm object                                                                                                    | 11690    | Related applications |       |  |
| Config level                                                                                                    | Standard |                      |       |  |
| Setpoint visibility                                                                                                    | Always   |                      |       |  |
| Description                                                                                                    |          |                      |       |  |
| Up to 31 characters message can be activated on external (e.g.Bodas) display message screen by corresponding Binary Input DisplayMessage1. |          |                      |       |  |
| Noto: Messages displaying is not available in standard Rodas, 1.3 firmware                                                                 |          |                      |       |  |

Note: Messages displaying is not available in standard Bodas-1.3 firmware.

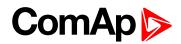

# DislpMessage2

| Setpoint group                                                                                                    | Display                       | Related FW                  | 2.6.0   |  |
|----------------------------------------------------------------------------------------------------|-------------------------------|-----------------------------|---------|--|
| Range [units]                                                                                                    | [-]                           |                             |         |  |
| Default value                                                                                                    |                               |                             |         |  |
| Step                                                                                                    |                               |                             |         |  |
| Comm object                                                                                                    | 11691                         | Related applications        |         |  |
| Config level                                                                                                    | Standard                      |                             |         |  |
| Setpoint visibility                                                                                                    | Always                        |                             |         |  |
| Description                                                                                                    |                               |                             |         |  |
| Up to 31 characters message can be activated on external (e.g.Bodas) display message screen by corresponding Binary Input DisplayMessage2. |                               |                             |         |  |
| Note: Messages                                                                                                    | s displaying is not available | e in standard Bodas-1.3 fil | rmware. |  |

3 1 7 8

### **O** back to List of setpoints

# DisplMessage3

| Setpoint group                                                                                                    | Display                       | Related FW                  | 2.6.0   |
|----------------------------------------------------------------------------------------------------|-------------------------------|-----------------------------|---------|
| Range [units]                                                                                                    | [-]                           |                             |         |
| Default value                                                                                                    |                               |                             |         |
| Step                                                                                                    |                               |                             |         |
| Comm object                                                                                                    | 11692                         | Related applications        |         |
| Config level                                                                                                    | Standard                      |                             |         |
| Setpoint visibility                                                                                                    | Always                        |                             |         |
| Description                                                                                                    |                               |                             |         |
| Up to 31 characters message can be activated on external (e.g.Bodas) display message screen by corresponding Binary Input DisplayMessage3. |                               |                             |         |
| Note: Messages                                                                                                    | s displaying is not available | e in standard Bodas-1.3 fii | rmware. |

# **O** back to List of setpoints

# DisplMessage4

| Setpoint group                                                                                                    | Display                       | Related FW                  | 2.6.0  |  |
|----------------------------------------------------------------------------------------------------|-------------------------------|-----------------------------|--------|--|
| Range [units]                                                                                                    | [-]                           |                             |        |  |
| Default value                                                                                                    |                               |                             |        |  |
| Step                                                                                                    |                               |                             |        |  |
| Comm object                                                                                                    | 11693                         | <b>Related applications</b> |        |  |
| Config level                                                                                                    | Standard                      | Standard                    |        |  |
| Setpoint visibility                                                                                                    | Always                        |                             |        |  |
| Description                                                                                                    | Description                   |                             |        |  |
| Up to 31 characters message can be activated on external (e.g.Bodas) display message screen by corresponding Binary Input DisplayMessage4. |                               |                             |        |  |
| Note: Messages                                                                                                    | s displaying is not available | e in standard Bodas-1.3 fir | mware. |  |

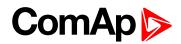

# DisplMessage5

| Display                                                                                                    | Related FW                                                     | 2.6.0                                                                                                    |  |
|----------------------------------------------------------------------------------------------------|----------------------------------------------------------------|----------------------------------------------------------------------------------------------------|--|
| [-]                                                                                                    |                                                                |                                                                                                    |  |
|                                                                                                    |                                                                |                                                                                                    |  |
|                                                                                                    |                                                                |                                                                                                    |  |
| 11694                                                                                                    | Related applications                                           |                                                                                                    |  |
| Standard                                                                                                    |                                                                |                                                                                                    |  |
| Always                                                                                                    |                                                                |                                                                                                    |  |
| Description                                                                                                    |                                                                |                                                                                                    |  |
| Up to 31 characters message can be activated on external (e.g.Bodas) display message screen by corresponding Binary Input DisplayMessage5. |                                                                |                                                                                                    |  |
|                                                                                                    | [-]<br>11694<br>Standard<br>Always<br>message can be activated | [-]<br>11694 Related applications<br>Standard<br>Always<br>message can be activated on external (e.g.Bodas) of |  |

**Note:** Messages displaying is not available in standard Bodas-1.3 firmware.

### **O** back to List of setpoints

# DisplMessage6

| Setpoint group                                                                                                    | Display                       | Related FW                  | 2.6.0   |
|----------------------------------------------------------------------------------------------------|-------------------------------|-----------------------------|---------|
| Range [units]                                                                                                    | [-]                           |                             |         |
| Default value                                                                                                    |                               |                             |         |
| Step                                                                                                    |                               |                             |         |
| Comm object                                                                                                    | 11695                         | Related applications        |         |
| Config level                                                                                                    | Standard                      |                             |         |
| Setpoint visibility                                                                                                    | Always                        |                             |         |
| Description                                                                                                    |                               |                             |         |
| Up to 31 characters message can be activated on external (e.g.Bodas) display message screen by corresponding Binary Input DisplayMessage6. |                               |                             |         |
| Note: Messages                                                                                                    | s displaying is not available | e in standard Bodas-1.3 fil | rmware. |

# **O** back to List of setpoints

# DisplMessage7

| Setpoint group                                                                                                    | Display                                                                    | Related FW           | 2.6.0 |  |  |  |
|----------------------------------------------------------------------------------------------------|----------------------------------------------------------------------------|----------------------|-------|--|--|--|
| Range [units]                                                                                                    | [-]                                                                        |                      |       |  |  |  |
| Default value                                                                                                    |                                                                            |                      |       |  |  |  |
| Step                                                                                                    |                                                                            |                      |       |  |  |  |
| Comm object                                                                                                    | 11696                                                                      | Related applications |       |  |  |  |
| Config level                                                                                                    | Standard                                                                   |                      |       |  |  |  |
| Setpoint visibility                                                                                                    | Always                                                                     |                      |       |  |  |  |
| Description                                                                                                    | Description                                                                |                      |       |  |  |  |
| Up to 31 characters message can be activated on external (e.g.Bodas) display message screen by corresponding Binary Input DisplayMessage7. |                                                                            |                      |       |  |  |  |
| Note: Messages                                                                                                    | Note: Messages displaying is not available in standard Bodas-1.3 firmware. |                      |       |  |  |  |

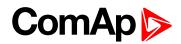

# DisplMessage8

| Setpoint group                                                                                                    | Display                       | Related FW                  | 2.6.0   |  |  |
|----------------------------------------------------------------------------------------------------|-------------------------------|-----------------------------|---------|--|--|
| Range [units]                                                                                                    | [-]                           |                             |         |  |  |
| Default value                                                                                                    |                               |                             |         |  |  |
| Step                                                                                                    |                               |                             |         |  |  |
| Comm object                                                                                                    | 11697                         | Related applications        |         |  |  |
| Config level                                                                                                    | Standard                      |                             |         |  |  |
| Setpoint visibility                                                                                                    | Always                        |                             |         |  |  |
| Description                                                                                                    |                               |                             |         |  |  |
| Up to 31 characters message can be activated on external (e.g.Bodas) display message screen by corresponding Binary Input DisplayMessage8. |                               |                             |         |  |  |
| Note: Messages                                                                                                    | s displaying is not available | e in standard Bodas-1.3 fii | rmware. |  |  |

Hote. Meeeugee aleplaying is not available in standald Deda

### **O** back to List of setpoints

# DisplMessage9

| Setpoint group                                                                                                    | Display     | Related FW           | 2.6.0 |  |  |  |
|----------------------------------------------------------------------------------------------------|-------------|----------------------|-------|--|--|--|
| Range [units]                                                                                                    | [-]         |                      |       |  |  |  |
| Default value                                                                                                    |             |                      |       |  |  |  |
| Step                                                                                                    |             |                      |       |  |  |  |
| Comm object                                                                                                    | 11698       | Related applications |       |  |  |  |
| Config level                                                                                                    | Standard    |                      |       |  |  |  |
| Setpoint visibility                                                                                                    | Always      |                      |       |  |  |  |
| Description                                                                                                    | Description |                      |       |  |  |  |
| Up to 31 characters message can be activated on external (e.g.Bodas) display message screen by corresponding Binary Input DisplayMessage9. |             |                      |       |  |  |  |
| Note: Messages displaying is not available in standard Bodas-1.3 firmware.                                                                 |             |                      |       |  |  |  |

# **O** back to List of setpoints

# DisplMessage10

| Setpoint group                                                                                                    | Display                                                                           | Related FW                  | 2.6.0 |  |  |  |
|----------------------------------------------------------------------------------------------------|-----------------------------------------------------------------------------------|-----------------------------|-------|--|--|--|
| Range [units]                                                                                                    | [-]                                                                               |                             |       |  |  |  |
| Default value                                                                                                    |                                                                                   |                             |       |  |  |  |
| Step                                                                                                    |                                                                                   |                             |       |  |  |  |
| Comm object                                                                                                    | 11699                                                                             | <b>Related applications</b> |       |  |  |  |
| Config level                                                                                                    | Standard                                                                          |                             |       |  |  |  |
| Setpoint visibility                                                                                                    | Always                                                                            |                             |       |  |  |  |
| Description                                                                                                    | Description                                                                       |                             |       |  |  |  |
| Up to 31 characters message can be activated on external (e.g.Bodas) display message screen by corresponding Binary Input DisplayMessage10. |                                                                                   |                             |       |  |  |  |
| Note: Messages                                                                                                    | <b>Note:</b> Messages displaying is not available in standard Bodas-1.3 firmware. |                             |       |  |  |  |

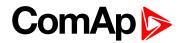

# **Group: PWM Settings**

# DitFreq

| Setpoint group       | PWM Settings | Related FW           | 2.6.0 |  |
|----------------------|--------------|----------------------|-------|--|
| Range [units]        | 2 167 [Hz]   |                      |       |  |
| Default value        | 15           |                      |       |  |
| Step                 | 1            |                      |       |  |
| Comm object          | 13108        | Related applications |       |  |
| Config level         | Standard     |                      |       |  |
| Setpoint visibility  | Always       |                      |       |  |
| Description          |              |                      |       |  |
| Frequency of dither. |              |                      |       |  |

### **O** back to List of setpoints

# DitAmpl BO9

| Setpoint group                                                  | PWM Settings | Related FW           | 2.6.0 |  |  |
|-----------------------------------------------------------------|--------------|----------------------|-------|--|--|
| Range [units]                                                   | 0.0 10.0 [%] |                      |       |  |  |
| Default value                                                   | 0            |                      |       |  |  |
| Step                                                            |              |                      |       |  |  |
| Comm object                                                     | 13109        | Related applications |       |  |  |
| Config level                                                    | Standard     |                      |       |  |  |
| Setpoint visibility                                             | Always       |                      |       |  |  |
| Description                                                     | Description  |                      |       |  |  |
| Amplitude of Dither.                                            |              |                      |       |  |  |
| IMPORTANT: If DitAmpl BOx = 0 – Dither function is deactivated. |              |                      |       |  |  |
|                                                                 |              |                      |       |  |  |

**Note:** The frequency of PWM output is fixed fPWM = 1kHz for all PWM available binary outputs (BO9 – BO16).

*Note:* For more details see Functions/PWM and Dither.

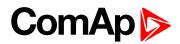

| Setpoint group       | PWM Settings | Related FW           | 2.6. |  |
|----------------------|--------------|----------------------|------|--|
| Range [units]        | 0.0 10.0 [%] |                      |      |  |
| Default value        | 0            |                      |      |  |
| Step                 |              |                      |      |  |
| Comm object          | 13110        | Related applications |      |  |
| Config level         | Standard     |                      |      |  |
| Setpoint visibility  | Always       |                      |      |  |
| Description          |              |                      |      |  |
| Amplitude of Dither. |              |                      |      |  |

IMPORTANT: If DitAmpl BOx = 0 – Dither function is deactivated.

**Note:** The frequency of PWM output is fixed fPWM = 1kHz for all PWM available binary outputs (BO9 – BO16).

*Note:* For more details see Functions/PWM and Dither.

**O** back to List of setpoints

### **DitAmpl BO11**

| Setpoint group                                                                                                   | PWM Settings | Related FW           | 2.6.0 |  |  |  |
|----------------------------------------------------------------------------------------------------|--------------|----------------------|-------|--|--|--|
| Range [units]                                                                                                    | 0.0 10.0 [%] |                      |       |  |  |  |
| Default value                                                                                                    | 0            |                      |       |  |  |  |
| Step                                                                                                    |              |                      |       |  |  |  |
| Comm object                                                                                                    | 13111        | Related applications |       |  |  |  |
| Config level                                                                                                    | Standard     | Standard             |       |  |  |  |
| Setpoint visibility                                                                                              | Always       |                      |       |  |  |  |
| Description                                                                                                    |              |                      |       |  |  |  |
| Amplitude of Dither.                                                                                             |              |                      |       |  |  |  |
| IMPORTANT: If DitAmpl BOx = 0 – Dither function is deactivated.                                                  |              |                      |       |  |  |  |
|                                                                                                    |              |                      |       |  |  |  |
| <b>Note:</b> The frequency of PWM output is fixed fPWM = 1kHz for all PWM available binary outputs (BO9 – BO16). |              |                      |       |  |  |  |

Note: For more details see Functions/PWM and Dither.

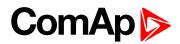

| Setpoint group       | PWM Settings | Related FW           | 2.6. |  |
|----------------------|--------------|----------------------|------|--|
| Range [units]        | 0.0 10.0 [%] |                      |      |  |
| Default value        | 0            |                      |      |  |
| Step                 |              |                      |      |  |
| Comm object          | 13112        | Related applications |      |  |
| Config level         | Standard     |                      |      |  |
| Setpoint visibility  | Always       |                      |      |  |
| Description          |              |                      |      |  |
| Amplitude of Dither. |              |                      |      |  |

IMPORTANT: If DitAmpl BOx = 0 – Dither function is deactivated.

**Note:** The frequency of PWM output is fixed fPWM = 1kHz for all PWM available binary outputs (BO9 – BO16).

*Note:* For more details see Functions/PWM and Dither.

**O** back to List of setpoints

### **DitAmpl BO13**

| Setpoint group                                                                                                   | PWM Settings | Related FW           | 2.6.0 |  |
|----------------------------------------------------------------------------------------------------|--------------|----------------------|-------|--|
| Range [units]                                                                                                    | 0.0 10.0 [%] |                      |       |  |
| Default value                                                                                                    | 0            |                      |       |  |
| Step                                                                                                    |              |                      |       |  |
| Comm object                                                                                                    | 13113        | Related applications |       |  |
| Config level                                                                                                    | Standard     |                      |       |  |
| Setpoint visibility                                                                                              | Always       |                      |       |  |
| Description                                                                                                    |              |                      |       |  |
| Amplitude of Dither.                                                                                             |              |                      |       |  |
| IMPORTANT: If DitAmpl BOx = 0 – Dither function is deactivated.                                                  |              |                      |       |  |
| <b>Note:</b> The frequency of PWM output is fixed fPWM = 1kHz for all PWM available binary outputs (BO9 – BO16). |              |                      |       |  |

Note: For more details see Functions/PWM and Dither.

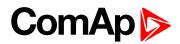

| Setpoint group       | PWM Settings | Related FW           | 2. |
|----------------------|--------------|----------------------|----|
| Range [units]        | 0.0 10.0 [%] |                      |    |
| Default value        | 0            |                      |    |
| Step                 |              |                      |    |
| Comm object          | 13114        | Related applications |    |
| Config level         | Standard     |                      |    |
| Setpoint visibility  | Always       |                      |    |
| Description          |              |                      |    |
| Amplitude of Dither. |              |                      |    |

IMPORTANT: If DitAmpl BOx = 0 – Dither function is deactivated.

**Note:** The frequency of PWM output is fixed fPWM = 1kHz for all PWM available binary outputs (BO9 – BO16).

*Note:* For more details see Functions/PWM and Dither.

**O** back to List of setpoints

### **DitAmpl BO15**

| Setpoint group                                                                                                   | PWM Settings | Related FW           | 2.6.0 |  |  |
|----------------------------------------------------------------------------------------------------|--------------|----------------------|-------|--|--|
| Range [units]                                                                                                    | 0.0 10.0 [%] |                      |       |  |  |
| Default value                                                                                                    | 0            |                      |       |  |  |
| Step                                                                                                    |              |                      |       |  |  |
| Comm object                                                                                                    | 13115        | Related applications |       |  |  |
| Config level                                                                                                    | Standard     |                      |       |  |  |
| Setpoint visibility                                                                                              | Always       |                      |       |  |  |
| Description                                                                                                    |              |                      |       |  |  |
| Amplitude of Dither.                                                                                             |              |                      |       |  |  |
| IMPORTANT: If DitAmpl BOx = 0 – Dither function is deactivated.                                                  |              |                      |       |  |  |
|                                                                                                    |              |                      |       |  |  |
| <b>Note:</b> The frequency of PWM output is fixed fPWM = 1kHz for all PWM available binary outputs (BO9 – BO16). |              |                      |       |  |  |

Note: For more details see Functions/PWM and Dither.

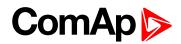

| Setpoint group                                                  | PWM Settings | Related FW           | 2.6.0 |
|-----------------------------------------------------------------|--------------|----------------------|-------|
| Range [units]                                                   | 0.0 10.0 [%] |                      |       |
| Default value                                                   | 0            |                      |       |
| Step                                                            |              |                      |       |
| Comm object                                                     | 13116        | Related applications |       |
| Config level                                                    | Standard     |                      |       |
| Setpoint visibility                                             | Always       |                      |       |
| Description                                                     |              |                      |       |
| Amplitude of Dither.                                            |              |                      |       |
| IMPORTANT: If DitAmpl BOx = 0 – Dither function is deactivated. |              |                      |       |

**Note:** The frequency of PWM output is fixed fPWM = 1kHz for all PWM available binary outputs (BO9 – BO16).

*Note:* For more details see Functions/PWM and Dither.

**O** back to List of setpoints

# **Group: Protections**

Protection group contains all Analog inputs protection limits and delays. List is dynamically created during configuration process.

# Group: PLC

PLC group contains all used PLC setpoints. List is dynamically created during configuration process.

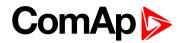

# 8.1.3 Values

#### What values are:

Any of values from the Source list (see below) can be configured to any ID Mobile AOUT1 to AOUT8 or to ECU/J1939 (virtual) Analog output. Speed Governor Output (GOV OUT) is not configurable.

There are following logical analog groups: Basic Values, Engine values, Analog CU, Info and Statistics (and others when IS-AIN8 extension modules are used).

# List of value groups

| Group: Basic                | 122 |
|-----------------------------|-----|
| Group: Engine               |     |
| Analog outputs availability | 129 |
| Group: Analog CU            | 129 |
| Group: Binary CU            |     |
| Group: Log Bout             |     |
| Group: Info                 | 131 |
| Group: Statistics           |     |
| Group: Position             | 138 |
|                             |     |

For full list of values go to the chapter List of values (page 121).

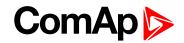

# List of values

| Group of values: Basic |     |  |
|------------------------|-----|--|
| Engine RPM             | 122 |  |
| RPM1                   | 122 |  |
| RPM2                   | 122 |  |
| RPM3                   | 122 |  |
| RPM4                   | 123 |  |

# Group of values:

| - | - | - |    | 1 |   |  |
|---|---|---|----|---|---|--|
| E | n | g | İI | n | e |  |

| SpeedRequest      | 123  |
|-------------------|------|
| Speed Request RPM | 123  |
| T Cyl Aver        | 124  |
| T Cyl Max         | 124  |
| T Cyl Min         | .124 |
| Oil Press         | 125  |
| Oil Temp          | 126  |
| Cool Temp         | 127  |
| Fuel Level        | 128  |

# Group of values:

| Analog CU     |    |
|---------------|----|
| Battery Volt1 | 29 |
| CPU Temp1     | 29 |

# Group of values: Binary CU

| ID BIN |       | 130 |
|--------|-------|-----|
| ID BOU | JT TI | 130 |

# Group of values: Log

# Bout

| LogBout 1     | 130 |
|---------------|-----|
| LogBout 2     | 130 |
| LogBout 3     | 130 |
| LogBout 4     | 131 |
| LogBout 5     | 131 |
| RemoteControl | 131 |

### Group of values: Info

| Engine State        | .131 |
|---------------------|------|
| PasswordDecode      | .131 |
| SW Version          | .132 |
| SW Branch           | 132  |
| Mode ID             | .132 |
| Timer Text          | 132  |
| Timer Val           | .132 |
| ECU DiagSource      | .133 |
| Master/Slave        | 133  |
| GSMSignalLevel      | 133  |
| GSM Diag Code       | .134 |
| AirGate Diag        | .135 |
| AirGate ID          | 135  |
| Modem Status        | .135 |
| LitersPerHour [I/h] | .136 |
|                     |      |

# Group of values:

# **Statistics**

| Run Hours136       |
|--------------------|
| RunHoursLoaded 136 |
| NumSuccStarts136   |
| NumUnscStarts136   |
| Service Time 137   |
| Imp1137            |
| Imp2137            |
| DayConsumption 138 |
| TotalConsumpt138   |
|                    |

# Group of values: Position

| Actual Lat     | . 138 |
|----------------|-------|
| Actual Long    | . 138 |
| HomePosDist    | . 139 |
| Error Lat      | 139   |
| Error Long     | 139   |
| SatellitesUsed | . 139 |
| MSL Altitude   | . 139 |
| Ground Speed   | . 140 |

**O** back to Controller objects

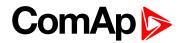

# **Group: Basic**

# Engine RPM

| Value group                                                                                       | Basic | Related FW           | 2.6.0    |
|---------------------------------------------------------------------------------------------------|-------|----------------------|----------|
| Resolution [units]                                                                                | [RPM] |                      |          |
| Comm object                                                                                       | 10123 | Related applications | AMF, MRS |
| Description                                                                                       |       |                      |          |
| Actual value can be sourced (depends on configuration) from different sources (RPM1-4, ECU-RPM or |       |                      |          |

physical Analog input).

#### **O** back to List of values

### RPM1

| Value group                                                                                        | Basic | Related FW           | 2.6.0    |  |  |
|----------------------------------------------------------------------------------------------------|-------|----------------------|----------|--|--|
| Resolution [units]                                                                                 | [RPM] |                      |          |  |  |
| Comm object                                                                                        | 11571 | Related applications | AMF, MRS |  |  |
| Description                                                                                        |       |                      |          |  |  |
| Four concrete independent values for any formulation processing. Cost software the setting of cost |       |                      |          |  |  |

Four separate independent values for any frequency measuring. See – setpoints in Basic setting: Gear Teeth1 to Gear Teeth4.

### **O** back to List of values

### RPM2

| Value group                                                                                                    | Basic | Related FW           | 2.6.0    |  |  |
|----------------------------------------------------------------------------------------------------|-------|----------------------|----------|--|--|
| Resolution [units]                                                                                                    | [RPM] |                      |          |  |  |
| Comm object                                                                                                    | 11572 | Related applications | AMF, MRS |  |  |
| Description                                                                                                    |       |                      |          |  |  |
| Four separate independent values for any frequency measuring. See – setpoints in Basic setting: Gear Teeth1 to Gear Teeth4. |       |                      |          |  |  |

### back to List of values

# RPM3

| Value group                                                                                                    | Basic                                       | Related FW | 2.6.0 |  |  |
|----------------------------------------------------------------------------------------------------|---------------------------------------------|------------|-------|--|--|
| Resolution [units]                                                                                                    | [RPM]                                       |            |       |  |  |
| Comm object                                                                                                    | 11573     Related applications     AMF, MRS |            |       |  |  |
| Description                                                                                                    |                                             |            |       |  |  |
| Four separate independent values for any frequency measuring. See – setpoints in Basic setting: Gear Teeth1 to Gear Teeth4. |                                             |            |       |  |  |

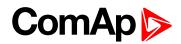

### RPM4

| Value group                                                                                          | Basic | Related FW           | 2.6.0    |  |  |
|----------------------------------------------------------------------------------------------------|-------|----------------------|----------|--|--|
| Resolution [units]                                                                                   | [RPM] |                      |          |  |  |
| Comm object                                                                                          | 11574 | Related applications | AMF, MRS |  |  |
| Description                                                                                          |       |                      |          |  |  |
| Four separate independent values for any frequency measuring. See – setpoints in Basic setting: Gear |       |                      |          |  |  |

Teeth1 to Gear Teeth4.

back to List of values

# **Group: Engine**

# SpeedRequest

| Value group                                                                                                    | Engine | Related FW           | 2.6.0    |  |  |
|----------------------------------------------------------------------------------------------------|--------|----------------------|----------|--|--|
| Resolution [units]                                                                                                    | [%]    |                      |          |  |  |
| Comm object                                                                                                    | 10137  | Related applications | AMF, MRS |  |  |
| Description                                                                                                    |        |                      |          |  |  |
| Internal value of Engine speed request in 0,0 to 100,0 % range that can be sourced from different sources – see drawing below. |        |                      |          |  |  |

back to List of values

# Speed Request RPM

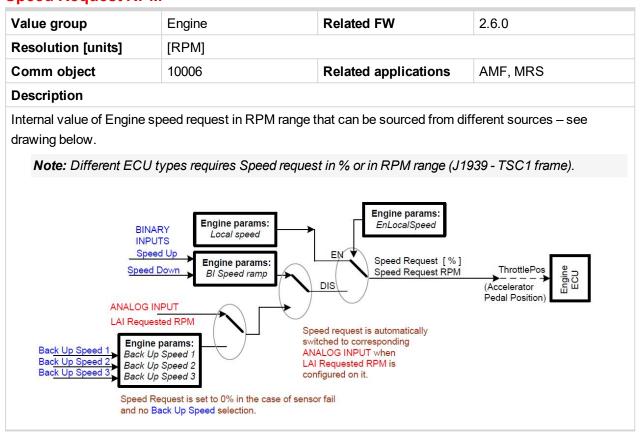

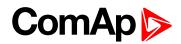

# T Cyl Aver

| Value group         | Engine                                                                                             | Related FW           | 2.6.0    |  |  |
|---------------------|----------------------------------------------------------------------------------------------------|----------------------|----------|--|--|
| Resolution [units]  | [°C]                                                                                               |                      |          |  |  |
| Comm object         | 9620                                                                                               | Related applications | AMF, MRS |  |  |
| Description         |                                                                                                    |                      |          |  |  |
| Engine Cylinder tem | Engine Cylinder temperature Average, Maximal and Minimal values are calculated from configured Cyl |                      |          |  |  |

Engine Cylinder temperature Average, Maximal and Minimal values are calculated from configured Cyl Temp 1 to Cyl Temp 16 Analog values.

### **O** back to List of values

# T Cyl Max

| Value group                                                                                                    | Engine | Related FW                  | 2.6.0    |  |  |
|----------------------------------------------------------------------------------------------------|--------|-----------------------------|----------|--|--|
| Resolution [units]                                                                                                    | [°C]   |                             |          |  |  |
| Comm object                                                                                                    | 10526  | <b>Related applications</b> | AMF, MRS |  |  |
| Description                                                                                                    |        |                             |          |  |  |
| Engine Cylinder temperature Average, Maximal and Minimal values are calculated from configured Cyl<br>Temp 1 to Cyl Temp 16 Analog values. |        |                             |          |  |  |

### **O** back to List of values

# T Cyl Min

| Value group                                                                                                    | Engine | Related FW                  | 2.6.0    |  |  |
|----------------------------------------------------------------------------------------------------|--------|-----------------------------|----------|--|--|
| Resolution [units]                                                                                                    | [°C]   |                             |          |  |  |
| Comm object                                                                                                    | 10527  | <b>Related applications</b> | AMF, MRS |  |  |
| Description                                                                                                    |        |                             |          |  |  |
| Engine Cylinder temperature Average, Maximal and Minimal values are calculated from configured Cyl<br>Temp 1 to Cyl Temp 16 Analog values. |        |                             |          |  |  |

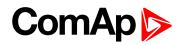

### **Oil Press**

| Value group        | Engine | Related FW           | 2.6.0    |
|--------------------|--------|----------------------|----------|
| Resolution [units] | [Bar]  |                      |          |
| Comm object        | 10268  | Related applications | AMF, MRS |
| Description        |        |                      |          |

#### Description

Logical values to be displayed on external display (e.g. Bodas or CANtrak).

| Groups        | Name          | Value | Dimension |
|---------------|---------------|-------|-----------|
| Basic Values  | Run Hours     | 0     | h         |
| Engine Values | NumSuccStarts | 0     |           |
| Analog CU     | NumUnscStarts | 0     |           |
| Binary CU     | Service Time  | ##### | h         |
| Log Bout      | Imp1          | 0     |           |
| Info          | Imp2          | 0     |           |
| Statistics    | Day Cons      | 0,0   | -         |
| Position      | Trip Cons     | 0,0   | -         |

| Groups        | Name        | Value | Dimension |
|---------------|-------------|-------|-----------|
| Basic Values  | Actual Lat  |       |           |
| Engine Values | Actual Long |       |           |
| Analog CU     | HomePosDist | 0     | m         |
| Binary CU     | Error Lat   | 0,0   | m         |
| Log Bout      | Error Long  | 0,0   | m         |
| Info          |             |       |           |
| Statistics    |             |       |           |
| Position      |             |       |           |

# Statistics values availability

| Statistics    | AOUTs | PLC *) | History | DriveMonitor |
|---------------|-------|--------|---------|--------------|
| Run Hours     | Ν     | Y      | Y       | Y            |
| NumSuccStarts | Y     | Y      | Y       | Y            |
| NumUnscStarts | Y     | Y      | Y       | Y            |
| Service Time  | Y     | Y      | Y       | Y            |
| Imp1          | Ν     | Y      | Y       | Y            |
| Imp2          | Ν     | Y      | Y       | Y            |
| DayCons       | N     | Y      | Y       | Y            |
| Total Cons    | Ν     | Y      | Y       | Y            |

### Note:

\*) PLC just via conversion CONVERT function

# **Position values availability**

| Position    | AOUTs | PLC *) | History | DriveMonitor |
|-------------|-------|--------|---------|--------------|
| Actual Lat  | N     | Ν      | Y       | Y            |
| Actual Long | N     | Ν      | Y       | Y            |
| HomePosDist | N     | Y      | Y       | Y            |
| Error Lat   | Y     | Y      | Y       | Y            |
| Error Long  | Y     | Y      | Y       | Y            |

#### Note:

\*) PLC just via conversion CONVERT function

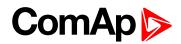

# **Oil Temp**

| Value group        | Engine                                | Related FW                  | 2.6.0                                 |
|--------------------|---------------------------------------|-----------------------------|---------------------------------------|
| Resolution [units] | [°C]                                  |                             |                                       |
| Comm object        | 11569                                 | <b>Related applications</b> | AMF, MRS                              |
| Description        | · · · · · · · · · · · · · · · · · · · | '                           | · · · · · · · · · · · · · · · · · · · |

### Description

Logical values to be displayed on external display (e.g. Bodas or CANtrak).

| Groups        | Name          | Value | Dimension |
|---------------|---------------|-------|-----------|
| Basic Values  | Run Hours     | 0     | h         |
| Engine Values | NumSuccStarts | 0     |           |
| Analog CU     | NumUnscStarts | 0     |           |
| Binary CU     | Service Time  | ##### | h         |
| Log Bout      | Imp1          | 0     |           |
| Info          | Imp2          | 0     |           |
| Statistics    | Day Cons      | 0,0   | -         |
| Position      | Trip Cons     | 0,0   | -         |

| Groups        | Name        | Value | Dimension |
|---------------|-------------|-------|-----------|
| Basic Values  | Actual Lat  |       |           |
| Engine Values | Actual Long |       |           |
| Analog CU     | HomePosDist | 0     | m         |
| Binary CU     | Error Lat   | 0,0   | m         |
| Log Bout      | Error Long  | 0,0   | m         |
| Info          |             |       |           |
| Statistics    |             |       |           |
| Position      |             |       |           |

# Statistics values availability

| Statistics    | AOUTs | PLC *) | History | DriveMonitor |
|---------------|-------|--------|---------|--------------|
| Run Hours     | Ν     | Y      | Y       | Y            |
| NumSuccStarts | Y     | Y      | Y       | Y            |
| NumUnscStarts | Y     | Y      | Y       | Y            |
| Service Time  | Y     | Y      | Y       | Y            |
| Imp1          | Ν     | Y      | Y       | Y            |
| Imp2          | Ν     | Y      | Y       | Y            |
| DayCons       | N     | Y      | Y       | Y            |
| Total Cons    | Ν     | Y      | Y       | Y            |

### Note:

\*) PLC just via conversion CONVERT function

# Position values availability

| Position    | AOUTs | PLC *) | History | DriveMonitor |
|-------------|-------|--------|---------|--------------|
| Actual Lat  | Ν     | Ν      | Y       | Y            |
| Actual Long | N     | Ν      | Y       | Y            |
| HomePosDist | N     | Y      | Y       | Y            |
| Error Lat   | Y     | Y      | Y       | Y            |
| Error Long  | Y     | Y      | Y       | Y            |

#### Note:

\*) PLC just via conversion CONVERT function

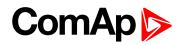

# **Cool Temp**

| Value group        | Engine | Related FW                  | 2.6.0    |
|--------------------|--------|-----------------------------|----------|
| Resolution [units] | [°C]   |                             |          |
| Comm object        | 10267  | <b>Related applications</b> | AMF, MRS |
| Description        |        |                             |          |

### Description

Logical values to be displayed on external display (e.g. Bodas or CANtrak).

| Groups        | Name          | Value | Dimension |
|---------------|---------------|-------|-----------|
| Basic Values  | Run Hours     | 0     | h         |
| Engine Values | NumSuccStarts | 0     |           |
| Analog CU     | NumUnscStarts | 0     |           |
| Binary CU     | Service Time  | ##### | h         |
| Log Bout      | Imp1          | 0     |           |
| Info          | Imp2          | 0     |           |
| Statistics    | Day Cons      | 0,0   | -         |
| Position      | Trip Cons     | 0,0   | -         |

| Groups        | Name        | Value | Dimension |
|---------------|-------------|-------|-----------|
| Basic Values  | Actual Lat  |       |           |
| Engine Values | Actual Long |       |           |
| Analog CU     | HomePosDist | 0     | m         |
| Binary CU     | Error Lat   | 0,0   | m         |
| Log Bout      | Error Long  | 0,0   | m         |
| Info          |             |       |           |
| Statistics    |             |       |           |
| Position      |             |       |           |

# Statistics values availability

| Statistics    | AOUTs | PLC *) | History | DriveMonitor |
|---------------|-------|--------|---------|--------------|
| Run Hours     | Ν     | Y      | Y       | Y            |
| NumSuccStarts | Y     | Y      | Y       | Y            |
| NumUnscStarts | Y     | Y      | Y       | Y            |
| Service Time  | Y     | Y      | Y       | Y            |
| lmp1          | Ν     | Y      | Y       | Y            |
| Imp2          | Ν     | Y      | Y       | Y            |
| DayCons       | N     | Y      | Y       | Y            |
| Total Cons    | Ν     | Y      | Y       | Y            |

### Note:

\*) PLC just via conversion CONVERT function

# Position values availability

| Position    | AOUTs | PLC *) | History | DriveMonitor |
|-------------|-------|--------|---------|--------------|
| Actual Lat  | N     | Ν      | Y       | Y            |
| Actual Long | N     | Ν      | Y       | Y            |
| HomePosDist | N     | Y      | Y       | Y            |
| Error Lat   | Y     | Y      | Y       | Y            |
| Error Long  | Y     | Y      | Y       | Y            |

#### Note:

\*) PLC just via conversion CONVERT function

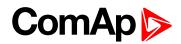

### **Fuel Level**

| Value group        | Engine | Related FW                  | 2.6.0    |
|--------------------|--------|-----------------------------|----------|
| Resolution [units] | [%]    |                             |          |
| Comm object        | 11570  | <b>Related applications</b> | AMF, MRS |
| Description        |        |                             | ,        |

#### Description

Logical values to be displayed on external display (e.g. Bodas or CANtrak).

| Groups        | Name          | Value | Dimension |
|---------------|---------------|-------|-----------|
| Basic Values  | Run Hours     | 0     | h         |
| Engine Values | NumSuccStarts | 0     |           |
| Analog CU     | NumUnscStarts | 0     |           |
| Binary CU     | Service Time  | ##### | h         |
| Log Bout      | Imp1          | 0     |           |
| Info          | Imp2          | 0     |           |
| Statistics    | Day Cons      | 0,0   | -         |
| Position      | Trip Cons     | 0,0   | -         |

| Groups        | Name        | Value | Dimension |
|---------------|-------------|-------|-----------|
| Basic Values  | Actual Lat  |       |           |
| Engine Values | Actual Long |       |           |
| Analog CU     | HomePosDist | 0     | m         |
| Binary CU     | Error Lat   | 0,0   | m         |
| Log Bout      | Error Long  | 0,0   | m         |
| Info          |             |       |           |
| Statistics    |             |       |           |
| Position      |             |       |           |

# Statistics values availability

| Statistics    | AOUTs | PLC *) | History | DriveMonitor |
|---------------|-------|--------|---------|--------------|
| Run Hours     | Ν     | Y      | Y       | Y            |
| NumSuccStarts | Y     | Y      | Y       | Y            |
| NumUnscStarts | Y     | Y      | Y       | Y            |
| Service Time  | Y     | Y      | Y       | Y            |
| lmp1          | Ν     | Y      | Y       | Y            |
| Imp2          | Ν     | Y      | Y       | Y            |
| DayCons       | N     | Y      | Y       | Y            |
| Total Cons    | Ν     | Y      | Y       | Y            |

#### Note:

\*) PLC just via conversion CONVERT function

# **Position values availability**

| Position    | AOUTs | PLC *) | History | DriveMonitor |
|-------------|-------|--------|---------|--------------|
| Actual Lat  | N     | N      | Y       | Y            |
| Actual Long | N     | N      | Y       | Y            |
| HomePosDist | N     | Y      | Y       | Y            |
| Error Lat   | Y     | Y      | Y       | Y            |
| Error Long  | Y     | Y      | Y       | Y            |

#### Note:

\*) PLC just via conversion CONVERT function

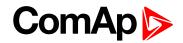

# Analog outputs availability

| Module      | Number of outputs   | Note                  |
|-------------|---------------------|-----------------------|
| ID-Mobile   | AOUT1 to AOUT8      |                       |
| ECU (J1939) | 4 (virtual outs)    | Format depends on ECU |
| I-AOUT8     | 4× 8 Analog outputs |                       |

# Analog outputs configuration

The two limits "Lo limit" and "Hi limit" can be modified in DriveConfig. "Lo limit" corresponds to low Analog output limit i.e. 0V or 0mA output and Hi limit corresponds to full range 10V or 20mA output. Lo limit and Hi limit transfer the full internal analog value range to Analog output range.

Following is example of transfer characteristics 0 - 100% to 0 – 20mA and 4 - 20mA.

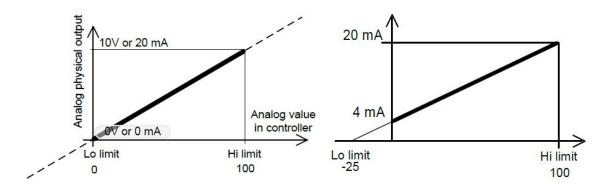

# Group: Analog CU

Values are shown and titled according to configuration AIN1 – AIN11 and:

### **Battery Volt**

| Value group                                               | Analog CU | Related FW                  | 2.6.0    |  |  |
|-----------------------------------------------------------|-----------|-----------------------------|----------|--|--|
| Resolution [units]                                        | [V]       |                             |          |  |  |
| Comm object                                               | 8213      | <b>Related applications</b> | AMF, MRS |  |  |
| Description                                               |           |                             |          |  |  |
| Voltage of the battery (Power source for the controller). |           |                             |          |  |  |

**O** back to List of values

### CPU Temp

| Value group                              | Analog CU | Related FW           | 2.6.0    |  |  |
|------------------------------------------|-----------|----------------------|----------|--|--|
| Resolution [units]                       | [°C]      |                      |          |  |  |
| Comm object                              | 10124     | Related applications | AMF, MRS |  |  |
| Description                              |           |                      |          |  |  |
| Processor temperature of the controller. |           |                      |          |  |  |

back to List of values

# **Group: Binary CU**

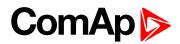

### **ID BIN**

| Value group                               | Binary CU | Related FW           | 2.6.0    |  |
|-------------------------------------------|-----------|----------------------|----------|--|
| Resolution [units]                        | [-]       |                      |          |  |
| Comm object                               | 8235      | Related applications | AMF, MRS |  |
| Description                               |           |                      |          |  |
| Binary inputs according to configuration. |           |                      |          |  |

**O** back to List of values

### **ID BOUT**

| Value group                                | Binary CU | Related FW           | 2.6.0    |  |  |
|--------------------------------------------|-----------|----------------------|----------|--|--|
| Resolution [units]                         | [-]       |                      |          |  |  |
| Comm object                                | 8239      | Related applications | AMF, MRS |  |  |
| Description                                |           |                      |          |  |  |
| Binary outputs according to configuration. |           |                      |          |  |  |

**O** back to List of values

# **Group: Log Bout**

# LogBout 1

| Value group               | Log Bout | Related FW                  | 2.6.0    |  |  |
|---------------------------|----------|-----------------------------|----------|--|--|
| Resolution [units]        | [-]      |                             |          |  |  |
| Comm object               | 9143     | <b>Related applications</b> | AMF, MRS |  |  |
| Description               |          |                             |          |  |  |
| Logical binary functions. |          |                             |          |  |  |

**O** back to List of values

# LogBout 2

| Value group               | Log Bout | Related FW           | 2.6.0    |  |  |
|---------------------------|----------|----------------------|----------|--|--|
| Resolution [units]        | [-]      |                      |          |  |  |
| Comm object               | 9144     | Related applications | AMF, MRS |  |  |
| Description               |          |                      |          |  |  |
| Logical binary functions. |          |                      |          |  |  |

**O** back to List of values

# LogBout 3

| Value group               | Log Bout | Related FW           | 2.6.0    |  |
|---------------------------|----------|----------------------|----------|--|
| Resolution [units]        | [-]      |                      |          |  |
| Comm object               | 9145     | Related applications | AMF, MRS |  |
| Description               |          |                      |          |  |
| Logical binary functions. |          |                      |          |  |

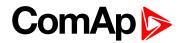

# LogBout 4

| Value group               | Log Bout | Related FW           | 2.6.0    |  |
|---------------------------|----------|----------------------|----------|--|
| Resolution [units]        | [-]      |                      |          |  |
| Comm object               | 9146     | Related applications | AMF, MRS |  |
| Description               |          |                      |          |  |
| Logical binary functions. |          |                      |          |  |

back to List of values

# LogBout 5

| Value group               | Log Bout | Related FW           | 2.6.0    |  |
|---------------------------|----------|----------------------|----------|--|
| Resolution [units]        | [-]      |                      |          |  |
| Comm object               | 9147     | Related applications | AMF, MRS |  |
| Description               |          |                      |          |  |
| Logical binary functions. |          |                      |          |  |

**O** back to List of values

# RemoteControl

| Value group                     | Log Bout | Related FW           | 2.6.0    |  |
|---------------------------------|----------|----------------------|----------|--|
| Resolution [units]              | [-]      |                      |          |  |
| Comm object                     | 10627    | Related applications | AMF, MRS |  |
| Description                     |          |                      |          |  |
| Remote control switches status. |          |                      |          |  |

back to List of values

# **Group: Info**

# Engine State

| Value group                                                       | Info | Related FW                  | 2.6.0    |  |
|-------------------------------------------------------------------|------|-----------------------------|----------|--|
| Resolution [units]                                                | [-]  |                             |          |  |
| Comm object                                                       | 9244 | <b>Related applications</b> | AMF, MRS |  |
| Description                                                       |      |                             |          |  |
| Engine state: Not Running, Ready to Start, Cranking, Cooling etc. |      |                             |          |  |

**O** back to List of values

### PasswordDecode

| Value group                                                                           | Info | Related FW           | 2.6.0    |  |
|---------------------------------------------------------------------------------------|------|----------------------|----------|--|
| Resolution [units]                                                                    | [-]  |                      |          |  |
| Comm object                                                                           | 9090 | Related applications | AMF, MRS |  |
| Description                                                                           |      |                      |          |  |
| This code together with controller S/N is needed if controller password is forgotten. |      |                      |          |  |

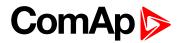

### **SW Version**

| Value group                   | Info | Related FW           | 2.6.0    |  |
|-------------------------------|------|----------------------|----------|--|
| Resolution [units]            | [-]  |                      |          |  |
| Comm object                   | 0    | Related applications | AMF, MRS |  |
| Description                   |      |                      |          |  |
| SW version in the controller. |      |                      |          |  |

back to List of values

### SW Branch

| Value group               | Info | Related FW           | 2.6.0    |  |
|---------------------------|------|----------------------|----------|--|
| Resolution [units]        | [-]  |                      |          |  |
| Comm object               | 0    | Related applications | AMF, MRS |  |
| Description               |      |                      |          |  |
| SW branch identification. |      |                      |          |  |

**O** back to List of values

### Mode ID

| Value group                         | Info | Related FW           | 2.6.0    |  |
|-------------------------------------|------|----------------------|----------|--|
| Resolution [units]                  | [-]  |                      |          |  |
| Comm object                         | 9887 | Related applications | AMF, MRS |  |
| Description                         |      |                      |          |  |
| Current controller mode (OFF, RUN). |      |                      |          |  |

### back to List of values

# **Timer Text**

| Value group                  | Info  | Related FW           | 2.6.0    |  |
|------------------------------|-------|----------------------|----------|--|
| Resolution [units]           | [-]   |                      |          |  |
| Comm object                  | 10040 | Related applications | AMF, MRS |  |
| Description                  |       |                      |          |  |
| Information of timer status. |       |                      |          |  |

### **O** back to List of values

# Timer Val

| Value group         | Info | Related FW           | 2.6.0    |  |
|---------------------|------|----------------------|----------|--|
| Resolution [units]  | [s]  |                      |          |  |
| Comm object         | 8955 | Related applications | AMF, MRS |  |
| Description         |      |                      |          |  |
| Time to next timer. |      |                      |          |  |

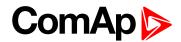

# ECU DiagSource

| Value group                                                                                          | Info  | Related FW           | 2.6.0    |  |
|----------------------------------------------------------------------------------------------------|-------|----------------------|----------|--|
| Resolution [units]                                                                                   | [-]   |                      |          |  |
| Comm object                                                                                          | 10226 | Related applications | AMF, MRS |  |
| Description                                                                                          |       |                      |          |  |
| Indication of ECU diagnostic codes source. Typically: None, J1939-DM1, J1939-KWP, J1587-DTC, MODBUS. |       |                      |          |  |

### **O** back to List of values

### Master/Slave

| Value group                                                          | Info  | Related FW           | 2.6.0    |  |
|----------------------------------------------------------------------|-------|----------------------|----------|--|
| Resolution [units]                                                   | [-]   |                      |          |  |
| Comm object                                                          | 11031 | Related applications | AMF, MRS |  |
| Description                                                          |       |                      |          |  |
| Definition of controller type see: ID-Mobile Master – Slave concept. |       |                      |          |  |

**O** back to List of values

# GSMSignalLevel

| Value group                       | Info  | Related FW           | 2.6.0    |  |  |
|-----------------------------------|-------|----------------------|----------|--|--|
| Resolution [units]                | [%]   |                      |          |  |  |
| Comm object                       | 11895 | Related applications | AMF, MRS |  |  |
| Description                       |       |                      |          |  |  |
| Indicating quality of GSM signal. |       |                      |          |  |  |

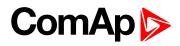

# **GSM Diag Code**

| Value group Info       |                       | Re                                  | lated FW           | 2.6.0               |                                                                     |
|------------------------|-----------------------|-------------------------------------|--------------------|---------------------|---------------------------------------------------------------------|
| Resolution [units] [-] |                       |                                     |                    |                     |                                                                     |
| Comm object 11270      |                       | Re                                  | lated applications | AMF, MRS            |                                                                     |
| escriptio              | n                     |                                     |                    |                     |                                                                     |
| Troub                  | leshoo                | ting diagnostic co                  | ode fo             | or ID-Mobile GPR    | S module                                                            |
| Code Description       |                       |                                     |                    |                     | Description                                                         |
| 0                      | OK. No                | error.                              | 11                 |                     | (Possibly PIN code required, PIN<br>/ated) or unknown status of SIM |
| 1                      | Not pos               | sible to hang up.                   | 12                 | No GSM signal       |                                                                     |
| 2                      | ID-Mobi<br>off        | le-GPRS is switched                 | 13                 | Not possible to rea | d the SIM card parameters                                           |
| 3                      | ID-Mobi<br>on         | le-GPRS is switched                 | 14                 |                     | ot accepted particular<br>and, possibly caused by locked            |
| 4                      | ID-Mobi<br>initializa | le-GPRS – error in<br>tion          | 15                 | Unknown modem       |                                                                     |
| 5                      |                       | le-GPRS – not<br>to set the APN     | 16                 | Bad answer to com   | plement initialization string                                       |
| 6                      |                       | le-GPRS – not<br>to connect to GPRS | 17                 | Not possible to rea | d GSM signal strength                                               |
| 7                      |                       | le-GPRS – not<br>to retrieve IP     | 18                 | CDMA modem not      | detected                                                            |
| 8                      |                       | le-GPRS – not<br>d DNS IP address   | 19                 | No CDMA network     |                                                                     |
| 9                      | Error in              | modem detection                     | 20                 | Unsuccessful regis  | stration to CDMA network                                            |
| 10                     | Error in i<br>modem   | initialization of analog            | 225                | Only running comm   | nunication is needed to indicate                                    |

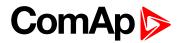

# AirGate Diag

| Va | lue group      | Info                  | Info Related FW 2.6.0                                |          |  |  |  |
|----|----------------|-----------------------|------------------------------------------------------|----------|--|--|--|
| Re | solution [unit | s] [-]                |                                                      |          |  |  |  |
| Co | mm object      | 11271                 | Related applications                                 | AMF, MRS |  |  |  |
| De | scription      |                       |                                                      |          |  |  |  |
|    | AirGate Tro    | oubleshooting o       | liagnostic code                                      |          |  |  |  |
|    | Code           |                       | Description                                          |          |  |  |  |
|    | 1              | Controller registered | d, waiting for authorization                         |          |  |  |  |
|    | 2              | Not possible to regis | ot possible to register, controller blacklisted      |          |  |  |  |
|    | 3              | Not possible to regis | ot possible to register, server has no more capacity |          |  |  |  |
|    | 4              | Not possible to regis | t possible to register, other reason                 |          |  |  |  |
|    | 5              | Controller registered | ontroller registered and authorized                  |          |  |  |  |

### **O** back to List of values

### **AirGate ID**

| Value group                                                                                                    | Info                     | Related FW                  | 2.6.0    |  |  |
|----------------------------------------------------------------------------------------------------|--------------------------|-----------------------------|----------|--|--|
| Resolution [units]                                                                                                    | [-]                      |                             |          |  |  |
| Comm object                                                                                                    | 12385                    | Related applications        | AMF, MRS |  |  |
| Description                                                                                                    |                          |                             |          |  |  |
| Identification name g                                                                                                    | enerated by AirGateserve | r to establish connection w | /ith:    |  |  |
| DriveMonitor                                                                                                    |                          |                             |          |  |  |
| InteliMonitor                                                                                                    |                          |                             |          |  |  |
| ▶ WebSupervisor                                                                                                    |                          |                             |          |  |  |
| IMPORTANT: Connection via AirGate is supported with ID-Mobile GPRS module only (ID-<br>Mobile GSM module does NOT support AirGate) |                          |                             |          |  |  |

### **O** back to List of values

### **Modem Status**

| Value group Info Re |                                                                            | Related FW                               | 2.6.0                       |          |
|---------------------|----------------------------------------------------------------------------|------------------------------------------|-----------------------------|----------|
| Resolution [units]  |                                                                            | [-]                                      |                             |          |
| Comm object         |                                                                            | 12485                                    | <b>Related applications</b> | AMF, MRS |
| Description         |                                                                            |                                          |                             |          |
| ""                  | After                                                                      | r controller initialization              |                             |          |
| "Trying"            | mode                                                                       | em active, trying to establi             | sh connection               |          |
| "Ready"             | dy" modem ready, communication with mode"" After controller initialization |                                          |                             |          |
| "Trying"            | "Trying" modem active, trying to establish connection                      |                                          |                             |          |
| "Ready"             | mode                                                                       | em ready, communication with modem is ok |                             |          |
| m is ok             |                                                                            |                                          |                             |          |

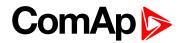

# LitersPerHour [I/h]

| Value group                                                                                                    | Info  | Related FW           | 2.6.0    |  |  |
|----------------------------------------------------------------------------------------------------|-------|----------------------|----------|--|--|
| Resolution [units]                                                                                                    | [l/h] |                      |          |  |  |
| Comm object                                                                                                    | 12741 | Related applications | AMF, MRS |  |  |
| Description                                                                                                    |       |                      |          |  |  |
| Actual Fuel consumption in liters per hour calculated from IMP1 input and using the <b>Pulses/Litre 1 (page 66)</b> . |       |                      |          |  |  |

**O** back to List of values

# **Group: Statistics**

### **Run Hours**

| Value group        | Statistics | Related FW           | 2.6.0    |  |  |
|--------------------|------------|----------------------|----------|--|--|
| Resolution [units] | [h]        |                      |          |  |  |
| Comm object        | 8206       | Related applications | AMF, MRS |  |  |
| Description        |            |                      |          |  |  |
|                    |            |                      |          |  |  |

# back to List of values

# RunHoursLoaded

| Value group        | Statistics | Related FW           | 2.6.0    |  |  |
|--------------------|------------|----------------------|----------|--|--|
| Resolution [units] | [h]        |                      |          |  |  |
| Comm object        | 12383      | Related applications | AMF, MRS |  |  |
| Description        |            |                      |          |  |  |
|                    |            |                      |          |  |  |

### back to List of values

### **NumSuccStarts**

| Value group                        | Statistics | Related FW                  | 2.6.0    |  |  |
|------------------------------------|------------|-----------------------------|----------|--|--|
| Resolution [units]                 | [-]        |                             |          |  |  |
| Comm object                        | 8207       | <b>Related applications</b> | AMF, MRS |  |  |
| Description                        |            |                             |          |  |  |
| Number of total successful starts. |            |                             |          |  |  |

### **O** back to List of values

### NumUnscStarts

| Value group                           | Statistics | Related FW                  | 2.6.0    |  |  |
|---------------------------------------|------------|-----------------------------|----------|--|--|
| Resolution [units]                    | [-]        |                             |          |  |  |
| Comm object                           | 10149      | <b>Related applications</b> | AMF, MRS |  |  |
| Description                           |            |                             |          |  |  |
| Number of total un-successful starts. |            |                             |          |  |  |

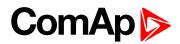

# **Service Time**

| Value group                                       | Statistics | Related FW           | 2.6.0    |  |  |
|---------------------------------------------------|------------|----------------------|----------|--|--|
| Resolution [units]                                | [h]        |                      |          |  |  |
| Comm object                                       | 9648       | Related applications | AMF, MRS |  |  |
| Description                                       |            |                      |          |  |  |
| Running hours to next service/maintenance period. |            |                      |          |  |  |

### **O** back to List of values

# lmp1

| Value group               | Statistics                 | Related FW                 | 2.6.0                                                                                              |
|---------------------------|----------------------------|----------------------------|----------------------------------------------------------------------------------------------------|
| Resolution [units]        | [1]                        |                            |                                                                                                    |
| Comm object               | 11563                      | Related applications       | AMF, MRS                                                                                           |
| Description               |                            |                            |                                                                                                    |
| Recalculated numbers of i | mpulses from Impulse Input | 1 by parameters Pulses/Lit | re 2.                                                                                              |
| Fuel sensor Impul         |                            |                            | fo<br>LitersPerHour [ I/h]<br>atistics<br>Imp1 [ I ]<br>DayConsumption [ I]<br>TotalConsumpt [ I ] |

### **O** back to List of values

# lmp2

| Value group             | Statistics                     | Related FW                 | 2.6.0      |
|-------------------------|--------------------------------|----------------------------|------------|
| Resolution [units]      | [1]                            |                            |            |
| Comm object             | 11564                          | Related applications       | AMF, MRS   |
| Description             |                                |                            |            |
| Recalculated numbers of | of impulses from Impulse Input | 2 by parameters Pulses/Lit | re 2.      |
|                         | Basic Settings                 | St                         | atistics   |
| Fuel sensor             | Pulse Input 2 Pulses/Litre     | ≥ 2                        | Imp2 [ l ] |
|                         |                                |                            |            |

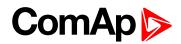

# **DayConsumption**

| Value group        | Statistics | Related FW                  | 2.6.0    |
|--------------------|------------|-----------------------------|----------|
| Resolution [units] | [1]        |                             |          |
| Comm object        | 11685      | <b>Related applications</b> | AMF, MRS |
| Description        |            |                             |          |
|                    |            |                             |          |

# back to List of values

# TotalConsumpt

| Value group          | Statistics     | Related FW           | 2.6.0                |
|----------------------|----------------|----------------------|----------------------|
| Resolution [units]   | [1]            |                      |                      |
| Comm object          | 11686          | Related applications | AMF, MRS             |
| Description          |                |                      |                      |
| Impulse              | Basic Settings | In                   | fo                   |
| Fuel sensor Input 1  |                | <b>_</b>             | LitersPerHour [ I/h] |
|                      | ```            | St                   | atistics             |
| Analog input x [L/h] | ```            |                      | Imp1[ ]              |
| ECU Fuel             | Rate [ L/h ]   | LAI:<br>Fuel ConsAct | DayConsumption [ I]  |
|                      | LBI:           | ClearTotalCons       | TotalConsumpt [   ]  |

back to List of values

# **Group: Position**

### **Actual Lat**

| Value group            | Position | Related FW                  | 2.6.0    |
|------------------------|----------|-----------------------------|----------|
| Resolution [units]     | [-]      |                             |          |
| Comm object            | 11678    | <b>Related applications</b> | AMF, MRS |
| Description            |          |                             |          |
| Actual latitude coordi | nate.    |                             |          |

**O** back to List of values

# **Actual Long**

| Value group                  | Position | Related FW           | 2.6.0    |
|------------------------------|----------|----------------------|----------|
| Resolution [units]           | [-]      |                      |          |
| Comm object                  | 11679    | Related applications | AMF, MRS |
| Description                  |          |                      |          |
| Actual longitude coordinate. |          |                      |          |

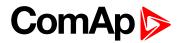

### HomePosDist

| Value group                                   | Position | Related FW           | 2.6.0    |
|-----------------------------------------------|----------|----------------------|----------|
| Resolution [units]                            | [m]      |                      |          |
| Comm object                                   | 11680    | Related applications | AMF, MRS |
| Description                                   |          |                      |          |
| Distance from position set as home in meters. |          |                      |          |

### **O** back to List of values

### **Error Lat**

| Value group               | Position | Related FW           | 2.6.0    |
|---------------------------|----------|----------------------|----------|
| Resolution [units]        | [m]      |                      |          |
| Comm object               | 11680    | Related applications | AMF, MRS |
| Description               |          |                      |          |
| Latitude error in meters. |          |                      |          |

**O** back to List of values

# Error Long

| Value group                | Position | Related FW                  | 2.6.0    |
|----------------------------|----------|-----------------------------|----------|
| Resolution [units]         | [m]      |                             |          |
| Comm object                | 11684    | <b>Related applications</b> | AMF, MRS |
| Description                |          |                             |          |
| Longitude error in meters. |          |                             |          |

### back to List of values

### SatellitesUsed

| Value group                                                          | Position | Related FW           | 2.6.0    |
|----------------------------------------------------------------------|----------|----------------------|----------|
| Resolution [units]                                                   | [-]      |                      |          |
| Comm object                                                          | 12163    | Related applications | AMF, MRS |
| Description                                                          |          |                      |          |
| Actual number of satellites participating in position determination. |          |                      |          |

#### **O** back to List of values

### **MSL** Altitude

| Value group                                          | Position | Related FW           | 2.6.0    |
|------------------------------------------------------|----------|----------------------|----------|
| Resolution [units]                                   | [m]      |                      |          |
| Comm object                                          | 12164    | Related applications | AMF, MRS |
| Description                                          |          |                      |          |
| Mean sea level in meters determined by GPS receiver. |          |                      |          |

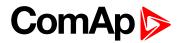

# **Ground Speed**

| Value group                                             | Position | Related FW           | 2.6.0    |
|---------------------------------------------------------|----------|----------------------|----------|
| Resolution [units]                                      | [km/h]   |                      |          |
| Comm object                                             | 12165    | Related applications | AMF, MRS |
| Description                                             |          |                      |          |
| Actual ground speed in km/h determined by GPS receiver. |          |                      |          |

# ComAp >

# 8.1.4 Logical binary inputs

### What Logical binary inputs are:

Any InteliDrive controller binary input can be configured as "function" and/or "protection". Following chapter contains Logical binary inputs list (functions list) that can be configured to any physical input.

**Note:** Minimal input pulse duration is 120 ms to be detected as valid (binary inputs sampling rate is 100 ms). Adjustable delay can be configured to any binary input when is used as a protection: Standard = 0,5 sec or one of BinInp delay 1, 2, 3 that can be adjusted by corresponding Setpoint BinInp delay 1, 2, 3.

| BI delay configuration | Setpoint       |
|------------------------|----------------|
| Standard (0.5s)        |                |
| BinInp delay 1         | BinInp delay 1 |
| BinInp delay 2         | BinInp delay 2 |
| BinInp delay 3         | BinInp delay 3 |

# Alphabetical groups of Logical binary inputs

| LBI: B | 143 |
|--------|-----|
| LBI: C |     |
| LBI: D | 145 |
| LBI: E | 155 |
| LBI: F |     |
| LBI: G | 157 |
| LBI: H | 157 |
| LBI: L | 157 |
| LBI: N | 158 |
| LBI: P | 158 |
| LBI: R |     |
| LBI: S |     |
|        |     |

For full list of Logical binary inputs go to the chapter List of LBI (page 142).

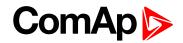

# List of LBI

| Back Up Speed1 (AS only)143 |
|-----------------------------|
| Back Up Speed2 (AS only)143 |
| Back Up Speed3 (AS only)143 |
| BI Droop 143                |
| BI History144               |
| BI Nominal144               |
| BI Secondr RPM (SS only)144 |
| Clear DayCons144            |
| ClearTotalCons 144          |
| DisplayMessage1145          |
| DisplayMessage2145          |
| DisplayMessage3145          |
| DisplayMessage4145          |
| DisplayMessage5146          |
| DisplayMessage6146          |
| DisplayMessage7146          |
| DisplayMessage8146          |
| DisplayMessage9147          |
| DisplayMessage10 147        |
| DisplayPuls1147             |
| DisplayPuls2148             |
| DisplayPuls3148             |
| DisplayPuls4148             |
| DisplBinary1149             |
| DisplBinary2149             |
| DisplBinary3149             |
| DisplBinary4150             |
| DisplBinary5150             |
| DisplBinary6150             |
| DisplBinary7151             |
| DisplBinary8151             |
| DisplBinary9151             |
| DisplBinary10 152           |
| DisplBinary11 152           |
| DisplBinary12 152           |
| DisplBinary13 153           |
| DisplBinary14 153           |
| DisplBinary15 153           |

| DisplBinary16 154       |
|-------------------------|
| DisplBinary17 154       |
| DisplBinary18 154       |
| DisplBinary19 155       |
| DisplBinary20 155       |
| ECU FltReset155         |
| ECUComFailBlck156       |
| Emerg. Manual156        |
| Emergency Stop 156      |
| Fault Reset156          |
| Fire Speed (AS only)156 |
| Force Block157          |
| GeoFencingEna157        |
| Home Position157        |
| Horn Reset 157          |
| Load Blocking 157       |
| Nominal Speed158        |
| PrestartOvrd158         |
| PWM9 DISABLE158         |
| PWM10 DISABLE 158       |
| PWM11 DISABLE 158       |
| PWM12 DISABLE 159       |
| PWM13 DISABLE 159       |
| PWM14 DISABLE 159       |
| PWM15 DISABLE 159       |
| PWM16 DISABLE 159       |
| Rem On/Off160           |
| Rem Start/Stop160       |
| Remote OFF160           |
| Remote Start160         |
| Remote Stop 161         |
| RS485 Mode Mod161       |
| RS485 Mode Std161       |
| RunIndication1161       |
| RunIndication2162       |
| RunIndication3162       |
| Sd Override163          |
| Speed Down163           |
| Speed Up164             |
| StartBlocking           |
| -                       |

**O** back to Controller objects

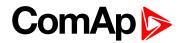

# LBI: B

# Back Up Speed1 (AS only)

| Related FW  | 2.6.0 | Related applications | AMF, MRS |
|-------------|-------|----------------------|----------|
| Comm object | 159   |                      |          |
| Description |       |                      |          |

This is back-up for Engine Speed request via failed Analog input.

When Engine is Running (or Loaded) and Logical Analog input Requested RPM is not valid (out of range, sensor fail) then Speed Request is set to corresponding Back up Speed value in % (depends on Back Up Speed input). Speed Request = 0% when analog request is out of range and Binary input Back up speed is not active.

back to List of LBI

# Back Up Speed2 (AS only)

| Related FW  | 2.6.0 | Related applications | AMF, MRS |
|-------------|-------|----------------------|----------|
| Comm object | 170   |                      |          |
| Description |       |                      |          |

This is back-up for Engine Speed request via failed Analog input.

When Engine is Running (or Loaded) and Logical Analog input Requested RPM is not valid (out of range, sensor fail) then Speed Request is set to corresponding Back up Speed value in % (depends on Back Up Speed input). Speed Request = 0% when analog request is out of range and Binary input Back up speed is not active.

### back to List of LBI

### Back Up Speed3 (AS only)

| Related FW  | 2.6.0 | Related applications | AMF, MRS |
|-------------|-------|----------------------|----------|
| Comm object | 171   |                      |          |

Description

This is back-up for Engine Speed request via failed Analog input.

When Engine is Running (or Loaded) and Logical Analog input Requested RPM is not valid (out of range, sensor fail) then Speed Request is set to corresponding Back up Speed value in % (depends on Back Up Speed input). Speed Request = 0% when analog request is out of range and Binary input Back up speed is not active.

#### back to List of LBI

### **BI Droop**

| Related FW                                                                                           | 2.6.0 | <b>Related applications</b> | AMF, MRS |  |
|----------------------------------------------------------------------------------------------------|-------|-----------------------------|----------|--|
| Comm object                                                                                          | 167   |                             |          |  |
| Description                                                                                          |       |                             |          |  |
| This input changes state of logical binary output DROOP SW that can be configured as J1939 output to |       |                             |          |  |
| change ECU mode. Input is active only when Governor Mode (page 68) = BIN.INPUT (DROOP when           |       |                             |          |  |

closed)

back to List of LBI

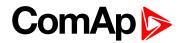

### **BI History**

| Related FW                                        | 2.6.0 | Related applications | AMF, MRS |  |
|---------------------------------------------------|-------|----------------------|----------|--|
| Comm object                                       | 344   |                      |          |  |
| Description                                       |       |                      |          |  |
| Closed binary input activates one History record. |       |                      |          |  |

#### **O** back to List of LBI

#### **BI Nominal**

| Related FW  | 2.6.0 | Related applications | AMF, MRS |
|-------------|-------|----------------------|----------|
| Comm object | 169   |                      |          |
| Description |       |                      |          |

This input changes state of logical binary output NOMINAL SW that can be configured as J1939 output to change ECU mode. Input is active only when **Idle/Nominal (page 68)** = BIN.INPUT.

#### **O** back to List of LBI

# **BI Secondr RPM (SS only)**

| Related FW                                                                                               | 2.6.0 | <b>Related applications</b> | AMF, MRS |  |
|----------------------------------------------------------------------------------------------------|-------|-----------------------------|----------|--|
| Comm object 168                                                                                          |       |                             |          |  |
| Description                                                                                              |       |                             |          |  |
| This input changes state of logical binary output "Second RPM Sw" that can be configured as J1939 output |       |                             |          |  |
| to change ECU mode. Input is active only when <b>Speed Select (SS only) (page 69)</b> = BIN.INPUT.       |       |                             |          |  |

back to List of LBI

# LBI: C

# **Clear DayCons**

| Related FW                                       | 2.6.0 | Related applications | AMF, MRS |  |
|--------------------------------------------------|-------|----------------------|----------|--|
| Comm object                                      | 220   |                      |          |  |
| Description                                      |       |                      |          |  |
| Active input clears the Day Consumption counter. |       |                      |          |  |

**O** back to List of LBI

### ClearTotalCons

| Related FW                                         | 2.6.0 | Related applications | AMF, MRS |  |
|----------------------------------------------------|-------|----------------------|----------|--|
| Comm object                                        | 221   |                      |          |  |
| Description                                        |       |                      |          |  |
| Active input clears the Total Consumption counter. |       |                      |          |  |

**O** back to List of LBI

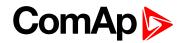

# LBI: D

# DisplayMessage1

| Related FW                                                                                                    | 2.6.0 | Related applications | AMF, MRS |
|----------------------------------------------------------------------------------------------------|-------|----------------------|----------|
| Comm object                                                                                                   | 222   |                      |          |
| Description                                                                                                   |       |                      |          |
| Up to 10 message texts are specified in <b>Group: Display (page 111)</b> . Each message setpoint contains the |       |                      |          |

string up to 31 ASCII characters. The message can be displayed in display "Message Display Area" with Date and Time information, when corresponding Logical Binary Input (LBI) DisplMessageXX is activated. Message disappears when LBI is deactivated.

#### back to List of LBI

# DisplayMessage2

| Related FW                                                                                            | 2.6.0 | Related applications | AMF, MRS |
|----------------------------------------------------------------------------------------------------|-------|----------------------|----------|
| Comm object                                                                                           | 223   |                      |          |
| Description                                                                                           |       |                      |          |
| Up to 10 message texts are specified in Group: Display (page 111). Each message setpoint contains the |       |                      |          |

string up to 31 ASCII characters. The message can be displayed in display "Message Display Area" with Date and Time information, when corresponding Logical Binary Input (LBI) DisplMessageXX is activated. Message disappears when LBI is deactivated.

#### back to List of LBI

#### DisplayMessage3

| Related FW                                                                                                    | 2.6.0 | Related applications | AMF, MRS |
|----------------------------------------------------------------------------------------------------|-------|----------------------|----------|
| Comm object                                                                                                    | 224   |                      |          |
| Description                                                                                                    |       |                      |          |
| Up to 10 message texts are specified in <b>Group: Display (page 111)</b> . Each message setpoint contains the string up to 31 ASCII characters. The message can be displayed in display "Message Display Area" with |       |                      |          |
| Date and Time information, when corresponding Logical Binary Input (LBI) DisplMessageXX is activated.                                                                                                    |       |                      |          |
| Message disappears when LBI is deactivated.                                                                                                    |       |                      |          |

#### back to List of LBI

# DisplayMessage4

| Related FW  | 2.6.0 | Related applications | AMF, MRS |
|-------------|-------|----------------------|----------|
| Comm object | 225   |                      |          |
| Description |       |                      |          |

Up to 10 message texts are specified in **Group: Display (page 111)**. Each message setpoint contains the string up to 31 ASCII characters. The message can be displayed in display "Message Display Area" with Date and Time information, when corresponding Logical Binary Input (LBI) DisplMessageXX is activated. Message disappears when LBI is deactivated.

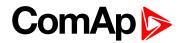

# DisplayMessage5

| Related FW  | 2.6.0 | Related applications | AMF, MRS |
|-------------|-------|----------------------|----------|
| Comm object | 226   |                      |          |
| Description |       |                      |          |

Up to 10 message texts are specified in **Group: Display (page 111)**. Each message setpoint contains the string up to 31 ASCII characters. The message can be displayed in display "Message Display Area" with Date and Time information, when corresponding Logical Binary Input (LBI) DisplMessageXX is activated. Message disappears when LBI is deactivated.

# back to List of LBI

#### DisplayMessage6

| Related FW  | 2.6.0 | Related applications | AMF, MRS |
|-------------|-------|----------------------|----------|
| Comm object | 227   |                      |          |
| Description |       |                      |          |

#### Description

Up to 10 message texts are specified in **Group: Display (page 111)**. Each message setpoint contains the string up to 31 ASCII characters. The message can be displayed in display "Message Display Area" with Date and Time information, when corresponding Logical Binary Input (LBI) DisplMessageXX is activated. Message disappears when LBI is deactivated.

#### back to List of LBI

# DisplayMessage7

| Related FW                                                                                                    | 2.6.0       | Related applications | AMF, MRS |
|----------------------------------------------------------------------------------------------------|-------------|----------------------|----------|
| Comm object                                                                                                    | 228         |                      |          |
| Description                                                                                                    | Description |                      |          |
| Up to 10 message texts are specified in <b>Group: Display (page 111)</b> . Each message setpoint contains the string up to 31 ASCII characters. The message can be displayed in display "Message Display Area" with Date and Time information, when corresponding Logical Binary Input (LBI) DisplMessageXX is activated. |             |                      |          |

Message disappears when LBI is deactivated.

#### back to List of LBI

#### DisplayMessage8

| Related FW                                                                                                    | 2.6.0 | <b>Related applications</b> | AMF, MRS |
|----------------------------------------------------------------------------------------------------|-------|-----------------------------|----------|
| Comm object                                                                                                    | 229   |                             |          |
| Description                                                                                                    |       |                             |          |
| Up to 10 message texts are specified in <b>Group: Display (page 111)</b> . Each message setpoint contains the string up to 31 ASCII characters. The message can be displayed in display "Message Display Area" with |       |                             |          |
| Date and Time information, when corresponding Logical Binary Input (LBI) DisplMessageXX is activated.                                                                                                    |       |                             |          |
| Message disappears when LBI is deactivated.                                                                                                    |       |                             |          |

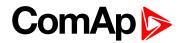

# DisplayMessage9

| Related FW  | 2.6.0 | Related applications | AMF, MRS |
|-------------|-------|----------------------|----------|
| Comm object | 230   |                      |          |
| Description |       |                      |          |

Up to 10 message texts are specified in **Group: Display (page 111)**. Each message setpoint contains the string up to 31 ASCII characters. The message can be displayed in display "Message Display Area" with Date and Time information, when corresponding Logical Binary Input (LBI) DisplMessageXX is activated. Message disappears when LBI is deactivated.

#### back to List of LBI

#### DisplayMessage10

| Related FW  | 2.6.0 | Related applications | AMF, MRS |
|-------------|-------|----------------------|----------|
| Comm object | 231   |                      |          |
| Description |       |                      |          |

#### Description

Up to 10 message texts are specified in **Group: Display (page 111)**. Each message setpoint contains the string up to 31 ASCII characters. The message can be displayed in display "Message Display Area" with Date and Time information, when corresponding Logical Binary Input (LBI) DisplMessageXX is activated. Message disappears when LBI is deactivated.

#### back to List of LBI

# DisplayPuls1

| Related FW  | 2.6.0 | Related applications | AMF, MRS |
|-------------|-------|----------------------|----------|
| Comm object | 262   |                      |          |
| Description |       |                      |          |

#### Description

Logical Binary input DisplayPuls1 can be used e.g. for Bodas Control-Camera screens switching based on ID Mobile Binary input or PLC function.

| LBI          | Log 0          | Log 1         |
|--------------|----------------|---------------|
| DisplayPuls1 | Control screen | Camera screen |

**Note:** Messages and status displaying are available only in specific customer branches with Bodas displays.

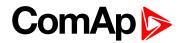

# **DisplayPuls2**

| Related FW  | 2.6.0 | Related applications | AMF, MRS |
|-------------|-------|----------------------|----------|
| Comm object | 263   |                      |          |
| Description |       |                      |          |

Logical Binary input DisplayPuls2 can be used e.g. for Bodas Control-Camera screens switching based on ID Mobile Binary input or PLC function.

| LBI          | Log 0          | Log 1         |
|--------------|----------------|---------------|
| DisplayPuls2 | Control screen | Camera screen |

**Note:** Messages and status displaying are available only in specific customer branches with Bodas displays.

#### **O** back to List of LBI

# DisplayPuls3

| Rel                                                                                                    | ated FW   | 2.6.0              |  | Related applications     | AMF, MRS                         |
|----------------------------------------------------------------------------------------------------|-----------|--------------------|--|--------------------------|----------------------------------|
| Со                                                                                                    | mm object | 264                |  |                          |                                  |
| Des                                                                                                    | scription |                    |  |                          |                                  |
| Logical Binary input DisplayPuls3 can be used e.g. for Bodas Control-Camera screens switching based on ID Mobile Binary input or PLC function. |           |                    |  |                          |                                  |
| -                                                                                                    |           |                    |  | e.g. for Bodas Control-C | amera screens switching based on |
| -                                                                                                    |           | ut or PLC function |  | Log 0                    | Log 1                            |

**Note:** Messages and status displaying are available only in specific customer branches with Bodas displays.

#### **O** back to List of LBI

#### **DisplayPuls4**

| Related FW                                                                                                    | 2.6.0 | Related applications | AMF, MRS |  |
|----------------------------------------------------------------------------------------------------|-------|----------------------|----------|--|
| Comm object                                                                                                    | 265   |                      |          |  |
| Description                                                                                                    |       |                      |          |  |
| Logical Binary input DisplayPuls4 can be used e.g. for Bodas Control-Camera screens switching based on ID Mobile Binary input or PLC function. |       |                      |          |  |

| LBI          | Log 0          | Log 1         |
|--------------|----------------|---------------|
| DisplayPuls4 | Control screen | Camera screen |

**Note:** Messages and status displaying are available only in specific customer branches with Bodas displays.

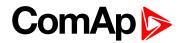

| Related FW  | 2.6.0 | Related applications | AMF, MRS |
|-------------|-------|----------------------|----------|
| Comm object | 242   |                      |          |
| <b>B</b>    |       |                      |          |

# Description

The display on screen text status is changed according the corresponding Logical Binary Input (LBI) – DisplBinary1 state.

# Example of on display status indication

| LBI                     | Display status              |
|-------------------------|-----------------------------|
| DisplBinary1 = <b>0</b> | Engine Oil Pressure: Normal |
| DisplBinary1 = 1        | Engine Oil Pressure: Low    |

#### **O** back to List of LBI

# DisplBinary2

| Related FW  | 2.6.0 | Related applications | AMF, MRS |
|-------------|-------|----------------------|----------|
| Comm object | 243   |                      |          |
|             |       |                      |          |

# Description

The display on screen text status is changed according the corresponding Logical Binary Input (LBI) – DisplBinary2 state.

# Example of on display status indication

| LBI                     | Display status              |
|-------------------------|-----------------------------|
| DisplBinary2 = <b>0</b> | Engine Oil Pressure: Normal |
| DisplBinary2 = 1        | Engine Oil Pressure: Low    |

#### back to List of LBI

#### DisplBinary3

| Related FW  | 2.6.0 | Related applications | AMF, MRS |
|-------------|-------|----------------------|----------|
| Comm object | 244   |                      |          |
| Description |       |                      |          |

The display on screen text status is changed according the corresponding Logical Binary Input (LBI) – DisplBinary3 state.

# Example of on display status indication

| LBI                     | Display status              |
|-------------------------|-----------------------------|
| DisplBinary3 = <b>0</b> | Engine Oil Pressure: Normal |
| DisplBinary3 = 1        | Engine Oil Pressure: Low    |

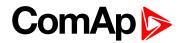

| Related FW  | 2.6.0 | Related applications | AMF, MRS |
|-------------|-------|----------------------|----------|
| Comm object | 245   |                      |          |
| Description |       |                      |          |

# Description

The display on screen text status is changed according the corresponding Logical Binary Input (LBI) – DisplBinary4 state.

# Example of on display status indication

| LBI                     | Display status              |  |
|-------------------------|-----------------------------|--|
| DisplBinary4 = <b>0</b> | Engine Oil Pressure: Normal |  |
| DisplBinary4 = 1        | Engine Oil Pressure: Low    |  |

#### **O** back to List of LBI

# DisplBinary5

| Related FW  | 2.6.0 | Related applications | AMF, MRS |
|-------------|-------|----------------------|----------|
| Comm object | 246   |                      |          |
| Description |       |                      |          |

The display on screen text status is changed according the corresponding Logical Binary Input (LBI) – DisplBinary5 state.

# Example of on display status indication

| LBI                     | Display status              |
|-------------------------|-----------------------------|
| DisplBinary5 = <b>0</b> | Engine Oil Pressure: Normal |
| DisplBinary5 = 1        | Engine Oil Pressure: Low    |

#### back to List of LBI

#### DisplBinary6

| Related FW  | 2.6.0 | Related applications | AMF, MRS |
|-------------|-------|----------------------|----------|
| Comm object | 247   |                      |          |
| Description |       |                      |          |

The display on screen text status is changed according the corresponding Logical Binary Input (LBI) – DisplBinary6 state.

# Example of on display status indication

| LBI                     | Display status              |
|-------------------------|-----------------------------|
| DisplBinary6 = <b>0</b> | Engine Oil Pressure: Normal |
| DisplBinary6 = 1        | Engine Oil Pressure: Low    |

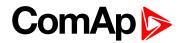

| Related FW  | 2.6.0 | Related applications | AMF, MRS |
|-------------|-------|----------------------|----------|
| Comm object | 248   |                      |          |
| Description |       |                      |          |

# Description

The display on screen text status is changed according the corresponding Logical Binary Input (LBI) – DisplBinary7 state.

# Example of on display status indication

| LBI                     | Display status              |
|-------------------------|-----------------------------|
| DisplBinary7 = <b>0</b> | Engine Oil Pressure: Normal |
| DisplBinary7 = 1        | Engine Oil Pressure: Low    |

#### **O** back to List of LBI

# DisplBinary8

| Related FW  | 2.6.0 | Related applications | AMF, MRS |
|-------------|-------|----------------------|----------|
| Comm object | 249   |                      |          |
| Description |       |                      |          |

The display on screen text status is changed according the corresponding Logical Binary Input (LBI) – DisplBinary9 state.

# Example of on display status indication

| LBI Display status      |                             |
|-------------------------|-----------------------------|
| DisplBinary9 = <b>0</b> | Engine Oil Pressure: Normal |
| DisplBinary9 = 1        | Engine Oil Pressure: Low    |

#### back to List of LBI

#### **DisplBinary9**

| Related FW  | 2.6.0 | Related applications | AMF, MRS |
|-------------|-------|----------------------|----------|
| Comm object | 250   |                      |          |
| Description |       |                      |          |

The display on screen text status is changed according the corresponding Logical Binary Input (LBI) – DisplBinary9 state.

#### Example of on display status indication

| LBI                     | Display status              |
|-------------------------|-----------------------------|
| DisplBinary9 = <b>0</b> | Engine Oil Pressure: Normal |
| DisplBinary9 = 1        | Engine Oil Pressure: Low    |

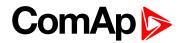

| Related FW  | 2.6.0 | Related applications | AMF, MRS |
|-------------|-------|----------------------|----------|
| Comm object | 251   |                      |          |
| Decerintien |       |                      |          |

### Description

The display on screen text status is changed according the corresponding Logical Binary Input (LBI) – DisplBinary10 state.

# Example of on display status indication

| LBI                                           | Display status           |  |
|-----------------------------------------------|--------------------------|--|
| DisplBinary10 = 0 Engine Oil Pressure: Normal |                          |  |
| DisplBinary10 = 1                             | Engine Oil Pressure: Low |  |

#### **O** back to List of LBI

# DisplBinary11

| Related FW  | 2.6.0 | Related applications | AMF, MRS |
|-------------|-------|----------------------|----------|
| Comm object | 252   |                      |          |
| Description |       |                      |          |

The display on screen text status is changed according the corresponding Logical Binary Input (LBI) – DisplBinary11 state.

# Example of on display status indication

| LBI Display status       |                             |  |
|--------------------------|-----------------------------|--|
| DisplBinary11 = <b>0</b> | Engine Oil Pressure: Normal |  |
| DisplBinary11 = 1        | Engine Oil Pressure: Low    |  |

#### back to List of LBI

#### DisplBinary12

| Related FW  | 2.6.0 | Related applications | AMF, MRS |
|-------------|-------|----------------------|----------|
| Comm object | 253   |                      |          |
| Description |       |                      |          |

The display on screen text status is changed according the corresponding Logical Binary Input (LBI) – DisplBinary12 state.

# Example of on display status indication

| LBI                      | Display status              |  |
|--------------------------|-----------------------------|--|
| DisplBinary12 = <b>0</b> | Engine Oil Pressure: Normal |  |
| DisplBinary12 = 1        | Engine Oil Pressure: Low    |  |

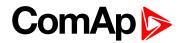

| Related FW  | 2.6.0 | Related applications | AMF, MRS |
|-------------|-------|----------------------|----------|
| Comm object | 254   |                      |          |
| Description |       |                      |          |

#### Description

The display on screen text status is changed according the corresponding Logical Binary Input (LBI) – DisplBinary13 state.

# Example of on display status indication

| LBI                                           | Display status           |  |
|-----------------------------------------------|--------------------------|--|
| DisplBinary13 = 0 Engine Oil Pressure: Normal |                          |  |
| DisplBinary13 = 1                             | Engine Oil Pressure: Low |  |

#### **O** back to List of LBI

# **DisplBinary14**

| Related FW  | 2.6.0 | Related app | lications | AMF, MRS |
|-------------|-------|-------------|-----------|----------|
| Comm object | 255   |             |           |          |
| Description |       |             |           |          |

The display on screen text status is changed according the corresponding Logical Binary Input (LBI) – DisplBinary14 state.

# Example of on display status indication

| LBI Display status       |                             |  |
|--------------------------|-----------------------------|--|
| DisplBinary14 = <b>0</b> | Engine Oil Pressure: Normal |  |
| DisplBinary14 = 1        | Engine Oil Pressure: Low    |  |

#### back to List of LBI

#### DisplBinary15

| Related FW  | 2.6.0 | Related applications | AMF, MRS |
|-------------|-------|----------------------|----------|
| Comm object | 256   |                      |          |
| Description |       |                      |          |

The display on screen text status is changed according the corresponding Logical Binary Input (LBI) – DisplBinary15 state.

# Example of on display status indication

| LBI                      | BI Display status           |  |
|--------------------------|-----------------------------|--|
| DisplBinary15 = <b>0</b> | Engine Oil Pressure: Normal |  |
| DisplBinary15 = 1        | Engine Oil Pressure: Low    |  |

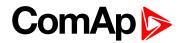

| Related FW  | 2.6.0 | Related applications | AMF, MRS |
|-------------|-------|----------------------|----------|
| Comm object | 257   |                      |          |
| Description |       |                      |          |

#### Description

The display on screen text status is changed according the corresponding Logical Binary Input (LBI) – DisplBinary16 state.

# Example of on display status indication

| LBI Display status       |                             |
|--------------------------|-----------------------------|
| DisplBinary16 = <b>0</b> | Engine Oil Pressure: Normal |
| DisplBinary16 = 1        | Engine Oil Pressure: Low    |

#### **O** back to List of LBI

# DisplBinary17

| Related FW  | 2.6.0 | Related applications | AMF, MRS |
|-------------|-------|----------------------|----------|
| Comm object | 258   |                      |          |
| Description |       |                      |          |

The display on screen text status is changed according the corresponding Logical Binary Input (LBI) – DisplBinary17 state.

# Example of on display status indication

| LBI Display status       |                             |
|--------------------------|-----------------------------|
| DisplBinary17 = <b>0</b> | Engine Oil Pressure: Normal |
| DisplBinary17 = 1        | Engine Oil Pressure: Low    |

#### back to List of LBI

#### DisplBinary18

| Related FW  | 2.6.0 | Related applications | AMF, MRS |
|-------------|-------|----------------------|----------|
| Comm object | 259   |                      |          |
| Description |       |                      |          |

The display on screen text status is changed according the corresponding Logical Binary Input (LBI) – DisplBinary18 state.

# Example of on display status indication

| LBI Display status       |                             |
|--------------------------|-----------------------------|
| DisplBinary18 = <b>0</b> | Engine Oil Pressure: Normal |
| DisplBinary18 = 1        | Engine Oil Pressure: Low    |

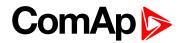

| Related FW  | 2.6.0 | Related applications | AMF, MRS |
|-------------|-------|----------------------|----------|
| Comm object | 260   |                      |          |
| Description |       |                      |          |

#### Description

The display on screen text status is changed according the corresponding Logical Binary Input (LBI) – DisplBinary19 state.

# Example of on display status indication

| LBI                      | Display status              |  |
|--------------------------|-----------------------------|--|
| DisplBinary19 = <b>0</b> | Engine Oil Pressure: Normal |  |
| DisplBinary19 = 1        | Engine Oil Pressure: Low    |  |

#### **O** back to List of LBI

# DisplBinary20

| Related FW  | 2.6.0 | Related applications | AMF, MRS |
|-------------|-------|----------------------|----------|
| Comm object | 261   |                      |          |
| Description |       |                      |          |

The display on screen text status is changed according the corresponding Logical Binary Input (LBI) – DisplBinary20 state.

# Example of on display status indication

| LBI                                           | Display status           |
|-----------------------------------------------|--------------------------|
| DisplBinary20 = 0 Engine Oil Pressure: Normal |                          |
| DisplBinary20 = 1                             | Engine Oil Pressure: Low |

#### back to List of LBI

# LBI: E

#### ECU FltReset

| Related FW  | 2.6.0 | Related applications | AMF, MRS |
|-------------|-------|----------------------|----------|
| Comm object | 166   |                      |          |
| Description |       |                      |          |

Binary input for ECU Alarm acknowledge (edge sensitive) has the same function as controller front panel Fault reset button (active only in ECU Alarm list).

**Note:** Activation of ECU Fault reset will affect InteliDrive only, no reset request is sent to ECU. There is separate acknowledge input for Alarms – see FAULT RESET (PAGE 156).

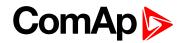

# **ECUComFailBlck**

| Related FW                                                                                          | 2.6.0 | Related applications | AMF, MRS |
|----------------------------------------------------------------------------------------------------|-------|----------------------|----------|
| Comm object                                                                                         | 141   |                      |          |
| Description                                                                                         |       |                      |          |
| Asting insut blacks FOU communication fail. Function and he would an when FOU is switched off often |       |                      |          |

Active input blocks ECU communication fail. Function can be used e.g. when ECU is switched off after engine stop.

# back to List of LBI

# Emerg. Manual

| Related FW                                                                                            | 2.6.0 | Related applications | AMF, MRS |
|----------------------------------------------------------------------------------------------------|-------|----------------------|----------|
| Comm object                                                                                           | 45    |                      |          |
| Description                                                                                           |       |                      |          |
| Controller does not activate binary output Fuel solenoid when engine starter is activated externally. |       |                      |          |

#### **O** back to List of LBI

# **Emergency Stop**

| Related FW                                                                                                    | 2.6.0 | Related applications | AMF, MRS |  |
|----------------------------------------------------------------------------------------------------|-------|----------------------|----------|--|
| Comm object                                                                                                    | 40    |                      |          |  |
| Description                                                                                                    |       |                      |          |  |
| Engine Shut down activation. It is recommended to configure Emergency stop as normally closed contact from safety reason (this configuration is in default aid archive). |       |                      |          |  |

#### **O** back to List of LBI

# LBI: F

#### **Fault Reset**

| Related FW                                                                                                    | 2.6.0 | Related applications | AMF, MRS |  |
|----------------------------------------------------------------------------------------------------|-------|----------------------|----------|--|
| Comm object                                                                                                    | 152   |                      |          |  |
| Description                                                                                                    |       |                      |          |  |
| Binary input for Alarm acknowledge (edge sensing) has the same function as controller front panel button Fault reset. |       |                      |          |  |
| Note: There is separate acknowledge for ECU Alarms – see ECU FLTRESET (PAGE 155).                                     |       |                      |          |  |

back to List of LBI

# Fire Speed (AS only)

| Related FW                                                                            | 2.6.0 | Related applications | AMF, MRS |  |
|---------------------------------------------------------------------------------------|-------|----------------------|----------|--|
| Comm object                                                                           | 160   |                      |          |  |
| Description                                                                           |       |                      |          |  |
| Running Engine speed is set to FireAlarmSpeed (AS only) (page 85) if input is active. |       |                      |          |  |

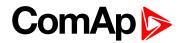

# **Force Block**

| Related FW                                                                                                    | 2.6.0 | Related applications | AMF, MRS |  |
|----------------------------------------------------------------------------------------------------|-------|----------------------|----------|--|
| Comm object                                                                                                    | 151   |                      |          |  |
| Description                                                                                                    |       |                      |          |  |
| Active input blocks protections that are configured as (in DriveConfig) as Property:Prot.block type= Force Block. Corresponding setpoint is ForceBlock del. |       |                      |          |  |

back to List of LBI

# LBI: G

# GeoFencingEna

| Related FW                                                                                                    | 2.6.0 | Related applications | AMF, MRS |  |
|----------------------------------------------------------------------------------------------------|-------|----------------------|----------|--|
| Comm object                                                                                                    | 218   |                      |          |  |
| Description                                                                                                    |       |                      |          |  |
| Ena/Disables the GeoFencing function (engine block and active alarm) when the <b>Geo Fencing (page 111)</b> = BIN.INPUT. |       |                      |          |  |

#### back to List of LBI

# LBI: H

#### **Home Position**

| Related FW                                                                                              | 2.6.0 | Related applications | AMF, MRS |  |
|----------------------------------------------------------------------------------------------------|-------|----------------------|----------|--|
| Comm object                                                                                             | 219   |                      |          |  |
| Description                                                                                             |       |                      |          |  |
| Active input (rising edge) moves the actual position into Home Lat (page 109) and Home Long (page 110). |       |                      |          |  |

#### **O** back to List of LBI

# Horn Reset

| Related FW                                      | 2.6.0 | Related applications | AMF, MRS |  |
|-------------------------------------------------|-------|----------------------|----------|--|
| Comm object                                     | 153   |                      |          |  |
| Description                                     |       |                      |          |  |
| Binary input Horn reset is edge sensing signal. |       |                      |          |  |

back to List of LBI

# LBI: L

# Load Blocking

| Related FW                                                                                                    | 2.6.0 | Related applications | AMF, MRS |  |
|----------------------------------------------------------------------------------------------------|-------|----------------------|----------|--|
| Comm object                                                                                                    | 182   |                      |          |  |
| Description                                                                                                    |       |                      |          |  |
| "Load blocking" can block the LBO Close load. Active input is indicated in Alarm list as "Load blocking" message. |       |                      |          |  |

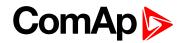

# LBI: N

# **Nominal Speed**

| Related FW                                                                                             | 2.6.0 | Related applications | AMF, MRS |  |
|----------------------------------------------------------------------------------------------------|-------|----------------------|----------|--|
| Comm object                                                                                            | 41    |                      |          |  |
| Description                                                                                            |       |                      |          |  |
| Skips Idle time and switch controller from Idle to running state when closed before Idle time is over. |       |                      |          |  |

#### back to List of LBI

# LBI: P

# **PrestartOvrd**

| Related FW                                                                               | 2.6.0                                                                                      | Related applications | AMF, MRS |  |  |
|------------------------------------------------------------------------------------------|--------------------------------------------------------------------------------------------|----------------------|----------|--|--|
| Comm object                                                                              | 173                                                                                        |                      |          |  |  |
| Description                                                                              | Description                                                                                |                      |          |  |  |
| Prestart override act                                                                    | Prestart override activation skips the Prestart procedure (can be adjusted up to 600 sec). |                      |          |  |  |
| Skip Prestart is pos                                                                     | Skip Prestart is possible by binary or by repeated press of START button.                  |                      |          |  |  |
| Example: Finish engine preheating (prelubrication) based on temperature (pressure) limit |                                                                                            |                      |          |  |  |

# back to List of LBI

# **PWM9 DISABLE**

| Related FW                                                                                 | 2.6.0 | Related applications | AMF, MRS |  |
|--------------------------------------------------------------------------------------------|-------|----------------------|----------|--|
| Comm object                                                                                | 174   |                      |          |  |
| Description                                                                                |       |                      |          |  |
| Active input disables (switch off) corresponding PWM signal on selected Binary output BO9. |       |                      |          |  |

back to List of LBI

#### **PWM10 DISABLE**

| Related FW                                                                                  | 2.6.0 | Related applications | AMF, MRS |  |
|---------------------------------------------------------------------------------------------|-------|----------------------|----------|--|
| Comm object                                                                                 | 175   |                      |          |  |
| Description                                                                                 |       |                      |          |  |
| Active input disables (switch off) corresponding PWM signal on selected Binary output BO10. |       |                      |          |  |

back to List of LBI

# **PWM11 DISABLE**

| Related FW                                                                                  | 2.6.0 | Related applications | AMF, MRS |  |
|---------------------------------------------------------------------------------------------|-------|----------------------|----------|--|
| Comm object                                                                                 | 176   |                      |          |  |
| Description                                                                                 |       |                      |          |  |
| Active input disables (switch off) corresponding PWM signal on selected Binary output BO11. |       |                      |          |  |

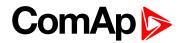

#### **PWM12 DISABLE**

| Related FW                                                                                   | 2.6.0 | Related applications | AMF, MRS |  |
|----------------------------------------------------------------------------------------------|-------|----------------------|----------|--|
| Comm object                                                                                  | 177   |                      |          |  |
| Description                                                                                  |       |                      |          |  |
| Active input disables (switch off) corresponding PWM signal on selected Binary outputs BO12. |       |                      |          |  |

#### back to List of LBI

#### **PWM13 DISABLE**

| Related FW                                                                                   | 2.6.0 | Related applications AMF, MRS |  |  |
|----------------------------------------------------------------------------------------------|-------|-------------------------------|--|--|
| Comm object                                                                                  | 178   |                               |  |  |
| Description                                                                                  |       |                               |  |  |
| Active input disables (switch off) corresponding PWM signal on selected Binary outputs BO13. |       |                               |  |  |

#### **O** back to List of LBI

# **PWM14 DISABLE**

| Related FW                                                                                  | 2.6.0 | Related applications | AMF, MRS |  |
|---------------------------------------------------------------------------------------------|-------|----------------------|----------|--|
| Comm object                                                                                 | 179   |                      |          |  |
| Description                                                                                 |       |                      |          |  |
| Active input disables (switch off) corresponding PWM signal on selected Binary output BO14. |       |                      |          |  |

#### **O** back to List of LBI

#### **PWM15 DISABLE**

| Related FW                                                                                  | 2.6.0 | Related applications | AMF, MRS |  |
|---------------------------------------------------------------------------------------------|-------|----------------------|----------|--|
| Comm object                                                                                 | 180   |                      |          |  |
| Description                                                                                 |       |                      |          |  |
| Active input disables (switch off) corresponding PWM signal on selected Binary output BO15. |       |                      |          |  |

**O** back to List of LBI

#### **PWM16 DISABLE**

| Related FW                                                                                  | 2.6.0 | <b>Related applications</b> | AMF, MRS |  |
|---------------------------------------------------------------------------------------------|-------|-----------------------------|----------|--|
| Comm object                                                                                 | 181   |                             |          |  |
| Description                                                                                 |       |                             |          |  |
| Active input disables (switch off) corresponding PWM signal on selected Binary output BO16. |       |                             |          |  |

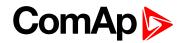

# LBI: R

# Rem On/Off

| Related FW                                                                                                    | 2.6.0 | Related applications | AMF, MRS |
|----------------------------------------------------------------------------------------------------|-------|----------------------|----------|
| Comm object                                                                                                    | 161   |                      |          |
| Description                                                                                                    |       |                      |          |
| Binary output Close Load is closed/opened by Rem On/Off input edges (toggled) when running engine RPM is over MinLoadSpeed (page 94). CLOSE LOAD (PAGE 170) can be disconnected from external terminal |       |                      |          |

when REM ON/OFF (PAGE 160) is closed.

#### back to List of LBI

#### **Rem Start/Stop**

| Related FW  | 2.6.0 | Related applications | AMF, MRS |
|-------------|-------|----------------------|----------|
| Comm object | 172   |                      |          |
| Description |       |                      |          |

Activates engine start when active in RUN mode and controller ready state.

It is not possible to stop engine by panel STOP button and by Binary input Remote stop when Rem start/stop is active. This input can be configured to Binary output Timer active to enable engine automatic start/stop function.

#### back to List of LBI

# **Remote OFF**

| Related FW                                                                                       | 2.6.0                                                                                                | Related applications | AMF, MRS |  |
|--------------------------------------------------------------------------------------------------|----------------------------------------------------------------------------------------------------|----------------------|----------|--|
| Comm object                                                                                      | 12                                                                                                   |                      |          |  |
| Description                                                                                      |                                                                                                    |                      |          |  |
| Controller is switched to OFF mode if input is closed and back to previous mode after is opened. |                                                                                                    |                      |          |  |
| Note: Remote                                                                                     | Note: Remote OFF will switch controller to OFF mode even if the Access code or Remote lock is active |                      |          |  |

**Note:** Remote OFF will switch controller to OFF mode even if the Access code or Remote lock is active or Controller mode is password protected.

#### back to List of LBI

#### Remote Start

| Related FW  | 2.6.0 | Related applications | AMF, MRS |
|-------------|-------|----------------------|----------|
| Comm object | 156   |                      |          |
| Description |       |                      |          |

External "edge sensitive" request for engine start. Binary input is active in both SS and AS application. Unsuccessful start is recorded to Alarm list and History. Binary input REMOTE START signal is equivalent to external terminal Start button.

**Note:** The second edge on Binary input Remote start skips the Idle time when engine is running in Idle state.

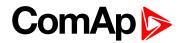

# **Remote Stop**

| Related FW  | 2.6.0 | Related applications | AMF, MRS |
|-------------|-------|----------------------|----------|
| Comm object | 157   |                      |          |
| Description |       |                      |          |

#### Description

Engine "edge sensitive" stop request. The first edge changes engine state from running to cooling. REMOTE STOP signal is equivalent to external terminal Stop button.

**Note:** Binary inputs Remote start, Remote stop are edge (not level) sensitive. Minimal pulse duration to safely detect the edge is at least the 120 ms (binary input sampling rate is 100 ms). The second Remote Stop edge skip the (rest of) cooling.

#### back to List of LBI

#### RS485 Mode Mod

| Related FW                                                                                                    | 2.6.0 | Related applications | AMF, MRS |  |
|----------------------------------------------------------------------------------------------------|-------|----------------------|----------|--|
| Comm object                                                                                                    | 628   |                      |          |  |
| Description                                                                                                    |       |                      |          |  |
| Active input switches (by rising edge) <b>RS485 mode (page 73)</b> to Modbus (from other like STANDARD, ECU LINK). |       |                      |          |  |

#### **O** back to List of LBI

# RS485 Mode Std

| Related FW                     | 2.6.0                              | Related applications    | AMF, MRS                      |
|--------------------------------|------------------------------------|-------------------------|-------------------------------|
| Comm object                    | 212                                |                         |                               |
| Description                    |                                    |                         |                               |
| Active input switch ECU LINK). | es (by rising edge) <b>RS485</b> I | mode (page 73) to STANE | DARD (from other like Modbus, |

#### **O** back to List of LBI

#### **RunIndication1**

| Related FW 2           | 2.6.0                                                                  | Related applications                      | AMF, MRS                  |
|------------------------|------------------------------------------------------------------------|-------------------------------------------|---------------------------|
| Comm object            | 46                                                                     |                                           |                           |
| Description            |                                                                        |                                           |                           |
|                        | ed for engine running indi<br>ne start (to avoid starter c             | ication e.g. via Oil pressure<br>lamage). | e contact. Active Running |
|                        | RPM > Starting RPM                                                     | (page 77) or                              |                           |
| Engine running state = | OIL PRESS (PAGE 211) > Starting POil (page 78) or                      |                                           |                           |
|                        | Active Binary input Run indication1 or                                 |                                           |                           |
|                        | Active Binary input Run indication2 or                                 |                                           |                           |
|                        | Active Binary input Run indication3 (RunIndication1 (page 161)) or     |                                           |                           |
|                        | COOLANT PRESS (AS ONLY) (PAGE 203) > StartPCoolant (AS only) (page 78) |                                           |                           |

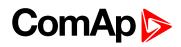

# **RunIndication2**

| Related FW           | 2.6.0                                                        | Related applications                                               | AMF, MRS                     |  |
|----------------------|--------------------------------------------------------------|--------------------------------------------------------------------|------------------------------|--|
| Comm object          | 47                                                           |                                                                    |                              |  |
| Description          |                                                              |                                                                    |                              |  |
|                      | sed for engine running indi<br>ine start (to avoid starter c | ication e.g. via Oil pressur<br>lamage).                           | e contact. Active Running    |  |
|                      | RPM > Starting RPM                                           | l (page 77) or                                                     |                              |  |
|                      | OIL PRESS (PAGE 211                                          | ) > Starting POil (page 7                                          | B) or                        |  |
| Engine running state | Active Binary input Ru                                       | In indication1 or                                                  |                              |  |
| Engine running state | Active Binary input Ru                                       | In indication2 or                                                  |                              |  |
|                      | Active Binary input Ru                                       | Active Binary input Run indication3 (RunIndication2 (page 162)) or |                              |  |
|                      | COOLANT PRESS (AS                                            | ONLY) (PAGE 203) > Start                                           | PCoolant (AS only) (page 78) |  |

### **O** back to List of LBI

# **RunIndication3**

| Related FW           | 2.6.0                                                              | Related applications                      | AMF, MRS                     |
|----------------------|--------------------------------------------------------------------|-------------------------------------------|------------------------------|
| Comm object          | 48                                                                 |                                           |                              |
| Description          |                                                                    |                                           |                              |
|                      | sed for engine running ind<br>ine start (to avoid starter o        | ication e.g. via Oil pressure<br>damage). | e contact. Active Running    |
|                      | RPM > Starting RPM                                                 | l (page 77) or                            |                              |
|                      | OIL PRESS (PAGE 211) > Starting POil (page 78) or                  |                                           |                              |
| Engine running state | _ Active Binary input Ru                                           | un indication1 or                         |                              |
| Engine running state | Active Binary input Ru                                             | un indication2 or                         |                              |
|                      | Active Binary input Run indication3 (RunIndication3 (page 162)) or |                                           |                              |
|                      | COOLANT PRESS (AS                                                  | ONLY) (PAGE 203) > Start                  | PCoolant (AS only) (page 78) |

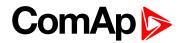

# LBI: S

# **Sd Override**

| Related FW            | 2.6.0                         | Related applications       | AMF, MRS                |
|-----------------------|-------------------------------|----------------------------|-------------------------|
| Comm object           | 44                            |                            |                         |
| Description           |                               |                            |                         |
| Blocks all protection | s except Overspeed, Eme       | rgency stop and configural | ble SdO protection.     |
| All alarms are        | edetected                     |                            |                         |
| Alarms are in         | dicated on the controller dis | splay (DriveMonitor) Alarm | n list screen           |
| Alarms are re         | corded into History           |                            |                         |
| Enabled Activ         | ve calls remains active       |                            |                         |
| Controller from       | nt panel engine RED LED l     | blinks or lights           |                         |
| Does not influence    | uence Sd Override in electr   | onic engine via J1939      |                         |
| Note: Shut down       | n override "SdO" protection   | can be configured to any   | Analog or Binary input. |

#### **O** back to List of LBI

# **Speed Down**

| Related FW          | 2.6.0                       | Related applications        | AMF, MRS                                                        |
|---------------------|-----------------------------|-----------------------------|-----------------------------------------------------------------|
| Comm object         | 164                         |                             |                                                                 |
| Description         |                             |                             |                                                                 |
| •                   |                             | •                           | I. Speed down has higher priority<br>/ BI Speed Ramp (page 85). |
| Engine speed can b  | e set by analog input Reque | ested RPM or by BI Speed    | Up and Down.                                                    |
| Following requested | RPM initialization is valid | when Analog input Reques    | sted RPM is not configured.                                     |
| Requested RPM (Id   | lle) = 0.                   |                             |                                                                 |
| Requested RPM (R    | unning) = 50% for SS (ECL   | J 50%=Nominal RPM).         |                                                                 |
| Requested RPM (R    | unning) = 0% for AS.        |                             |                                                                 |
| Note: Minimal S     | Speed up and Speed down p   | oulse duration is 110 ms to | he accented by controller                                       |

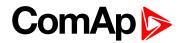

# Speed Up

| Related FW          | 2.6.0                       | Related applications     | AMF, MRS                                                                |
|---------------------|-----------------------------|--------------------------|-------------------------------------------------------------------------|
| Comm object         | 165                         |                          |                                                                         |
| Description         |                             |                          |                                                                         |
| 0 1                 |                             | •                        | d. Speed down has higher priority<br>y <b>BI Speed Ramp (page 85)</b> . |
| Engine speed can be | set by analog input Reque   | ested RPM or by BI Speed | I Up and Down.                                                          |
| Following requested | RPM initialization is valid | when Analog input Reques | sted RPM is not configured.                                             |
| Requested RPM (Idle | e) = 0.                     |                          |                                                                         |
| Requested RPM (Ru   | Inning) = 50% for SS (ECL   | J 50%=Nominal RPM).      |                                                                         |
| Requested RPM (Ru   | inning) = 0% for AS.        |                          |                                                                         |

Note: Minimal Speed up and Speed down pulse duration is 110 ms to be accepted by controller.

#### **O** back to List of LBI

# StartBlocking

| Related FW          | 2.6.0                      | Related applications | AMF, MRS |
|---------------------|----------------------------|----------------------|----------|
| Comm object         | 68                         |                      |          |
| Description         |                            |                      |          |
| Forces controller N | otReady state (=disables e | engine start).       |          |

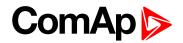

# 8.1.5 Logical binary outputs

#### What Logical binary outputs are:

Configure physical Binary outputs in DriveConfig selecting item from Source (e.g. Log Bout) list. Repeated click un-configures selected item.

# Alphabetical groups of Logical binary outputs

| Source: Log Bout       | .168  |
|------------------------|-------|
| Source: Prg.states     | . 190 |
| Virtual Binary Outputs | 199   |

For full list of Logical binary outputs go to the chapter List of LBO (page 166).

# ComAp >

# List of LBO

| Alarm Blink 168    |
|--------------------|
| Alarm BlinkAct 168 |
| Alarm168           |
| BO 1/2 Fail168     |
| BO 3/4 Fail168     |
| BO 5/6 Fail169     |
| BO 7/8 Fail169     |
| BO 9/10 Fail 169   |
| BO 11/12 Fail169   |
| BO 13/14 Fail169   |
| BO 15/16 Fail170   |
| Close Load170      |
| ClutchButtEcho170  |
| Comm AIN fail170   |
| Comm AOUT fail171  |
| Comm BIN fail171   |
| Comm BOUT fail171  |
| Common Alarm171    |
| Common Cd171       |
| Common Fls172      |
| Common Sd 172      |
| Common SdO 172     |
| Common Wrn172      |
| Cooling Pump 172   |
| Cooling173         |
| CPU Ready173       |
| CtrlHeartBeat173   |
| Display Key 1173   |
| Display Key 2174   |
| Display Key 3174   |
| Display Key 4175   |
| Display Key 5175   |
| Display Key 6176   |
| Display Key 7176   |
| Display Key 8177   |
| Display Key 9177   |
| Display Key 10178  |
| Display Key 11178  |

| Display Key 12179  |
|--------------------|
| Display Key 13179  |
| Display Key 14180  |
| Display Key 15180  |
| Display Key 16181  |
| Droop Sw181        |
| ECU PowerRelay182  |
| Engine Running 182 |
| FltResButtEcho182  |
| Fuel Solenoid183   |
| Horn183            |
| HrnResButtEcho183  |
| Idle/Nominal183    |
| Ignition183        |
| Logical 0 184      |
| Logical 1 184      |
| No GPS Signal184   |
| Nominal Sw184      |
| Nominal/Idle184    |
| OFF Mode 185       |
| Operational185     |
| Prelubrication185  |
| Prestart 185       |
| RdyForRemStart185  |
| Ready To Load185   |
| Ready To Start186  |
| RemoteControl1186  |
| RemoteControl2186  |
| RemoteControl3186  |
| RemoteControl4186  |
| RemoteControl5187  |
| RemoteControl6187  |
| RemoteControl7187  |
| RemoteControl8187  |
| RUN Mode187        |
| Second RPM Sw (SS  |
| only)188           |
| StartButtEcho188   |
| Starter            |
| Stop Pulse188      |

| Stop Solenoid                                                                                                    | 189                                                                                                    |
|----------------------------------------------------------------------------------------------------|----------------------------------------------------------------------------------------------------|
| StopButtEcho                                                                                                    | 189                                                                                                    |
| Timer Active                                                                                                    | 189                                                                                                    |
| Unload                                                                                                    | 189                                                                                                    |
| User Button 1                                                                                                    | 189                                                                                                    |
| User Button 2                                                                                                    | 190                                                                                                    |
| User Button 3                                                                                                    | 190                                                                                                    |
| User Button 4                                                                                                    | 190                                                                                                    |
| User Button 5                                                                                                    | 190                                                                                                    |
| Battery Flat                                                                                                    | 190                                                                                                    |
| Battery Volt                                                                                                    | 191                                                                                                    |
| ECU AlarmList                                                                                                    | 191                                                                                                    |
| ECU                                                                                                    | 191                                                                                                    |
| EcuDiagBlocked                                                                                                    | 191                                                                                                    |
| Emergency Stop                                                                                                    | 191                                                                                                    |
| GeoFencing                                                                                                    | 191                                                                                                    |
| ChrgAlternFail                                                                                                    | 192                                                                                                    |
| Load Blocking                                                                                                    | 192                                                                                                    |
| MasterCommErr                                                                                                    | 192                                                                                                    |
| Not Lubricated                                                                                                    | 102                                                                                                    |
|                                                                                                    | 192                                                                                                    |
| Overload                                                                                                    |                                                                                                    |
| Overload<br>Overspeed                                                                                                    | 192                                                                                                    |
|                                                                                                    | 192<br>193                                                                                                    |
| Overspeed                                                                                                    | 192<br>193<br>193                                                                                                    |
| Overspeed<br>Pickup Fail                                                                                                    | 192<br>193<br>193<br>193                                                                                                    |
| Overspeed<br>Pickup Fail<br>PLC Message 1                                                                                                    | 192<br>193<br>193<br>193<br>193                                                                                                    |
| Overspeed<br>Pickup Fail<br>PLC Message 1<br>PLC Message 2                                                                                                    | 192<br>193<br>193<br>193<br>193<br>193                                                                                                    |
| Overspeed<br>Pickup Fail<br>PLC Message 1<br>PLC Message 2<br>PLC Message 3                                                                                                    | 192<br>193<br>193<br>193<br>193<br>193<br>193                                                                                                    |
| Overspeed<br>Pickup Fail<br>PLC Message 1<br>PLC Message 2<br>PLC Message 3<br>PLC Message 4                                                                                                    | 192<br>193<br>193<br>193<br>193<br>193<br>193<br>194                                                                                                    |
| Overspeed<br>Pickup Fail<br>PLC Message 1<br>PLC Message 2<br>PLC Message 3<br>PLC Message 4<br>PLC Message 5                                                                                                    | 192<br>193<br>193<br>193<br>193<br>193<br>193<br>193<br>194                                                                                                    |
| Overspeed<br>Pickup Fail<br>PLC Message 1<br>PLC Message 2<br>PLC Message 3<br>PLC Message 4<br>PLC Message 5<br>PLC Message 6                                                                                                    | <ol> <li>192</li> <li>193</li> <li>193</li> <li>193</li> <li>193</li> <li>193</li> <li>194</li> <li>194</li> <li>194</li> </ol>                                                                                                    |
| Overspeed<br>Pickup Fail<br>PLC Message 1<br>PLC Message 2<br>PLC Message 3<br>PLC Message 4<br>PLC Message 5<br>PLC Message 6<br>PLC Message 7                                                                                    | <ol> <li>192</li> <li>193</li> <li>193</li> <li>193</li> <li>193</li> <li>193</li> <li>193</li> <li>194</li> <li>194</li> <li>194</li> </ol>                                                                                                    |
| Overspeed<br>Pickup Fail<br>PLC Message 1<br>PLC Message 2<br>PLC Message 3<br>PLC Message 4<br>PLC Message 5<br>PLC Message 6<br>PLC Message 7<br>PLC Message 8                                                                   | <ol> <li>192</li> <li>193</li> <li>193</li> <li>193</li> <li>193</li> <li>193</li> <li>193</li> <li>194</li> <li>194</li> <li>194</li> <li>194</li> <li>194</li> </ol>                                                                               |
| Overspeed<br>Pickup Fail<br>PLC Message 1<br>PLC Message 2<br>PLC Message 3<br>PLC Message 4<br>PLC Message 5<br>PLC Message 6<br>PLC Message 7<br>PLC Message 8                                                                   | <ol> <li>192</li> <li>193</li> <li>193</li> <li>193</li> <li>193</li> <li>193</li> <li>193</li> <li>194</li> <li>194</li> <li>194</li> <li>194</li> <li>194</li> <li>194</li> <li>194</li> </ol>                                                     |
| Overspeed<br>Pickup Fail<br>PLC Message 1<br>PLC Message 2<br>PLC Message 3<br>PLC Message 4<br>PLC Message 5<br>PLC Message 6<br>PLC Message 7<br>PLC Message 8<br>SHAIN 1<br>SHAIN 2                                             | <ol> <li>192</li> <li>193</li> <li>193</li> <li>193</li> <li>193</li> <li>193</li> <li>194</li> <li>194</li> <li>194</li> <li>194</li> <li>194</li> <li>194</li> <li>194</li> <li>195</li> </ol>                                                     |
| Overspeed<br>Pickup Fail<br>PLC Message 1<br>PLC Message 2<br>PLC Message 3<br>PLC Message 4<br>PLC Message 5<br>PLC Message 6<br>PLC Message 7<br>PLC Message 8<br>SHAIN 1<br>SHAIN 2<br>SHAIN 3                                  | <ol> <li>192</li> <li>193</li> <li>193</li> <li>193</li> <li>193</li> <li>193</li> <li>193</li> <li>194</li> <li>194</li> <li>194</li> <li>194</li> <li>194</li> <li>194</li> <li>194</li> <li>195</li> </ol>                                        |
| Overspeed<br>Pickup Fail<br>PLC Message 1<br>PLC Message 2<br>PLC Message 3<br>PLC Message 4<br>PLC Message 5<br>PLC Message 6<br>PLC Message 7<br>PLC Message 8<br>SHAIN 1<br>SHAIN 2<br>SHAIN 3<br>SHAIN 4                       | <ol> <li>192</li> <li>193</li> <li>193</li> <li>193</li> <li>193</li> <li>193</li> <li>193</li> <li>194</li> <li>194</li> <li>194</li> <li>194</li> <li>194</li> <li>194</li> <li>194</li> <li>195</li> <li>195</li> </ol>                           |
| Overspeed<br>Pickup Fail<br>PLC Message 1<br>PLC Message 2<br>PLC Message 3<br>PLC Message 4<br>PLC Message 5<br>PLC Message 6<br>PLC Message 7<br>PLC Message 8<br>SHAIN 1<br>SHAIN 2<br>SHAIN 2<br>SHAIN 3<br>SHAIN 4<br>SHAIN 4 | <ol> <li>192</li> <li>193</li> <li>193</li> <li>193</li> <li>193</li> <li>193</li> <li>193</li> <li>194</li> <li>194</li> <li>194</li> <li>194</li> <li>194</li> <li>195</li> <li>195</li> <li>195</li> </ol>                                        |
| Overspeed<br>Pickup Fail<br>PLC Message 1<br>PLC Message 2<br>PLC Message 3<br>PLC Message 4<br>PLC Message 5<br>PLC Message 6<br>PLC Message 7<br>PLC Message 8<br>SHAIN 1<br>SHAIN 2<br>SHAIN 3<br>SHAIN 4<br>SHAIN 4<br>SHAIN 1 | <ol> <li>192</li> <li>193</li> <li>193</li> <li>193</li> <li>193</li> <li>193</li> <li>193</li> <li>194</li> <li>194</li> <li>194</li> <li>194</li> <li>194</li> <li>194</li> <li>195</li> <li>195</li> <li>195</li> <li>195</li> <li>195</li> </ol> |

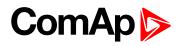

| SHBinCfgErr    | 196 |
|----------------|-----|
| Start Blocking | 196 |
| Start Fail     | 196 |
| Stop Fail      | 196 |
| Underspeed     | 196 |
| UnivState 1    | 197 |
| UnivState 2    | 197 |
| UnivState 3    | 197 |
| UnivState 4    | 197 |
| UnivState 5    | 197 |
| UnivState 6    | 197 |
| UnivState 7    | 198 |
| WrnServiceTime | 198 |
|                |     |

**O** back to Controller

objects

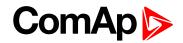

# Source: Log Bout

# Alarm Blink

| Related FW                                                                                                    | 2.6.0 | Related applications | AMF, MRS |
|----------------------------------------------------------------------------------------------------|-------|----------------------|----------|
| Comm object                                                                                                    | 275   |                      |          |
| Description                                                                                                    |       |                      |          |
| Function is based on Binary output COMMON ALARM - stays closed when any alarm is active (at least one item in Alarm list) and opens for 2 sec when any new Alarm is activated. The first activation is delayed 2 sec. |       |                      |          |
| No Fault reset influence when at least one alarm is active. Output opens when Alarm list is empty.                                                                                                    |       |                      |          |

#### **O** back to List of LBO

# Alarm BlinkAct

| Related FW                                                                                      | 2.6.0 | Related applications | AMF, MRS |  |
|-------------------------------------------------------------------------------------------------|-------|----------------------|----------|--|
| Comm object                                                                                     | 278   |                      |          |  |
| Description                                                                                     |       |                      |          |  |
| Alarm indication:                                                                               |       |                      |          |  |
| Output starts switching (blinking 0.5 / 0.5 sec from opened or closed state) when any new alarm |       |                      |          |  |
| comes                                                                                           |       |                      |          |  |
| Output stays closed after Fault reset when any alarm is still active                            |       |                      |          |  |

• Output opens after Fault reset when no alarm is active

#### back to List of LBO

#### Alarm

| Related FW                                                                                                 | 2.6.0 | Related applications | AMF, MRS |
|----------------------------------------------------------------------------------------------------|-------|----------------------|----------|
| Comm object                                                                                                | 2     |                      |          |
| Description                                                                                                |       |                      |          |
| The output closes if any alarm is activated and opens after Fault reset even if the Alarm is still active. |       |                      |          |

#### back to List of LBO

# BO 1/2 Fail

| Related FW                                                                          | 2.6.0 | Related applications | AMF, MRS |
|-------------------------------------------------------------------------------------|-------|----------------------|----------|
| Comm object                                                                         | : 352 |                      |          |
| Description                                                                         |       |                      |          |
| Indication of Binary output 1 and/or Binary output 2 fail or Broken wire detection. |       |                      |          |

#### **O** back to List of LBO

# BO 3/4 Fail

| Related FW                                                                          | 2.6.0           | Related applications | AMF, MRS |
|-------------------------------------------------------------------------------------|-----------------|----------------------|----------|
| Comm object                                                                         | Comm object 353 |                      |          |
| Description                                                                         |                 |                      |          |
| Indication of Binary output 3 and/or Binary output 4 fail or Broken wire detection. |                 |                      |          |

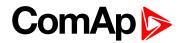

#### BO 5/6 Fail

| Related FW                                                                          | 2.6.0         | Related applications | AMF, MRS |
|-------------------------------------------------------------------------------------|---------------|----------------------|----------|
| Comm object                                                                         | mm object 354 |                      |          |
| Description                                                                         |               |                      |          |
| Indication of Binary output 5 and/or Binary output 6 fail or Broken wire detection. |               |                      |          |

#### **O** back to List of LBO

#### BO 7/8 Fail

| Related FW                                                                          | 2.6.0 | Related applications | AMF, MRS |
|-------------------------------------------------------------------------------------|-------|----------------------|----------|
| Comm object                                                                         | 355   |                      |          |
| Description                                                                         |       |                      |          |
| Indication of Binary output 7 and/or Binary output 8 fail or Broken wire detection. |       |                      |          |

#### **O** back to List of LBO

# BO 9/10 Fail

| Related FW                                                  | 2.6.0 | Related applications | AMF, MRS |
|-------------------------------------------------------------|-------|----------------------|----------|
| Comm object                                                 | 356   |                      |          |
| Description                                                 |       |                      |          |
| Indication of Binary output 9 and/or Binary output 10 fail. |       |                      |          |

#### **O** back to List of LBO

#### **BO 11/12 Fail**

| Related FW                                                   | 2.6.0          | Related applications | AMF, MRS |
|--------------------------------------------------------------|----------------|----------------------|----------|
| Comm object                                                  | omm object 357 |                      |          |
| Description                                                  |                |                      |          |
| Indication of Binary output 11 and/or Binary output 12 fail. |                |                      |          |

# back to List of LBO

#### **BO 13/14 Fail**

| Related FW                                                   | 2.6.0      | Related applications | AMF, MRS |
|--------------------------------------------------------------|------------|----------------------|----------|
| Comm object                                                  | object 358 |                      |          |
| Description                                                  |            |                      |          |
| Indication of Binary output 13 and/or Binary output 14 fail. |            |                      |          |

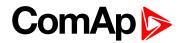

### **BO 15/16 Fail**

| Related FW                                                                  | 2.6.0                             | Related applications        | AMF, MRS               |
|-----------------------------------------------------------------------------|-----------------------------------|-----------------------------|------------------------|
| Comm object                                                                 | 359                               |                             |                        |
| Description                                                                 |                                   |                             |                        |
| Indication of Bin                                                           | ary output 15 and/or Binary outpu | it 16 fail.                 |                        |
| Note: Poss                                                                  | ible Binary outs fails:           |                             |                        |
| Short circuit                                                               | (over 8 Amps) between BOUT 1-     | -2; BOUT 3-4; BOUT 5-6; BOU | T 7-8; BOUT 9-10; BOUT |
| 11-12; BOU                                                                  | T 13-14; BOUT 15-16;              |                             |                        |
| Short circuit                                                               | (over 8 Amps) of any BOUT9-16     | to BAT MINUS                |                        |
| Short circuit (over 8 Amps) of any BOUT9-16 to BAT PLUS                     |                                   |                             |                        |
| Overheat (over 150 °C on chip) and Undervoltage below 5.3 V of chip supply. |                                   |                             |                        |

#### back to List of LBO

#### **Close Load**

| Related FW                                                                                                    | 2.6.0 | Related applications | AMF, MRS |  |  |
|----------------------------------------------------------------------------------------------------|-------|----------------------|----------|--|--|
| Comm object                                                                                                    | 265   |                      |          |  |  |
| Description                                                                                                    |       |                      |          |  |  |
| Output is closed/opened with rising edge of Binary input Rem On/Off when engine is in Running state and engine RPM is over <b>MinLoadSpeed (page 94)</b> . |       |                      |          |  |  |

Output opens when RPM is below **MinLoadSpeed (page 94)**. Close load can be opened remotely (e.g. from DriveMonitor) when Binary input Remote On/Off is closed.

#### back to List of LBO

#### ClutchButtEcho

| Related FW                                                                           | 2.6.0 | Related applications | AMF, MRS |  |
|--------------------------------------------------------------------------------------|-------|----------------------|----------|--|
| Comm object                                                                          | 285   |                      |          |  |
| Description                                                                          |       |                      |          |  |
| Output is closed for 1 sec when Clutch button (e.g. from DriveMonitor is activated). |       |                      |          |  |

#### back to List of LBO

#### **Comm AIN fail**

| Related FW                                                                              | 2.6.0 | Related applications | AMF, MRS |  |
|-----------------------------------------------------------------------------------------|-------|----------------------|----------|--|
| Comm object                                                                             | t 269 |                      |          |  |
| Description                                                                             |       |                      |          |  |
| Output is closed when any analog extension (IS-AIN, IGS-PTM) unit does not communicate. |       |                      |          |  |

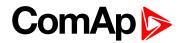

# **Comm AOUT fail**

| Related FW                                                                               | 2.6.0 | Related applications | AMF, MRS |  |
|------------------------------------------------------------------------------------------|-------|----------------------|----------|--|
| Comm object                                                                              | 271   |                      |          |  |
| Description                                                                              |       |                      |          |  |
| Output is closed when any analog extension (IS-AOUT, IGS-PTM) unit does not communicate. |       |                      |          |  |

#### back to List of LBO

#### **Comm BIN fail**

| Related FW                                                                              | 2.6.0 | Related applications | AMF, MRS |  |
|-----------------------------------------------------------------------------------------|-------|----------------------|----------|--|
| Comm object                                                                             | 270   |                      |          |  |
| Description                                                                             |       |                      |          |  |
| Output is closed when any analog extension (IS-BIN, IGS-PTM) unit does not communicate. |       |                      |          |  |

#### back to List of LBO

# **Comm BOUT fail**

| Related FW                                                                              | 2.6.0  | Related applications | AMF, MRS |  |
|-----------------------------------------------------------------------------------------|--------|----------------------|----------|--|
| Comm object                                                                             | ct 272 |                      |          |  |
| Description                                                                             |        |                      |          |  |
| Output is closed when any analog extension (IS-BIN, IGS-PTM) unit does not communicate. |        |                      |          |  |

#### **O** back to List of LBO

# **Common Alarm**

| Related FW                                                                                                    | 2.6.0 | Related applications | AMF, MRS |  |
|----------------------------------------------------------------------------------------------------|-------|----------------------|----------|--|
| Comm object                                                                                                    | 256   |                      |          |  |
| Description                                                                                                    |       |                      |          |  |
| The output closes if any Wrn, Sd, Cd, Fls, alarm is active and stays closed until all alarms disappear and Fault reset is pressed = output is opened when Alarm list is empty. |       |                      |          |  |

#### **O** back to List of LBO

#### Common Cd

| Related FW                                                                                                    | 2.6.0      | Related applications | AMF, MRS |  |
|----------------------------------------------------------------------------------------------------|------------|----------------------|----------|--|
| Comm object                                                                                                    | object 257 |                      |          |  |
| Description                                                                                                    |            |                      |          |  |
| The output closes when any Cool-down alarm is active. Output opens when all Cd alarms disappear and Fault reset is pressed (no Cd alarm in Alarm list). |            |                      |          |  |

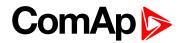

# **Common Fls**

| Related FW                                                                                                    | 2.6.0 | Related applications | AMF, MRS |  |
|----------------------------------------------------------------------------------------------------|-------|----------------------|----------|--|
| Comm object                                                                                                    | 6     |                      |          |  |
| Description                                                                                                    |       |                      |          |  |
| The output closes when any Sensor fail alarm is active. Output opens when all FIs alarms disappear and Fault reset is pressed (no FIs alarm in Alarm list). |       |                      |          |  |

#### **O** back to List of LBO

# Common Sd

| Related FW                                                                                                    | 2.6.0 | Related applications | AMF, MRS |  |  |
|----------------------------------------------------------------------------------------------------|-------|----------------------|----------|--|--|
| Comm object                                                                                                    | 4     |                      |          |  |  |
| Description                                                                                                    |       |                      |          |  |  |
| The output closes when any Shut-down alarm is active. Output opens when all Sd alarms disappear and Fault reset is pressed (no Sd alarm in Alarm list). |       |                      |          |  |  |

#### **O** back to List of LBO

# Common SdO

| Related FW                                             | 2.6.0 | Related applications | AMF, MRS |  |
|--------------------------------------------------------|-------|----------------------|----------|--|
| Comm object                                            | 251   |                      |          |  |
| Description                                            |       |                      |          |  |
| Indication of any active Shut-down Overide protection. |       |                      |          |  |

#### back to List of LBO

#### Common Wrn

| Related FW                                                                                                    | 2.6.0 | Related applications | AMF, MRS |  |
|----------------------------------------------------------------------------------------------------|-------|----------------------|----------|--|
| Comm object                                                                                                    | 3     |                      |          |  |
| Description                                                                                                    |       |                      |          |  |
| The output closes when any Warning alarm is active. Output opens when all Wrn alarms disappear and Fault reset is pressed (no Wrn alarm in Alarm list). |       |                      |          |  |

#### **O** back to List of LBO

# **Cooling Pump**

| Related FW                                                                                  | 2.6.0 | Related applications | AMF, MRS |
|---------------------------------------------------------------------------------------------|-------|----------------------|----------|
| Comm object                                                                                 | 40    |                      |          |
| Description                                                                                 |       |                      |          |
| The output closes when engine starts and opens AfterCoolTime delayed after stop the engine. |       |                      |          |

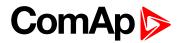

# Cooling

| Related FW                                        | 2.6.0          | Related applications | AMF, MRS |
|---------------------------------------------------|----------------|----------------------|----------|
| Comm object                                       | Comm object 74 |                      |          |
| Description                                       |                |                      |          |
| Closes in cooling state, opens after engine stop. |                |                      |          |

#### back to List of LBO

#### **CPU Ready**

| Related FW                                                                 | 2.6.0 | Related applications | AMF, MRS |
|----------------------------------------------------------------------------|-------|----------------------|----------|
| Comm object                                                                | 260   |                      |          |
| Description                                                                |       |                      |          |
| CPU indication - output is closed when CPU is ready, opened in Init state. |       |                      |          |

#### back to List of LBO

# **CtrlHeartBeat**

| Related FW                                                                    | 2.6.0 | Related applications | AMF, MRS |
|-------------------------------------------------------------------------------|-------|----------------------|----------|
| Comm object                                                                   | 81    |                      |          |
| Description                                                                   |       |                      |          |
| Indicates correctly running firmware when cycling on/off with 0.5 sec period. |       |                      |          |

#### back to List of LBO

# **Display Key 1**

| Related FW  | 2.6.0 | Related applications | AMF, MRS |
|-------------|-------|----------------------|----------|
| Comm object | 428   |                      |          |
| Description |       |                      |          |

ID-Mobile Logical Binary Output (LBO) "Display Key x" is activated when corresponding Bodas button is pressed – see in table below. The first button does not activate the LBO Display Key 1.

| LBO             | Bodas button |
|-----------------|--------------|
| No LBO function | 1-st "round" |
| Display Key 2   | 2-nd         |
| Display Key 3   | 3-rd         |
| Display Key 4   | 4-th         |
| Display Key 5   | 5-th         |
| Display Key 6   | 6-th         |

**Note:** Bodas keys procedures are not available in standard Bodas-1.3 firmware, it is dedicated for future customer branches.

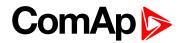

| Related FW  | 2.6.0 | Related applications | AMF, MRS |
|-------------|-------|----------------------|----------|
| Comm object | 429   |                      |          |

#### Description

ID-Mobile Logical Binary Output (LBO) "Display Key x" is activated when corresponding Bodas button is pressed – see in table below. The first button does not activate the LBO Display Key 1.

| LBO             | Bodas button |
|-----------------|--------------|
| No LBO function | 1-st "round" |
| Display Key 2   | 2-nd         |
| Display Key 3   | 3-rd         |
| Display Key 4   | 4-th         |
| Display Key 5   | 5-th         |
| Display Key 6   | 6-th         |

**Note:** Bodas keys procedures are not available in standard Bodas-1.3 firmware, it is dedicated for future customer branches.

#### back to List of LBO

#### **Display Key 3**

| Related FW  | 2.6.0 | Related applications | AMF, MRS |
|-------------|-------|----------------------|----------|
| Comm object | 430   |                      |          |
| Description |       |                      |          |

#### Description

ID-Mobile Logical Binary Output (LBO) "Display Key x" is activated when corresponding Bodas button is pressed – see in table below. The first button does not activate the LBO Display Key 1.

| LBO             | Bodas button |
|-----------------|--------------|
| No LBO function | 1-st "round" |
| Display Key 2   | 2-nd         |
| Display Key 3   | 3-rd         |
| Display Key 4   | 4-th         |
| Display Key 5   | 5-th         |
| Display Key 6   | 6-th         |

**Note:** Bodas keys procedures are not available in standard Bodas-1.3 firmware, it is dedicated for future customer branches.

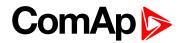

| Related FW  | 2.6.0 | Related applications | AMF, MRS |
|-------------|-------|----------------------|----------|
| Comm object | 431   |                      |          |

#### Description

ID-Mobile Logical Binary Output (LBO) "Display Key x" is activated when corresponding Bodas button is pressed – see in table below. The first button does not activate the LBO Display Key 1.

| LBO             | Bodas button |
|-----------------|--------------|
| No LBO function | 1-st "round" |
| Display Key 2   | 2-nd         |
| Display Key 3   | 3-rd         |
| Display Key 4   | 4-th         |
| Display Key 5   | 5-th         |
| Display Key 6   | 6-th         |

**Note:** Bodas keys procedures are not available in standard Bodas-1.3 firmware, it is dedicated for future customer branches.

#### back to List of LBO

#### **Display Key 5**

| Related FW  | 2.6.0 | Related applications | AMF, MRS |
|-------------|-------|----------------------|----------|
| Comm object | 432   |                      |          |
| Description |       |                      |          |

#### Description

ID-Mobile Logical Binary Output (LBO) "Display Key x" is activated when corresponding Bodas button is pressed – see in table below. The first button does not activate the LBO Display Key 1.

| LBO             | Bodas button |
|-----------------|--------------|
| No LBO function | 1-st "round" |
| Display Key 2   | 2-nd         |
| Display Key 3   | 3-rd         |
| Display Key 4   | 4-th         |
| Display Key 5   | 5-th         |
| Display Key 6   | 6-th         |

**Note:** Bodas keys procedures are not available in standard Bodas-1.3 firmware, it is dedicated for future customer branches.

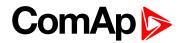

| Related FW  | 2.6.0 | Related applications | AMF, MRS |
|-------------|-------|----------------------|----------|
| Comm object | 433   |                      |          |

#### Description

ID-Mobile Logical Binary Output (LBO) "Display Key x" is activated when corresponding Bodas button is pressed – see in table below. The first button does not activate the LBO Display Key 1.

| LBO             | Bodas button |
|-----------------|--------------|
| No LBO function | 1-st "round" |
| Display Key 2   | 2-nd         |
| Display Key 3   | 3-rd         |
| Display Key 4   | 4-th         |
| Display Key 5   | 5-th         |
| Display Key 6   | 6-th         |

**Note:** Bodas keys procedures are not available in standard Bodas-1.3 firmware, it is dedicated for future customer branches.

#### back to List of LBO

#### **Display Key 7**

| Related FW  | 2.6.0 | Related applications | AMF, MRS |
|-------------|-------|----------------------|----------|
| Comm object | 439   |                      |          |
| Description |       |                      |          |

#### Description

ID-Mobile Logical Binary Output (LBO) "Display Key x" is activated when corresponding Bodas button is pressed – see in table below. The first button does not activate the LBO Display Key 1.

| LBO             | Bodas button |
|-----------------|--------------|
| No LBO function | 1-st "round" |
| Display Key 2   | 2-nd         |
| Display Key 3   | 3-rd         |
| Display Key 4   | 4-th         |
| Display Key 5   | 5-th         |
| Display Key 6   | 6-th         |

**Note:** Bodas keys procedures are not available in standard Bodas-1.3 firmware, it is dedicated for future customer branches.

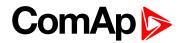

| Related FW  | 2.6.0 | Related applications | AMF, MRS |
|-------------|-------|----------------------|----------|
| Comm object | 440   |                      |          |

#### Description

ID-Mobile Logical Binary Output (LBO) "Display Key x" is activated when corresponding Bodas button is pressed – see in table below. The first button does not activate the LBO Display Key 1.

| LBO             | Bodas button |
|-----------------|--------------|
| No LBO function | 1-st "round" |
| Display Key 2   | 2-nd         |
| Display Key 3   | 3-rd         |
| Display Key 4   | 4-th         |
| Display Key 5   | 5-th         |
| Display Key 6   | 6-th         |

**Note:** Bodas keys procedures are not available in standard Bodas-1.3 firmware, it is dedicated for future customer branches.

#### back to List of LBO

#### **Display Key 9**

| Related FW  | 2.6.0 | Related applications | AMF, MRS |
|-------------|-------|----------------------|----------|
| Comm object | 441   |                      |          |
| Description |       |                      |          |

#### Description

ID-Mobile Logical Binary Output (LBO) "Display Key x" is activated when corresponding Bodas button is pressed – see in table below. The first button does not activate the LBO Display Key 1.

| LBO             | Bodas button |
|-----------------|--------------|
| No LBO function | 1-st "round" |
| Display Key 2   | 2-nd         |
| Display Key 3   | 3-rd         |
| Display Key 4   | 4-th         |
| Display Key 5   | 5-th         |
| Display Key 6   | 6-th         |

**Note:** Bodas keys procedures are not available in standard Bodas-1.3 firmware, it is dedicated for future customer branches.

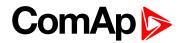

| Related FW  | 2.6.0 | Related applications | AMF, MRS |
|-------------|-------|----------------------|----------|
| Comm object | 442   |                      |          |

#### Description

ID-Mobile Logical Binary Output (LBO) "Display Key x" is activated when corresponding Bodas button is pressed – see in table below. The first button does not activate the LBO Display Key 1.

| LBO             | Bodas button |
|-----------------|--------------|
| No LBO function | 1-st "round" |
| Display Key 2   | 2-nd         |
| Display Key 3   | 3-rd         |
| Display Key 4   | 4-th         |
| Display Key 5   | 5-th         |
| Display Key 6   | 6-th         |

**Note:** Bodas keys procedures are not available in standard Bodas-1.3 firmware, it is dedicated for future customer branches.

#### back to List of LBO

#### **Display Key 11**

| Related FW  | 2.6.0 | Related applications | AMF, MRS |
|-------------|-------|----------------------|----------|
| Comm object | 443   |                      |          |
| Description |       |                      |          |

#### Description

ID-Mobile Logical Binary Output (LBO) "Display Key x" is activated when corresponding Bodas button is pressed – see in table below. The first button does not activate the LBO Display Key 1.

| LBO             | Bodas button |
|-----------------|--------------|
| No LBO function | 1-st "round" |
| Display Key 2   | 2-nd         |
| Display Key 3   | 3-rd         |
| Display Key 4   | 4-th         |
| Display Key 5   | 5-th         |
| Display Key 6   | 6-th         |

**Note:** Bodas keys procedures are not available in standard Bodas-1.3 firmware, it is dedicated for future customer branches.

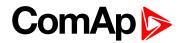

| Related FW  | 2.6.0 | Related applications | AMF, MRS |
|-------------|-------|----------------------|----------|
| Comm object | 444   |                      |          |

#### Description

ID-Mobile Logical Binary Output (LBO) "Display Key x" is activated when corresponding Bodas button is pressed – see in table below. The first button does not activate the LBO Display Key 1.

| LBO             | Bodas button |
|-----------------|--------------|
| No LBO function | 1-st "round" |
| Display Key 2   | 2-nd         |
| Display Key 3   | 3-rd         |
| Display Key 4   | 4-th         |
| Display Key 5   | 5-th         |
| Display Key 6   | 6-th         |

**Note:** Bodas keys procedures are not available in standard Bodas-1.3 firmware, it is dedicated for future customer branches.

#### back to List of LBO

#### **Display Key 13**

| Related FW  | 2.6.0 | Related applications | AMF, MRS |
|-------------|-------|----------------------|----------|
| Comm object | 445   |                      |          |
| Description |       |                      |          |

ID-Mobile Logical Binary Output (LBO) "Display Key x" is activated when corresponding Bodas button is pressed – see in table below. The first button does not activate the LBO Display Key 1.

| LBO             | Bodas button |
|-----------------|--------------|
| No LBO function | 1-st "round" |
| Display Key 2   | 2-nd         |
| Display Key 3   | 3-rd         |
| Display Key 4   | 4-th         |
| Display Key 5   | 5-th         |
| Display Key 6   | 6-th         |

**Note:** Bodas keys procedures are not available in standard Bodas-1.3 firmware, it is dedicated for future customer branches.

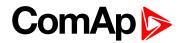

| Comm object 446 | Related FW  | 2.6.0 | Related applications | AMF, MRS |
|-----------------|-------------|-------|----------------------|----------|
|                 | Comm object | 446   |                      |          |

#### Description

ID-Mobile Logical Binary Output (LBO) "Display Key x" is activated when corresponding Bodas button is pressed – see in table below. The first button does not activate the LBO Display Key 1.

| LBO             | Bodas button |
|-----------------|--------------|
| No LBO function | 1-st "round" |
| Display Key 2   | 2-nd         |
| Display Key 3   | 3-rd         |
| Display Key 4   | 4-th         |
| Display Key 5   | 5-th         |
| Display Key 6   | 6-th         |

**Note:** Bodas keys procedures are not available in standard Bodas-1.3 firmware, it is dedicated for future customer branches.

#### back to List of LBO

#### **Display Key 15**

| Related FW  | 2.6.0 | Related applications | AMF, MRS |
|-------------|-------|----------------------|----------|
| Comm object | 447   |                      |          |
| Description |       |                      |          |

ID-Mobile Logical Binary Output (LBO) "Display Key x" is activated when corresponding Bodas button is pressed – see in table below. The first button does not activate the LBO Display Key 1.

| LBO             | Bodas button |
|-----------------|--------------|
| No LBO function | 1-st "round" |
| Display Key 2   | 2-nd         |
| Display Key 3   | 3-rd         |
| Display Key 4   | 4-th         |
| Display Key 5   | 5-th         |
| Display Key 6   | 6-th         |

**Note:** Bodas keys procedures are not available in standard Bodas-1.3 firmware, it is dedicated for future customer branches.

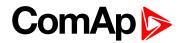

# **Display Key 16**

| Related FW  | 2.6.0 | Related applications | AMF, MRS |
|-------------|-------|----------------------|----------|
| Comm object | 448   |                      |          |
|             |       |                      |          |

## Description

ID-Mobile Logical Binary Output (LBO) "Display Key x" is activated when corresponding Bodas button is pressed – see in table below. The first button does not activate the LBO Display Key 1.

| LBO             | Bodas button |
|-----------------|--------------|
| No LBO function | 1-st "round" |
| Display Key 2   | 2-nd         |
| Display Key 3   | 3-rd         |
| Display Key 4   | 4-th         |
| Display Key 5   | 5-th         |
| Display Key 6   | 6-th         |

**Note:** Bodas keys procedures are not available in standard Bodas-1.3 firmware, it is dedicated for future customer branches.

#### **O** back to List of LBO

#### **Droop Sw**

| Related FW                                                                                                    | 2.6.0 | Related applications | AMF, MRS |
|----------------------------------------------------------------------------------------------------|-------|----------------------|----------|
| Comm object                                                                                                    | 266   |                      |          |
| Description                                                                                                    |       |                      |          |
| The output is closed when setpoint Basic setting: Governor mode = DROOP or Governor mode = BIN.INPUT and corresponding Binary input BI DROOP is closed. This logical output (Source) can be configured to corresponding J1939 output (e.g. Governor Mode in Volvo-IndustrialD12 Aux). |       |                      |          |

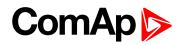

# ECU PowerRelay

| Related FW  | 2.6.0 | Related applications | AMF, MRS |
|-------------|-------|----------------------|----------|
| Comm object | 116   |                      |          |
| <b>B</b>    |       |                      |          |

#### Description

The output closes at the beginning of prestart and opens if the engine shall be stopped.

This output can be used to indicate when the ECU should be powered up i.e. only while the engine is running.

This output also influences evaluation of communication failure with ECU and related FLS alarms from analog inputs read from the ECU. If the output is configured (which means configured on physical binary output or VPIO output), the issuing of communication error is blocked during Prestart and Stopping procedure as shown in the picture.

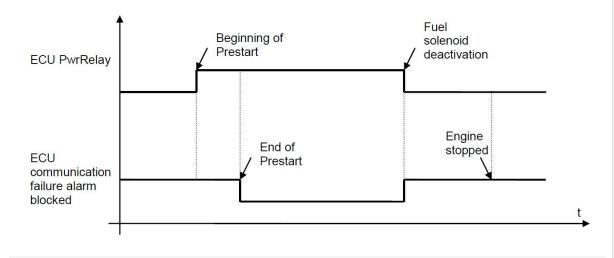

**Note:** The output must be configured on physical binary output. It is not enough to configure it as a PLC input for example.

#### back to List of LBO

## **Engine Running**

| Related FW                                                            | 2.6.0 | Related applications | AMF, MRS |  |
|-----------------------------------------------------------------------|-------|----------------------|----------|--|
| Comm object                                                           | 263   |                      |          |  |
| Description                                                           |       |                      |          |  |
| It activates, when RPM rises above starting RPM and opens when RPM=0. |       |                      |          |  |

#### back to List of LBO

#### FltResButtEcho

| Related FW                                                                                | 2.6.0   | Related applications | AMF, MRS |
|-------------------------------------------------------------------------------------------|---------|----------------------|----------|
| Comm object                                                                               | ect 283 |                      |          |
| Description                                                                               |         |                      |          |
| Output is closed for 1 sec when Fault reset button (e.g. from DriveMonitor is activated). |         |                      |          |

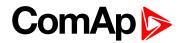

#### **Fuel Solenoid**

| Related FW                                                          | 2.6.0 | Related applications | AMF, MRS |
|---------------------------------------------------------------------|-------|----------------------|----------|
| Comm object                                                         | 22    |                      |          |
| Description                                                         |       |                      |          |
| Closed output opens the fuel solenoid. Adjustable to DIESEL or GAS. |       |                      |          |

#### back to List of LBO

#### Horn

| Related FW                                                                                                | 2.6.0 | Related applications | AMF, MRS |
|----------------------------------------------------------------------------------------------------|-------|----------------------|----------|
| Comm object                                                                                               | 1     |                      |          |
| Description                                                                                               |       |                      |          |
| Binary output for Horn, Buzzer alarm acoustic indication. Output is automatically switched off after Horn |       |                      |          |

**Timeout (page 88)**. Horn is active unlimited time (until until Horn reset or Fault reset is pressed / activated) when Horn timeout = 0.

#### back to List of LBO

#### **HrnResButtEcho**

| Related FW                                                                               | 2.6.0 | Related applications | AMF, MRS |  |
|------------------------------------------------------------------------------------------|-------|----------------------|----------|--|
| Comm object                                                                              | 284   |                      |          |  |
| Description                                                                              |       |                      |          |  |
| Output is closed for 1 sec when Horn reset button (e.g. from DriveMonitor is activated). |       |                      |          |  |

# back to List of LBO

#### Idle/Nominal

| Related FW  | 2.6.0 | Related applications | AMF, MRS |
|-------------|-------|----------------------|----------|
| Comm object | 39    |                      |          |
| Description |       |                      |          |

The output closes during engine start, after Idle time setpoint elapses. The output opens again after Cooling time is finished. The opposite logic output Nominal/Idle is available as well.

**Note:** Connect Binary output IDLE / NOMINAL to electronic speed governor to switch the speed: opened = IDLE, closed=RATED.

#### back to List of LBO

#### Ignition

| Related FW                                                             | 2.6.0          | Related applications | AMF, MRS |
|------------------------------------------------------------------------|----------------|----------------------|----------|
| Comm object                                                            | Comm object 37 |                      |          |
| Description                                                            |                |                      |          |
| Ignition system activation / deactivation during start stop procedure. |                |                      |          |

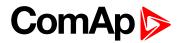

# Logical 0

| Related FW                                                                    | 2.6.0 | Related applications | AMF, MRS |  |
|-------------------------------------------------------------------------------|-------|----------------------|----------|--|
| Comm object                                                                   | 26    |                      |          |  |
| Description                                                                   |       |                      |          |  |
| Constant value that can be configured to any input or output - mainly in PLC. |       |                      |          |  |

# back to List of LBO

# Logical 1

| Related FW                                                                    | 2.6.0 | Related applications | AMF, MRS |  |
|-------------------------------------------------------------------------------|-------|----------------------|----------|--|
| Comm object                                                                   | 27    |                      |          |  |
| Description                                                                   |       |                      |          |  |
| Constant value that can be configured to any input or output – mainly in PLC. |       |                      |          |  |

## back to List of LBO

# **No GPS Signal**

| Related FW                                                                                                    | 2.6.0 | Related applications | AMF, MRS |  |
|----------------------------------------------------------------------------------------------------|-------|----------------------|----------|--|
| Comm object                                                                                                    | 427   |                      |          |  |
| Description                                                                                                    |       |                      |          |  |
| The output is active when GPS signal from any reason disappear (broken antenna, no GPS signal, GPS module fail) even if the <b>Geo Fencing (page 111)</b> = DISABLED. |       |                      |          |  |

#### **O** back to List of LBO

# Nominal Sw

| Related FW                                                                                                    | 2.6.0 | Related applications | AMF, MRS |  |
|----------------------------------------------------------------------------------------------------|-------|----------------------|----------|--|
| Comm object                                                                                                    | 276   |                      |          |  |
| Description                                                                                                    |       |                      |          |  |
| The output is closed when setpoint Basic setting: Idle/Nominal = NOMINAL or Idle/Nominal = BIN.INPUT and corresponding Binary input BI NOMINAL is closed. This logical output (Source) can be configured to corresponding J1939 output (e.g. Idle Speed Select in Volvo-IndustrialD12 Aux). |       |                      |          |  |

# back to List of LBO

#### Nominal/Idle

| Related FW                                                                                                    | 2.6.0 | Related applications | AMF, MRS |  |
|----------------------------------------------------------------------------------------------------|-------|----------------------|----------|--|
| Comm object                                                                                                    | 274   |                      |          |  |
| Description                                                                                                    |       |                      |          |  |
| Inverted function to binary output Idle/Nominal. The output closes during engine start, after Idle time setpoint elapses. The output closes again after Cooling time is finished. |       |                      |          |  |

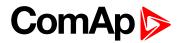

# **OFF Mode**

| Related FW                                   | 2.6.0  | Related applications | AMF, MRS |  |
|----------------------------------------------|--------|----------------------|----------|--|
| Comm object                                  | ect 17 |                      |          |  |
| Description                                  |        |                      |          |  |
| The output is closed in controller OFF mode. |        |                      |          |  |

#### **O** back to List of LBO

# **Operational**

| Related FW                                                                           | 2.6.0 | Related applications | AMF, MRS |  |
|--------------------------------------------------------------------------------------|-------|----------------------|----------|--|
| Comm object                                                                          | 61    |                      |          |  |
| Description                                                                          |       |                      |          |  |
| Output closes with binary output Prestart and opens with binary output Cooling pump. |       |                      |          |  |

### back to List of LBO

#### **Prelubrication**

| Related FW                                                                                 | 2.6.0       | Related applications | AMF, MRS |  |
|--------------------------------------------------------------------------------------------|-------------|----------------------|----------|--|
| Comm object                                                                                | n object 49 |                      |          |  |
| Description                                                                                |             |                      |          |  |
| Periodic prelubrication function – see Prelubr Time (page 81) and Prelubr Pause (page 82). |             |                      |          |  |

#### **O** back to List of LBO

#### Prestart

| Related FW                                                                                         | 2.6.0    | Related applications | AMF, MRS |  |
|----------------------------------------------------------------------------------------------------|----------|----------------------|----------|--|
| Comm object                                                                                        | bject 36 |                      |          |  |
| Description                                                                                        |          |                      |          |  |
| The output closes prior to the engine start (Preheat, Prelubrication) for Prestart Time (page 79). |          |                      |          |  |

### back to List of LBO

# **RdyForRemStart**

| Related FW                                              | 2.6.0 | Related applications | AMF, MRS |  |
|---------------------------------------------------------|-------|----------------------|----------|--|
| Comm object 280                                         |       |                      |          |  |
| Description                                             |       |                      |          |  |
| Output is closed when engine is ready for remote start. |       |                      |          |  |

#### back to List of LBO

# Ready To Load

| Related FW                                                                                                    | 2.6.0     | Related applications | AMF, MRS |  |  |
|----------------------------------------------------------------------------------------------------|-----------|----------------------|----------|--|--|
| Comm object                                                                                                    | object 67 |                      |          |  |  |
| Description                                                                                                    |           |                      |          |  |  |
| Output closes if the engine is in Running state and can be loaded. Opens in Cooling state. Active only if RPM > MinLoadSpeed (page 94). |           |                      |          |  |  |

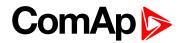

# **Ready To Start**

| Related FW                                                | 2.6.0 | Related applications | AMF, MRS |  |
|-----------------------------------------------------------|-------|----------------------|----------|--|
| Comm object                                               | 262   |                      |          |  |
| Description                                               |       |                      |          |  |
| Engine state indication, no active start blocking alarms. |       |                      |          |  |

#### back to List of LBO

#### **RemoteControl1**

| Related FW                                                                                                    | 2.6.0 | Related applications | AMF, MRS |  |
|----------------------------------------------------------------------------------------------------|-------|----------------------|----------|--|
| Comm object                                                                                                    | 141   |                      |          |  |
| Description                                                                                                    |       |                      |          |  |
| Remote control outputs can be controlled locally or remotely (via Modem) from DriveMonitor – Remote switch panel. |       |                      |          |  |

#### back to List of LBO

# RemoteControl2

| Related FW                      | 2.6.0                               | Related applications           | AMF, MRS              |  |  |  |  |
|---------------------------------|-------------------------------------|--------------------------------|-----------------------|--|--|--|--|
| Comm object                     | 142                                 |                                |                       |  |  |  |  |
| Description                     |                                     |                                |                       |  |  |  |  |
| Remote control of switch panel. | outputs can be controlled locally o | or remotely (via Modem) from D | PriveMonitor – Remote |  |  |  |  |

# back to List of LBO

#### RemoteControl3

| Related FW                      | 2.6.0                             | Related applications           | AMF, MRS              |
|---------------------------------|-----------------------------------|--------------------------------|-----------------------|
| Comm object                     | 143                               |                                |                       |
| Description                     |                                   |                                |                       |
| Remote control of switch panel. | outputs can be controlled locally | or remotely (via Modem) from D | DriveMonitor – Remote |

#### **O** back to List of LBO

#### RemoteControl4

| Related FW                      | 2.6.0                             | Related applications           | AMF, MRS              |
|---------------------------------|-----------------------------------|--------------------------------|-----------------------|
| Comm object                     | 144                               |                                |                       |
| Description                     |                                   |                                |                       |
| Remote control of switch panel. | outputs can be controlled locally | or remotely (via Modem) from E | PriveMonitor – Remote |

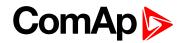

# RemoteControl5

| Related FW                      | 2.6.0                             | Related applications           | AMF, MRS              |
|---------------------------------|-----------------------------------|--------------------------------|-----------------------|
| Comm object                     | 145                               |                                |                       |
| Description                     |                                   |                                |                       |
| Remote control of switch panel. | outputs can be controlled locally | or remotely (via Modem) from [ | DriveMonitor – Remote |

# back to List of LBO

## RemoteControl6

| Related FW                     | 2.6.0                             | Related applications           | AMF, MRS              |
|--------------------------------|-----------------------------------|--------------------------------|-----------------------|
| Comm object                    | 146                               |                                |                       |
| Description                    |                                   |                                |                       |
| Remote control o switch panel. | outputs can be controlled locally | or remotely (via Modem) from [ | DriveMonitor – Remote |

#### **O** back to List of LBO

#### RemoteControl7

| Related FW                      | 2.6.0                             | Related applications           | AMF, MRS              |
|---------------------------------|-----------------------------------|--------------------------------|-----------------------|
| Comm object                     | 147                               |                                |                       |
| Description                     |                                   |                                |                       |
| Remote control of switch panel. | outputs can be controlled locally | or remotely (via Modem) from E | DriveMonitor – Remote |

#### **O** back to List of LBO

#### **RemoteControl8**

| Related FW                     | 2.6.0                             | Related applications           | AMF, MRS              |
|--------------------------------|-----------------------------------|--------------------------------|-----------------------|
| Comm object                    | 148                               |                                |                       |
| Description                    |                                   |                                |                       |
| Remote control o switch panel. | outputs can be controlled locally | or remotely (via Modem) from [ | DriveMonitor – Remote |

#### **O** back to List of LBO

#### **RUN Mode**

| Related FW        | 2.6.0                       | Related applications | AMF, MRS |
|-------------------|-----------------------------|----------------------|----------|
| Comm object       | 18                          |                      |          |
| Description       |                             |                      |          |
| The output is clo | sed in controller OFF mode. |                      |          |

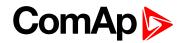

# Second RPM Sw (SS only)

| Related FW       | 2.6.0                                                              | Related applications            | AMF, MRS                 |
|------------------|--------------------------------------------------------------------|---------------------------------|--------------------------|
| Comm object      | 267                                                                |                                 |                          |
| Description      |                                                                    |                                 |                          |
| •                | sed when setpoint Basic setting<br>ng Binary input "BI secondr RPM |                                 | •                        |
| to corresponding | J1939 output (e.g. Frequency S                                     | elect in Volvo-IndustrialD12 Au | x) see an example below. |

#### **O** back to List of LBO

#### **StartButtEcho**

| Related FW       | 2.6.0                             | Related applications           | AMF, MRS |
|------------------|-----------------------------------|--------------------------------|----------|
| Comm object      | 281                               |                                |          |
| Description      |                                   |                                |          |
| Output is closed | for 1 sec when Start button (e.g. | from DriveMonitor is activated | ).       |

#### **O** back to List of LBO

#### Starter

| Related FW  | 2.6.0 | Related applications | AMF, MRS |
|-------------|-------|----------------------|----------|
| Comm object | 24    |                      |          |

#### Description

Closed output energizes the engine starter.

| 0   |                | 👪 🗸 💖        |           |               |   |                |      | Overwrite se | etpoints Yes 🔄 |
|-----|----------------|--------------|-----------|---------------|---|----------------|------|--------------|----------------|
| Mod | dules 1/0 S    | etpoints PLC |           |               |   |                |      |              |                |
|     |                |              |           |               |   | m ×            |      |              |                |
| 1/0 |                | Name         | Property  | Value         | Π | Source         | Used | Level        | -              |
| ± I | Binary inputs  | Used: 22/32  | Source    | Starter       |   | CPU Ready      | 0    |              |                |
|     | Binary outputs | Used: 17/32  | Name      | Starter       |   | Idle/Nominal   | 0    | 1            |                |
| H   | ID-MOBILE      | Used: 14/16  | ECU value | Start Request |   | Starter        | ۲    |              |                |
| E   | ECU-1          | Used: 3/16   | Inverted  | No            |   | Stop Solenoid  | 0    |              |                |
|     | 1              | Starter      |           |               | - | Prelubrication | 0    |              |                |
|     | 2              | Stop Pulse   |           |               |   | Prestart       | 0    |              |                |
|     | 3              | Nominal Sw   |           |               |   | Ready To Start | 0    |              |                |
|     | 4              | ECU-BOUT 4   |           |               |   | Ready To Load  | 0    |              |                |

#### **O** back to List of LBO

# Stop Pulse

| Related FW                                                   | 2.6.0 | Related applications | AMF, MRS |  |
|--------------------------------------------------------------|-------|----------------------|----------|--|
| Comm object                                                  | 25    |                      |          |  |
| Description                                                  |       |                      |          |  |
| 1 sec pulse is generated in the beginning of Stop procedure. |       |                      |          |  |

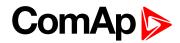

# **Stop Solenoid**

| Related FW                                         | 2.6.0 | Related applications | AMF, MRS |  |
|----------------------------------------------------|-------|----------------------|----------|--|
| Comm object                                        | 23    |                      |          |  |
| Description                                        |       |                      |          |  |
| Output is closed during engine stopping procedure. |       |                      |          |  |

#### back to List of LBO

# StopButtEcho

| Related FW                                                                         | 2.6.0   | Related applications | AMF, MRS |  |
|------------------------------------------------------------------------------------|---------|----------------------|----------|--|
| Comm object                                                                        | act 282 |                      |          |  |
| Description                                                                        |         |                      |          |  |
| Output is closed for 1 sec when Stop button (e.g. from DriveMonitor is activated). |         |                      |          |  |

### back to List of LBO

# **Timer Active**

| Related FW 2.6                                                                                                    | .6.0 | Related applications | AMF, MRS |  |
|----------------------------------------------------------------------------------------------------|------|----------------------|----------|--|
| Comm object 27                                                                                                    | 277  |                      |          |  |
| Description                                                                                                    |      |                      |          |  |
| Binary output Timer Active is closed and opened according to Timer setpoints setting. Engine starts and stops when this output is connected (configured) to Binary input Rem start/stop. Timer is active in all |      |                      |          |  |

controller modes include OFF mode.

#### **O** back to List of LBO

#### Unload

| Related FW                                                         | 2.6.0 | Related applications | AMF, MRS |  |
|--------------------------------------------------------------------|-------|----------------------|----------|--|
| Comm object                                                        | 264   |                      |          |  |
| Description                                                        |       |                      |          |  |
| 1 sec (fix) pulse prior to transfer from Running to Cooling state. |       |                      |          |  |

#### **O** back to List of LBO

#### **User Button 1**

| Related FW                                                        | 2.6.0 | Related applications | AMF, MRS |  |
|-------------------------------------------------------------------|-------|----------------------|----------|--|
| Comm object                                                       | 726   |                      |          |  |
| Description                                                       |       |                      |          |  |
| InteliVision function buttons can be assigned to these five LBOs. |       |                      |          |  |

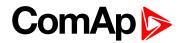

## **User Button 2**

| Related FW                                                        | 2.6.0 | Related applications | AMF, MRS |  |
|-------------------------------------------------------------------|-------|----------------------|----------|--|
| Comm object                                                       | 727   |                      |          |  |
| Description                                                       |       |                      |          |  |
| InteliVision function buttons can be assigned to these five LBOs. |       |                      |          |  |

#### back to List of LBO

## **User Button 3**

| Related FW                                                        | 2.6.0 | Related applications | AMF, MRS |  |
|-------------------------------------------------------------------|-------|----------------------|----------|--|
| Comm object                                                       | 728   |                      |          |  |
| Description                                                       |       |                      |          |  |
| InteliVision function buttons can be assigned to these five LBOs. |       |                      |          |  |

#### back to List of LBO

#### **User Button 3**

Delete this text and replace it with your own content.

#### **User Button 4**

| Related FW                                                        | 2.6.0 | Related applications | AMF, MRS |  |
|-------------------------------------------------------------------|-------|----------------------|----------|--|
| Comm object                                                       | 729   |                      |          |  |
| Description                                                       |       |                      |          |  |
| InteliVision function buttons can be assigned to these five LBOs. |       |                      |          |  |

#### back to List of LBO

#### **User Button 5**

| Related FW                                                        | 2.6.0 | Related applications | AMF, MRS |  |
|-------------------------------------------------------------------|-------|----------------------|----------|--|
| Comm object                                                       | 730   |                      |          |  |
| Description                                                       |       |                      |          |  |
| InteliVision function buttons can be assigned to these five LBOs. |       |                      |          |  |

#### **O** back to List of LBO

#### **User Button 5**

Delete this text and replace it with your own content.

# Source: Prg.states

Programmable states (protections) list. Any item from the following list is activates Alarm list indication.

# **Battery Flat**

| Related FW                                        | 2.6.0 | Related applications | AMF, MRS |  |
|---------------------------------------------------|-------|----------------------|----------|--|
| Comm object                                       | ct 52 |                      |          |  |
| Description                                       |       |                      |          |  |
| ID-Mobile controller reset during Cranking state. |       |                      |          |  |

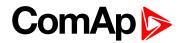

# **Battery Volt**

| Related FW                                                                                                    | 2.6.0 | Related applications | AMF, MRS |  |
|----------------------------------------------------------------------------------------------------|-------|----------------------|----------|--|
| Comm object                                                                                                    | 314   |                      |          |  |
| Description                                                                                                    |       |                      |          |  |
| Indication when battery voltage (ID-MOBILE power supply) is out of Engine protect: Batt <v and="" batt="">V limits.</v> |       |                      |          |  |

### back to List of LBO

# **ECU AlarmList**

| Related FW                                                    | 2.6.0 | Related applications | AMF, MRS |  |
|---------------------------------------------------------------|-------|----------------------|----------|--|
| Comm object                                                   | 303   |                      |          |  |
| Description                                                   |       |                      |          |  |
| Output is closed when at least one item is in ECU Alarm list. |       |                      |          |  |

#### **O** back to List of LBO

# ECU

| Related FW                         | 2.6.0 | Related applications | AMF, MRS |  |
|------------------------------------|-------|----------------------|----------|--|
| Comm object 31                     |       |                      |          |  |
| Description                        |       |                      |          |  |
| ECU communication fail indication. |       |                      |          |  |

# back to List of LBO

# **EcuDiagBlocked**

| Related FW                                           | 2.6.0 | Related applications | AMF, MRS |  |
|------------------------------------------------------|-------|----------------------|----------|--|
| Comm object                                          | 40    |                      |          |  |
| Description                                          |       |                      |          |  |
| Output is closed when ECU Diag (page 74) = DISABLED. |       |                      |          |  |

#### **O** back to List of LBO

# **Emergency Stop**

| Related FW                                 | 2.6.0 | Related applications | AMF, MRS |  |
|--------------------------------------------|-------|----------------------|----------|--|
| Comm object 44                             |       |                      |          |  |
| Description                                |       |                      |          |  |
| Indication of active Emergency stop input. |       |                      |          |  |

# back to List of LBO

# GeoFencing

| Related FW                                                                         | 2.6.0 | Related applications | AMF, MRS |  |
|------------------------------------------------------------------------------------|-------|----------------------|----------|--|
| Comm object                                                                        | t 367 |                      |          |  |
| Description                                                                        |       |                      |          |  |
| The output is active (indicates Warning) when the actual position is out of fence. |       |                      |          |  |

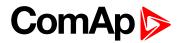

# ChrgAlternFail

| Related FW                                                                                            | 2.6.0 | Related applications | AMF, MRS |  |
|----------------------------------------------------------------------------------------------------|-------|----------------------|----------|--|
| Comm object                                                                                           | 47    |                      |          |  |
| Description                                                                                           |       |                      |          |  |
| Charger fail detection. D+ output current is limited to cca 300 mA.                                   |       |                      |          |  |
| Guaranteed level for signal Charging OK = 90% of supply voltage.                                      |       |                      |          |  |
| There are three possible conditions for stop engine cranking: Starting RPM, StartingPOil and D+ (when |       |                      |          |  |

ENABLED). Starter goes off when any of these conditions becames valid.

## back to List of LBO

## Load Blocking

| Related FW                            | 2.6.0           | Related applications | AMF, MRS |  |
|---------------------------------------|-----------------|----------------------|----------|--|
| Comm object                           | Comm object 321 |                      |          |  |
| Description                           |                 |                      |          |  |
| Indication of active Load - blocking. |                 |                      |          |  |

#### **O** back to List of LBO

## MasterCommErr

| Related FW                                    | 2.6.0 | Related applications | AMF, MRS |  |
|-----------------------------------------------|-------|----------------------|----------|--|
| Comm object 371                               |       |                      |          |  |
| Description                                   |       |                      |          |  |
| Communication with Master control unit fails. |       |                      |          |  |

# back to List of LBO

## Not Lubricated

| Related FW                                                                                              | 2.6.0 | Related applications | AMF, MRS |  |
|----------------------------------------------------------------------------------------------------|-------|----------------------|----------|--|
| Comm object                                                                                             | 54    |                      |          |  |
| Description                                                                                             |       |                      |          |  |
| The lubrication cycle (PrelubrTime) is not finished after controller Switch on or return from OFF mode. |       |                      |          |  |

#### **O** back to List of LBO

#### **Overload**

| Related FW                             | 2.6.0 | Related applications | AMF, MRS |  |
|----------------------------------------|-------|----------------------|----------|--|
| Comm object                            | 313   |                      |          |  |
| Description                            |       |                      |          |  |
| Active overload protection activation. |       |                      |          |  |

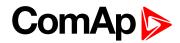

### **Overspeed**

| Related FW             | 2.6.0 | Related applications | AMF, MRS |  |
|------------------------|-------|----------------------|----------|--|
| Comm object            | 49    |                      |          |  |
| Description            |       |                      |          |  |
| Over speed indication. |       |                      |          |  |

## back to List of LBO

#### **Pickup Fail**

| Related FW  | 2.6.0 | Related applications | AMF, MRS |
|-------------|-------|----------------------|----------|
| Comm object | 51    |                      |          |
| Description |       |                      |          |
|             |       |                      |          |

# Pickup fail indication. Pickup fail: lost of RPM signal in running state (other running indication is active).

# back to List of LBO

## PLC Message 1

| Related FW                            | 2.6.0 | Related applications | AMF, MRS |  |  |
|---------------------------------------|-------|----------------------|----------|--|--|
| Comm object 181                       |       |                      |          |  |  |
| Description                           |       |                      |          |  |  |
| Indication of programmable PLC state. |       |                      |          |  |  |

#### **O** back to List of LBO

# PLC Message 2

| Related FW                            | 2.6.0 | Related applications | AMF, MRS |  |
|---------------------------------------|-------|----------------------|----------|--|
| Comm object 182                       |       |                      |          |  |
| Description                           |       |                      |          |  |
| Indication of programmable PLC state. |       |                      |          |  |

### back to List of LBO

# PLC Message 3

| Related FW                            | 2.6.0 | Related applications | AMF, MRS |  |
|---------------------------------------|-------|----------------------|----------|--|
| Comm object 183                       |       |                      |          |  |
| Description                           |       |                      |          |  |
| Indication of programmable PLC state. |       |                      |          |  |

**O** back to List of LBO

# **PLC Message 4**

| Related FW                            | 2.6.0 | Related applications | AMF, MRS |  |
|---------------------------------------|-------|----------------------|----------|--|
| Comm object 184                       |       |                      |          |  |
| Description                           |       |                      |          |  |
| Indication of programmable PLC state. |       |                      |          |  |

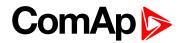

# PLC Message 5

| Related FW                            | 2.6.0 | Related applications | AMF, MRS |  |
|---------------------------------------|-------|----------------------|----------|--|
| Comm object 372                       |       |                      |          |  |
| Description                           |       |                      |          |  |
| Indication of programmable PLC state. |       |                      |          |  |

#### back to List of LBO

# PLC Message 6

| Related FW                            | 2.6.0 | Related applications | AMF, MRS |  |
|---------------------------------------|-------|----------------------|----------|--|
| Comm object 373                       |       |                      |          |  |
| Description                           |       |                      |          |  |
| Indication of programmable PLC state. |       |                      |          |  |

# back to List of LBO

# PLC Message 7

| Related FW                            | 2.6.0 | Related applications | AMF, MRS |  |  |
|---------------------------------------|-------|----------------------|----------|--|--|
| Comm object 374                       |       |                      |          |  |  |
| Description                           |       |                      |          |  |  |
| Indication of programmable PLC state. |       |                      |          |  |  |

#### **O** back to List of LBO

# PLC Message 8

| Related FW                            | 2.6.0 | Related applications | AMF, MRS |  |
|---------------------------------------|-------|----------------------|----------|--|
| Comm object 375                       |       |                      |          |  |
| Description                           |       |                      |          |  |
| Indication of programmable PLC state. |       |                      |          |  |

### **O** back to List of LBO

# SHAIN 1

| Related FW                      | 2.6.0 | Related applications | AMF, MRS |  |
|---------------------------------|-------|----------------------|----------|--|
| Comm object 36                  |       |                      |          |  |
| Description                     |       |                      |          |  |
| Status of shared Analog inputs. |       |                      |          |  |

#### **O** back to List of LBO

#### **SHAIN 2**

| Related FW                      | 2.6.0 | Related applications | AMF, MRS |  |
|---------------------------------|-------|----------------------|----------|--|
| Comm object 233                 |       |                      |          |  |
| Description                     |       |                      |          |  |
| Status of shared Analog inputs. |       |                      |          |  |

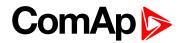

#### **SHAIN 3**

| Related FW                      | 2.6.0 | Related applications | AMF, MRS |  |
|---------------------------------|-------|----------------------|----------|--|
| Comm object                     | 369   |                      |          |  |
| Description                     |       |                      |          |  |
| Status of shared Analog inputs. |       |                      |          |  |

#### back to List of LBO

#### SHAIN 4

| Related FW                      | 2.6.0 | Related applications | AMF, MRS |  |  |
|---------------------------------|-------|----------------------|----------|--|--|
| Comm object 370                 |       |                      |          |  |  |
| Description                     |       |                      |          |  |  |
| Status of shared Analog inputs. |       |                      |          |  |  |

# back to List of LBO

# SHAinCfgErr

| Related FW                                                                                                | 2.6.0          | Related applications | AMF, MRS |  |
|----------------------------------------------------------------------------------------------------|----------------|----------------------|----------|--|
| Comm object                                                                                               | comm object 38 |                      |          |  |
| Description                                                                                               |                |                      |          |  |
| Shared Analog module configuration error – i.e. more than one source was configured (is on the CAN2 bus). |                |                      |          |  |

#### **O** back to List of LBO

#### SHBIN 1

| Related FW                      | 2.6.0          | Related applications | AMF, MRS |  |  |
|---------------------------------|----------------|----------------------|----------|--|--|
| Comm object                     | Comm object 32 |                      |          |  |  |
| Description                     |                |                      |          |  |  |
| Status of shared Binary inputs. |                |                      |          |  |  |

### **O** back to List of LBO

#### SHBIN 2

| Related FW                      | 2.6.0 | Related applications | AMF, MRS |  |
|---------------------------------|-------|----------------------|----------|--|
| Comm object 33                  |       |                      |          |  |
| Description                     |       |                      |          |  |
| Status of shared Binary inputs. |       |                      |          |  |

**O** back to List of LBO

#### **SHBIN 3**

| Related FW                      | 2.6.0 | Related applications | AMF, MRS |  |
|---------------------------------|-------|----------------------|----------|--|
| Comm object 34                  |       |                      |          |  |
| Description                     |       |                      |          |  |
| Status of shared Binary inputs. |       |                      |          |  |

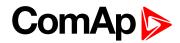

#### **SHBIN 4**

| Related FW                      | 2.6.0 | Related applications | AMF, MRS |  |
|---------------------------------|-------|----------------------|----------|--|
| Comm object                     | 35    |                      |          |  |
| Description                     |       |                      |          |  |
| Status of shared Binary inputs. |       |                      |          |  |

#### back to List of LBO

# SHBinCfgErr

| Related FW                                                                                                | 2.6.0 | Related applications | AMF, MRS |  |
|----------------------------------------------------------------------------------------------------|-------|----------------------|----------|--|
| Comm object                                                                                               | 37    |                      |          |  |
| Description                                                                                               |       |                      |          |  |
| Shared Binary module configuration error – i.e. more than one source was configured (is on the CAN2 bus). |       |                      |          |  |

### back to List of LBO

# **Start Blocking**

| Related FW                             | 2.6.0 | Related applications | AMF, MRS |  |
|----------------------------------------|-------|----------------------|----------|--|
| Comm object 56                         |       |                      |          |  |
| Description                            |       |                      |          |  |
| Indication of active Start - blocking. |       |                      |          |  |

#### **O** back to List of LBO

## **Start Fail**

| Related FW                               | 2.6.0 | Related applications | AMF, MRS |  |
|------------------------------------------|-------|----------------------|----------|--|
| Comm object 55                           |       |                      |          |  |
| Description                              |       |                      |          |  |
| The last start attempt was unsuccessful. |       |                      |          |  |

### **O** back to List of LBO

# Stop Fail

| Related FW                                                                                                    | 2.6.0 | Related applications | AMF, MRS |  |  |
|----------------------------------------------------------------------------------------------------|-------|----------------------|----------|--|--|
| Comm object                                                                                                    | 48    |                      |          |  |  |
| Description                                                                                                    |       |                      |          |  |  |
| Engine stop fail indication. Stop fail: engine does not reach 0 RPM after stop command within <b>Stop Time</b> (page 82). |       |                      |          |  |  |

# back to List of LBO

# Underspeed

| Related FW              | 2.6.0  | Related applications | AMF, MRS |  |
|-------------------------|--------|----------------------|----------|--|
| Comm object             | ect 50 |                      |          |  |
| Description             |        |                      |          |  |
| Under speed indication. |        |                      |          |  |

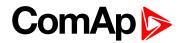

## UnivState 1

| Related FW                                                      | 2.6.0 | Related applications | AMF, MRS |  |
|-----------------------------------------------------------------|-------|----------------------|----------|--|
| Comm object 185                                                 |       |                      |          |  |
| Description                                                     |       |                      |          |  |
| Universal state 1 indication. See Universal states description. |       |                      |          |  |

#### back to List of LBO

#### UnivState 2

| Related FW                                                       | 2.6.0 | Related applications | AMF, MRS |  |
|------------------------------------------------------------------|-------|----------------------|----------|--|
| Comm object 186                                                  |       |                      |          |  |
| Description                                                      |       |                      |          |  |
| Universal states 2 indication. See Universal states description. |       |                      |          |  |

# back to List of LBO

# UnivState 3

| Related FW       | 2.6.0 <b>Related applications</b> AMF, MRS |                 |  |  |  |
|------------------|--------------------------------------------|-----------------|--|--|--|
| Comm object 187  |                                            |                 |  |  |  |
| Description      |                                            |                 |  |  |  |
| Universal states | 3 indication. See Universal state          | es description. |  |  |  |

#### **O** back to List of LBO

# UnivState 4

| Related FW                                                      | 2.6.0 Related applications AMF, MRS |  |  |  |  |  |
|-----------------------------------------------------------------|-------------------------------------|--|--|--|--|--|
| Comm object 188                                                 |                                     |  |  |  |  |  |
| Description                                                     |                                     |  |  |  |  |  |
| Universal state 4 indication. See Universal states description. |                                     |  |  |  |  |  |

# back to List of LBO

#### UnivState 5

| Related FW                                                       | 2.6.0 Related applications AMF, MRS |  |  |  |  |  |
|------------------------------------------------------------------|-------------------------------------|--|--|--|--|--|
| Comm object 189                                                  |                                     |  |  |  |  |  |
| Description                                                      |                                     |  |  |  |  |  |
| Universal states 5 indication. See Universal states description. |                                     |  |  |  |  |  |

#### back to List of LBO

## **UnivState 6**

| Related FW                                                       | 2.6.0 Related applications AMF, MRS |  |  |  |  |
|------------------------------------------------------------------|-------------------------------------|--|--|--|--|
| Comm object 190                                                  |                                     |  |  |  |  |
| Description                                                      |                                     |  |  |  |  |
| Universal states 6 indication. See Universal states description. |                                     |  |  |  |  |

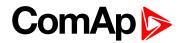

# UnivState 7

| Related FW        | 2.6.0 <b>Related applications</b> AMF, MRS |                |  |  |  |  |
|-------------------|--------------------------------------------|----------------|--|--|--|--|
| Comm object 191   |                                            |                |  |  |  |  |
| Description       |                                            |                |  |  |  |  |
| Universal state 7 | indication. See Universal states           | s description. |  |  |  |  |

back to List of LBO

#### WrnServiceTime

| Related FW                                                           | 2.6.0 Related applications AMF, MRS |  |  |  |  |  |
|----------------------------------------------------------------------|-------------------------------------|--|--|--|--|--|
| Comm object                                                          | 53                                  |  |  |  |  |  |
| Description                                                          |                                     |  |  |  |  |  |
| Output is closed when Service time (count down) = 0.                 |                                     |  |  |  |  |  |
| Note: History record and Alarm list indication is activated as well. |                                     |  |  |  |  |  |

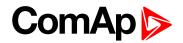

# **Virtual Binary Outputs**

Virtual binary outputs exist only in a form of software modules inside the firmware. They can be interconnected with other modules only by means of logical connections in the configuration. There are available four modules, each includes 8 virtual binary outputs.

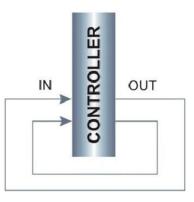

| Module type            | Used modules | Module  | Used                                                                                                    | Protection | Add screens |  |
|------------------------|--------------|---------|----------------------------------------------------------------------------------------------------|------------|-------------|--|
| ID-Mobile              | 1/1          | VBOUT-1 | <ul> <li>Image: A start of the start of the start of</li></ul> | N/A        |             |  |
| Binary Inputs module   | 0/8          | VBOUT-2 |                                                                                                    | N/A        |             |  |
| Binary Outputs module  | 0/8          | VBOUT-3 |                                                                                                    | N/A        |             |  |
| Analog Inputs module   | 0/4          | VBOUT-4 |                                                                                                    |            |             |  |
| Analog Outputs module  | 0/4          |         |                                                                                                    |            |             |  |
| Shared binary inputs   | 0/4          |         |                                                                                                    |            |             |  |
| Shared binary outputs  | 0/4          |         |                                                                                                    |            |             |  |
| Shared analog inputs   | 0/4          |         |                                                                                                    |            |             |  |
| Shared analog outputs  | 0/4          |         |                                                                                                    |            |             |  |
| ECU                    | 0/1          |         |                                                                                                    |            |             |  |
| ICB module             | 0/1          |         |                                                                                                    |            |             |  |
| Virtual Binary Outputs | 3/4          |         |                                                                                                    |            |             |  |
| PLC                    | 0/1          |         |                                                                                                    |            |             |  |
|                        |              |         |                                                                                                    |            |             |  |
|                        |              |         |                                                                                                    |            |             |  |

Image 8.1 Adding of Virtual Binary Outputs

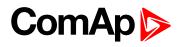

| Binary outputs         Use                ∎ ID-MOBILE         Use                ■ VBOUT-1         Use | ed: 13/16 -<br>ed: 14/40<br>ed: 14/16<br>ed: 0/8 | Source<br>Name<br>Inverted | Not used<br>VBOUT-1 1<br>No | ± Log Bout<br>± Prg. states |  |
|----------------------------------------------------------------------------------------------------|--------------------------------------------------|----------------------------|-----------------------------|-----------------------------|--|
| + ID-MOBILE Use<br>VBOUT-1 Use                                                                         | ed: 14/16                                        |                            |                             |                             |  |
| E VBOUT-1 Us                                                                                           |                                                  | Inverted                   | No                          |                             |  |
|                                                                                                    | od: 0/9                                          |                            | NO                          | ± Binary CU                 |  |
| BO1 VB                                                                                                 | eu. 0/0                                          |                            |                             |                             |  |
|                                                                                                    | IOUT-1 1                                         |                            |                             |                             |  |
| BO2 VB                                                                                                 | OUT-1 2                                          |                            |                             |                             |  |
| BO3 VB                                                                                                 | IOUT-1 3                                         |                            |                             |                             |  |
| BO4 VB                                                                                                 | OUT-1 4                                          |                            |                             |                             |  |
| BO5 VB                                                                                                 | OUT-1 5                                          |                            |                             |                             |  |
| BO6 VB                                                                                                 | IOUT-1 6                                         |                            |                             |                             |  |
| BO7 VB                                                                                                 | OUT-17                                           |                            |                             |                             |  |
| BO8 VB                                                                                                 | IOUT-1 8                                         |                            |                             |                             |  |
| ± VBOUT-2 Us                                                                                           | ed: 0/8                                          |                            |                             |                             |  |
| ± VBOUT-3 Us                                                                                           | ed: 0/8                                          |                            |                             |                             |  |
|                                                                                                    | od 1/16                                          | 1                          |                             | IL                          |  |
|                                                                                                    |                                                  |                            |                             |                             |  |

Image 8.2 Configuration of Virtual Binary Outputs

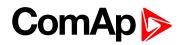

# 8.1.6 Logical analog inputs

# Alphabetical groups of Logical analog inputs

| LAI                                 | 203 |
|-------------------------------------|-----|
| Analog inputs configuration example | 211 |
| Shared Inputs and Outputs           | 212 |

For full list of Logical analog inputs go to the chapter List of LAI (page 202).

# ComAp >

# List of LAI

| Coolant Press (AS only) | .203 |
|-------------------------|------|
| Coolant Temp            | 203  |
| Cyl Temp 1              | 203  |
| Cyl Temp 2              | 203  |
| Cyl Temp 3              | 203  |
| Cyl Temp 4              | 204  |
| Cyl Temp 5              | 204  |
| Cyl Temp 6              | 204  |
| Cyl Temp 7              | 204  |
| Cyl Temp 8              | 204  |
| Cyl Temp 9              | 204  |
| Cyl Temp 10             | 205  |
| Cyl Temp 11             | 205  |
| Cyl Temp 12             | 205  |
| Cyl Temp 13             | 205  |
| Cyl Temp 14             | 205  |
| Cyl Temp 15             | 205  |
| Cyl Temp 16             | 206  |
| DisplAnalog1            | 206  |
| DisplAnalog2            | 206  |
| DisplAnalog3            | 206  |
| DisplAnalog4            | 206  |
| DisplAnalog5            | 207  |
| DisplAnalog6            | 207  |
| DisplAnalog7            | 207  |
| DisplAnalog8            | 207  |
| DisplAnalog9            | 207  |
| DisplAnalog10           | .208 |
| DisplAnalog11           | .208 |
| DisplAnalog12           | .208 |
| DisplAnalog13           | .208 |
| DisplAnalog14           | .208 |
| DisplAnalog15           | .209 |
| DisplAnalog16           | .209 |
| DisplAnalog17           | .209 |
| DisplAnalog18           | .209 |
| DisplAnalog19           | .209 |
| DisplAnalog20           | .210 |

| 10 |
|----|
| 10 |
| 10 |
| 11 |
| 11 |
| 11 |
|    |

**O** back to Controller objects

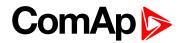

# LAI

# Coolant Press (AS only)

| Related FW         | 2.6.0                       | Related applications    | AMF, MRS |  |  |
|--------------------|-----------------------------|-------------------------|----------|--|--|
| Comm object        | ject 66                     |                         |          |  |  |
| Description        |                             |                         |          |  |  |
| Engine Running inc | lication – see StartPCoolai | nt (AS only) (page 78). |          |  |  |

#### **O** back to List of LAI

# Coolant Temp

| Related FW                                              | 2.6.0 | Related applications | AMF, MRS |  |
|---------------------------------------------------------|-------|----------------------|----------|--|
| Comm object                                             | 67    |                      |          |  |
| Description                                             |       |                      |          |  |
| This value is indicated on the first controller screen. |       |                      |          |  |

# back to List of LAI

# Cyl Temp 1

| Related FW                                                                              | 2.6.0 | Related applications | AMF, MRS |  |
|-----------------------------------------------------------------------------------------|-------|----------------------|----------|--|
| Comm object                                                                             | 16    |                      |          |  |
| Description                                                                             |       |                      |          |  |
| Analog inputs for engine Cylinder temperatures measuring and average value calculation. |       |                      |          |  |

back to List of LAI

# Cyl Temp 2

| Related FW                                                                              | 2.6.0 | Related applications | AMF, MRS |  |
|-----------------------------------------------------------------------------------------|-------|----------------------|----------|--|
| Comm object                                                                             | 18    |                      |          |  |
| Description                                                                             |       |                      |          |  |
| Analog inputs for engine Cylinder temperatures measuring and average value calculation. |       |                      |          |  |

#### **O** back to List of LAI

# Cyl Temp 3

| Related FW                                                                              | 2.6.0 | Related applications | AMF, MRS |  |
|-----------------------------------------------------------------------------------------|-------|----------------------|----------|--|
| Comm object                                                                             | 19    |                      |          |  |
| Description                                                                             |       |                      |          |  |
| Analog inputs for engine Cylinder temperatures measuring and average value calculation. |       |                      |          |  |

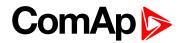

# Cyl Temp 4

| Related FW                                                                              | 2.6.0 | Related applications | AMF, MRS |  |
|-----------------------------------------------------------------------------------------|-------|----------------------|----------|--|
| Comm object                                                                             | 20    |                      |          |  |
| Description                                                                             |       |                      |          |  |
| Analog inputs for engine Cylinder temperatures measuring and average value calculation. |       |                      |          |  |

#### back to List of LAI

# Cyl Temp 5

| Related FW  | 2.6.0 | Related applications | AMF, MRS |
|-------------|-------|----------------------|----------|
| Comm object | 21    |                      |          |
| Description |       |                      |          |

Analog inputs for engine Cylinder temperatures measuring and average value calculation.

#### **O** back to List of LAI

# Cyl Temp 6

| Related FW                                                                              | 2.6.0 | Related applications | AMF, MRS |  |
|-----------------------------------------------------------------------------------------|-------|----------------------|----------|--|
| Comm object                                                                             | 22    |                      |          |  |
| Description                                                                             |       |                      |          |  |
| Analog inputs for engine Cylinder temperatures measuring and average value calculation. |       |                      |          |  |

#### **O** back to List of LAI

# Cyl Temp 7

| Related FW                                                                              | 2.6.0 | Related applications | AMF, MRS |  |
|-----------------------------------------------------------------------------------------|-------|----------------------|----------|--|
| Comm object                                                                             | 23    |                      |          |  |
| Description                                                                             |       |                      |          |  |
| Analog inputs for engine Cylinder temperatures measuring and average value calculation. |       |                      |          |  |

### **O** back to List of LAI

# Cyl Temp 8

| Related FW                                                                              | 2.6.0 | Related applications | AMF, MRS |  |
|-----------------------------------------------------------------------------------------|-------|----------------------|----------|--|
| Comm object                                                                             | 24    |                      |          |  |
| Description                                                                             |       |                      |          |  |
| Analog inputs for engine Cylinder temperatures measuring and average value calculation. |       |                      |          |  |

#### back to List of LAI

# Cyl Temp 9

| Related FW                                                                              | 2.6.0 | Related applications | AMF, MRS |  |
|-----------------------------------------------------------------------------------------|-------|----------------------|----------|--|
| Comm object                                                                             | 25    |                      |          |  |
| Description                                                                             |       |                      |          |  |
| Analog inputs for engine Cylinder temperatures measuring and average value calculation. |       |                      |          |  |

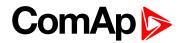

# Cyl Temp 10

| Related FW                                                                              | 2.6.0 | Related applications | AMF, MRS |  |
|-----------------------------------------------------------------------------------------|-------|----------------------|----------|--|
| Comm object                                                                             | 26    |                      |          |  |
| Description                                                                             |       |                      |          |  |
| Analog inputs for engine Cylinder temperatures measuring and average value calculation. |       |                      |          |  |

#### back to List of LAI

# Cyl Temp 11

| Related FW  | 2.6.0 | Related applications | AMF, MRS |
|-------------|-------|----------------------|----------|
| Comm object | 27    |                      |          |
| Description |       |                      |          |

Analog inputs for engine Cylinder temperatures measuring and average value calculation.

#### **O** back to List of LAI

# Cyl Temp 12

| Related FW                                                                              | 2.6.0 | Related applications | AMF, MRS |  |
|-----------------------------------------------------------------------------------------|-------|----------------------|----------|--|
| Comm object                                                                             | 28    |                      |          |  |
| Description                                                                             |       |                      |          |  |
| Analog inputs for engine Cylinder temperatures measuring and average value calculation. |       |                      |          |  |

#### **O** back to List of LAI

# Cyl Temp 13

| Related FW                                                                              | 2.6.0 | Related applications | AMF, MRS |
|-----------------------------------------------------------------------------------------|-------|----------------------|----------|
| Comm object                                                                             | 29    |                      |          |
| Description                                                                             |       |                      |          |
| Analog inputs for engine Cylinder temperatures measuring and average value calculation. |       |                      |          |

### **O** back to List of LAI

# Cyl Temp 14

| Related FW                                                                              | 2.6.0 | Related applications | AMF, MRS |  |
|-----------------------------------------------------------------------------------------|-------|----------------------|----------|--|
| Comm object                                                                             | 30    |                      |          |  |
| Description                                                                             |       |                      |          |  |
| Analog inputs for engine Cylinder temperatures measuring and average value calculation. |       |                      |          |  |

#### **O** back to List of LAI

# Cyl Temp 15

| Related FW                                                                              | 2.6.0 | Related applications | AMF, MRS |  |
|-----------------------------------------------------------------------------------------|-------|----------------------|----------|--|
| Comm object                                                                             | 31    |                      |          |  |
| Description                                                                             |       |                      |          |  |
| Analog inputs for engine Cylinder temperatures measuring and average value calculation. |       |                      |          |  |

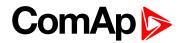

# Cyl Temp 16

| Related FW                                                                              | 2.6.0 | Related applications | AMF, MRS |  |
|-----------------------------------------------------------------------------------------|-------|----------------------|----------|--|
| Comm object                                                                             | 32    |                      |          |  |
| Description                                                                             |       |                      |          |  |
| Analog inputs for engine Cylinder temperatures measuring and average value calculation. |       |                      |          |  |

#### back to List of LAI

# DisplAnalog1

| 83                                                                 |  |                                          |  |  |
|--------------------------------------------------------------------|--|------------------------------------------|--|--|
| Description                                                        |  |                                          |  |  |
| Logical Analog Inputs for values to be displayed on Bodas display. |  |                                          |  |  |
| or                                                                 |  | values to be displayed on Bodas display. |  |  |

Note: Specific cases has to be solved by separate Bodas firmware customer branch.

#### **O** back to List of LAI

# DisplAnalog2

| Related FW                                                                        | 2.6.0        | Related applications | AMF, MRS |  |
|-----------------------------------------------------------------------------------|--------------|----------------------|----------|--|
| Comm object                                                                       | nm object 84 |                      |          |  |
| Description                                                                       |              |                      |          |  |
| Logical Analog Inputs for values to be displayed on Bodas display.                |              |                      |          |  |
| Note: Specific cases has to be solved by separate Bodas firmware customer branch. |              |                      |          |  |

# **O** back to List of LAI

# DisplAnalog3

| Related FW                                                                        | 2.6.0 | Related applications | AMF, MRS |  |
|-----------------------------------------------------------------------------------|-------|----------------------|----------|--|
| Comm object                                                                       | 85    |                      |          |  |
| Description                                                                       |       |                      |          |  |
| Logical Analog Inputs for values to be displayed on Bodas display.                |       |                      |          |  |
| Note: Specific cases has to be solved by separate Bodas firmware customer branch. |       |                      |          |  |

## back to List of LAI

# DisplAnalog4

| Related FW                                                                        | 2.6.0 | Related applications | AMF, MRS |  |
|-----------------------------------------------------------------------------------|-------|----------------------|----------|--|
| Comm object                                                                       | 86    |                      |          |  |
| Description                                                                       |       |                      |          |  |
| Logical Analog Inputs for values to be displayed on Bodas display.                |       |                      |          |  |
| Note: Specific cases has to be solved by separate Bodas firmware customer branch. |       |                      |          |  |

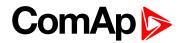

| Related FW                                                                        | 2.6.0 | Related applications | AMF, MRS |  |
|-----------------------------------------------------------------------------------|-------|----------------------|----------|--|
| Comm object                                                                       | 92    |                      |          |  |
| Description                                                                       |       |                      |          |  |
| Logical Analog Inputs for values to be displayed on Bodas display.                |       |                      |          |  |
| Note: Specific cases has to be solved by separate Bodas firmware customer branch. |       |                      |          |  |

# back to List of LAI

# DisplAnalog6

| Related FW                                                                        | 2.6.0 | Related applications | AMF, MRS |  |
|-----------------------------------------------------------------------------------|-------|----------------------|----------|--|
| Comm object                                                                       | 93    |                      |          |  |
| Description                                                                       |       |                      |          |  |
| Logical Analog Inputs for values to be displayed on Bodas display.                |       |                      |          |  |
| Note: Specific cases has to be solved by separate Bodas firmware customer branch. |       |                      |          |  |

# back to List of LAI

# DisplAnalog7

| Related FW                                                                        | 2.6.0 | Related applications | AMF, MRS |  |
|-----------------------------------------------------------------------------------|-------|----------------------|----------|--|
| Comm object                                                                       | 94    |                      |          |  |
| Description                                                                       |       |                      |          |  |
| Logical Analog Inputs for values to be displayed on Bodas display.                |       |                      |          |  |
| Note: Specific cases has to be solved by separate Bodas firmware customer branch. |       |                      |          |  |

# back to List of LAI

# DisplAnalog8

| Related FW                                                                        | 2.6.0 | Related applications | AMF, MRS |  |
|-----------------------------------------------------------------------------------|-------|----------------------|----------|--|
| Comm object                                                                       | 95    |                      |          |  |
| Description                                                                       |       |                      |          |  |
| Logical Analog Inputs for values to be displayed on Bodas display.                |       |                      |          |  |
| Note: Specific cases has to be solved by separate Bodas firmware customer branch. |       |                      |          |  |

# back to List of LAI

# DisplAnalog9

| Related FW                                                                        | 2.6.0 | Related applications | AMF, MRS |  |
|-----------------------------------------------------------------------------------|-------|----------------------|----------|--|
| Comm object                                                                       | 96    |                      |          |  |
| Description                                                                       |       |                      |          |  |
| Logical Analog Inputs for values to be displayed on Bodas display.                |       |                      |          |  |
| Note: Specific cases has to be solved by separate Bodas firmware customer branch. |       |                      |          |  |

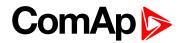

| Related FW                                                                        | 2.6.0 | Related applications | AMF, MRS |  |
|-----------------------------------------------------------------------------------|-------|----------------------|----------|--|
| Comm object                                                                       | 97    |                      |          |  |
| Description                                                                       |       |                      |          |  |
| Logical Analog Inputs for values to be displayed on Bodas display.                |       |                      |          |  |
| Note: Specific cases has to be solved by separate Bodas firmware customer branch. |       |                      |          |  |

# back to List of LAI

# DisplAnalog11

| Related FW                                                                        | 2.6.0 | Related applications | AMF, MRS |  |
|-----------------------------------------------------------------------------------|-------|----------------------|----------|--|
| Comm object                                                                       | 98    |                      |          |  |
| Description                                                                       |       |                      |          |  |
| Logical Analog Inputs for values to be displayed on Bodas display.                |       |                      |          |  |
| Note: Specific cases has to be solved by separate Bodas firmware customer branch. |       |                      |          |  |

# back to List of LAI

# DisplAnalog12

| Related FW                                                                        | 2.6.0 | Related applications | AMF, MRS |
|-----------------------------------------------------------------------------------|-------|----------------------|----------|
| Comm object                                                                       | 99    |                      |          |
| Description                                                                       |       |                      |          |
| Logical Analog Inputs for values to be displayed on Bodas display.                |       |                      |          |
| Note: Specific cases has to be solved by separate Bodas firmware customer branch. |       |                      |          |

# back to List of LAI

# DisplAnalog13

| Related FW                                                                        | 2.6.0 | Related applications | AMF, MRS |  |
|-----------------------------------------------------------------------------------|-------|----------------------|----------|--|
| Comm object                                                                       | 100   |                      |          |  |
| Description                                                                       |       |                      |          |  |
| Logical Analog Inputs for values to be displayed on Bodas display.                |       |                      |          |  |
| Note: Specific cases has to be solved by separate Bodas firmware customer branch. |       |                      |          |  |

# back to List of LAI

# DisplAnalog14

| Related FW                                                                        | 2.6.0 | Related applications | AMF, MRS |  |
|-----------------------------------------------------------------------------------|-------|----------------------|----------|--|
| Comm object                                                                       | 101   |                      |          |  |
| Description                                                                       |       |                      |          |  |
| Logical Analog Inputs for values to be displayed on Bodas display.                |       |                      |          |  |
| Note: Specific cases has to be solved by separate Bodas firmware customer branch. |       |                      |          |  |

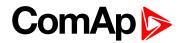

| Related FW                                                                        | 2.6.0 | Related applications | AMF, MRS |  |
|-----------------------------------------------------------------------------------|-------|----------------------|----------|--|
| Comm object                                                                       | 102   |                      |          |  |
| Description                                                                       |       |                      |          |  |
| Logical Analog Inputs for values to be displayed on Bodas display.                |       |                      |          |  |
| Note: Specific cases has to be solved by separate Bodas firmware customer branch. |       |                      |          |  |

# back to List of LAI

# DisplAnalog16

| Related FW                                                                        | 2.6.0 | Related applications | AMF, MRS |  |
|-----------------------------------------------------------------------------------|-------|----------------------|----------|--|
| Comm object                                                                       | 103   |                      |          |  |
| Description                                                                       |       |                      |          |  |
| Logical Analog Inputs for values to be displayed on Bodas display.                |       |                      |          |  |
| Note: Specific cases has to be solved by separate Bodas firmware customer branch. |       |                      |          |  |

# back to List of LAI

# DisplAnalog17

| Related FW                                                                        | 2.6.0 | Related applications | AMF, MRS |  |
|-----------------------------------------------------------------------------------|-------|----------------------|----------|--|
| Comm object                                                                       | 104   |                      |          |  |
| Description                                                                       |       |                      |          |  |
| Logical Analog Inputs for values to be displayed on Bodas display.                |       |                      |          |  |
| Note: Specific cases has to be solved by separate Bodas firmware customer branch. |       |                      |          |  |

#### **O** back to List of LAI

# DisplAnalog18

| Related FW                                                                        | 2.6.0 | Related applications | AMF, MRS |  |
|-----------------------------------------------------------------------------------|-------|----------------------|----------|--|
| Comm object                                                                       | 105   |                      |          |  |
| Description                                                                       |       |                      |          |  |
| Logical Analog Inputs for values to be displayed on Bodas display.                |       |                      |          |  |
| Note: Specific cases has to be solved by separate Bodas firmware customer branch. |       |                      |          |  |

# back to List of LAI

# DisplAnalog19

| Related FW                                                                        | 2.6.0 | Related applications | AMF, MRS |  |
|-----------------------------------------------------------------------------------|-------|----------------------|----------|--|
| Comm object                                                                       | 106   |                      |          |  |
| Description                                                                       |       |                      |          |  |
| Logical Analog Inputs for values to be displayed on Bodas display.                |       |                      |          |  |
| Note: Specific cases has to be solved by separate Bodas firmware customer branch. |       |                      |          |  |

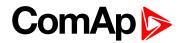

| Related FW                                                                        | 2.6.0 | Related applications | AMF, MRS |  |  |
|-----------------------------------------------------------------------------------|-------|----------------------|----------|--|--|
| Comm object                                                                       | 107   |                      |          |  |  |
| Description                                                                       |       |                      |          |  |  |
| Logical Analog Inputs for values to be displayed on Bodas display.                |       |                      |          |  |  |
| Note: Specific cases has to be solved by separate Bodas firmware customer branch. |       |                      |          |  |  |

#### **O** back to List of LAI

#### **Engine Speed**

| Related FW  | 2.6.0 | Related applications | AMF, MRS |
|-------------|-------|----------------------|----------|
| Comm object | 8     |                      |          |
| Description |       |                      |          |

Logical RPM value for Engine RPM indication, overspeed protection, engine running and overload detection.

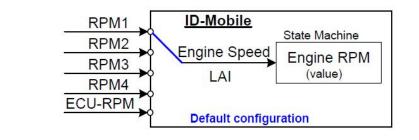

#### back to List of LAI

#### **Fuel ConsAct**

| Related FW                                                                                                    | 2.6.0 | Related applications | AMF, MRS |  |  |
|----------------------------------------------------------------------------------------------------|-------|----------------------|----------|--|--|
| Comm object                                                                                                    | 82    |                      |          |  |  |
| Description                                                                                                    |       |                      |          |  |  |
| Logical Analog input to connect external Fuel consumption sensor when no ECU value is available. The sensor output has to be in liters per hour. |       |                      |          |  |  |

#### back to List of LAI

#### **Fuel Level**

| Related FW                                                       | 2.6.0 | Related applications | AMF, MRS |  |  |
|------------------------------------------------------------------|-------|----------------------|----------|--|--|
| Comm object                                                      | 78    |                      |          |  |  |
| Description                                                      |       |                      |          |  |  |
| Logical Analog input for value to be displayed on Bodas display. |       |                      |          |  |  |

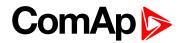

#### **Oil Press**

| Related FW                                                                    | 2.6.0 | Related applicationsAMF, MRS |  |  |  |  |
|-------------------------------------------------------------------------------|-------|------------------------------|--|--|--|--|
| Comm object                                                                   | 9     |                              |  |  |  |  |
| Description                                                                   |       |                              |  |  |  |  |
| Value can be used as engine Running indication – see Starting POil (page 78). |       |                              |  |  |  |  |

#### **O** back to List of LAI

# **Oil Temp**

| Related FW                                                       | 2.6.0 | 0 Related applications AMF, MRS |  |  |  |
|------------------------------------------------------------------|-------|---------------------------------|--|--|--|
| Comm object                                                      | 77    | 77                              |  |  |  |
| Description                                                      |       |                                 |  |  |  |
| Logical Analog input for value to be displayed on Bodas display. |       |                                 |  |  |  |

#### back to List of LAI

## **Requested RPM**

| Related FW                                                                                                    | 2.6.0 | Related applications | AMF, MRS |  |  |  |
|----------------------------------------------------------------------------------------------------|-------|----------------------|----------|--|--|--|
| Comm object                                                                                                    | 68    |                      |          |  |  |  |
| Description                                                                                                    |       |                      |          |  |  |  |
| Analog Input influences directly Engine Requested RPM register when configured without ramp. In the case of sensor fail (out of range) is Sped request = 0 for AS and 50% (=Nominal RPM) for SS configuration. |       |                      |          |  |  |  |

back to List of LAI

# Analog inputs configuration example

for ID-Mobile Starter kit to be displayed on CANtrak-1.1 and Bodas-1.3 with default software.

|    | Analog input | Dim | Sensor    | Resolution | Sensor<br>range | Bargr.<br>100% | Logical function |
|----|--------------|-----|-----------|------------|-----------------|----------------|------------------|
| 1. | Oil Press    | Bar | 0-2400ohm | 0.01       | 15.00           | 5.00           | Oil Press        |
| 2. | Cool Temp    | °C  | 0-2400ohm | 1          | 350             | 120            | Coolant Temp     |
| 3. | Oil Temp     | °C  | 0-2400ohm | 1          | 350             | 140            | Oil Temp         |
| 4. | Fuel Level   | %   | 0-2400ohm | 1          | 240             | 100            | Fuel Level       |

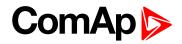

# **Shared Inputs and Outputs**

Shared virtual modules are intended for transferring of binary and analog signals from one source controller to other controllers over the CAN2 bus.

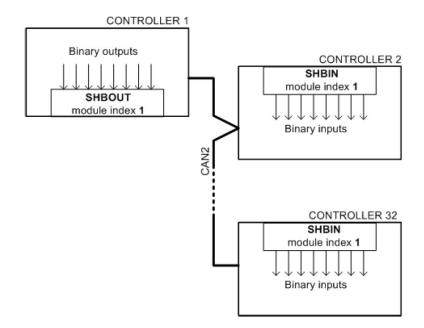

## Shared Analog Inputs (SHAIN)

The SHAIN module is a block of 4 virtual analog inputs intended for receiving of analog signals that are broadcasted by SHAOUT module.

Note: The receiving SHAIN module must have identical module index as the broadcasting one.

Note: Always use electronic sensor type for analog inputs of the SHAIN modules.

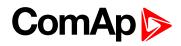

| Nodule type            | Used modules | Module  | Used                                                                                                    | Protection    | Add screens                                                                                                    |
|------------------------|--------------|---------|----------------------------------------------------------------------------------------------------|---------------|----------------------------------------------------------------------------------------------------|
| ID-Mobile Logger       | 1/1          | SHBIN-1 | <ul> <li>Image: A start of the start of the start of</li></ul> | No Protection | <ul> <li>Image: A start of the start of the start of</li></ul> |
| Binary Inputs module   | 0/8          | SHBIN-2 | <ul> <li>Image: A start of the start of the start of</li></ul> | Warning       | <ul> <li>Image: A start of the start of the start of</li></ul> |
| Binary Outputs module  | 0/8          | SHBIN-3 | <ul> <li>Image: A start of the start of the start of</li></ul> | Shutdown      | <ul> <li>Image: A start of the start of the start of</li></ul> |
| Analog Inputs module   | 0/4          | SHBIN-4 | <ul> <li>Image: A start of the start of the start of</li></ul> | Shutdown      |                                                                                                    |
| Analog Outputs module  | 0/4          |         |                                                                                                    |               |                                                                                                    |
| Shared binary inputs   | 4/4          |         |                                                                                                    |               |                                                                                                    |
| Shared binary outputs  | 0/4          |         |                                                                                                    |               |                                                                                                    |
| Shared analog inputs   | 0/4          |         |                                                                                                    |               |                                                                                                    |
| Shared analog outputs  | 0/4          |         |                                                                                                    |               |                                                                                                    |
| ECU                    | 0/1          |         |                                                                                                    |               |                                                                                                    |
| CB module              | 0/1          |         |                                                                                                    |               |                                                                                                    |
| Virtual Binary Outputs | 0/4          |         |                                                                                                    |               |                                                                                                    |
| PLC                    | 0/1          |         |                                                                                                    |               |                                                                                                    |
| CU Log                 | 0/5          |         |                                                                                                    |               |                                                                                                    |
|                        |              |         |                                                                                                    |               |                                                                                                    |
| Add columns to his     |              |         |                                                                                                    |               | Configuration                                                                                                    |

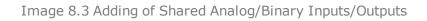

| 0  |                   | Name       |   | Property         | Value           |   | Logical function | Used | 1 |
|----|-------------------|------------|---|------------------|-----------------|---|------------------|------|---|
| -  | Binary inputs     | Used: 3/40 |   | Name             | SHBIN-1 1       |   | Force Block      |      |   |
| ±  | ID-MOBILE-LOGGER  | Used: 3/8  |   | Protection       | No protection   | - | Fault Reset      |      |   |
| -  | SHBIN-1           | Used: 0/8  |   | Prot. active     | Closed          |   | ECUComFailBlck   |      |   |
|    | BI1               | SHBIN-1 1  |   | Prot. block type | All the time    |   | RunIndication1   |      |   |
|    | BI2               | SHBIN-12   |   | Delay            | Standard (0,5s) |   | RunIndication2   |      |   |
|    | BI3               | SHBIN-1 3  |   | Function         |                 |   | RunIndication3   |      |   |
|    | BI4               | SHBIN-1 4  |   |                  |                 |   | ECU FitReset     |      |   |
|    | BI5               | SHBIN-1 5  |   |                  |                 |   | RS485 Mode Std   |      |   |
|    | BI6               | SHBIN-1 6  |   |                  |                 |   | GeoFencingEna    |      |   |
|    | BI7               | SHBIN-17   |   |                  |                 |   | Home Position    |      |   |
|    | BI8               | SHBIN-18   |   |                  |                 |   | Clear TotalCons  |      |   |
| +  | SHBIN-2           | Used: 0/8  |   |                  |                 |   | Clear TripCons   |      |   |
| +  | SHBIN-3           | Used: 0/8  |   |                  |                 |   | BI History       |      |   |
| +  | SHBIN-4           | Used: 0/8  |   |                  |                 |   | Reset OperID     |      |   |
| 1  | Binary outputs    | Used: 0/4  | - |                  |                 |   | TripAverageEna   |      |   |
| 0. | Protection Proper | rty Value  |   |                  |                 |   |                  |      |   |

Image 8.4 Configuration of Shared Binary Inputs

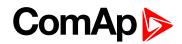

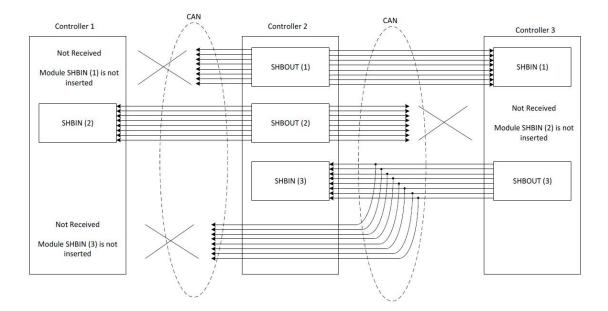

Image 8.5 Principal Scheme (same for shared Binary I/O and shared Analogue I/O

Shared Binary Inputs and Outputs may be used exactly in the same way as standard physical Inputs and Outputs. If SHBIN or SHAIN modules are configured, at least one corresponding module of SHBOUT or SHAOUT is needed. If it is not configured, corresponding protection appears because SHBIN or SHAIN will be missing. See the figure below for more information.

IMPORTANT: For proper function of Shared Binary and Analog Inputs and Outputs, only one source of Shared Binary or Analog Outputs must be configured (i.e. it is not possible to configure in one controller SHBOUT1 and to another one as well SHBOUT1).

**Note:** Controller sends Shared Binary Outputs each 100ms if there are any changes in any bit position. If there are no changes, controller sends the information with period 1s.

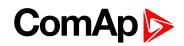

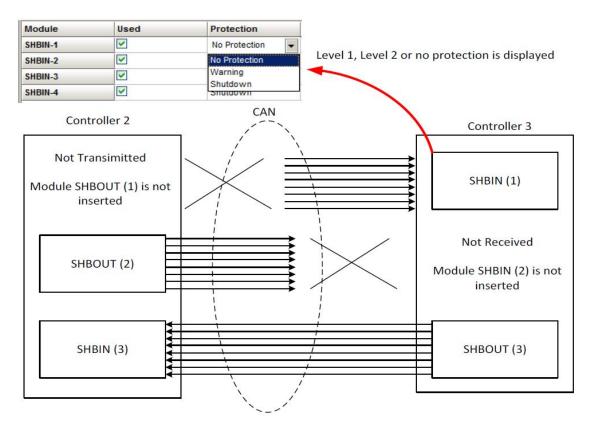

Image 8.6 Setting of protection

# Shared Analog Outputs (SHAOUT)

The SHAOUT module is a block of 4 virtual analog outputs. The signals configured on the outputs are broadcasted over the CAN2 bus and can be received in other connected controllers using SHAIN module of the same index as the SHAOUT has.

# IMPORTANT: Only one controller containing SHAOUT module with one particular index is allowed within a site.

#### Shared Binary Inputs (SHBIN)

The SHBIN module is a block of 8 virtual binary inputs intended for receiving of binary signals that are broadcasted by SHBOUT module.

Note: The receiving SHBIN module must have identical module index as the broadcasting one.

## Shared Binary Outputs (SHBOUT)

The SHBOUT module is a block of 8 virtual binary outputs. The signals configured on the outputs are broadcasted over the CAN2 bus and can be received in other connected controllers using SHBIN module of the same index as the SHBOUT has.

IMPORTANT: Only one controller containing SHBOUT module with one particular index is allowed within a site.

**O** back to Controller objects

back to Appendix

# ComAp >

# **8.2 Extension modules**

Following items is possible to configure in DriveConfig – Modules

| Module                 | No    |                                                                  |
|------------------------|-------|------------------------------------------------------------------|
| ID-Mobile              | [1/1] | It is obligatory item.                                           |
| Binary Inputs module   | [x/8] | Use for extension modules IGS-PTM, IS-BIN16/8 and ICB.           |
| Binary Outputs module  | [x/8] | Use for extension modules IGS-PTM, IS-BIN16/8, IGL-RA15 and ICB. |
| Analog Inputs module   | [x/4] | Use for extension modules IGS-PTM, IS-AIN and ICB.               |
| Analog Outputs module  | [x/4] | Use for extension modules IGS-PTM, I-AOUT8 and ICB.              |
| Shared Binary inputs   | [x/4] | Binary data transfer between ID-Mobile Master and Slave.         |
| Shared Binary outputs  | [x/4] | Binary data transfer between ID-Mobile Master and Slave.         |
| Shared Analog inputs   | [x/4] | Binary data transfer between ID-Mobile Master and Slave.         |
| Shared Analog outputs  | [x/4] | Binary data transfer between ID-Mobile Master and Slave.         |
| ECU                    | [x/1] | Item for J1939 electronic engines support.                       |
| ICB module             | [x/1] | Item for other than J1939 electronic engines support.            |
| Virtual Binary Outputs | [x/4] | For data transfer via Modbus – e.g. separate fault indications.  |
| PLC                    | [x/1] | Select this item before PLC functions configuration.             |

# ComAp >

# 8.2.1 ID-Mobile Master – Slave concept

#### **ID-Mobile Master:**

Master module i.e. standard ID-Mobile hardware is dedicated as single unit.

#### **ID-Mobile Slave:**

Slave module can be used to increase number of I/O and PLC functions and/or transfer signals from machine moving part just via CAN bus to reduce wiring. ID-Mobile Slave is equal to Master hardware and its function is blocked when used as single unit - without Master.

ID-Mobile slave and master need to be discussed with WNPR if work or not and how to describe properly

When ID-Mobile Slave works as single unit:

- Sd MasterCommErr" is indicated in Alarm list and in History
- All Analog inputs are indicated as ###### invalid value
- All Binary inputs are indicated as # invalid value

Master and Slave can share values via "Shared Binary and Analog I/Os" via CAN2. There is one common ID-Mobile-1.1 (or higher) firmware for both. Ordering code is ID-Mobile Slave.

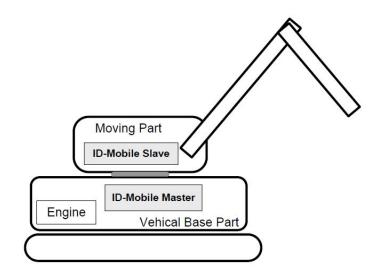

back to Extension modules

# ComAp >

# **8.3 PLC toolbar functions**

| 8.3.1 List of PLC functions |  |
|-----------------------------|--|
| 8.3.2 List of PLC Blocks    |  |

#### **O** back to Appendix

# 8.3.1 List of PLC functions

| Export drawing to image     | 219 |
|-----------------------------|-----|
| Recovery the drawing        | 219 |
| Print the drawing           | 219 |
| Cut selection               | 219 |
| Copy selection              | 219 |
| Paste from clipboard        | 219 |
| Select whole sheet contents | 219 |
| Cancel selection            | 219 |
| Delete selection            | 219 |
| Delete whole sheet contents | 220 |
| Reroute selected wire(s)    | 220 |
| Undo last change            | 220 |
| Redo last undo change       | 220 |
| Show drawing history        | 220 |
| Repaint drawing2            | 220 |
| Show hints                  | 220 |
| Add new sheet               | 221 |
| Export-import of sheets     | 221 |
| Move a sheet                | 221 |
| Go to next-previous sheet   | 221 |
| Delete a sheet              | 222 |

**O** back to PLC toolbar functions

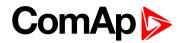

### Export drawing to image

Press the button 🔜 on the PLC toolbar to export the whole drawing (all sheets) into a windows metafile image (WMF). The WMF is a vector format which can be viewed and edited in most of vector-based graphic editors such as CAD editors, Microsoft Visio etc..

#### **Recovery the drawing**

The program creates backups of your drawing automatically. If you close the drawing accidentally, you can recovery it back from the backup copies. Press the button 🕜 on the PLC toolbar to select which backup copy you want to open. The filenames of the backup copies are generated automatically from current date and time according to following scheme: "yyyy\_mm\_dd\_hh\_mm\_ss\_xxxx.xml"

IMPORTANT: If you open a backup copy which was saved from an archive of different firmware version and/or branch than the current archive is, the configuration of sheet inputs and outputs may be incorrect!!

## Print the drawing

Click to the icon is opened, where you can see how the drawing will appear on the paper. Then click to **PRINT** button to open the standard windows print dialog.

**Note:** Each sheet is printed on two separate sheets of paper. The first paper contains the sheet graphic and the second paper (or more) contains summary of the sheet contents in the form of a table. The graphic is always zoomed to fit one paper.

## **Cut selection**

Use the button 🏂 or CTRL+X to cut the current selection from the sheet into the clipboard.

## **Copy selection**

Use the button 🖻 or CTRL+C to copy the current selection from the sheet into the clipboard.

## Paste from clipboard

Use the button 🔲 or CTRL+V to paste the contents of the clipboard into the active sheet.

Note: The clipboard is cleared after the it is pasted into the sheet.

## Select whole sheet contents

Press the button 🗹 to select all contents of the active sheet.

## **Cancel selection**

Press the button  $\checkmark$  to cancel the current selection.

## **Delete selection**

Press the button  $\mathbf{X}$  to delete current selection.

# ComAp >

## **Delete whole sheet contents**

Press the button 📠 to delete the whole contents of the active sheet.

### **Reroute selected wire(s)**

1

# Undo last change

Press the button 2 or CTRL+Z to undo the last change that was made in the drawing.

### Redo last undo change

Press the button 💜 to cancel the last undo step and return one step back.

### Show drawing history

Press the button <sup>1</sup> to show/hide a panel at the right of the PLC editor window, which contains an overview of last changes that were made in the drawing.

## **Repaint drawing**

If the drawing is not correctly displayed, press the button 😰 to repaint it.

## Show hints

Press the button 😟 to activate/deactivate hints for the blocks placed in the drawing. If the hints are enabled and the mouse pointer is located over a block, a hint with block configuration summary is displayed.

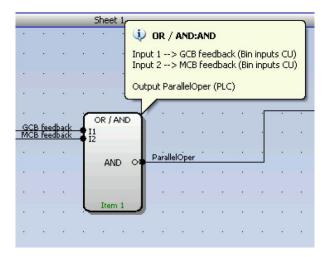

Image 8.7 PLC hint

Note: Up to 64 PLC outputs is supported (from version 2.3.0).

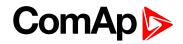

## Add new sheet

Press the button 🗾 on the PLC toolbar to add new sheet under the selected sheet. Drag the sheet edges to resize the sheet according your needs.

| Modules I/O Setpoints Command                               | is Protections H | istory | User Se | enson | s   Lan | guag | es   T | ransl | ator | PLC | Edit | or 1 | BI  | LA    | I  | Misce         | laneou | 5 |    |
|-------------------------------------------------------------|------------------|--------|---------|-------|---------|------|--------|-------|------|-----|------|------|-----|-------|----|---------------|--------|---|----|
| 🗟 🎕   ½ 🐂 🛤   ✔ 🤻                                           | (×書)、            | 80 (   | PH   0  | 011   |         | Ú)   |        |       |      |     | đ    | 16   | 9 6 | ∋   • | ŧ  | <b>\$</b>   ( | 3 8    |   |    |
| 🖯 🗁 Logical functions                                       | 3                | _      |         |       |         |      |        | Sheel | t 1  |     |      |      |     |       |    |               | _      |   |    |
| 0R / AND (0 / 96)                                           |                  | _      |         |       |         |      |        |       |      | -   |      |      | -   | •     |    |               |        |   |    |
| Comparators                                                 |                  |        |         |       |         |      | * 1    |       |      | × - |      |      | *   |       |    | -             |        |   | _  |
| Comp. Hyst. (0/16)                                          |                  | -      |         |       |         | 1    | *      |       | 1    | 2   | *    | •    |     | *     | 1  | -             |        |   |    |
| Comp. Time (0/16)                                           |                  | -      |         | ×     |         |      |        |       | 1    | ۰.  |      |      |     |       | •  | -             |        |   | -  |
| Math operations                                             |                  | F      | . • :   |       |         |      |        | •     |      |     | •    |      |     |       |    | -             |        |   | +1 |
| 🗄 🛅 Regulators                                              |                  |        |         |       | - ac    |      |        |       | i.   | ч.  |      |      | ×   |       | i. | 1             |        |   | 1  |
| Composition     Composition     Composition     Composition |                  | -      |         |       |         |      | 4      |       |      |     |      |      |     |       |    | -             |        |   |    |
| 🗄 🔂 Others                                                  |                  | 1      |         |       |         |      |        |       |      |     |      |      |     |       |    | ſ             |        |   |    |
|                                                             |                  | [      |         |       |         |      |        |       | i.e  |     |      |      |     |       |    | 1             |        |   |    |
|                                                             |                  | -      |         |       |         | 2    |        |       |      |     |      |      |     |       |    | -             |        |   |    |
| me ohuan l                                                  |                  |        |         |       |         | -    |        | Ţ.    |      |     |      |      |     |       |    |               |        |   |    |
| PLC Objects                                                 |                  |        |         |       |         |      |        | 1     |      |     |      |      |     |       |    |               |        |   |    |

Image 8.8 Re-size sheet

**Note:** The print function prints each sheet of the drawing at one sheet of paper, i.e. large sheets are zoomed out to fit the paper size. This can cause that large sheets will be difficult to read.

# **Export-import of sheets**

Press the button 🖬 on the PLC toolbar to save currently selected sheet into a file. Press the button 🖾 to import contents of currently selected sheet from a file. Configuration of sheet outputs is not imported and must be done manually afterwards.

Note: The import will overwrite all previous sheet contents!

IMPORTANT: Please always check configuration of sheet inputs, especially if you import a sheet which was originally created in different firmware branch and/or version.

**Example:** This function can be used e.g. if you have a sheet containing one particular function and you want to use this functionality repeatedly.

#### Move a sheet

Press the button  $\uparrow$  or  $\downarrow$  on the PLC toolbar to move the currently selected sheet within the drawing up or down.

IMPORTANT: Moving sheets causes the order of evaluation of the blocks will be different and might cause the PLC program to work incorrectly.

IMPORTANT: Moving sheets may cause the targets of "jump" blocks will be invalid. Please check "jump" blocks after moving a sheet.

#### Go to next-previous sheet

Press the button 🙆 or 🞯 on the PLC toolbar to display and activate next or previous sheet.

Note: The active sheet is indicated by the blue sheet border.

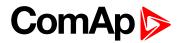

# **Delete a sheet**

Press the button I on the PLC toolbar to delete currently selected sheet from the drawing.

**O** back to List of PLC functions

# ComAp >

# 8.3.2 List of PLC Blocks

| OR/AND                                                |     |
|-------------------------------------------------------|-----|
| XOR/RS                                                |     |
| Comparator with hysteresis                            |     |
| Comparator with delay                                 | 228 |
| Window comparator                                     |     |
| Mathematical function I                               | 231 |
| Mathematical function II                              |     |
| Interpolation                                         |     |
| NonLinear Interpolation                               |     |
| Mathematical function multiplication/dividing (A×B/C) |     |
| PID regulator with analog output                      |     |
| PID regulator with up/down binary outputs             | 239 |
| Analog ramp                                           |     |
| Up/Down                                               | 242 |
| Inc/Dec                                               | 244 |
| Moving average                                        |     |
| Timer                                                 |     |
| Delay                                                 | 249 |
| Analog switch (Multiplexer)                           | 251 |
| Force history record                                  | 252 |
| Force protection                                      |     |
| Jump                                                  |     |
| Multiplexed analog constant                           |     |
| Counter                                               |     |
| Decomposer                                            | 258 |
| Convert                                               |     |
| 3D Map                                                |     |
|                                                       |     |

**O** back to PLC toolbar functions

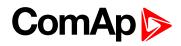

## **OR/AND**

| Symbol      |        | OR / AND<br>OR O                       | Ì              |   |           |                    |                                 |
|-------------|--------|----------------------------------------|----------------|---|-----------|--------------------|---------------------------------|
| Inputs      |        | Inpu                                   | t              | т | уре       | Range[DIM]         | Function                        |
| inputs      | In     | put 18                                 |                | В |           | N/A                | Inputs 18                       |
|             |        | Outpu                                  | ut             | Т | уре       | Range[DIM]         | Function                        |
| Outputs     | 0      | utput                                  |                | В |           | N/A                | Result of the logical operation |
|             | as the | ock perforr<br>output car<br>unction / | n be invert    |   | ion AND / | OR of 2 - 8 binary | operands. The inputs as well    |
|             |        | I <sub>1</sub>                         | ۱ <sub>2</sub> |   | 0         |                    |                                 |
|             |        | 0                                      | 0              |   | 0         |                    |                                 |
|             |        | 0                                      | 1              |   | 0         |                    |                                 |
| Description |        | 1                                      | 0              |   | 0         |                    |                                 |
| Description |        | 1                                      | 1              |   | 1         |                    |                                 |
|             | Fu     | Inction (                              | OR             |   |           |                    |                                 |
|             |        | I <sub>1</sub>                         | ۱ <sub>2</sub> |   | 0         |                    |                                 |
|             |        | 0                                      | 0              |   | 0         |                    |                                 |
|             |        | 0                                      | 1              |   | 0         |                    |                                 |
|             |        | 1                                      | 0              |   | 0         |                    |                                 |
|             |        | 1                                      | 1              |   | 1         |                    |                                 |

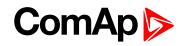

| 🚯 PLC Editor: OR / AND                                                                                              |
|----------------------------------------------------------------------------------------------------|
| <mark>+ −</mark> § 1                                                                                                |
| No.         Inv 2         Input           1.         Common Wrn         Common Sd                                   |
|                                                                                                    |
|                                                                                                    |
| Image: Def Def Def Def Def Def Def Def Def Def                                                                      |
| 1. Use these buttons to add/remove inputs (up to 8).                                                                |
| 2. The inputs can be inverted.                                                                                      |
| 3. Rename the block output.                                                                                         |
| 4. Select function of the block.                                                                                    |
| 5. The output to be inverted.                                                                                       |
| <b>Note:</b> The inputs are assigned to their sources in the sheet by dragging a wire from the input to the source. |

# **XOR/RS**

| Symbol      | XOR / RS<br>I1<br>I2<br>XOR<br>I2<br>Item 1      |                    |                   |                                 |
|-------------|--------------------------------------------------|--------------------|-------------------|---------------------------------|
|             | Input                                            | Туре               | Range[DIM]        | Function                        |
| Inputs      | Input 1                                          | В                  | N/A               | Input 1                         |
|             | Input 2                                          | В                  | N/A               | Input 2                         |
|             | Output                                           | Туре               | Range[DIM]        | Function                        |
| Outputs     | Output                                           | В                  | N/A               | Result of the logical operation |
| Description | The block provides logic output can be inverted. | al function of two | values - XOR or R | S flip-flop. Both inputs and    |

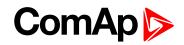

#### **Function XOR**

| I <sub>1</sub> | I <sub>2</sub> | 0 |
|----------------|----------------|---|
| 0              | 0              | 0 |
| 0              | 1              | 1 |
| 1              | 0              | 1 |
| 1              | 1              | 0 |

#### **Function RS**

| R | S | Q <sub>n+1</sub> |
|---|---|------------------|
| 0 | 0 | Q <sub>n</sub>   |
| 0 | 1 | 1                |
| 1 | 0 | 0                |
| 1 | 1 | 0                |

| 💑 PLC Editor: XOR / RS  | ×                    |
|-------------------------|----------------------|
| Input 1: Remote Start   | 🗙 🗖 Inverted Input 1 |
| 10 Input 2: Remote Stop | 🗙 🗖 Inverted Input 2 |
| 10 Output: Start/Stop   | 3 🔲 Inverted output  |
| Function type RS        | ▼ 4                  |
|                         | 🗸 OK 🛛 🗶 Cancel      |

- 1. The input 1 can be inverted prior to entering the function.
- 2. The input 2 can be inverted prior to entering the function.
- 3. Rename the output. The output can be inverted.
- 4. Finally select the type of the function.

**Note:** The inputs are assigned to their sources in the sheet by **dragging a wire** from the input to the source.

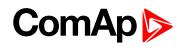

# Comparator with hysteresis

| Symbol      | Comp. Hyst.<br>I<br>I-ON O<br>I-OFF<br>Item 1 |                                  |                 |                                     |
|-------------|-----------------------------------------------|----------------------------------|-----------------|-------------------------------------|
|             | Input                                         | Туре                             | Range[DIM]      | Function                            |
|             | Input                                         | А                                | Any             | Compared value                      |
| Inputs      | Input ON                                      | A                                | Same as 'Input' | Comparation level for switching on  |
|             | Input OFF                                     | А                                | Same as 'Input' | Comparation level for switching off |
| Outputs     | Output                                        | Туре                             | Range[DIM]      | Function                            |
| Outputs     | Output                                        | В                                | N/A             | Comparator output                   |
| Description | whether the ON level is                       | LE<br>INPUT<br>VEL ON<br>VEL OFF |                 | →<br><br>+<br>                      |

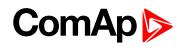

| 🐇 PLC Editor: Comp. Hyst.                                                                                                    |
|----------------------------------------------------------------------------------------------------|
| Input: Engine RPM   Input ON: 250   Input OFF: 50   Input OFF: 50   Input OFF: 2   Input OFF: 3                                                                                                    |
| <ol> <li>If you want the ON level to be a constant, write the constant into this box. Otherwise<br/>go back to the sheet, create an input on it and connect the sheet input to the block<br/>input by dragging a wire.</li> </ol>  |
| <ol> <li>If you want the OFF level to be a constant, write the constant into this box. Otherwise<br/>go back to the sheet, create an input on it and connect the sheet input to the block<br/>input by dragging a wire.</li> </ol> |
| 3. Rename the output.                                                                                                    |
| <b>Note:</b> Press the button (4) if you need to delete the currently configured source from the box.                                                                                                    |
| <b>Note:</b> The inputs are assigned to their sources in the sheet by <b>dragging a wire</b> from the input to the source.                                                                                                    |

# Comparator with delay

| Symbol      | Comp. Time<br>I1<br>I2<br>Delay<br>Item 1 |      |                      |                                                                   |
|-------------|-------------------------------------------|------|----------------------|-------------------------------------------------------------------|
|             | Input                                     | Туре | Range[DIM]           | Function                                                          |
|             | Input 1                                   | А    | Any                  | Compared value                                                    |
| Inputs      | Input 2                                   | A    | Same as<br>'Input 1' | Comparation level                                                 |
|             | Delay                                     | А    | 0.03000.0 [s]        | Comparation delay                                                 |
| Outpute     | Output                                    | Туре | Range[DIM]           | Function                                                          |
| Outputs     | Output                                    | В    | N/A                  | Comparator output                                                 |
| Description |                                           | -    |                      | ralue with the comparation level.<br>e comparation level for time |

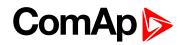

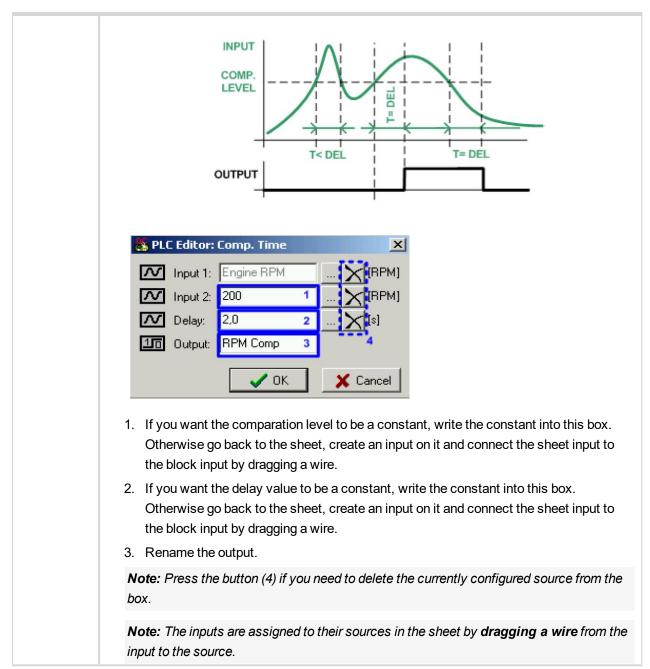

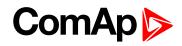

# Window comparator

| Symbol      | Comp. Win.<br>I<br>HIGH<br>LOW<br>Item 1 |           |                                           |                    |  |  |  |
|-------------|------------------------------------------|-----------|-------------------------------------------|--------------------|--|--|--|
|             | Input                                    | Туре      | Range[DIM]                                | Function           |  |  |  |
| Inputs      | Input                                    | A         | Any                                       | Compared value     |  |  |  |
|             | Input HIGH                               | A         | Same as 'Input'                           | Upper window limit |  |  |  |
|             | Input LOW                                | A         | Same as 'Input'                           | Lower window limit |  |  |  |
| Outputs     | Output                                   | Туре      | Range[DIM]                                | Function           |  |  |  |
| Outputs     | Output                                   | В         | N/A                                       | Comparator output  |  |  |  |
| Description |                                          |           |                                           |                    |  |  |  |
|             | Input: Er<br>Input HIGH: 15              | igine RPM | (RPM]<br>(RPM]<br>(RPM]<br>(RPM]<br>(RPM] |                    |  |  |  |

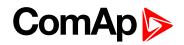

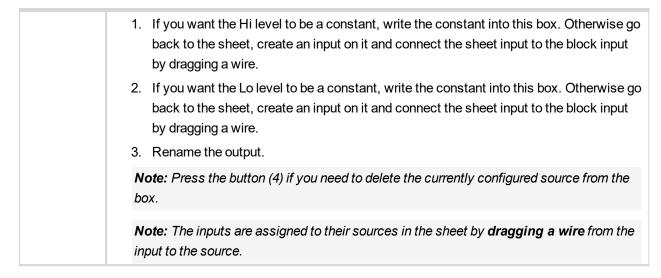

## Mathematical function I

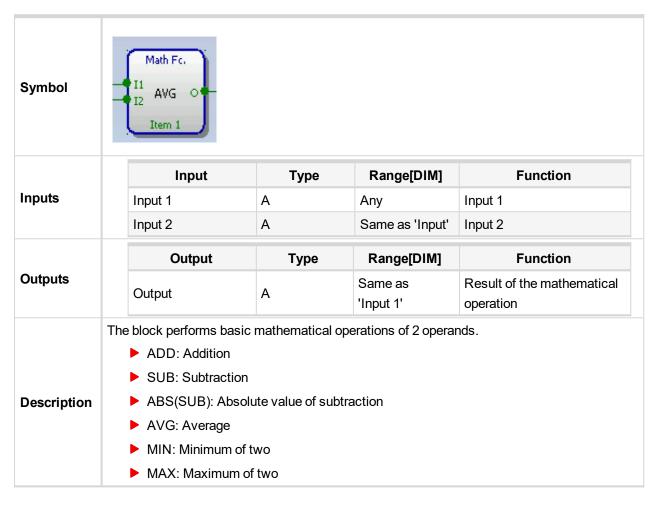

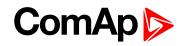

| Input 1:<br>Input 2:<br>Unput 2:<br>Function type: | Exhaust Left<br>Exhaust Right<br>Exhaust Aver 1 |       |  |
|----------------------------------------------------|-------------------------------------------------|-------|--|
| Output:                                            |                                                 | X[°C] |  |
|                                                    | Exhaust Aver 🚹                                  | [°C]  |  |
| Function type:                                     |                                                 | • • • |  |
| · ····································             | AVG                                             | 2 💌   |  |
|                                                    | ADD<br>SUB<br>ABS(SUB)                          | ncel  |  |
| • • •                                              | AVG<br>MAX<br>MIN                               |       |  |

# Mathematical function II

| Symbol      | Ext. Math.<br>11<br>12<br>13<br>14<br>AVG O<br>Item 1 |                    |                        |                                      |  |  |
|-------------|-------------------------------------------------------|--------------------|------------------------|--------------------------------------|--|--|
|             | Input                                                 | Туре               | Range[DIM]             | Function                             |  |  |
| Inputs      | Input 1                                               | А                  | Any                    | Input 1                              |  |  |
|             | Input 28                                              | A                  | Same as 'Input'        | Input 28                             |  |  |
|             | Output                                                | Туре               | Range[DIM]             | Function                             |  |  |
| Outputs     | Output                                                | А                  | Same as<br>'Input 1'   | Result of the mathematical operation |  |  |
|             | The block performs ba                                 | sic mathematical o | operations of 2 - 8 op | erands.                              |  |  |
|             | ADD: Addition                                         |                    |                        |                                      |  |  |
| Description | AVG: Average                                          |                    |                        |                                      |  |  |
|             | MIN: Minimal v                                        | alue               |                        |                                      |  |  |
|             | MAX: Maximur                                          | n value            |                        |                                      |  |  |

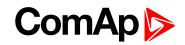

| No.  | Input             |                | Dir                | -    |
|------|-------------------|----------------|--------------------|------|
| 1.   | Exhaust RA        |                | [°⊂                | ]    |
| 2.   | Exhaust RB        |                | XIco               | ]    |
| 3.   | Exhaust LA        |                | XIco               | ]    |
| 4.   | Exhaust LB        |                | XICO               | ]    |
| 00   | Outrus Extract (  | have 1         | ****1 2            |      |
|      | Output: Exhaust A | Aver (         | "C] <mark>2</mark> |      |
|      |                   | Aver (         |                    | Canc |
|      |                   |                |                    | Cano |
| Fund |                   | ОК             | ×                  | _    |
| Fund | otion type: AVG   | ок<br>ns to ad | ×                  | _    |

**Note:** The inputs are assigned to their sources in the sheet by **dragging a wire** from the input to the source.

# Interpolation

| Symbol      | Interpol. Fc.<br>I OT<br>Item 1 |                                               |                                                 |                                                                                                    |  |  |  |  |
|-------------|---------------------------------|-----------------------------------------------|-------------------------------------------------|----------------------------------------------------------------------------------------------------|--|--|--|--|
| Inputs      | Input                           | Туре                                          | Range[DIM]                                      | Function                                                                                           |  |  |  |  |
| inputs      | Input                           | A                                             | X1X2 []                                         | Input value                                                                                        |  |  |  |  |
| Outputo     | Output                          | Туре                                          | Range[DIM]                                      | Function                                                                                           |  |  |  |  |
| Outputs     | Output                          | A                                             | Y1Y2[]                                          | Transformed value                                                                                  |  |  |  |  |
| Description | defined by two pairs o          | of points [X1, Y1] an<br>tside the region the | d [X2, Y2]. The function output is an invalid v | ransformation function is<br>tion works only within the region<br>/alue (-32768). The block can be |  |  |  |  |

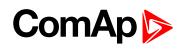

|    | OUTPUT<br>Y2<br>Y1<br>X1<br>X2<br>INPUT                                                                                                    |
|----|----------------------------------------------------------------------------------------------------|
|    | PLC Editor: Interpol. Fc.     Input:     Speed Request:     Imput:     Speed Request:     Imput:     Imput:     Imput:     Imput:     Imput:     Imput:     Imput:     Imput:     Imput:     Imput:     Imput:     Imput:     Imput:     Imput:     Imput: |
| 1. | Rename the output.                                                                                                    |
| 2. | Adjust resolution (number of decimal positions) of the output.                                                                                                    |
|    | Adjust dimension of the output.                                                                                                    |
| 4. | Enter the points of the transformation function. The value of X1 must be lower than the value of X2, however Y1 needn't to be lower than Y2, i.e. the characteristic can be also negative.                                                                                                    |
|    | ote: The inputs are assigned to their sources in the sheet by <b>dragging a wire</b> from the put to the source.                                                                                                    |

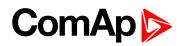

# **NonLinear Interpolation**

| Symbol      | Nonlin, I, F,<br>I O<br>Item 1                                                                                                    |                                       |                                      |                   |  |  |  |
|-------------|----------------------------------------------------------------------------------------------------|---------------------------------------|--------------------------------------|-------------------|--|--|--|
| Inputs      | Input                                                                                                    | Туре                                  | Range[DIM]                           | Function          |  |  |  |
| parte       | Input                                                                                                    | A                                     | Any                                  | Input value       |  |  |  |
| Outputs     | Output                                                                                                    | Туре                                  | Range[DIM]                           | Function          |  |  |  |
| Julputs     | Output                                                                                                    | A                                     | Adjustable                           | Transformed value |  |  |  |
| Description | Modules       1/0       Setpoints       Comm         Curves       C       Input sensors       Input sensors         C       Output curves       C       Input sensors         PLC curves       Input sensors       Input sensors       Input sensors         No       Name       Input sensors       Input sensors         I.       PLC curve 3       Input sensors       Input sensors | -   J <sup>1</sup> <sub>9</sub>   🕞 🕞 | r curves Languages Translator PL<br> |                   |  |  |  |
|             | Note: Up to 8 blocks can be used in application.                                                                                                    |                                       |                                      |                   |  |  |  |

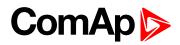

| 1. Rename the output.                                                                                        |
|----------------------------------------------------------------------------------------------------|
| 2. Adjust resolution (number of decimal positions) of the output.                                            |
| 3. Adjust dimension of the output.                                                                           |
| 4. Select conversion function from the list.                                                                 |
| <b>Note:</b> The inputs are assigned to their sources in the sheet by <b>dragging a wire</b> from the input. |
| input.                                                                                                    |

# Mathematical function multiplication/dividing (A×B/C)

| Symbol      | Math AxB/C<br>A<br>B<br>C<br>Item 1<br>Err      |                    |      |                      |                                       |  |  |  |
|-------------|-------------------------------------------------|--------------------|------|----------------------|---------------------------------------|--|--|--|
|             |                                                 | Input              | Туре | Range[DIM]           | Function                              |  |  |  |
|             |                                                 | Input A            | A    | Any                  | First multiplicant                    |  |  |  |
| Inputs      |                                                 | Input B            | A    | Same as<br>'Input 1' | Second multiplicant                   |  |  |  |
|             |                                                 | Input C            | А    | Same as<br>'Input 1' | Divider                               |  |  |  |
|             |                                                 | Output             | Туре | Range[DIM]           | Function                              |  |  |  |
| Outputs     |                                                 | Output             | A    | Same as<br>'Input 1' | Result of the mathematical operation. |  |  |  |
|             |                                                 | Data Invalid       | В    | N/A                  | Atribute of invalid data on output    |  |  |  |
| Description | ope<br>cas<br>val<br>cal<br>bits<br>out<br>of t | Data Invalid B N/A |      |                      |                                       |  |  |  |

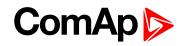

| PLC Editor: Math AxB/C                                                                                                    |
|----------------------------------------------------------------------------------------------------|
| Input A:         Fuel level         [%]          X           Input B:         PLC Setpoint 1         [%]          X        |
| Input C: PLC Setpoint 2 [%]                                                                                                |
| Output: PLC-AOUT 1 [%]                                                                                                    |
| Resolution: 1                                                                                                    |
| Dim: % 💌                                                                                                    |
| Inv. data: PLC-BOUT 1.1                                                                                                    |
| Cancel                                                                                                    |
| <b>Note:</b> The inputs are assigned to their sources in the sheet by <b>dragging a wire</b> from the input to the source. |
| Note: This block is available in version 3.0 and later.                                                                    |

# ComAp >

# PID regulator with analog output

| Symbol      | PID Ana<br>I<br>GATE<br>Req<br>GAIN<br>O<br>INT<br>DER<br>Bias<br>Item 1 |                                                                                                    |                      |                                                                         |
|-------------|--------------------------------------------------------------------------|----------------------------------------------------------------------------------------------------|----------------------|-------------------------------------------------------------------------|
|             | Input                                                                    | Туре                                                                                                    | Range[DIM]           | Function                                                                |
|             | Input                                                                    | A                                                                                                    | Any                  | Regulated value                                                         |
|             | Requested val.                                                           | A                                                                                                    | Same as 'Input'      | Required value                                                          |
|             | Gain                                                                     | A                                                                                                    | -100.00100.00<br>[%] | Gain of the regulator                                                   |
| Inputs      | Int                                                                      | A                                                                                                    | -100.00100.00<br>[%] | Integrative part of the regulator                                       |
|             | Der                                                                      | A                                                                                                    | -100.00100.00<br>[%] | Derivative part of the regulator                                        |
|             | Bias                                                                     | A                                                                                                    | -1000010000<br>[-]   | Value of the output while<br>the regulator is off                       |
|             | Gate                                                                     | В                                                                                                    | N/A                  | Regulator on/off input                                                  |
|             | Output                                                                   | Туре                                                                                                    | Range[DIM]           | Function                                                                |
| Outputs     | Output                                                                   | A                                                                                                    | -1000010000<br>[-]   | Actuator control output                                                 |
| Description | of the regulator can be disset to bias value.                            | sabled by the gate<br>remp X [*C<br>ng 4 X<br>verted Input<br>I Req 3 X [*C<br>I Gain X [%]<br>I Int X [%]<br>I Der X [%]<br>I Bias X [*] | input. While the re  | e regulation period. The function<br>gulator is disabled, the output is |

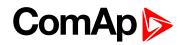

Rename the output.
 Adjust regulation period. The period should be adjusted according to the speed of the response of the system, e.g. longer period for slower systems, shorter period for faster systems.
 You may want to have some regulation parameters, as e.g. derivative part or bias, constant. In such a case write the constant directly into the appropriate box. If there is a source configured, it must be deleted prior to writing of the constant.
 If you need the regulator to run only if certain condition is fulfiled, use the gate input. Create a binary value representing the condition (e.g. using other plc blocks) and connect it to the gate input. The regulator works all the time the controller is switched on.
 Note: The inputs are assigned to their sources in the sheet by dragging a wire from the input to the source.

# PID regulator with up/down binary outputs

| Symbol  | PID Bin<br>I<br>GATE Up<br>Req<br>GAIN Down<br>DER<br>Item 2 |      |                      |                                   |
|---------|--------------------------------------------------------------|------|----------------------|-----------------------------------|
|         | Input                                                        | Туре | Range[DIM]           | Function                          |
| Inputs  | Input                                                        | А    | Any                  | Regulated value                   |
|         | Requested val.                                               | А    | Same as 'Input'      | Required value                    |
|         | Gain                                                         | A    | -100.00100.00<br>[%] | Gain of the regulator             |
|         | Int                                                          | A    | -100.00100.00<br>[%] | Integrative part of the regulator |
|         | Der                                                          | A    | -100.00100.00<br>[%] | Derivative part of the regulator  |
|         | Gate                                                         | В    | N/A                  | Regulator on/off input            |
|         | Output                                                       | Туре | Range[DIM]           | Function                          |
|         |                                                              |      |                      |                                   |
| Outputs | Output up                                                    | В    | N/A                  | Actuator control - Raise          |

# ComAp

| 😽 PLI  | Editor: PID   | Bin                     | X        |
|--------|---------------|-------------------------|----------|
| $\sim$ | Input         | Cool Temp               | 🗙 [°C]   |
| 10     | Input GATE:   | Engine Running <b>5</b> |          |
|        |               | Inverted Input          |          |
| $\sim$ | Request val.: | Tcool Req 4             | 🗙 (°C)   |
| $\sim$ | Input GAIN:   | Tcool Gain              | 🗙 🕅      |
| $\sim$ | Input INT:    | T cool Int              |          |
| $\sim$ | Input DER:    | 0,00                    |          |
| 10     | Output up:    | T cool up               |          |
| 10     | Output down:  | T cool down             |          |
|        | Period:       | 5,0 🚖 [s]               | 2        |
|        | Actuator time | 20,0 🚖 [s]              | 3        |
|        |               | 🗸 ОК                    | X Cancel |

- 1. Rename the outputs.
- 2. Adjust regulation period. The period should be adjusted according to the speed of the response of the system, e.g. longer period for slower systems, shorter period for faster systems.
- 3. Adjust the actuator time. It is time that the actuator (servo etc.) needs for changing position from fully closed to fully open.
- 4. You may want to have some regulation parameters, as e.g. derivative part, constant. In such a case write the constant directly into the appropriate box. If there is a source configured, it must be deleted prior to writing of the constant.
- 5. If you need the regulator to run only if certain condition is fulfiled, use the gate input. Create a binary value representing the condition (e.g. using other plc blocks) and connect it to the gate input. The regulator will then work only if the gate input is active. If the gate input is not connected, the regulator works all the time the controller is switched on.

**Note:** The inputs are assigned to their sources in the sheet by **dragging a wire** from the input to the source.

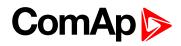

# Analog ramp

| Symbol  | Ramp<br>I<br>Up O<br>Dn<br>Item 1 |      |               |                                                    |
|---------|-----------------------------------|------|---------------|----------------------------------------------------|
|         | Input                             | Туре | Range[DIM]    | Function                                           |
|         | Input                             | A    | Any           | Input value to be ramped                           |
| Inputs  | Up                                | A    | Same as input | Maximal rising rate of the output per one second   |
|         | Down                              | A    | Same as input | Maximal lowering rate of the output per one second |
| Outputs | Output                            | Туре | Range[DIM]    | Function                                           |
| Outputs | Output                            | А    | Same as input | Ramped value                                       |
|         | PLC Editor: Ramp                  |      |               |                                                    |

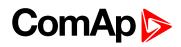

# Up/Down

P

| Symbol      | LLLL | Up / Down<br>Lim1<br>Lim2<br>Res<br>SpUp<br>SpDn<br>Up<br>Dn<br>DeFO<br>Item 1 |      |                    |                                                                                                    |
|-------------|------|--------------------------------------------------------------------------------|------|--------------------|----------------------------------------------------------------------------------------------------|
|             |      | Input                                                                          | Туре | Range[DIM]         | Function                                                                                                    |
|             |      | Lim 1                                                                          | A    | -3276832767<br>[-] | Lower limit of the analog output                                                                                                    |
|             |      | Lim 2                                                                          | A    | -3276832767<br>[-] | Upper limit of the analog output                                                                                                    |
|             |      | Speed up                                                                       | A    | -3276832767<br>[-] | Rising rate of the analog output per second                                                                                                    |
|             |      | Speed down                                                                     | A    | -3276832767<br>[-] | Lowering rate of the analog output per second                                                                                                    |
| Inputs      |      | Default output value                                                           | A    | -3276832767<br>[-] | Bias value of the output.<br>The output is initialized to<br>this value when the<br>controller is switched on,<br>when the reset input is<br>activated or when both<br>Speed up and Speed down<br>inputs are active. |
|             |      | Up                                                                             | В    | N/A                | The output is raising it's value with the adjusted rate while this input is active.                                                                                                    |
|             |      | Down                                                                           | В    | N/A                | The output is lowering it's value with the adjusted rate while this input is active.                                                                                                    |
|             |      | Reset                                                                          | В    | N/A                | The output is set and held<br>at bias value while this<br>input is active.                                                                                                    |
| Outputs     |      | Output                                                                         | Туре | Range[DIM]         | Function                                                                                                    |
| Juputo      |      | Output                                                                         | A    | Lim1Lim2 [-]       | Output value                                                                                                    |
| Description | rate |                                                                                | •    |                    | ts "up" and "down". The ramp<br>he output can be reset to bias                                                                                                    |

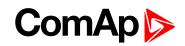

| 💑 PLC Edit   | tor: Up / Down        | ×      |
|--------------|-----------------------|--------|
| 📈 Lin        | nit1: 0 1 []          | 🗙      |
| 📈 Lin        | nit2: 1000 []         | 🗙      |
| 10 Re        | eset:                 | 🗙      |
| Ramp settir  | ngs:                  |        |
| 🔽 Spe        | eed up:               |        |
|              | ReqValueRate []       |        |
| 🛛 🖍 Sp       | eed down: 2           |        |
|              | ReqValueRate []       | X      |
| 10 Up        | r: ReqValue Up        | 🗙      |
| 10 Do        | wn: ReqValue Down     |        |
| Output setti | ings:                 |        |
| 🚺 De         | efault output value:  |        |
|              | ReqValueBias 3 []     | X      |
| 🚺 Ou         | tput: ReqValue   4 [] |        |
|              | 🗸 ОК                  | Cancel |

- 1. Adjust the output limits. If you want them to be constants, write the constants into the box. Otherwise connect the inputs to any other analog objects (e.g. PLC setpoints).
- 2. Adjust the output rates for raising and lowering. If you want them to be constants, write the constants into the box. Otherwise connect the inputs to any other analog objects (e.g. PLC setpoints).
- 3. Adjust the output bias value. If you want it to be constant, write the constant into the box. Otherwise connect the input to any other analog object (e.g. PLC setpoint).
- 4. Rename the output.

**Note:** The inputs are assigned to their sources in the sheet by **dragging a wire** from the input to the source.

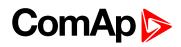

### Inc/Dec

| Symbol      |             | Inc / Dec<br>Inc<br>Dec O<br>Res<br>Item 1                                                                                                    |      |            |                                                            |
|-------------|-------------|----------------------------------------------------------------------------------------------------|------|------------|------------------------------------------------------------|
|             |             | Input                                                                                                    | Туре | Range[DIM] | Function                                                   |
|             |             | Inc                                                                                                    | В    | N/A        | Rising edge of the input increments the output by 1.       |
| Inputs      |             | Dec                                                                                                    | В    | N/A        | Rising edge of the input decrements the output by 1.       |
|             |             | Reset                                                                                                    | В    | N/A        | Rising edge of the input sets the output to default value. |
| Outpute     |             | Output                                                                                                    | Туре | Range[DIM] | Function                                                   |
| Outputs     |             | Output                                                                                                    | A    | 0Max [-]   | Output value                                               |
| Description | "Ino<br>res | The output of the block is incremented/decremented by every rising edge at the input<br>'Inc"/"Dec". The initial and maximal values of the output are adjustable. The output can be<br>reset to the initial value by the input "Reset". The block can work in cyclical mode (e.g4-5-<br>0-1-2-3-4-5-0-1) or non-cyclical mode (e.g0-0-1-2-3-4-5-5). |      |            |                                                            |

# ComAp >

**Example:** The module can be used e.g. together with a Decomposer and Multiplexed constant for creation of a camswitch.

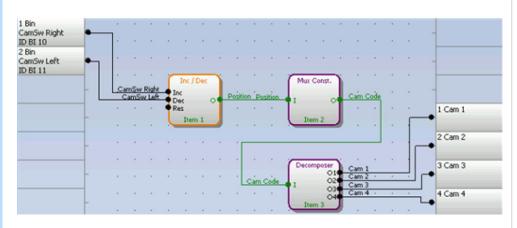

| Position | Cam Code | Cam1 | Cam2 | Cam3 | Cam4 |
|----------|----------|------|------|------|------|
| 1        | 3        | 0    | 0    | 1    | 1    |
| 2        | 10       | 1    | 0    | 1    | 0    |
| 3        | 11       | 1    | 0    | 1    | 1    |
| 4        | 6        | 0    | 1    | 1    | 0    |
| 5        | 5        | 0    | 1    | 0    | 1    |
| 6        | 12       | 1    | 1    | 0    | 0    |
| 7        | 9        | 1    | 0    | 0    | 1    |
| 8        | 0        | 0    | 0    | 0    | 0    |

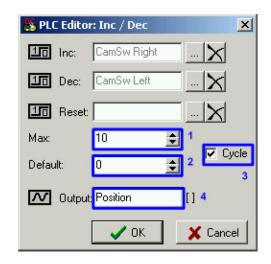

- 1. Adjust the upper limit of the output.
- 2. Adjust the initial value of the output after reset.
- 3. Select whether the output will work in cyclic or non-cyclic mode.
- 4. Rename the output.

**Note:** The inputs are assigned to their sources in the sheet by **dragging a wire** from the input to the source.

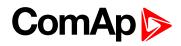

# Moving average

| Symbol      | Mov Avg<br>I1 O<br>Item 1                                                                                                    |                                                                                                    |                                                                                                    |                                                                                                    |
|-------------|----------------------------------------------------------------------------------------------------|----------------------------------------------------------------------------------------------------|----------------------------------------------------------------------------------------------------|----------------------------------------------------------------------------------------------------|
| Inputs      | Input                                                                                                    | Туре                                                                                                    | Range[DIM]                                                                                                    | Function                                                                                                    |
|             | Input                                                                                                    | A                                                                                                    | Any                                                                                                    | Input value                                                                                                    |
|             | Output                                                                                                    | Туре                                                                                                    | Range[DIM]                                                                                                    | Function                                                                                                    |
| Outputs     | Output                                                                                                    | A                                                                                                    | Same as input                                                                                                    | Floating average of the input value                                                                                                    |
| Description | adjustable.<br>Typical usage of this function of the second problems with further supervisory system.<br>Example of such value of mode. Even if the mean to misfiring.<br><b>PLC Editor: Mov A</b><br><b>PLC Editor: Mov A</b><br><b>PLC Editor: Mov A</b><br><b>Previod:</b><br>1. Rename the outpoint<br>1. Rename the outpoint<br>2. The number of consamples, 4 for 16<br>3. Adjust the sampling | action is filtering of<br>it's mean, which<br>her processing of<br>can be genset pow<br>value is constant<br>avg<br>en kW Filt 1<br>CK 3<br>UK 3<br>UK 5<br>insequent sample<br>samples, 5 for 3<br>ing rate. | f a value (quantity) with a schanging slower<br>the value e.g. in other<br>wer at a gas engine of<br>the instantaneous<br>the instantaneous<br>c. the instantaneous<br>c. the instantaneous | the value. The rate of sampling is<br>whose instantaneous value<br>. Using a filered value may<br>her PLC blocks or in a<br>operating in parallel to mains<br>value may fluctuate rapidly due |

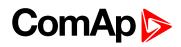

## Timer

| Symbol      |                                                                                                    | Timer<br>Run<br>Rel O<br>RelV<br>Item 1 |      |              |                                                              |  |  |
|-------------|----------------------------------------------------------------------------------------------------|-----------------------------------------|------|--------------|--------------------------------------------------------------|--|--|
|             |                                                                                                    | Input                                   | Туре | Range[DIM]   | Function                                                     |  |  |
| Inputs      |                                                                                                    | Run                                     | В    | N/A          | The timer runs only if this input is active or not connected |  |  |
|             |                                                                                                    | Reload                                  | В    | N/A          | This input reloads the timer to the initial value            |  |  |
|             |                                                                                                    | Reload val.                             | A    | 032767 [-]   | Initial value of the timer                                   |  |  |
| Outputs     |                                                                                                    | Output                                  | Туре | Range[DIM]   | Function                                                     |  |  |
| Cuputo      |                                                                                                    | Output                                  | В    | N/A          | Timer output                                                 |  |  |
|             | The block works as a countdown timer which is decreased by 1 every PLC cycle. The timer initial value is adjustable by the "Reload val" input. As the PLC cycle lasts 100ms, the timer duration equals to "Reload val"/10 [s]. The timer is automatically reloaded with the initial value when it reaches zero or it can be reloaded in any other moment using the "reload" input. The timer is held at reload value until the reload input is deactivated. The timer output is inverted always when the timer is reloaded. |                                         |      |              |                                                              |  |  |
| Description |                                                                                                    | OUTPU<br>OUTPU                          |      | Reload value |                                                              |  |  |
|             |                                                                                                    | RELOAD                                  |      |              |                                                              |  |  |
|             |                                                                                                    | RUN                                     |      |              |                                                              |  |  |
|             |                                                                                                    | PLC CYCLES (100ms)                      |      |              |                                                              |  |  |

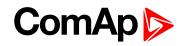

| 😹 PLC Editor: Timer                                             | >                                  |                                                                                  |
|-----------------------------------------------------------------|------------------------------------|----------------------------------------------------------------------------------|
| 10 Input run:                                                   | Timer Run 🗙                        |                                                                                  |
| 10 Input reload:                                                | Timer Reload 🗙                     |                                                                                  |
| Input reload val.:                                              | 1000 1 🗙 []                        |                                                                                  |
| 10 Output:                                                      | Timer output 2                     |                                                                                  |
|                                                                 | 📄 First down 🛛 3                   |                                                                                  |
|                                                                 | Cancel                             |                                                                                  |
| -                                                               |                                    | r (in seconds) is given by the reload<br>ner constant or a setpoint or any other |
| 2. Rename the output                                            | t.                                 |                                                                                  |
| <ol> <li>If you want the out<br/>start at logical 1.</li> </ol> | put to start at logical 0, tick th | is checkbox. Otherwise the output will                                           |
| <i>Note:</i> The inputs are input to the source.                | assigned to their sources in tl    | ne sheet by <b>dragging a wire</b> from the                                      |

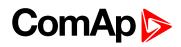

# Delay

| Symbol      | Delay<br>I<br>Up<br>Dn<br>Res<br>Sun 2                                                                                                    |      |                      |                                                                                                    |  |
|-------------|----------------------------------------------------------------------------------------------------|------|----------------------|----------------------------------------------------------------------------------------------------|--|
|             | Input                                                                                                    | Туре | Range[DIM]           | Function                                                                                            |  |
|             | Input                                                                                                    | В    | N/A                  | Input signal to be delayed                                                                          |  |
|             | Input time up                                                                                                    | A    | -3200.03200.0<br>[s] | Delay of the rising edge<br>resp. pulse length<br>generated by rising edge of<br>the input          |  |
| Inputs      | Input time down                                                                                                    | A    | -3200.03200.0<br>[s] | Delay of the falling edge<br>resp. pulse length<br>generated by falling edge of<br>the input        |  |
|             | Input reset                                                                                                    | В    | N/A                  | Resets the output to logical<br>0. The output remains in<br>logical 0 while this input is<br>active |  |
| Outputs     | Output                                                                                                    | Туре | Range[DIM]           | Function                                                                                            |  |
| Outputs     | Output                                                                                                    | В    | N/A                  | Output signal                                                                                       |  |
| Description | <ul> <li>This block can work in two modes of operation:</li> <li>Delay mode - the rising edge at the output is generated with delay of "input time up" when a rising edge at the input is detected. The falling edge at the output is generated with delay of "input time down" when a falling edge at the input is detected. If the delayed falling edge at the output came earlier than the delayed rising edge, then no pulse would be generated at the output.</li> <li>Pulse mode - a pulse of "input time up" length is generated at the output when a rising edge is detected, a pulse of "input time down" length is generated at the output when a falling edge is detected.</li> </ul> |      |                      |                                                                                                    |  |

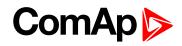

| INPUT $T < T_{up} - T_{down}$<br>$T_{up}$ $T_{down}$ $T_{up}$ $T_{down}$                                                                                                    |
|----------------------------------------------------------------------------------------------------|
|                                                                                                    |
|                                                                                                    |
|                                                                                                    |
| V Pulse on edge                                                                                                    |
| INPUT                                                                                                    |
|                                                                                                    |
| PLC Editor: Delay   Input:   SignalToDel   Input time up:   100   Input time down:   0.0   110   Input reset:   111   Output:   DelayedSignal 3   112   113   114   115   116   117   118   119   119   111   111   111   112   113   114   115   115   116   117   118   119   119   111   111   111   111   111   111   111   111   111   111   111   111   111   111   111   111   111   111   111   111   111   111   111   111   111   111   111   111   111   111   111   111   111   111   111   111   111   111   111   111   111   111   111   111   111   111   111   111 <t< th=""></t<> |
| <ol> <li>Adjust the delay of rising edge. If you want the delay to be a constant, write the constant into the box. Otherwise connect the input to any other analog object.</li> <li>Adjust the delay of falling edge. If you want the delay to be a constant, write the constant to the box. Otherwise connect the input to any other analog object.</li> <li>Rename the output.</li> <li>Select the operation mode (described above).</li> </ol>                                                                                                    |
| <b>Note:</b> If Input time up or Input time down value is <0, this input is internally set to zero.                                                                                                    |
| <b>Note:</b> The inputs are assigned to their sources in the sheet by <b>dragging a wire</b> from the input to the source.                                                                                                    |

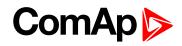

# Analog switch (Multiplexer)

| Symbol      | Ana Switch<br>I1<br>I2<br>I-SW<br>Item 1                                                                     |                                                                                                    |                                                                              |                                                                        |
|-------------|----------------------------------------------------------------------------------------------------|----------------------------------------------------------------------------------------------------|------------------------------------------------------------------------------|------------------------------------------------------------------------|
|             | Input                                                                                                    | Туре                                                                                                    | Range[DIM]                                                                   | Function                                                               |
|             | Input 1                                                                                                    | A                                                                                                    | Any                                                                          | Input value 1                                                          |
| Inputs      | Input 2                                                                                                    | A                                                                                                    | Same as 'Input<br>1'                                                         | Input value 2                                                          |
|             | Input SW                                                                                                    | В                                                                                                    | N/A                                                                          | Switch input                                                           |
|             | Output                                                                                                    | Туре                                                                                                    | Range[DIM]                                                                   | Function                                                               |
| Outputs     | Output                                                                                                    | A                                                                                                    | Same as 'Input<br>1'                                                         | Copy of 'Input 1' or 'Input 2'<br>depending of the 'Input SW'<br>state |
| Description | Input 2: Gen V Input SW: V-Met Output: V-Met 1. If you want the input back to the sheet, by dragging a wire. | INPUT SW<br>INPUT 1<br>INPUT 2<br>ch<br>(L1-L2 2)<br>erFunc<br>er10ut 3<br>OK<br>Ut 1 to be a cons<br>create an input of | M<br>M<br>M<br>M<br>Cancel<br>tant, write the const<br>on it and connect the | CUTPUT                                                                 |

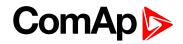

| 3. Rename the output.                                                                                                    |
|----------------------------------------------------------------------------------------------------|
| <b>Note:</b> Press the button (4) if you need to delete the currently configured source from the box.                      |
| <b>Note:</b> The inputs are assigned to their sources in the sheet by <b>dragging a wire</b> from the input to the source. |
| Note: Up to 12 blocks can be used in application.                                                                          |

# Force history record

| Symbol      | Force Hist.                |                                                           |                   |                                                                                                    |
|-------------|----------------------------|-----------------------------------------------------------|-------------------|----------------------------------------------------------------------------------------------------|
|             | Input                      | Туре                                                      | Range[DIM]        | Function                                                                                                    |
| Inputs      | Input                      | В                                                         | N/A               | A record with configured<br>text is recorded into the<br>controller history when the<br>input is activated. |
| Outputs     |                            |                                                           |                   |                                                                                                    |
| Description | This block writes a record | Hist.<br>ming )<br>ng 1<br>X Cance<br>ch will be used for | The "reason" colu |                                                                                                    |

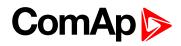

# **Force protection**

| Symbol      | Force Prot.<br>Lv1<br>Lv2<br>Fls<br>Item 1 |                                       |                                                                                  |                                                                                                    |
|-------------|--------------------------------------------|---------------------------------------|----------------------------------------------------------------------------------|----------------------------------------------------------------------------------------------------|
|             | Input                                      | Туре                                  | Range[DIM]                                                                       | Function                                                                                                    |
|             | Lvl 1                                      | В                                     | N/A                                                                              | The input activates yellow level of the configured protection if it is configured.                           |
| Inputs      | LvI 2                                      | В                                     | N/A                                                                              | The input activates red<br>level of the configured<br>protection if a red level<br>protection is configured. |
|             | Fls                                        | В                                     | N/A                                                                              | The input activates sensor<br>fail if a red level protection<br>is configured.                               |
| Outputs     |                                            |                                       |                                                                                  |                                                                                                    |
| Description | according to prote                         | tion type from the pe, which will app | list.<br>ear in the Alarmlist t<br>the protection is act<br>wires to the inputs. | together with the prefix                                                                                     |

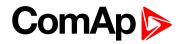

# Jump

| Symbol      | Jump<br>To<br>I Item 3<br>Item 1                                                                                                    |                                                                                                    |                          |                                 |
|-------------|----------------------------------------------------------------------------------------------------|----------------------------------------------------------------------------------------------------|--------------------------|---------------------------------|
|             | Input                                                                                                    | Туре                                                                                                    | Range[DIM]               | Function                        |
| Inputs      | Input                                                                                                    | В                                                                                                    | N/A                      | Input which activates the jump. |
| Outputs     |                                                                                                    |                                                                                                    |                          |                                 |
| Description | <ul> <li>continues execution at t</li> <li>PLC Editor: Jun</li> <li>Input: Activ</li> <li>Jump to: PLC</li> <li>1. Select if the input</li> <li>2. Select the destin</li> </ul> | he block that is spon<br>vate Jump<br>Item 3 - Log Func I<br>Item 3 - Log Func I<br>Item 2 - Log Func I<br>Item 2 - Log Func I<br>Item 2 - Log Func I | t the enter of the block | v v<br>ut<br>ut<br>ut<br>ock.   |

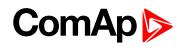

# Multiplexed analog constant

| Symbol      | Mux Const.<br>I O<br>Item 2 |                     |                              |                                                                       |
|-------------|-----------------------------|---------------------|------------------------------|-----------------------------------------------------------------------|
|             | Input                       | Туре                | Range[DIM]                   | Function                                                              |
| Inputs      | Input                       | A                   | 031 [-]                      | Selects which constant will be sent to the output                     |
|             | Output                      | Туре                | Range[DIM]                   | Function                                                              |
| Outputs     | Output                      | A                   | Adjustable                   | Output value is one of the constants selected by the input            |
| Description |                             | x equal to the inpu | t value. The block of adule. | y value. The output value is set<br>can be used e.g for creation of a |

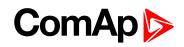

| Item  | Analog                                       | Binary               |
|-------|----------------------------------------------|----------------------|
| 0 4.1 | 3 4.2                                        | 2 0011 4.3           |
| 1     | 10                                           | 1010                 |
| 2     | 11                                           | 1011                 |
| 3     | 6                                            | 0110                 |
| 4     | 5                                            | 0101                 |
| 5     | 12                                           | 1100                 |
| 6     | 9                                            | 1001                 |
| 7     | 0                                            | 0000                 |
| Resol | Dutput: <mark>Can</mark><br>ution: 1<br>Dim: | m Code 1             |
| Resol | ution: 1<br>Dim:                             | e output.            |
| Resol | ution: 1<br>Dim:                             | ✓ 2<br>✓ OK ✓ Cancel |
| Resol | ution:                                       | e output.            |

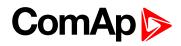

## Counter

|         | - 🛉 I | Counter<br>Cnt<br>im O<br>Clr<br>Item 1               |      |                     |                                                                    |
|---------|-------|-------------------------------------------------------|------|---------------------|--------------------------------------------------------------------|
|         |       | Input                                                 | Туре | Range[DIM]          | Function                                                           |
| Inputs  |       | Input Cnt                                             | В    | N/A                 | Input at which the edges are counted                               |
| inputa  | 1     | Input Lim                                             | A    | 032767 [-]          | Counter value limit for activation of the output                   |
|         | 1     | Input CIr                                             | В    | N/A                 | Reset input                                                        |
|         |       | Output                                                | Туре | Range[DIM]          | Function                                                           |
| Outputs | (     | Output                                                | В    | N/A                 | Output is activated when<br>the counter value exceeds<br>the limit |
|         |       | n the controller is swith<br>I or higher value than t |      | put is activated wh | hen the counter value reaches                                      |

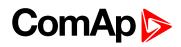

# Decomposer

| Symbol          | Decomposer<br>O1<br>I O2<br>I O3<br>O4<br>Item 3 |                                                 |                                      |                                                      |
|-----------------|--------------------------------------------------|-------------------------------------------------|--------------------------------------|------------------------------------------------------|
|                 | Input                                            | Туре                                            | Range[DIM]                           | Function                                             |
| Inputs          | Input                                            | A                                               | Any                                  | Value to be "decomposed" to bits                     |
|                 | Output                                           | Туре                                            | Range[DIM]                           | Function                                             |
|                 | Out 1                                            | В                                               | N/A                                  | Bit 0,4,8,12 - according to selected group of bits.  |
| Outputs         | Out 2                                            | В                                               | N/A                                  | Bit 1,5,9,13 - according to selected group of bits.  |
|                 | Out 3                                            | В                                               | N/A                                  | Bit 2,6,10,14 - according to selected group of bits. |
|                 | Out 4                                            | В                                               | N/A                                  | Bit 3,7,11,15 - according to selected group of bits. |
| Descriptio<br>n |                                                  | er X<br>[] X<br>0000 1100 1<br>2<br>3<br>Cancel | tion of a camswith<br>Selected bits: |                                                      |

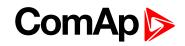

| <ol> <li>Write a number into this box to see the binary form of the number in the selector (1).<br/>This box is for test purpose only and does not influence the behavior of the block.</li> </ol> |
|----------------------------------------------------------------------------------------------------|
| 3. Select which outputs will be used and rename them.                                                                                                    |
| <b>Note:</b> The inputs are assigned to their sources in the sheet by <b>dragging a wire</b> from the input to the source.                                                                         |

# Convert

| Symbol      | Convert<br>I O<br>Item 1 |                                                     |            |          |
|-------------|--------------------------|-----------------------------------------------------|------------|----------|
| Innuta      | Input                    | Туре                                                | Range[DIM] | Function |
| Inputs      | Input                    | A                                                   | Any        | Input    |
| Outputs     | Output                   | Туре                                                | Range[DIM] | Function |
| outputs     | Output                   | A                                                   | Adjustable | Output   |
| Description | Value is out of INTEGER  | out 14 X []<br>ounter X []<br>10 2<br>down<br>edges | 1          |          |

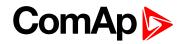

#### **3D Map**

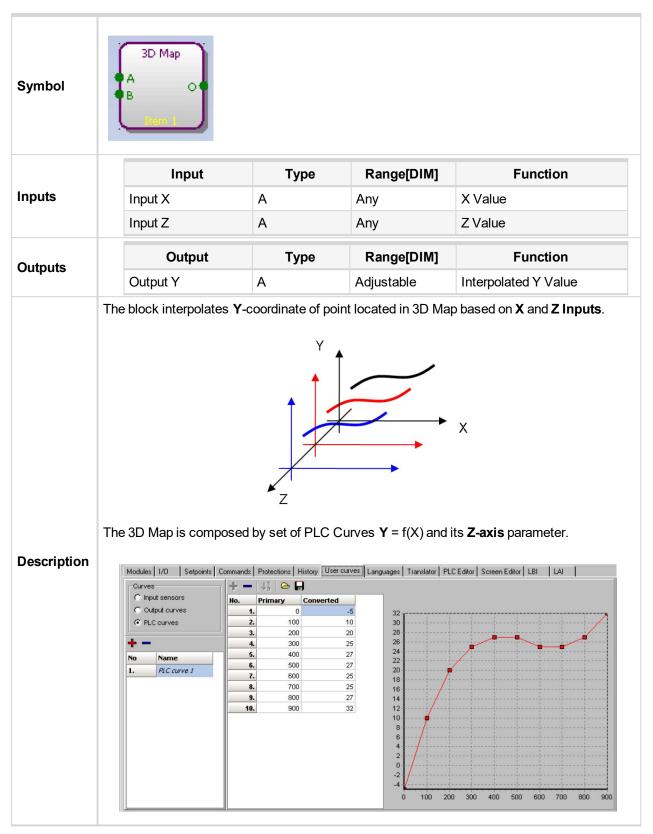

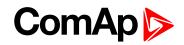

| PLC Editor: 3D Map      Input X:      Input X:      I |
|----------------------------------------------------------------------------------------------------|
| Imput Z:         []                                                                                                    |
| $+$ $ \downarrow_{a}^{1}$                                                                                                    |
| Item PLC Curve Z-axis                                                                                                    |
|                                                                                                    |
|                                                                                                    |
|                                                                                                    |
|                                                                                                    |
|                                                                                                    |
| Output Y: PLC-AOUT 1 [-]                                                                                                    |
| Resolution: 1                                                                                                    |
| Dim: -                                                                                                    |
| Cancel                                                                                                    |
|                                                                                                    |
| 1. Create PLC User Curves on sheet User Curves.                                                                                                    |
| <ol> <li>Add PLC Curves into the block configuration using red "+" symbol, up to 10 curves<br/>can be added.</li> </ol>                                                                                                    |
| 3. Set <b>Z-axis</b> parameter for every added <b>PLC Curve</b> .                                                                                                    |
| 4. Rename the <b>Output</b> .                                                                                                    |
| 5. Adjust <b>Resolution</b> (number of decimal positions) of the output.                                                                                                    |
| 6. Adjust <b>Dimension</b> of the output.                                                                                                    |
| <b>Note:</b> The inputs are assigned to their sources in the sheet by <b>dragging a wire</b> from the input to the source.                                                                                                    |
|                                                                                                    |
| IMPORTANT: PLC User Curves and Z-axis parameters are defined by whole<br>numbers without decimal point. If there is connected analog value with a                                                                                                    |
| decimal resolution to X or Z input then the analog value will be interpretted in<br>wrong way - the 3D Map block "does not see" the decimal resolution. Example:                                                                                                    |
| input value 1,56 would be interpretted as value 156.                                                                                                    |

**O** back to PLC toolbar functions

**O** back to Appendix